# <span id="page-0-0"></span>**Dell™ OpenManage™ Interface de ligne de commande de Server Administrator version 6.0.1 Guide d'utilisation**

O [Présentation](file:///E:/Software/svradmin/6.0.1/fr/CLI/intro.htm#wp1069288) **C** omconfig system ou servermodule assetinfo : [Modification des valeurs de coût de possession](file:///E:/Software/svradmin/6.0.1/fr/CLI/asset.htm#wp1039152)  [Utilisation de la commande omhelp](file:///E:/Software/svradmin/6.0.1/fr/CLI/help.htm#wp1063154) [Utilisation du service de Storage Management](file:///E:/Software/svradmin/6.0.1/fr/CLI/storage.htm#wp1082304) O <u>omreport : affichage de l'état du système à</u> O [Utilisation des résultats des commandes CLI](file:///E:/Software/svradmin/6.0.1/fr/CLI/result.htm#wp1054203)<br>l'aide d'Instrumentation Service

Omconfig : Gestion des composants à l'aide O[Glossaire](file:///E:/Software/svradmin/6.0.1/fr/CLI/glossary.htm#wp997702)<br>d'Instrumentation Service

# **Remarques, précautions et avertissements**

**REMARQUE :** Une REMARQUE indique des informations importantes qui peuvent vous aider à mieux utiliser votre ordinateur.

**PRÉCAUTION : Une PRÉCAUTION vous avertit d'un risque de dommage matériel ou de perte de données en cas de non-respect des instructions données.** 

**AVERTISSEMENT : Un AVERTISSEMENT vous avertit d'un risque d'endommagement du matériel, de blessure corporelle ou de mort.** 

**Les informations contenues dans ce document sont sujettes à modification sans préavis. © 2009 Dell Inc. Tous droits réservés.**

La reproduction de ces documents de quelque manière que ce soit sans l'autorisation écrite de Dell Inc. est strictement interdite.

Marques utilisées dans ce texte : Dell, le logo DELL, PowerEdge, PowerVault et OpenManage sont des marques de Dell Inc. ; Microsoft, Windows, Active Directory, Hyper-V et Windows<br>Server sont des marques de on des marques d

D'autres marques commerciales et noms de marque peuvent être utilisés dans ce document pour faire référence aux entités se réclamant de ces marques et de ces noms ou de<br>leurs produits. Dell Inc. dénie tout intérêt propriét

Novembre 2008

# <span id="page-1-0"></span>**omconfig system ou servermodule assetinfo : Modification des valeurs de coût de possession**

**Dell™ OpenManage™ Interface de ligne de commande de Server Administrator version 6.0.1 Guide d'utilisation** 

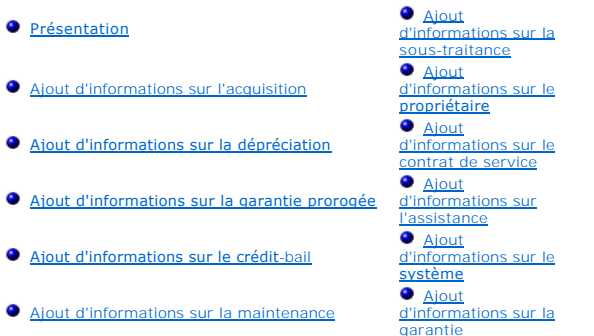

# <span id="page-1-1"></span>**Présentation**

La commande **omconfig system assetinfo** ou **omconfig servermodule assetinfo** vous permet de modifier un grand nombre de paramètres qui composent le<br>coût de possession total de votre système. Cette section détaille les para **assetinfo** ou **omconfig servermodule assetinfo**.

L'utilisation de la commande **omconfig system assetinfo** ou **omconfig servermodule assetinfo pe**rmet de définir des valeurs principales pour des objets<br>configurables. Les capacités de configuration de as**setinfo** comprenne détails sur la sous-traitance et le contrat de niveau de service.

## **Niveau utilisateur requis pour l'ajout d'informations sur l'inventaire**

Les utilisateurs privilégiés et les administrateurs peuvent ajouter et modifier les informations sur l'inventaire.

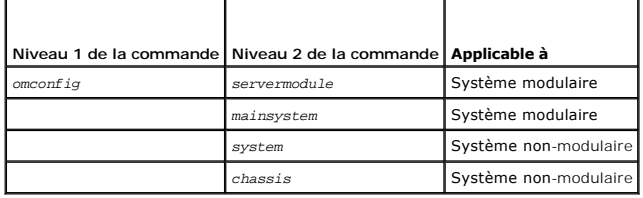

#### **Tableau 5-1. Systèmes pouvant utiliser la commande omconfig**

# <span id="page-1-2"></span>**Ajout d'informations sur l'acquisition**

L'acquisition concerne l'achat ou l'acquisition en crédit-bail d'un système par une entité commerciale. Utilisez la commande **omconfig system assetinfo**<br>i**nfo=acquisition** ou **omconfig servermodule assetinfo info=acquisiti** 

<span id="page-1-3"></span>**Tableau 5-2. omconfig system assetinfo info=acquisition/omconfig servermodule assetinfo info=acquisition** 

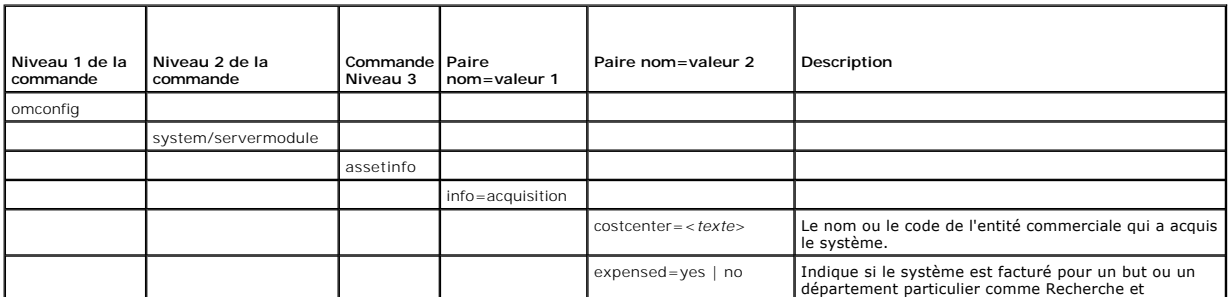

<span id="page-2-2"></span>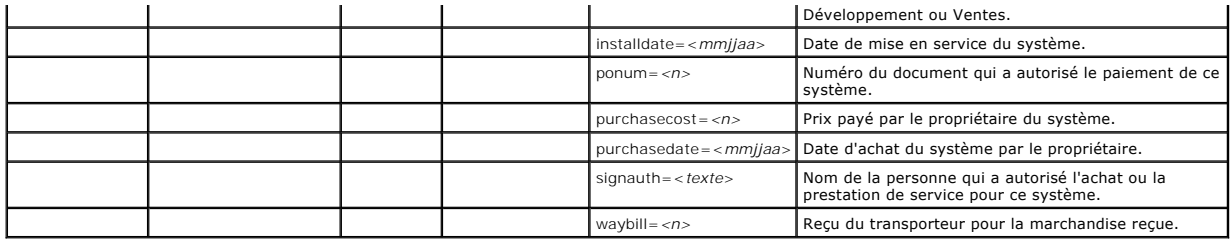

## <span id="page-2-3"></span>**Exemples de commandes pour l'ajout d'informations sur l'acquisition**

Pour fournir une valeur pour un paramètre d'acquisition, tapez une commande de la forme : **omconfig system assetinfo info=acquisition** <*paire nom=valeur*<br>2> ou **omconfig servermodule assetinfo info=acquisition** <*paire no* 

omconfig system assetinfo info=acquisition purchasedate=122101

omconfig servermodule assetinfo info=acquisition purchasedate=122101

#### Le message suivant apparaît :

**ou**

Asset information set successfully.

(Les informations sur l'inventaire ont été définies.)

Vous pouvez entrer plusieurs commandes **omconfig system assetinfo** ou **omconfig servermodule assetinfo** à la fois, du moment que tous les paramètres<br>pour la paire nom=valeur 2 appartiennent à la même paire nom=valeur 1. P

omconfig system assetinfo info=acquisition purchasecost=5000

waybill=123456 installdate=120501 purchasedate=050601 ponum=9999 signauth="John Smith" expensed=yes costcenter=finance **ou**

omconfig servermodule assetinfo info=acquisition purchasecost=5000 waybill=123456 installdate=120501 purchasedate=050601 ponum=9999 signauth="John Smith" expensed=yes costcenter=finance

Le message suivant apparaît :

Asset information set successfully.

(Les informations sur l'inventaire ont été définies.)

# <span id="page-2-0"></span>**Ajout d'informations sur la dépréciation**

La dépréciation est une série de méthodes pour calculer la dépréciation de vos acquis à terme. Par exemple, la dépréciation d'un système censé avoir une<br>durée de vie de 5 ans serait de 20 pour cent. Utilisez la commande **o info=depreciation** pour ajouter des détails sur la façon dont la dépréciation de votre système doit être calculée. Le <u>[tableau 5](#page-2-1)-3</u> affiche les paramètres valides<br>de la commande.

<span id="page-2-1"></span>**Tableau 5-3. omconfig system assetinfo info=depreciation/omconfig servermodule assetinfo info=depreciation** 

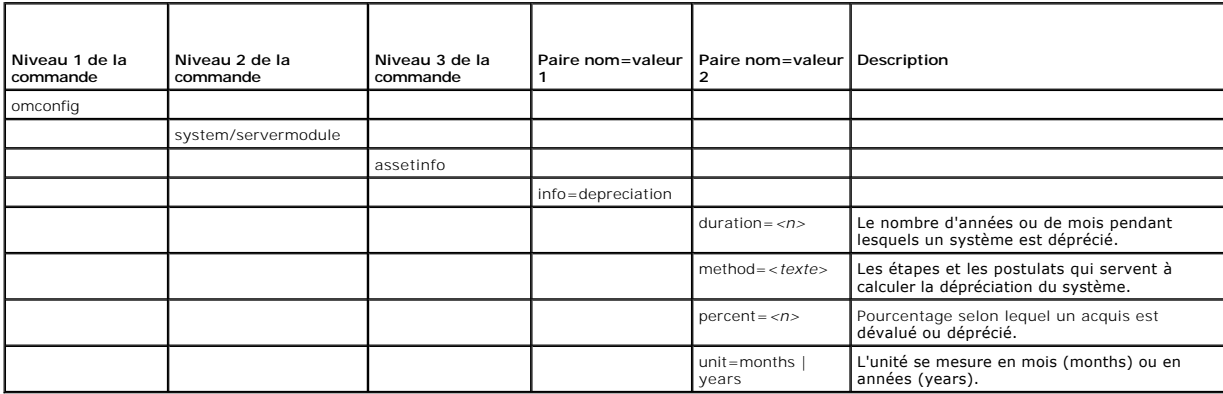

# **Exemples de commandes pour l'ajout d'informations sur la dépréciation**

Pour fournir une valeur pour un paramètre de dépréciation, tapez une commande de la forme : **omconfig system assetinfo info=depreciation** <*paire*<br>nom=valeur 2> ou **omconfig servermodule assetinfo info=depreciation** <*pair* 

<span id="page-3-4"></span>omconfig system assetinfo info=depreciation method=straightline

omconfig servermodule assetinfo info=depreciation method=straightline

#### Le message suivant apparaît :

**ou**

Asset information set successfully.

(Les informations sur l'inventaire ont été définies.)

Vous pouvez entrer plusieurs commandes **omconfig system assetinfo** ou **omconfig servermodule assetinfo** à la foi**s, du moment que tous les paramètres**<br>pour la paire nom=valeur 2 appartiennent à la même paire nom=valeur 1. d'informations sur l'acquisition ».

# <span id="page-3-0"></span>**Ajout d'informations sur la garantie prorogée**

Utilisez la commande **omconfig system extwarranty** ou **omconfig servermodule extwarranty** pour attribuer des valeurs aux informations sur la garantie prorogée. Une garantie est un contrat entre le fabricant ou le revendeur et l'acheteur d'un système. La garantie identifie les composants qui sont couverts<br>pour les réparations ou le remplacement pendant une durée de temps

Le [tableau 5](#page-3-2)-4 affiche les paramètres valides de la commande.

#### <span id="page-3-2"></span>**Tableau 5-4. omconfig system assetinfo info=extwarranty/omconfig servermodule assetinfo info=extwarranty**

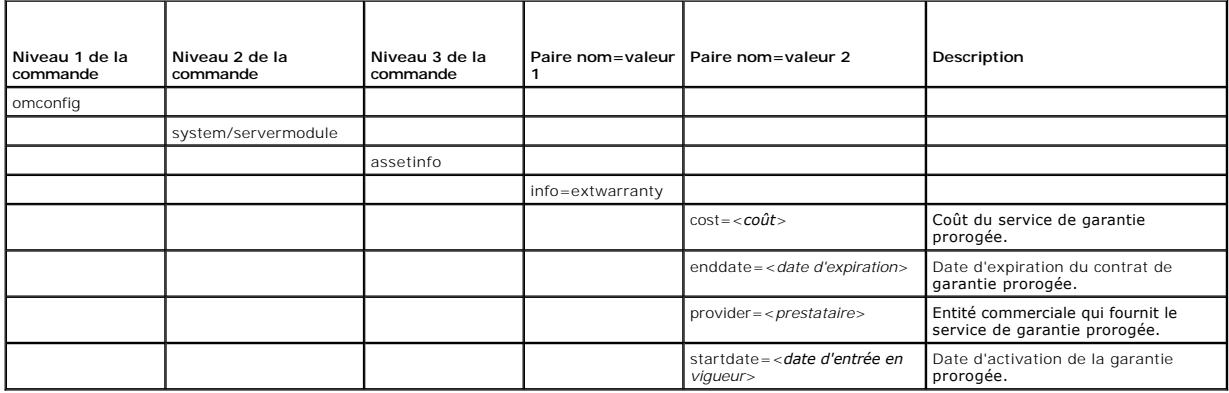

# **Exemple de commande pour l'ajout d'informations sur la garantie prorogée**

Pour fournir une valeur pour un paramètre de garantie prorogée, tapez une commande de la forme : omconfig system assetinfo info=extwarranty *<paire*<br>nom=valeur 2> ou **omconfig servermodule assetinfo info=extwarranty** *<pair* 

- omconfig system assetinfo info=extwarranty enddate=012503 **ou**
- omconfig servermodule assetinfo info=extwarranty enddate=012503

#### Le message suivant apparaît :

- Asset information set successfully.
- (Les informations sur l'inventaire ont été définies.)

Vous pouvez entrer plusieurs commandes **omconfig system assetinfo** ou **omconfig servermodule assetinfo** à la foi**s, du moment que tous les paramètres**<br>pour la paire nom=valeur 2 appartiennent à la même paire nom=valeur 1. d'informations sur l'acquisition ».

# <span id="page-3-1"></span>**Ajout d'informations sur le crédit-bail**

Un crédit-bail est un contrat qui permet de payer pour l'utilisation d'un système pendant une période de temps spécifique. Le bailleur reste propriétaire du<br>système. Le <u>tableau 5-5</u> affiche les paramètres valides de la co

### <span id="page-3-3"></span>**Tableau 5-5. omconfig system assetinfo info=lease/omconfig servermodule assetinfo info=lease**

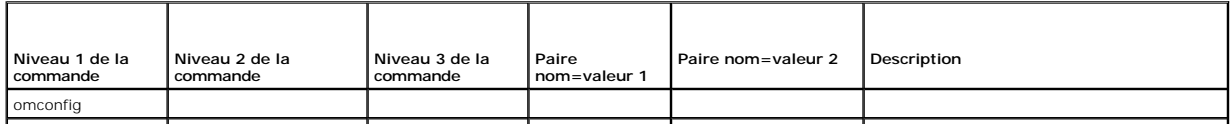

<span id="page-4-2"></span>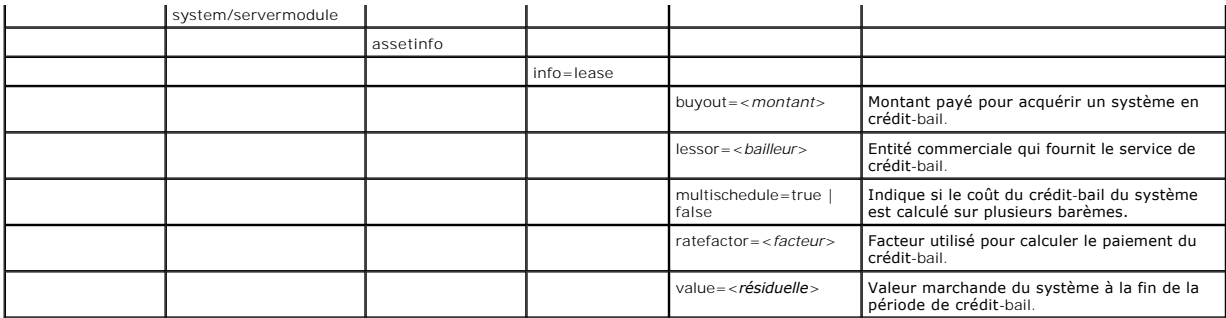

# **Exemples de commandes pour l'ajout d'informations sur le crédit-bail**

Pour fournir une valeur pour un paramètre de crédit-bail, tapez une commande de la forme : **omconfig system assetinfo info=lease** *<paire nom=valeur 2>* ou<br>**omconfig servermodule assetinfo info=lease** *<paire nom=valeur 2>* 

omconfig system assetinfo info=lease value=4500

omconfig servermodule assetinfo info=lease value=4500

Le message suivant apparaît :

**ou**

Asset information set successfully.

(Les informations sur l'inventaire ont été définies.)

Vous pouvez entrer plusieurs commandes **omconfig system assetinfo** ou **omconfig servermodule assetinfo** à la fois, du moment que tous les paramètres<br>pour la paire nom=valeur 2 appartiennent à la même paire nom=valeur 1. Po d'informations sur l'acquisition ».

# <span id="page-4-0"></span>**Ajout d'informations sur la maintenance**

La maintenance concerne les mesures requises pour maintenir le système en bon état de fonctionnement. Le [tableau 5](#page-4-1)-6 affiche les paramètres valides pour ajouter des informations sur la maintenance.

<span id="page-4-1"></span>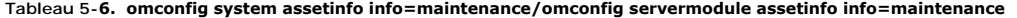

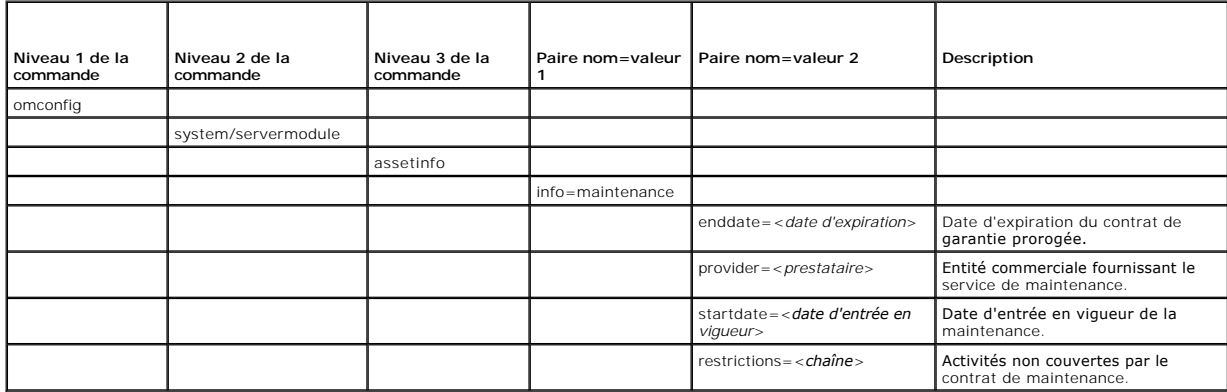

## **Exemples de commandes pour l'ajout d'informations sur la maintenance**

Pour fournir une valeur pour un paramètre de maintenance, tapez une commande de la forme : **omconfig system assetinfo info=maintenance** *<paire nom=valeur 2>* ou **omconfig system assetinfo info=maintenance** *<paire nom=valeur 2>.* Par exemple, tapez :

omconfig system assetinfo info=maintenance startdate=012504 **ou**

omconfig servermodule assetinfo info=maintenance startdate=012504

Le message suivant apparaît :

(Les informations sur l'inventaire ont été définies.)

Asset information set successfully.

<span id="page-5-4"></span>Vous pouvez entrer plusieurs commandes **omconfig system assetinfo** ou **omconfig servermodule assetinfo** à la fois, du moment que tous les paramètres [pour la paire nom=valeur 2 appartiennent à la même paire nom=valeur 1. Pour un exemple, consultez la section «](#page-2-3) <u>Exemples de commandes pour l'ajout</u><br>d'informations sur l'acquisition ».

## <span id="page-5-0"></span>**Ajout d'informations sur la sous-traitance**

La sous-traitance consiste à passer un accord avec une autre entreprise pour maintenir le système en bon état de fonctionnement. Le [tableau 5](#page-5-2)-7 affiche les paramètres valides pour ajouter des informations sur le sous-traitant.

<span id="page-5-2"></span>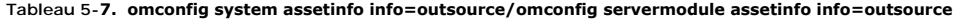

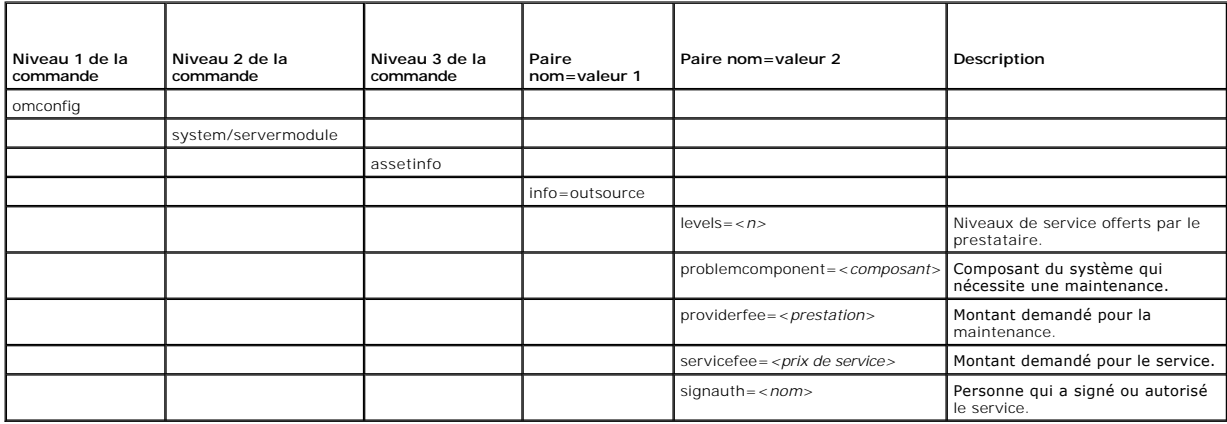

# **Exemples de commandes pour l'ajout d'informations sur la sous-traitance**

Pour fournir une valeur pour un paramètre de sous-traitance, tapez une commande de la forme : **omconfig system assetinfo info=outsource** <*paire*<br>nom=valeur 2> ou **omconfig servermodule assetinfo info=outsource** <*paire n* 

omconfig system assetinfo info=outsource providerfee=75

omconfig servermodule assetinfo info=outsource providerfee=75

Le message suivant apparaît :

**ou**

Asset information set successfully.

(Les informations sur l'inventaire ont été définies.)

Vous pouvez entrer plusieurs commandes **omconfig system assetinfo** ou **omconfig servermodule assetinfo** à la fois, du moment que tous les paramètres<br>pour la paire nom=valeur 2 appartiennent à la même paire nom=valeur 1. Po d'informations sur l'acquisition ».

# <span id="page-5-1"></span>**Ajout d'informations sur le propriétaire**

Le propriétaire est celui qui détient le titre de propriété légale du système. Le [tableau 5](#page-5-3)-8 affiche les paramètres valides pour ajouter des informations sur le propriétaire.

<span id="page-5-3"></span>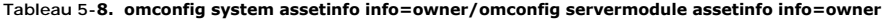

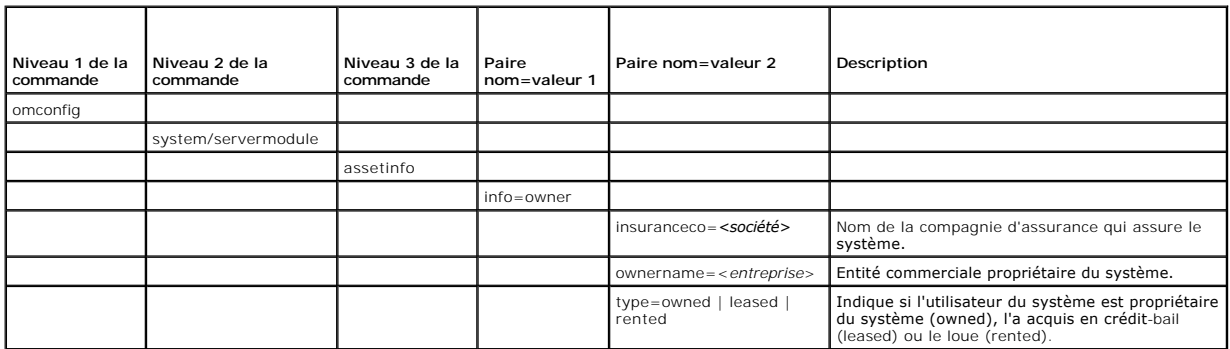

# <span id="page-6-4"></span>**Exemples de commandes pour l'ajout d'informations sur le propriétaire**

Pour fournir une valeur pour un paramètre de propriétaire, tapez une commande de la forme : **omconfig system assetinfo info=owner** <*paire nom=valeur 2>*<br>ou **omconfig servermodule assetinfo info=owner** <*paire nom=valeur 2* 

omconfig system assetinfo info=owner type=rented

omconfig servermodule assetinfo info=owner type=rented

### Le message suivant apparaît :

**ou**

- Asset information set successfully.
- (Les informations sur l'inventaire ont été définies.)

Vous pouvez entrer plusieurs commandes **omconfig system assetinfo** ou **omconfig servermodule assetinfo** à la foi**s, du moment que tous les paramètres**<br>pour la paire nom=valeur 2 appartiennent à la même paire nom=valeur 1. d'informations sur l'acquisition ».

# <span id="page-6-0"></span>**Ajout d'informations sur le contrat de service**

Un contrat de service est un accord qui spécifie les frais de maintenance et de réparation préventives du système. Le [tableau 5](#page-6-2)-9 affiche les paramètres valides pour ajouter des informations sur le contrat.

<span id="page-6-2"></span>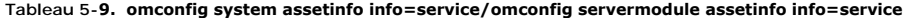

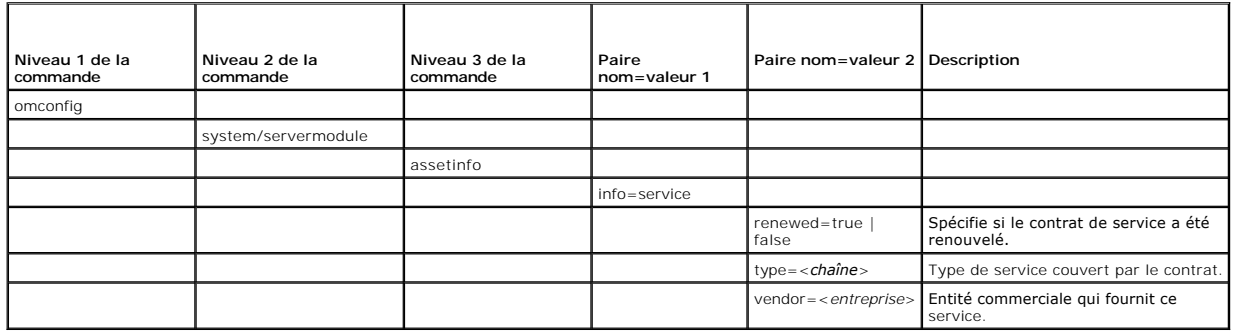

### **Exemples de commandes pour l'ajout d'informations sur le service**

Pour fournir une valeur pour un paramètre de service, tapez une commande de la forme : **omconfig system assetinfo info=service** <*paire nom=valeur 2>* ou<br>**omconfig system assetinfo info=service** <*paire nom=valeur 2>.* Par

- omconfig system assetinfo info=service vendor=fixsystemco
- **ou** omconfig servermodule assetinfo info=service vendor=fixsystemco

Le message suivant apparaît :

- Asset information set successfully.
- (Les informations sur l'inventaire ont été définies.)

Vous pouvez entrer plusieurs commandes **omconfig system assetinfo** ou **omconfig servermodule assetinfo** à la fois, du moment que tous les paramètres [pour la paire nom=valeur 2 appartiennent à la même paire nom=valeur 1. Pour un exemple, consultez la section «](#page-2-3) <u>Exemples de commandes pour l'ajout</u><br>d'informations sur l'acquisitio<u>n</u> ».

## <span id="page-6-1"></span>**Ajout d'informations sur l'assistance**

L'assistance fait référence à l'assistance technique que l'utilisateur d'un système peut solliciter lorsqu'il souhaite être conseillé sur l'utilisation correcte d'un<br>système afin d'effectuer des tâches. Le <u>tableau 5-10</u> a

#### <span id="page-6-3"></span>**Tableau 5-10. omconfig system assetinfo info=support/omconfig servermodule assetinfo info=support**

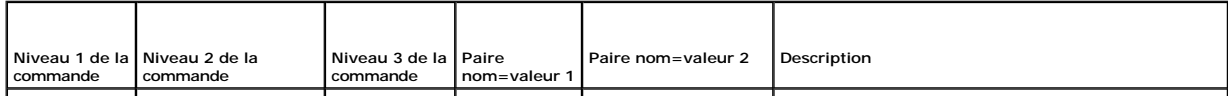

<span id="page-7-2"></span>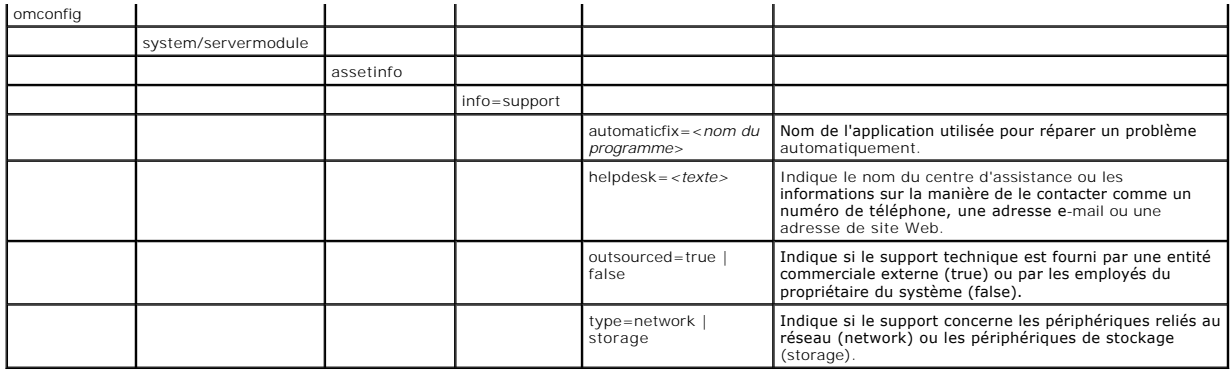

# **Exemples de commandes pour l'ajout d'informations sur l'assistance**

Pour fournir une valeur pour un paramètre d'assistance, tapez une commande de la forme : **omconfig system assetinfo info=support** *<paire nom=valeur 2>*<br>ou **omconfig servermodule assetinfo info=support** *<paire nom=valeur* 

- omconfig system assetinfo info=support outsourced=true **ou**
- omconfig servermodule assetinfo info=support outsourced=true

Le message suivant apparaît :

- Asset information set successfully.
- (Les informations sur l'inventaire ont été définies.)

Vous pouvez entrer plusieurs commandes **omconfig system assetinfo** ou **omconfig servermodule assetinfo** à la fois, du moment que tous les paramètres [pour la paire nom=valeur 2 appartiennent à la même paire nom=valeur 1. Pour un exemple, consultez la section «](#page-2-3) <u>Exemples de commandes pour l'ajout</u><br>d'informations sur l'acquisitio<u>n</u> ».

# <span id="page-7-0"></span>**Ajout d'informations sur le système**

Les informations système comprennent l'utilisateur principal du système, le numéro de téléphone de l'utilisateur principal et l'emplacement du système. Le [tableau 5](#page-7-1)-11 affiche les paramètres valides pour ajouter des informations sur le système.

<span id="page-7-1"></span>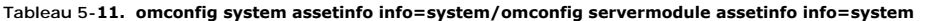

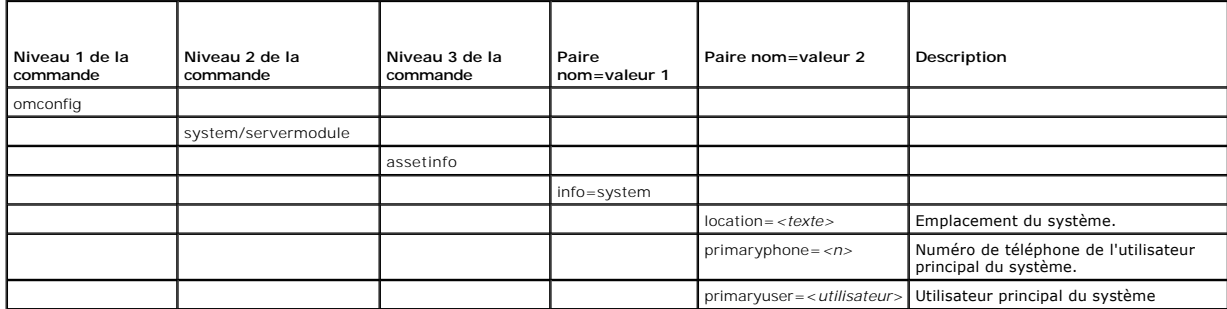

## **Exemples de commandes pour l'ajout d'informations sur le système**

Pour fournir une valeur pour un paramètre de système, tapez une commande de la forme : **omconfig system assetinfo info=system** *<paire nom=valeur 2>* ou<br>**omconfig servermodule assetinfo info=system** *<paire nom=valeur 2>.* 

omconfig system assetinfo info=system location=firstfloor **ou**

omconfig servermodule assetinfo info=system location=firstfloor

Le message suivant apparaît :

Asset information set successfully.

(Les informations sur l'inventaire ont été définies.)

Vous pouvez entrer plusieurs commandes **omconfig system assetinfo** ou **omconfig servermodule assetinfo** à la fois, du moment que tous les paramètres

<span id="page-8-1"></span>[pour la paire nom=valeur 2 appartiennent à la même paire nom=valeur 1. Pour un exemple, consultez la section «](#page-2-3) Exemples de commandes pour l'ajout<br>d'informations sur l'acquisition ». dions sur l'acquisition »

# <span id="page-8-0"></span>**Ajout d'informations sur la garantie**

Utilisez la commande **omconfig system warranty** ou **omconfig servermodule warranty** pour attribuer des valeurs aux informations sur la garantie. Une<br>garantie est un contrat entre le fabricant ou le revendeur et l'acheteur

<span id="page-8-2"></span>**Tableau 5-12. omconfig system assetinfo info=warranty/omconfig servermodule assetinfo info=warranty** 

| Niveau 1 de la<br>commande | Niveau 2 de la<br>commande | Niveau 3 de la<br>commande | Paire<br>nom=valeur 1 | Paire nom=valeur 2        | Description                                                                |
|----------------------------|----------------------------|----------------------------|-----------------------|---------------------------|----------------------------------------------------------------------------|
| omconfig                   |                            |                            |                       |                           |                                                                            |
|                            | system/servermodule        |                            |                       |                           |                                                                            |
|                            |                            | assetinfo                  |                       |                           |                                                                            |
|                            |                            |                            | info=warranty         |                           |                                                                            |
|                            |                            |                            |                       | $cost = <$ coût >         | Coût du service de garantie étendue.                                       |
|                            |                            |                            |                       | duration = $<$ durée >    | Nombre de jours ou de mois pendant<br>laquelle la garantie est en viqueur. |
|                            |                            |                            |                       | $enddate = d'expiration>$ | Date d'expiration du contrat de garantie.                                  |
|                            |                            |                            |                       | unit=days   months        | Indique si la durée se compte en jours<br>(days) ou en mois (months).      |

# **Exemples de commandes pour l'ajout d'informations sur la garantie**

Pour fournir une valeur pour un paramètre de garantie, tapez une commande de la forme : **omconfig system assetinfo info=warranty** *<paire nom=valeur 2>*<br>ou **omconfig servermodule assetinfo info=warranty** *<paire nom=valeur* 

omconfig system assetinfo info=warranty unit=days **ou**

omconfig servermodule assetinfo info=warranty unit=days

Le message suivant apparaît :

Asset information set successfully.

(Les informations sur l'inventaire ont été définies.)

Vous pouvez entrer plusieurs commandes **omconfig system assetinfo** ou **omconfig servermodule assetinfo** à la foi**s, du moment que tous les paramètres**<br>pour la paire nom=valeur 2 appartiennent à la même paire nom=valeur 1. d'informations sur l'acquisition ».

[Retour à la page du sommaire](file:///E:/Software/svradmin/6.0.1/fr/CLI/index.htm)

#### <span id="page-9-0"></span>[Retour à la page du sommaire](file:///e:/software/svradmin/6.0.1/fr/cli/index.htm)

# **omconfig : Gestion des composants à l'aide d'Instrumentation Service**

**Dell™ OpenManage™ Interface de ligne de commande de Server Administrator version 6.0.1 Guide d'utilisation** 

- [Résumé de la commande omconfig](#page-9-1)
- $\bullet$  Aide pour la comm
- $\bullet$  omconfig about
- **O** omconfig chassis/omconfig mainsystem
- $\bullet$  omconfig preferences
- **O** omconfig system/omconfig servermodule

La commande **omconfig** permet de fournir des valeurs pour définir les événements d'avertissement, configurer les actions d'alerte, effacer les journaux et configurer l'arrêt du système ; elle vous permet aussi d'effectuer d'autres tâches de gestion de systèmes.

Des exemples des capacités **omconfig** comprennent les privilèges administrateur pour effacer les journaux de commande, d'alertes et de matériel ; les<br>privilèges administrateur pour configurer et exécuter un arrêt du systèm défaut ou spécifier des valeurs pour les événements d'avertissement des ventilateurs, des capteurs de tension et des capteurs de température ; les privilèges<br>d'utilisateur privilégié et administrateur pour définir des acti capteurs de tension et de capteurs de température.

Pour des informations sur la façon d'utiliser la commande système **omconfig** pour afficher et gérer les informations de coût de possession (**assetinfo**), consultez la section « omconfig system ou servermodule assetinfo : Modification des valeurs de coût de poster

Souvent, vous devez utiliser les commandes **omreport pour obte**nir les informations dont vous avez besoin pour exécuter une commande **omconfig.** Par<br>exemple, si vous voulez modifier la température minimale pour un évênemen l'état du système à l'aide d'Instrumentation Service ».

**Tableau 4-1.** Systèmes pouvant utiliser la commande omconfig

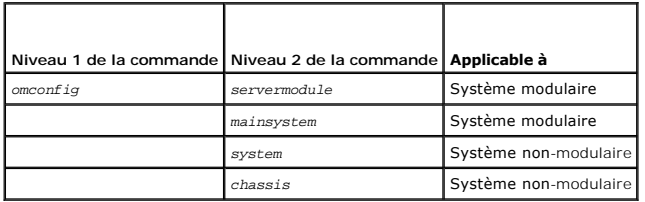

## **Conventions pour les tableaux de paramètres**

Les paramètres d'une commande sont répertoriés par ordre alphabétique et non suivant leur ordre d'apparition dans l'interface de ligne de commande.

Le symbole / ou la *barre verticale* est l'opérateur logique *or* (ou) *exclusif*. Par exemple, enable | disable (activer | désactiver) signifie que vous pouvez activer ou désactiver le composant (ou la fonctionnalité), mais qu'il ne peut pas être activé et désactivé en même temps.

# <span id="page-9-1"></span>**Résumé de la commande omconfig**

**REMARQUE :** Bien que cette section répertorie toutes les commandes **omconfig** possibles, les commandes disponibles sur votre système dépendent de<br>sa configuration. Si vous essayez d'obtenir de l'aide ou d'exécuter une com

Le <u>[tableau 4](#page-9-2)-2</u> est un résumé de haut niveau de la commande **omconfig**. Les colonnes intitulées « Niveau 2 de la commande » et « Niveau 3 de la<br>commande » répertorient les arguments principaux qui peuvent être utilisés av commande apparaissent dans la suite de cette section.

<span id="page-9-2"></span>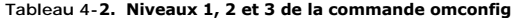

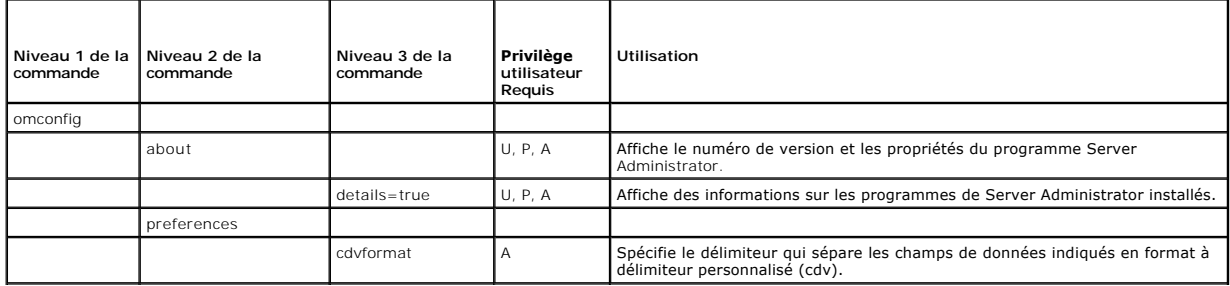

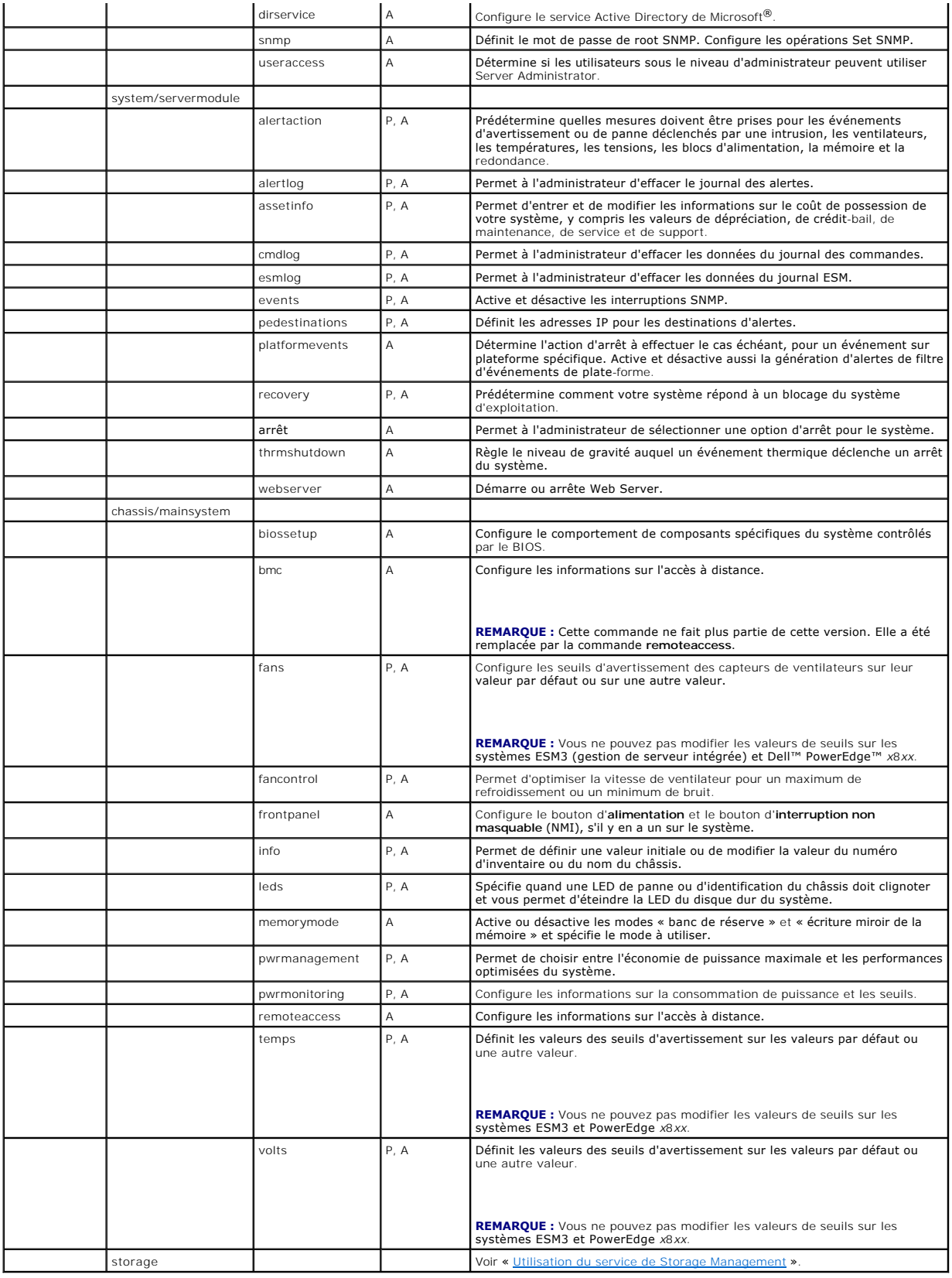

## <span id="page-11-0"></span>**Aide pour la commande omconfig**

Utilisez la commande **omconfig -?** pour obtenir une liste des commandes disponibles pour **omconfig**.

Utilisez **omconfig** *<niveau 2 de la commande>* **-?** pour obtenir de l'aide à propos des commandes de niveau 2 **about**, **chassis**, **preferences** et **system.** Les informations suivantes sur **omconfig system -?** sont aussi valables pour obtenir de l'aide à propos de la commande **omconfig chassis**.

Utilisez la commande **omconfig system -?** pour obtenir une liste des commandes disponibles pour **omconfig system**.

Utilisez la commande **omconfig preferences -?** pour obtenir la liste des commandes disponibles pour **omconfig preferences**, comme **cdvformat**, qui<br>correspond au format à délimiteur personnalisé (cdv). Tapez la commande sui

omconfig preferences cdvformat -?

Utilisez une commande de la forme **omconfig system** *<niveau 3 de la commande> -*? pour obtenir la liste des paramètres à utiliser pour exécuter une<br>commande **omconfig system** spécifique. Par exemple, les commandes suivant

omconfig system alertaction -?

omconfig system shutdown -?

Dans le cas de la commande **omconfig system alertaction**, vous pouvez utiliser diverses options pour empêcher l'aide de l'interface de ligne de commande (CLI) de défiler avant d'avoir pu la lire.

Pour faire défiler le résultat d'une commande écran par écran, tapez :

omconfig system alertaction -? | more

où **| more** vous permet d'appuyer sur la barre d'espacement pour afficher l'écran suivant du résultat d'aide de la CLI.

Pour créer un fichier qui contient toute l'aide pour la commande **omconfig system alertaction -?**, tapez :

omconfig system alertaction -? -outa alert.txt

où **-outa** dirige le résultat de la commande vers un fichier appelé **alert.txt**.

Pour accéder à l'aide de la commande **alertaction** sur un système d'exploitation Microsoft*®* Windows*®*, Red Hat*®* Enterprise Linux® ou SUSE® Linux Enterprise Server, tapez :

more alert.txt

# <span id="page-11-1"></span>**omconfig about**

Utilisez la commande **omconfig about** pour connaître le nom de produit et le numéro de version de l'application de gestion de systèmes installée sur votre système. Voici un exemple de résultat de la commande **omconfig about** :

Version : 6.*x*.*x* Copyright : Copyright (C) Dell Inc. 1995-2009. All rights reserved. Company : Dell Inc.

Pour des détails supplémentaires sur l'environnement de Server Administrator, tapez :

omconfig about details=true

Server Administrator comprend plusieurs services qui ont chacun leur propre numéro de version. Le champ **Contient** donne les numéros de version des services et fournit d'autres détails utiles. Le résultat suivant est donné à titre d'exemple et peut différer selon votre configuration et la version de Server Administrator disponible :

Contains: Instrumentation Service 6.*x.x*

Storage Management Service 3.*x*.*x*

Product name : Dell OpenManage Server Administrator

Sun JRE - OEM Installed Version 3.*x*.*x*

Secure Port Server 1.*x*.*x*

Core Service 1.*x*.*x*

Instrumentation Service Integration Layer 1.*x*.*x*

Storage Management Service Integration Layer 1.*x*.*x*

Server Administrator 6.*x*.*x*

# <span id="page-11-2"></span>**omconfig chassis/omconfig mainsystem**

Utilisez les commandes **omconfig chassis** ou **omconfig mainsystem** pour utiliser les valeurs par défaut ou définir les valeurs des capteurs de ventilateurs, de<br>tension et de température, configurer le comportement du BIOS

Utilisez la commande **omconfig chassis -?** ou la commande **omconfig mainsystem -?** pour consulter la liste de toutes les commandes **omconfig chassis/omconfig mainsystem.**

# <span id="page-12-1"></span>**omconfig chassis biossetup/omconfig mainsystem biossetup**

Utilisez la commande **omconfig chassis biossetup** ou **omconfig mainsystem biossetup** pour configurer les paramètre du BIOS système normalement<br>disponibles dans les paramètres horaires de démarrage de la configuration du BI

**PRÉCAUTION : La modification de certaines options de configuration du BIOS peut invalider votre système ou exiger la réinstallation du système d'exploitation.**

**REMARQUE :** Redémarrez votre système pour que les options de la configuration du BIOS prennent effet.

**A REMARQUE :** Les options de configuration du BIOS ne sont pas toutes disponibles sur tous les systèmes.

Le [tableau 4](#page-12-0)-3 montre les paires nom=valeur qui peuvent être utilisées avec cette commande.

# <span id="page-12-0"></span>**Tableau 4-3. Paramètres de la configuration du BIOS**  T

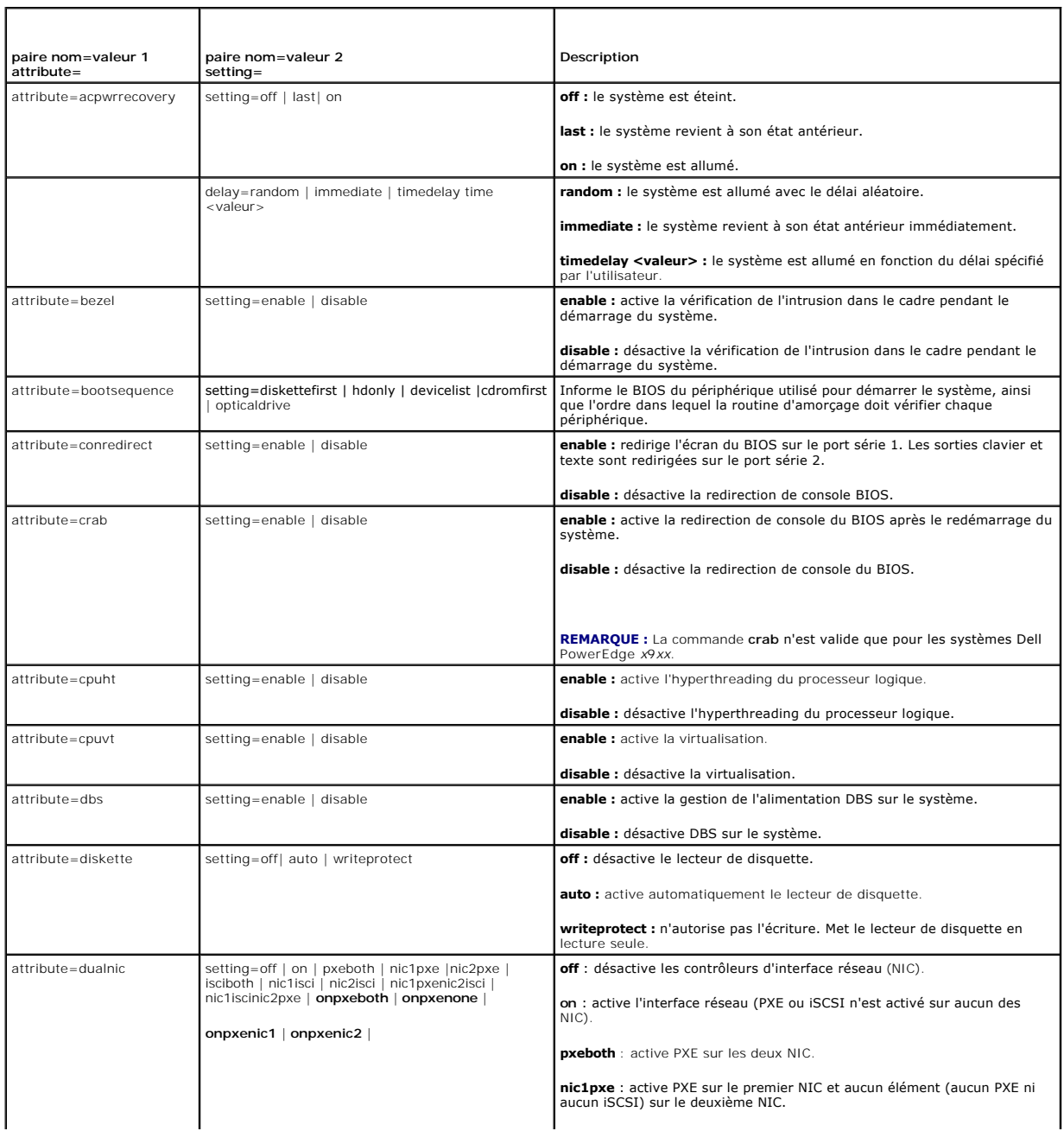

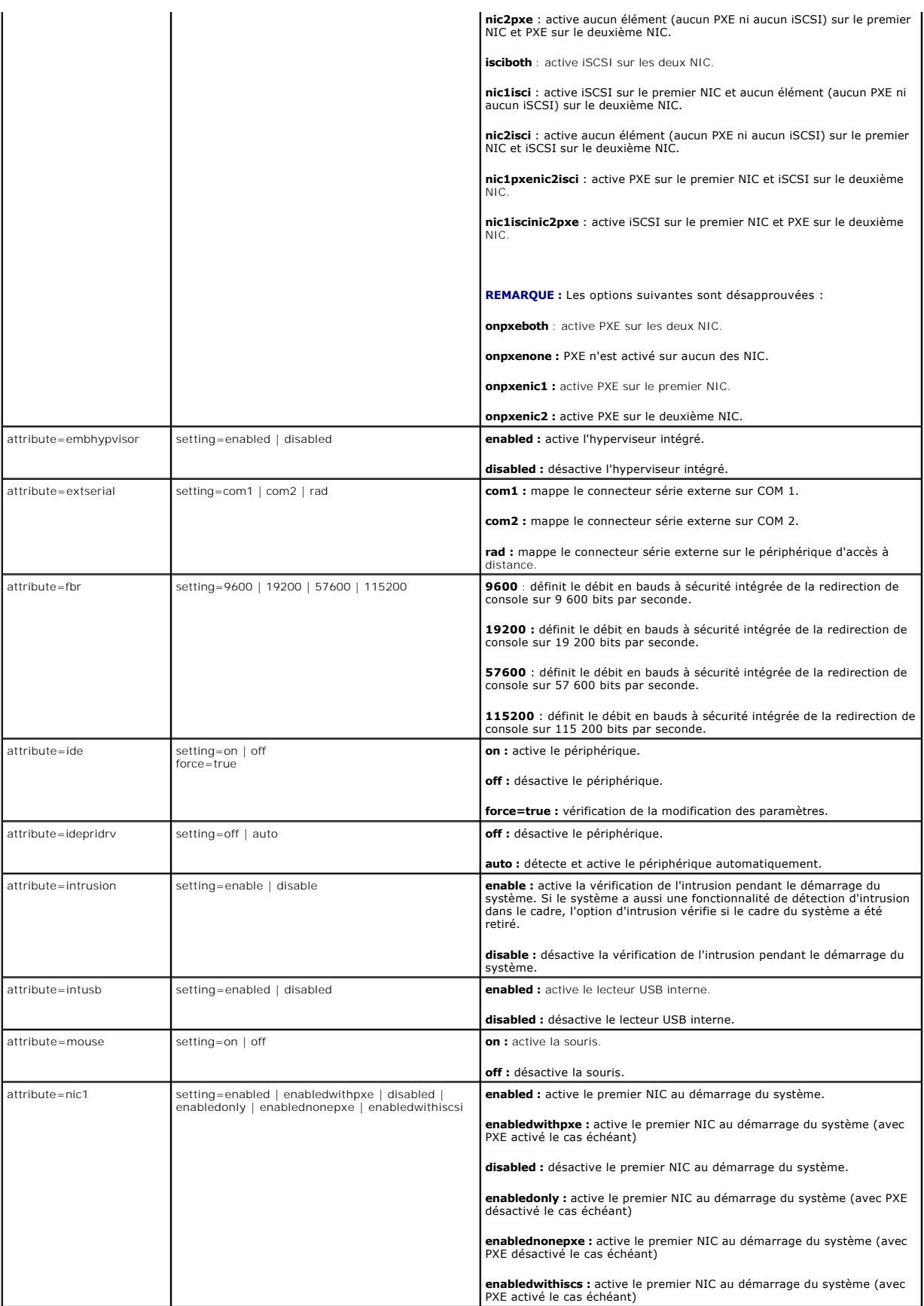

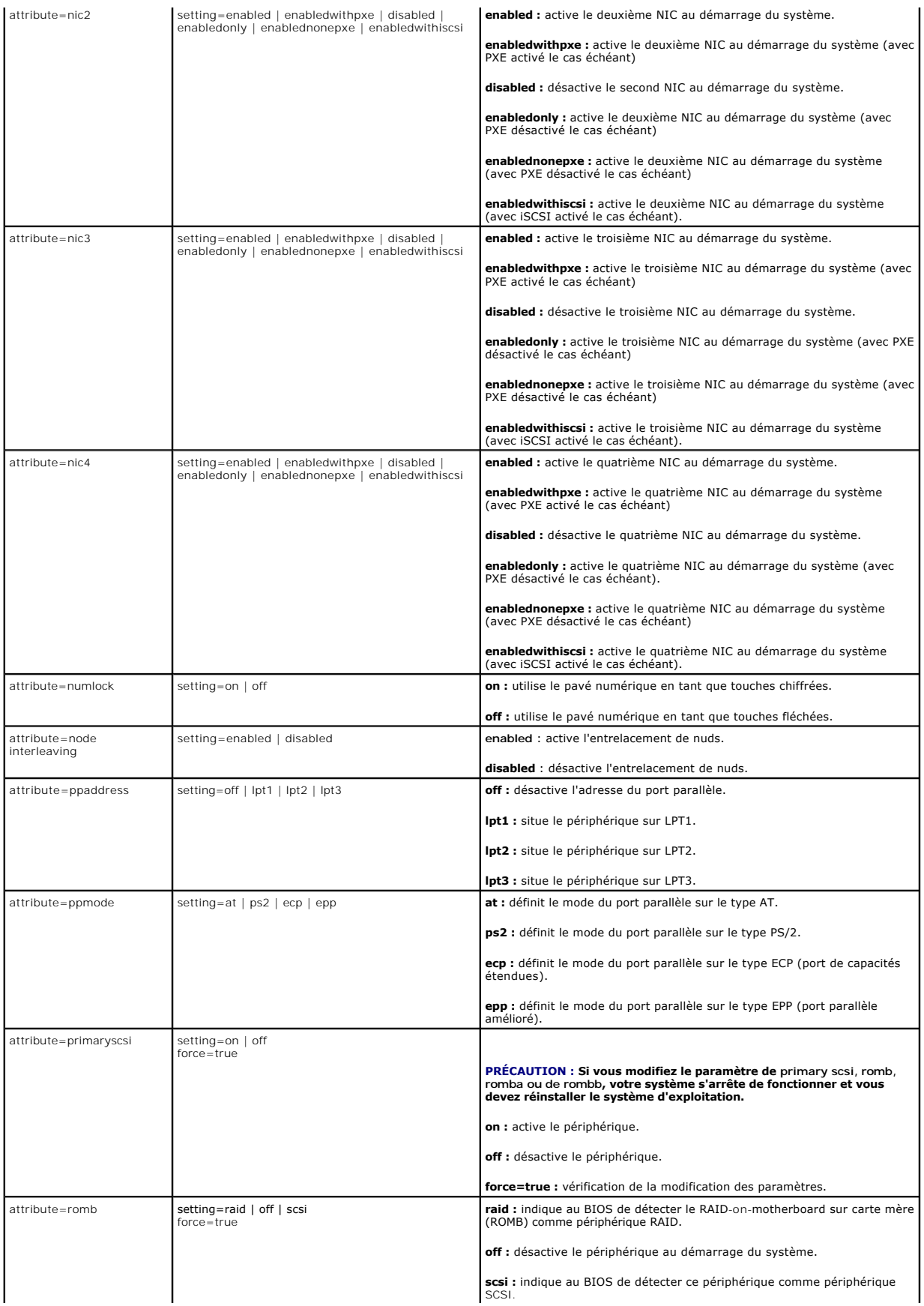

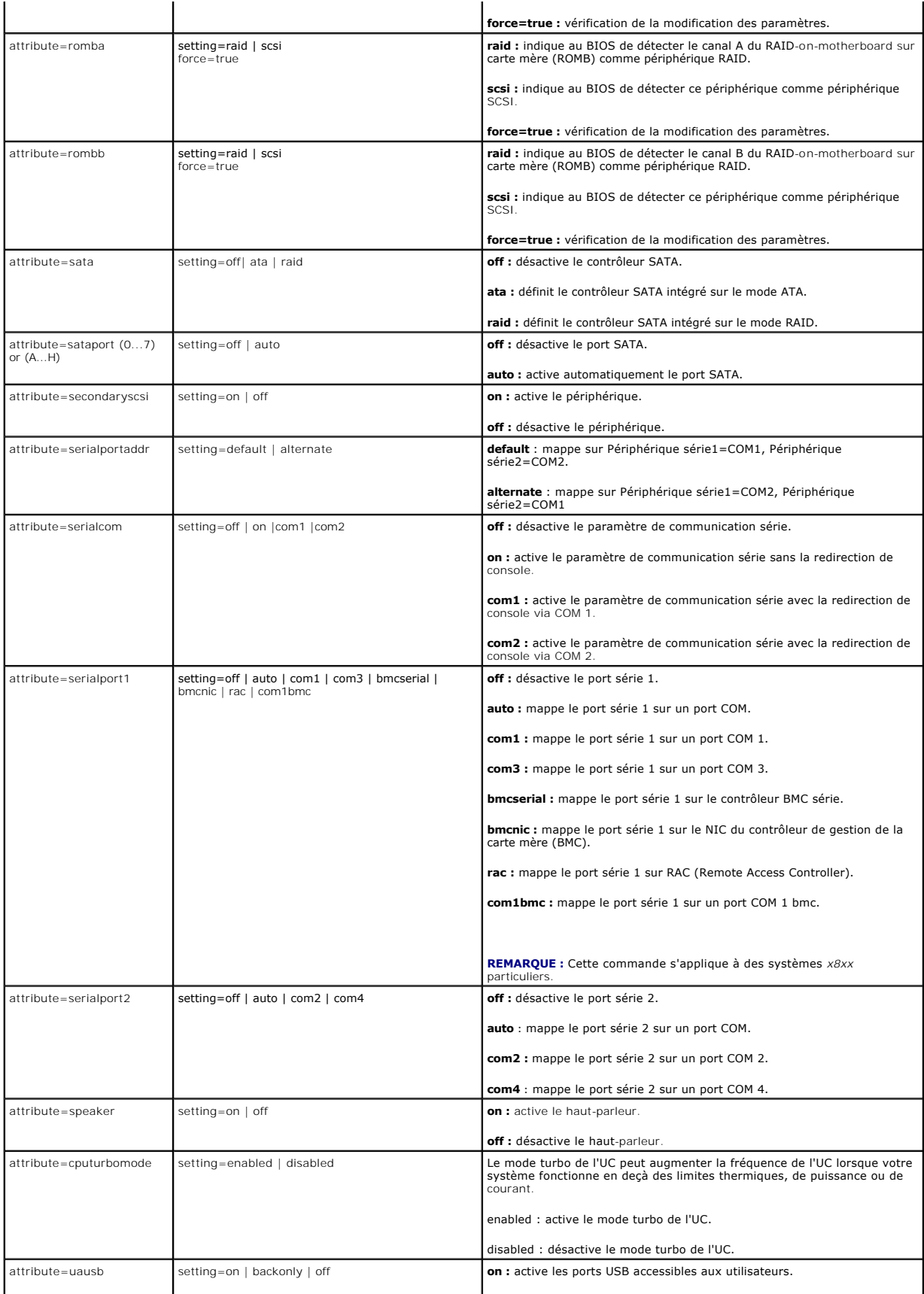

<span id="page-16-1"></span>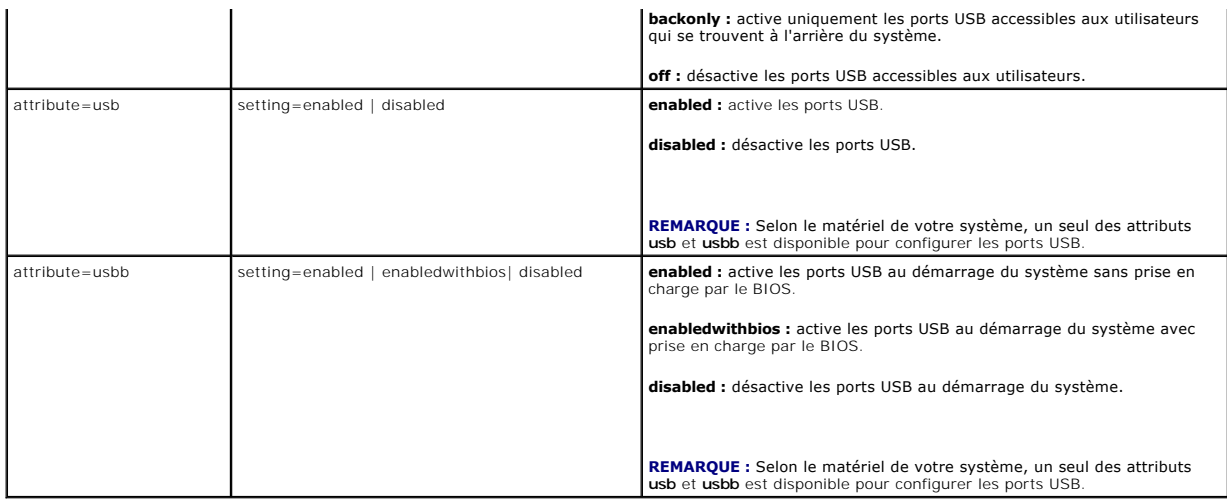

# **omconfig chassis bmc/omconfig mainsystem bmc**

**REMARQUE :** Cette commande ne fait plus partie de cette version. Elle a été remplacée par la commande **omconfig chassis remoteaccess/omconfig mainsystem remoteaccess.**

## **omconfig chassis currents/omconfig mainsystem currents**

**REMARQUE :** Cette commande n'est plus disponible via Server Administrator.

## **omconfig chassis fans/omconfig mainsystem fans**

Utilisez la commande **omconfig chassis fans** ou **omconfig mainsystem fans** pour définir les seuils d'avertissement des capteurs de ventilateur. Comme avec<br>les autres composants, vous pouvez afficher les valeurs des seuils

### **Paramètres valides pour les seuils d'avertissement des ventilateurs**

Le [tableau 4](#page-16-0)-4 affiche les paramètres valides pour définir les seuils d'avertissement des ventilateurs :

## <span id="page-16-0"></span>**Tableau 4-4. omconfig chassis fans/omconfig chassis fans**

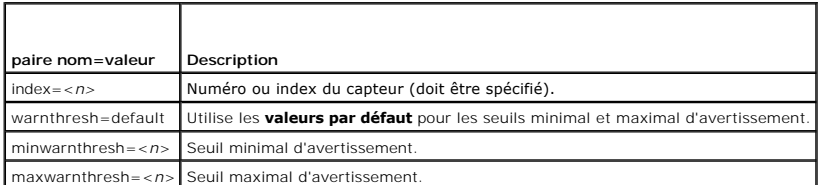

### **Seuils minimal et maximal d'avertissement par défaut**

**REMARQUE :** Les systèmes dotés de capacités de gestion de systèmes intégrés ESM3, ESM4 et d'un contrôleur BMC ne permettent pas d'utiliser de valeurs par défaut pour définir les valeurs des seuils d'avertissement.

Si vous voulez utiliser les valeurs par défaut recommandées pour les seuils maximal et minimal d'avertissement des ventilateurs, tapez :

omconfig chassis fans index=0 warnthresh=default **ou**

omconfig mainsystem fans index=0 warnthresh=default

Vous ne pouvez pas utiliser la valeur par défaut de l'un si vous définissez l'autre. Autrement dit, si vous utilisez la valeur par défaut du seuil minimal<br>d'avertissement, vous devez aussi utiliser la valeur par défaut du

### <span id="page-17-2"></span>**Définition d'une valeur pour les seuils minimal et maximal d'avertissement**

Si vous préférez spécifier les valeurs des seuils d'avertissement des capteurs de ventilateurs, vous devez spécifier le numéro du capteur que vous configurez<br>et les valeurs des seuils minimal ou maximal d'avertissement. Da commande ne définit que le seuil minimal ; la deuxième définit les seuils minimal et maximal :

omconfig chassis fans index=0 minwarnthresh=4580

**ou**

**ou**

- omconfig mainsystem fans index=0 minwarnthresh=4580
- omconfig chassis fans index=0 minwarnthresh=4580 maxwarnthresh=9160
- omconfig mainsystem fans index=0 minwarnthresh=4580 maxwarnthresh=9160
- Quand vous émettez la commande et que le système utilise les valeurs que vous spécifiez, le message suivant apparaît :

Fan probe warning threshold(s) set successfully.

(Les seuils d'avertissement du capteur de ventilateurs ont été définis.)

**REMARQUE :** Les seuils d'avertissement minimum et maximum du capteur de ventilateur ne peuvent pas être configurés sur les systèmes PowerEdge *x*8*xx* et *x*9*xx*.

## **omconfig chassis fancontrol/omconfig mainsystem fancontrol**

Utilisez la commande **omconfig chassis fancontrol** ou **omconfig mainsystem fancontrol** pour définir la vitesse du ventilateur. Vous pouvez optimiser la vitesse pour un maximum de refroidissement ou un minimum de bruit. Le [tableau 4](#page-17-0)-5 affiche les paramètres valides de la commande.

#### <span id="page-17-0"></span>**Tableau 4-5. omconfig chassis fancontrol/omconfig mainsystem fancontrol**

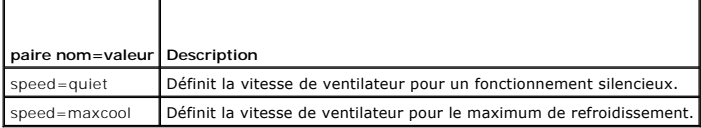

## **omconfig chassis frontpanel/omconfig mainsystem frontpanel**

Utilisez la commande **omconfig chassis frontpanel** ou **omconfig mainsystem frontpanel** pour :

- l configurer le bouton d'alimentation et le bouton NMI (Nonmasking Interrupt)
- l configurer l'écran LCD pour afficher :
	- ¡ aucune information
	- ¡ les informations personnalisées
	- o les informations sur le système par défaut
	- o le numéro de service, le nom du système
	- o les adresses MAC d'iDRAC6
	- ¡ la puissance système
	- ¡ l'adresse IP d'iDRAC6
	- ¡ la température ambiante du système
	- o l'adresse IPv4 d'iDRAC6
	- o l'adresse IPv6 d'iDRAC6
- l spécifier et configurer le numéro de ligne de l'écran LCD
- l afficher le rapport d'état de sécurité de l'écran LCD
- l configurer l'écran LCD pour indiquer une session à distance active lorsque la machine virtuelle KVM (**K**ernel-based **V**irtual **M**achine) est disponible

**REMARQUE :** Vous pouvez configurer les boutons **Alimentation** et **NMI** uniquement s'ils sont présents sur votre système.

Le [tableau 4](#page-17-1)-6 affiche les paramètres valides de la commande.

## <span id="page-17-1"></span>**Tableau 4-6. omconfig chassis frontpanel/omconfig mainsystem frontpanel**

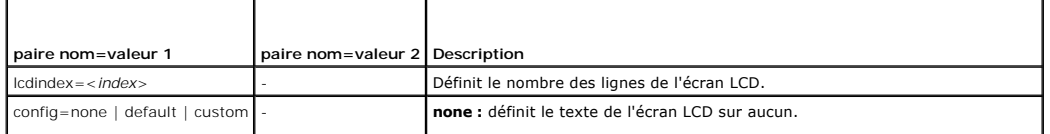

<span id="page-18-2"></span>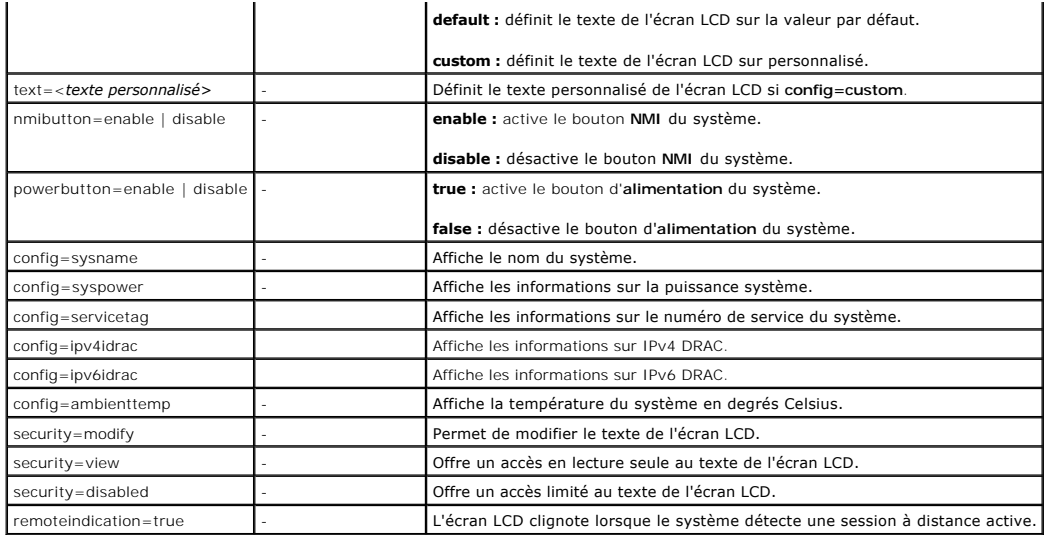

# **omconfig chassis info/omconfig mainsystem info**

Utilisez la commande **omconfig chassis info** ou **omconfig mainsystem info** pour saisir un nom de numéro d'inventaire ainsi qu'un nom de châssis pour votre<br>système. Si votre système est un système modulaire, vous pouvez aus [tableau 4](#page-18-0)-7 affiche les paramètres valides de la commande.

#### <span id="page-18-0"></span>**Tableau 4-7. omconfig chassis info/omconfig mainsystem info**

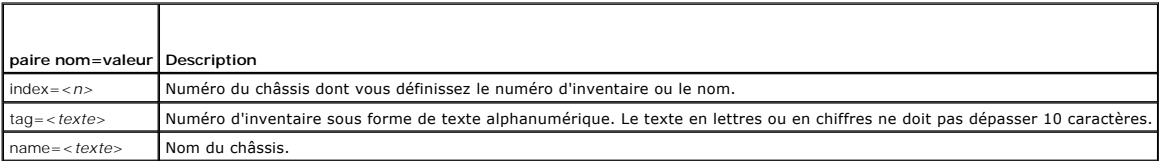

Dans l'exemple suivant, le numéro d'inventaire du châssis principal du système est défini sur **buildsys** :

omconfig chassis info index=0 tag=buildsys

**ou** omconfig mainsystem info index=0 tag=buildsys

L'index 0 se règle toujours par défaut sur le châssis principal du système. La commande suivante omet index=*n*, mais accomplit la même tâche :

omconfig chassis info tag=buildsys **ou**

omconfig mainsystem info tag=buildsys

#### Lorsqu'elle est exécutée, une commande acceptable renvoie le message suivant :

Chassis info set successfully.

(Les infos du châssis ont été définies.)

Sur certains châssis, vous pouvez attribuer un nom différent. Vous ne pouvez pas renommer le châssis principal du système. Dans l'exemple ci-dessous, la<br>commande renomme le châssis 2 de s**torscsi1** en s**torscsia :** 

omconfig chassis info index=2 name=storscsia **ou**

omconfig mainsystem info index=2 name=storscsia

Comme pour les autres commandes, la CLI émet un message d'erreur si vous n'avez pas de châssis 2 (le châssis principal est 0). La CLI ne vous permet<br>d'émettre des commandes que pour la configuration système dont vous dispo

## **omconfig chassis leds/omconfig mainsystem leds**

Utilisez la commande **omconfig chassis leds** ou **omconfig mainsystem leds p**our spécifier quand une LED de panne du châssis ou une LED d'indentification du<br>châssis doit s'allumer. Cette commande permet également de supprim commande.

### <span id="page-18-1"></span>**Tableau 4-8. omconfig chassis leds/omconfig mainsystem leds**

<span id="page-19-1"></span>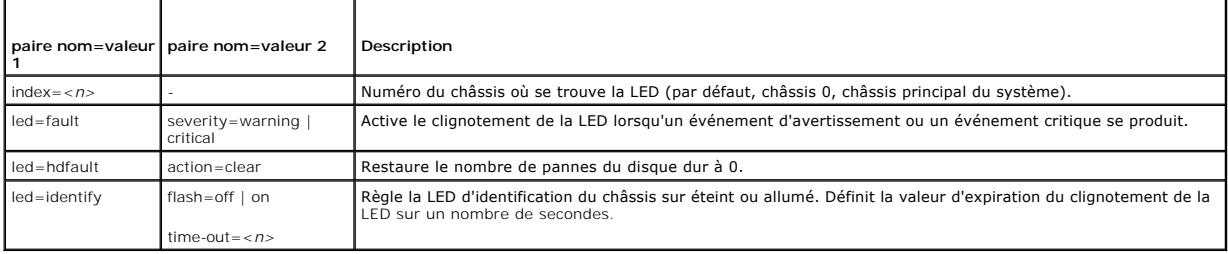

## **omconfig chassis memorymode/omconfig mainsystem memorymode**

Utilisez la commande **omconfig chassis memorymode** ou **omconfig mainsystem memorymode** pour spécifier le mode de redondance que vous souhaitez utiliser pour la mémoire de votre système en cas d'erreurs de mémoire.

La mémoire redondante permet à un système de passer à d'autres modules de mémoire disponibles si des erreurs inacceptables sont détectées dans les<br>modules que le système utilise. La commande **omconfig chassis memorymode** o

Le mode Banc de réserve désactive un banc de la mémoire système sur lequel un événement mémoire corrigible est détecté, active le banc de réserve et copie toutes les données du banc original sur le banc de réserve. Le mode Banc de réserve requiert au moins trois bancs de mémoire identiques ; le système<br>d'exploitation ne reconnaît pas le banc de réserve.

Le mode Ecriture miroir passe à une copie de mémoire redondante lorsqu'un événement mémoire incorrigible est détecté. Après être passé à la mémoire<br>miroir, le système ne repasse à la mémoire système originale qu'au redémar de la mémoire système installée.

Le mode RAID vous procure un niveau supérieur de vérification de la mémoire et de récupération des erreurs aux dépens de quelques capacités de mémoire.

Le [tableau 4](#page-19-0)-9 affiche les paramètres valides de la commande.

### <span id="page-19-0"></span>**Tableau 4-9. omconfig chassis memorymode/omconfig mainsystem memorymode**

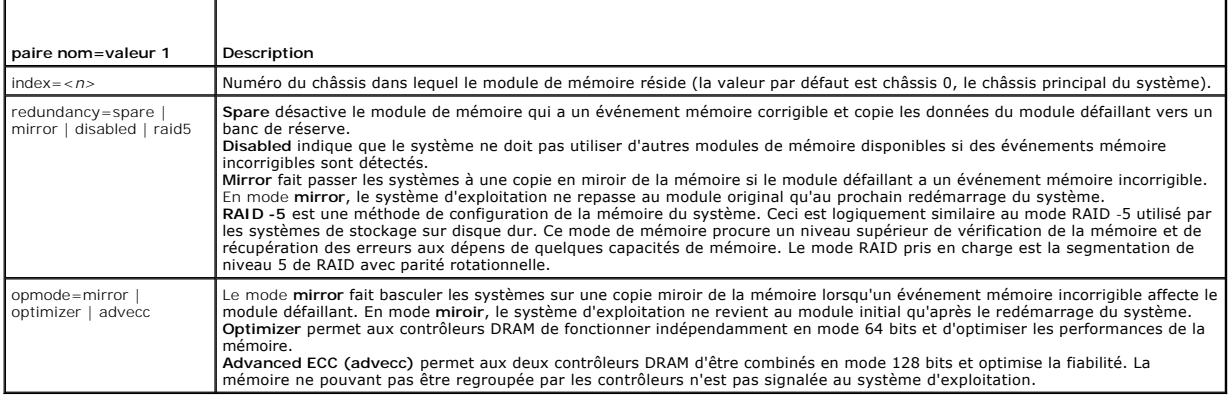

### **omconfig chassis pwrmanagement/omconfig mainsystem pwrmanagement**

Utilisez la commande **omconfig chassis pwrmanagement** ou **omconfig mainsystem pwrmanagement** pour configurer le plafond de puissance et gérer les profils qui contrôlent l'utilisation de l'alimentation.

#### **Tableau 4-10. omconfig chassis pwrmanagement/omconfig mainsystem pwrmanagement**

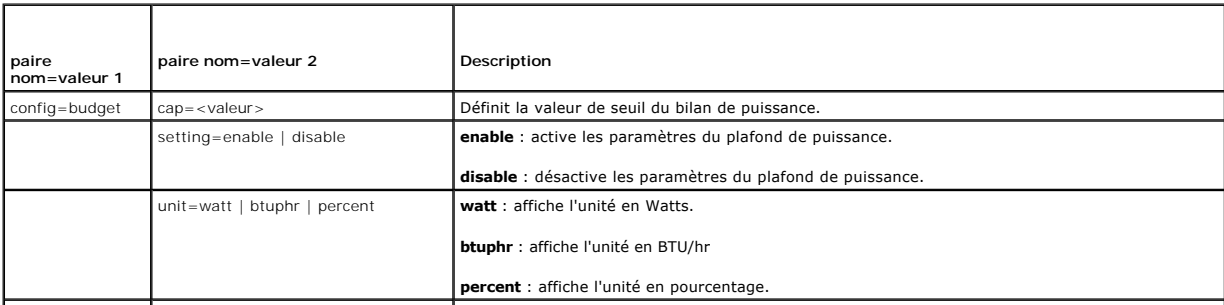

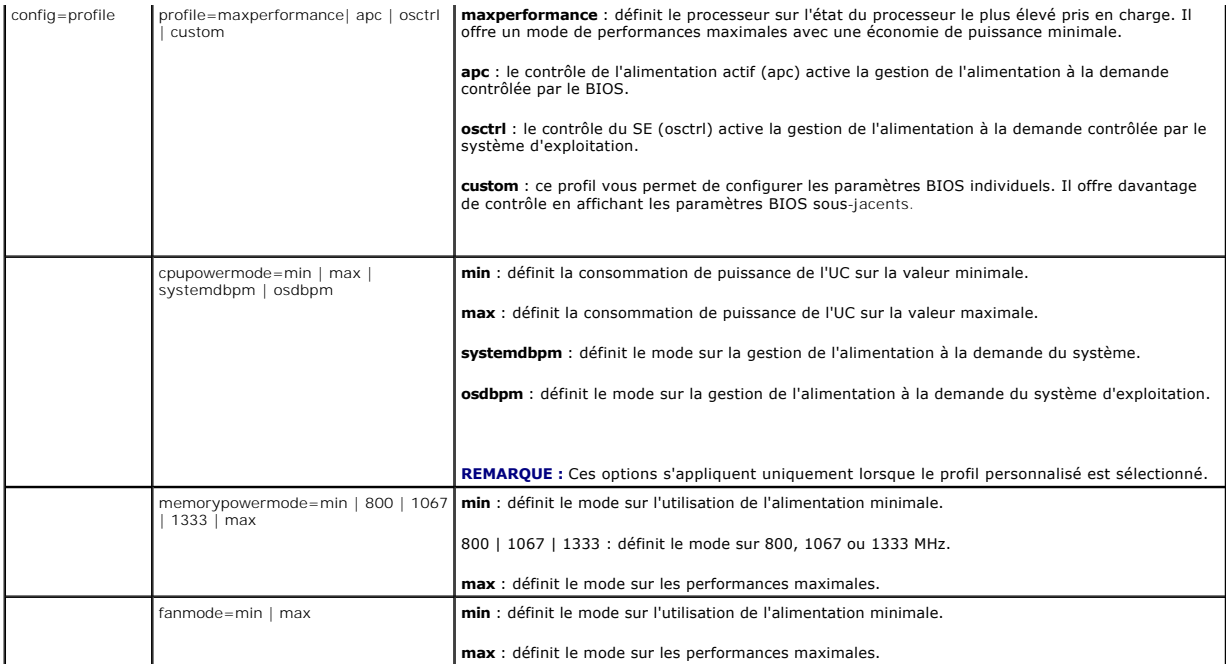

**REMARQUE :** Redémarrez votre système pour que les options de configuration des profils de puissance prennent effet.

## **omconfig chassis pwrmonitoring/omconfig mainsystem pwrmonitoring**

Utilisez la commande **omconfig chassis pwrmonitoring** ou **omconfig mainsystem pwrmonitoring** pour configurer les informations sur la consommation de puissance.

#### **Tableau 4-11. omconfig chassis pwrmonitoring/omconfig mainsystem pwrmonitoring**

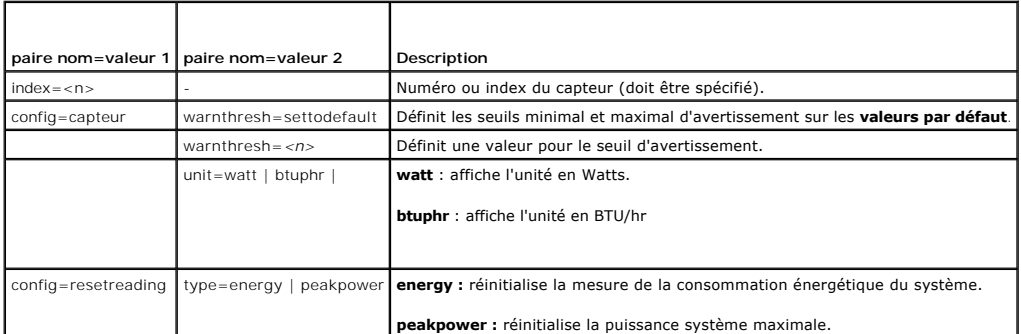

**REMARQUE :** Cette commande s'applique aux systèmes Dell *xx*0*x* particuliers qui prennent en charge PMBus uniquement.

## **Seuils d'avertissement par défaut**

**ou**

**REMARQUE :** Les capacités de gestion des capteurs diffèrent d'un système à l'autre.

Pour utiliser les valeurs par défaut recommandées pour les seuils maximal et minimal d'avertissement du capteur de consommation de puissance, tapez :

omconfig chassis pwrmonitoring config=probe index=0 warnthresh=settodefault

omconfig mainsystem pwrmonitoring config=probe index=0 warnthresh=settodefault

Vous ne pouvez pas utiliser la valeur par défaut de l'un si vous définissez l'autre. Si vous utilisez la valeur par défaut du seuil minimal d'avertissement, vous<br>devez aussi utiliser la valeur par défaut du seuil maximal d

## **Indiquez une valeur pour les seuils d'avertissement**

<span id="page-21-1"></span>Si vous préférez spécifier les valeurs des seuils d'avertissement des capteurs de consommation de puissance, vous devez spécifier le numéro du capteur que<br>vous configurez et la valeur du seuil d'avertissement. Vous pouvez

omconfig chassis pwrmonitoring config=probe index=4 warnthresh=325 unit=watt

**ou** omconfig mainsystem pwrmonitoring config=probe index=4 warnthresh=325 unit=btuphr.

### Quand vous émettez la commande et que le système utilise les valeurs que vous spécifiez, le message suivant apparaît :

Power consumption probe warning threshold(s) set successfully.

(Les valeurs des seuils d'avertissement du capteur de consommation de puissance ont été définies.)

## **omconfig chassis remoteaccess/omconfig mainsystem remoteaccess**

**REMARQUE :** Cette commande s'applique aux systèmes PowerEdge *x*8*xx*, *x*9*xx*, xx0x et xx1x uniquement.

Utilisez la commande **omconfig chassis remoteaccess** ou **omconfig mainsystem remoteaccess** pour configurer :

- l L'accès à distance sur un réseau local (LAN).
- l Le port série du contrôleur BMC ou RAC qui est installé.
- l Le contrôleur BMC ou RAC par connexion série sur LAN.
- l Les paramètres de terminal pour le port série
- l Les paramètres avancés pour une connexion série sur LAN
- l Les informations sur un utilisateur BMC ou RAC.
- l Informations sur les interfaces IPv6 et IPv4.

**REMARQUE :** Vous devez entrer une référence utilisateur pour configurer les informations sur l'utilisateur.

Tapez :

**ou**

omconfig chassis remoteaccess

omconfig mainsystem remoteaccess

Le résultat de la commande **omconfig chassis remoteaccess** ou **omconfig mainsystem remoteaccess** détaille chacune des configurations disponibles. Le [tableau 4](#page-21-0)-12 affiche les paramètres valides.

#### <span id="page-21-0"></span>**Tableau 4-12. omconfig chassis remoteaccess/omconfig mainsystem remoteaccess**

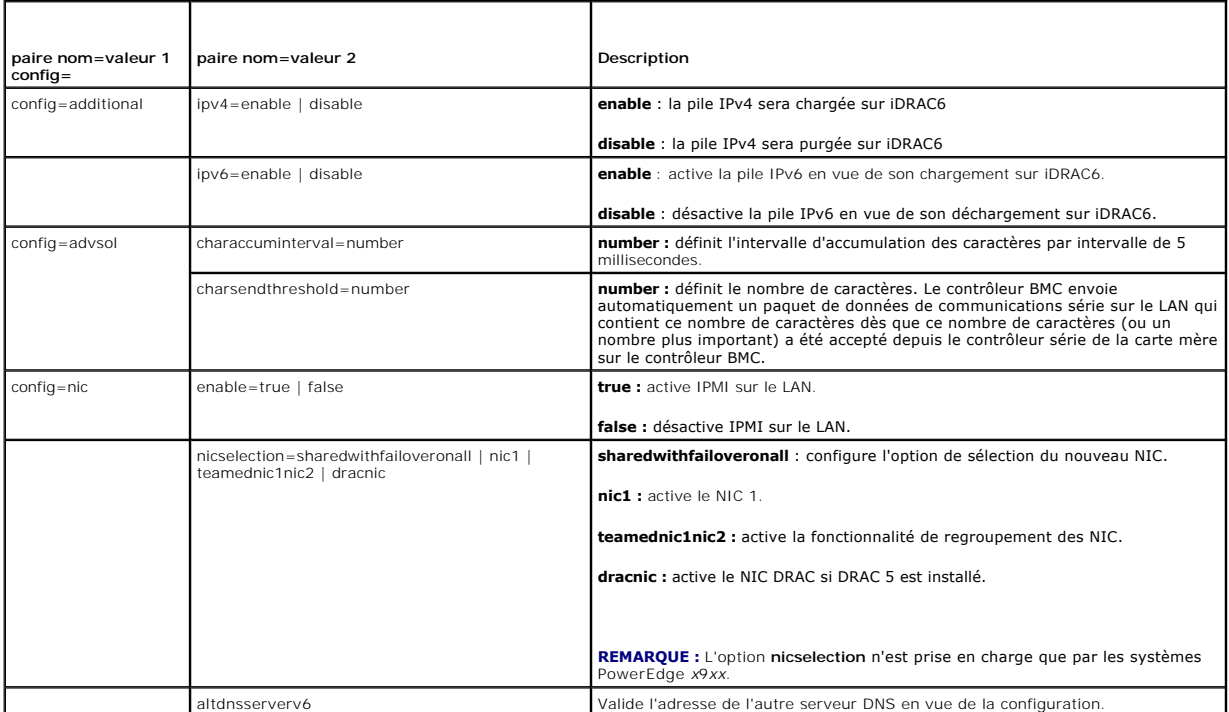

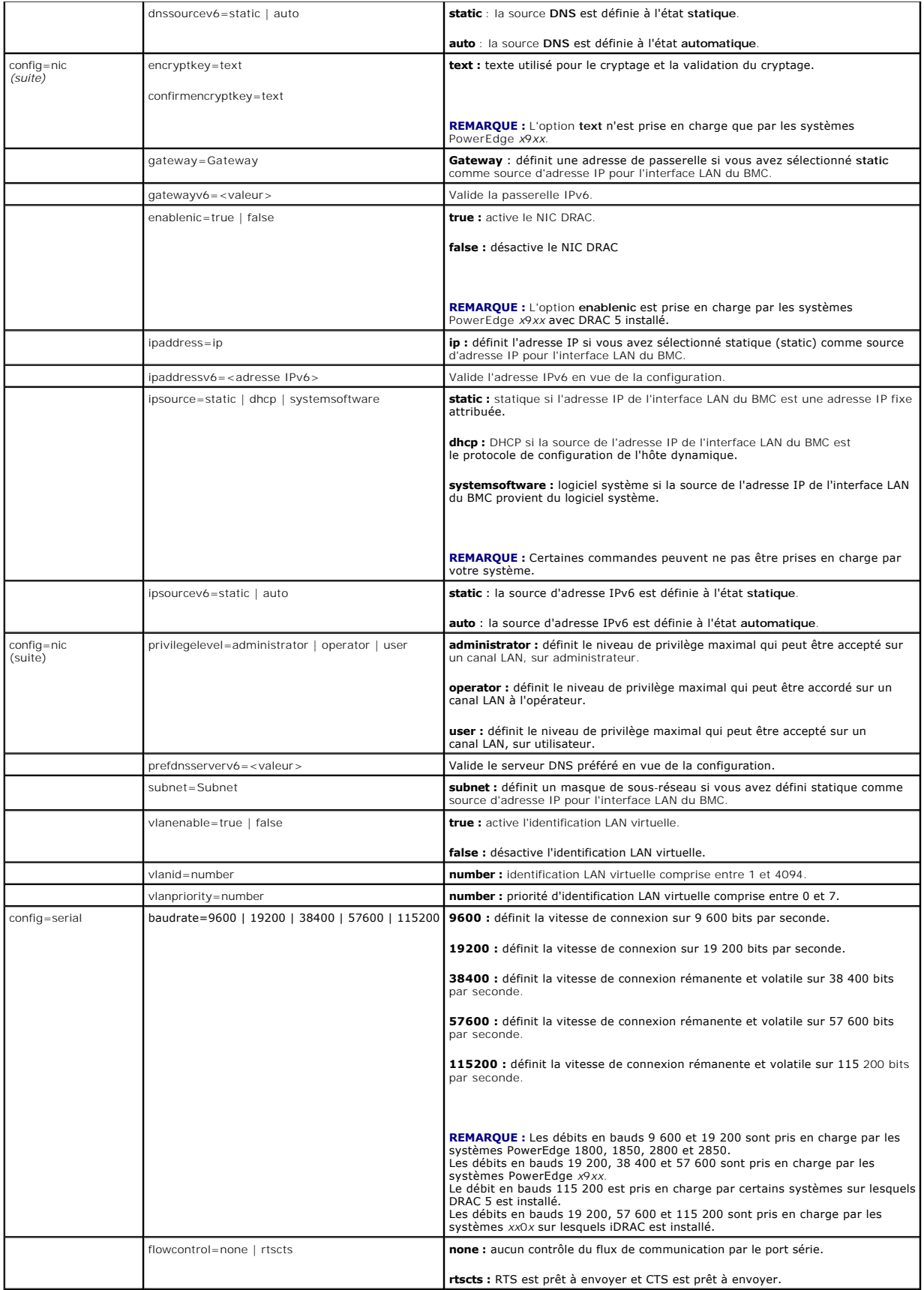

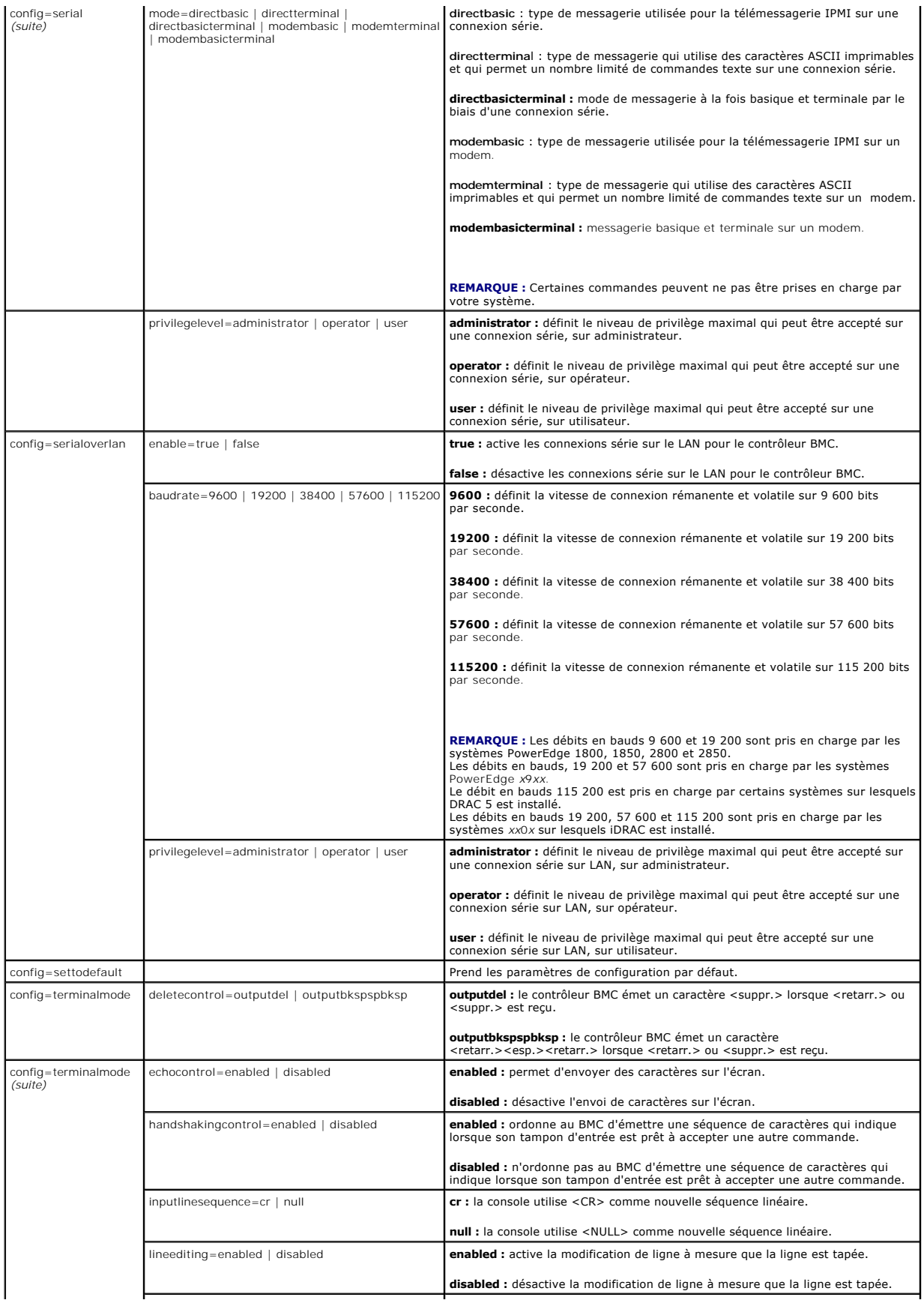

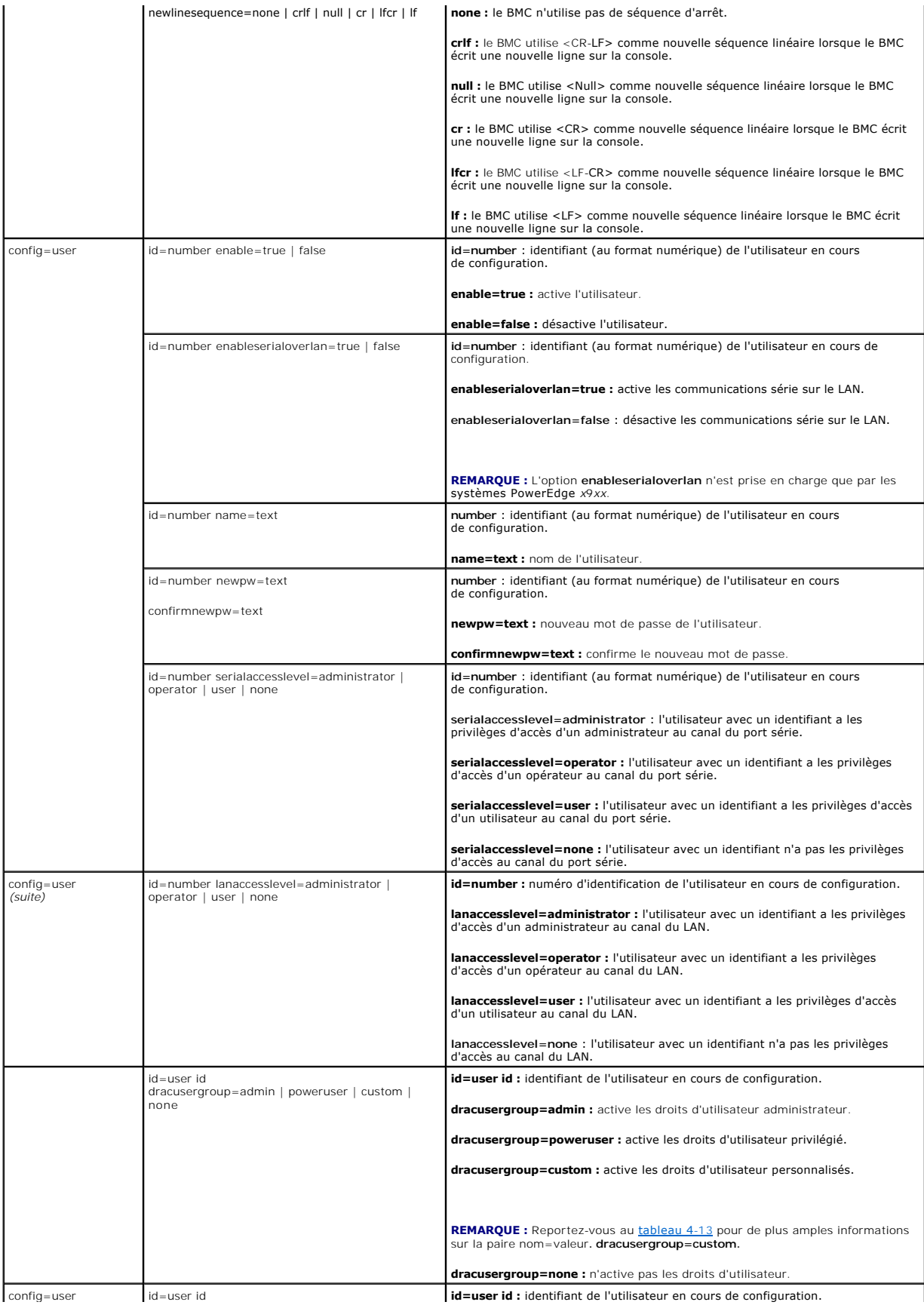

<span id="page-25-1"></span>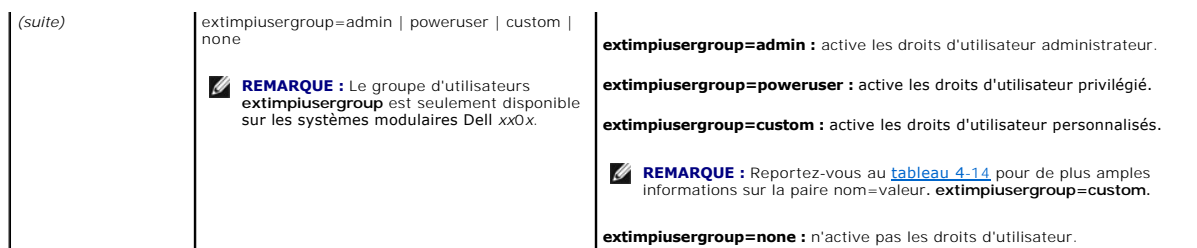

<span id="page-25-0"></span>**Tableau 4-13. omconfig chassis remoteaccess config=user id=<user id> dracusergroup=custom/omconfig mainsystem remoteaccess config=user id=<user id> dracusergroup=custom** 

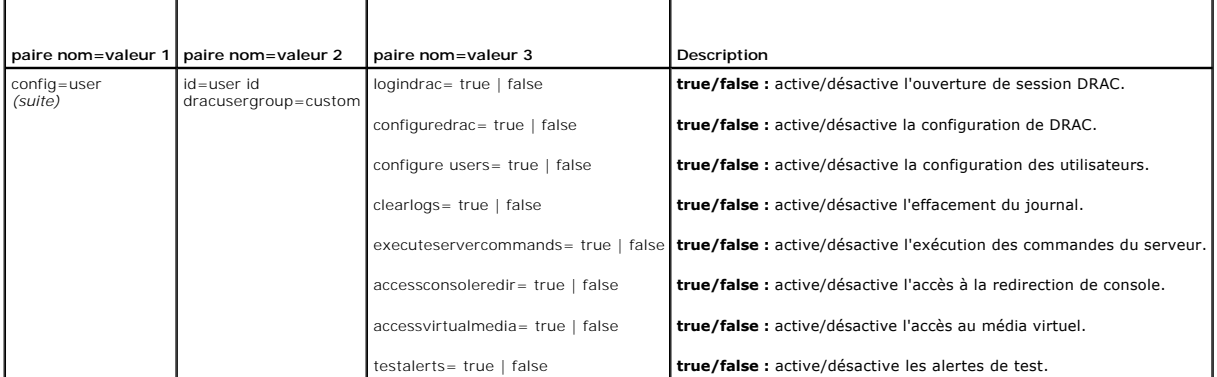

<span id="page-25-2"></span>**Tableau 4-14. omconfig chassis remoteaccess config=user id=<réf. utilisateur> extimpiusergroup=custom/omconfig mainsystem remoteaccess config=user id=<réf. utilisateur> extimpiusergroup=custom**

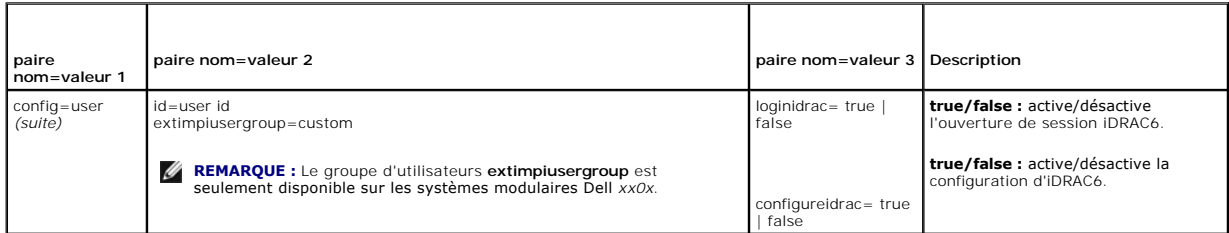

# **omconfig chassis temps/omconfig mainsystem temps**

Utilisez la commande **omconfig chassis temps** ou **omconfig mainsystem temps** pour définir les seuils d'avertissement des capteurs de température. Comme<br>avec les autres composants, vous pouvez afficher les valeurs des seuil de panne. Le fabricant de votre système définit les valeurs des seuils minimal et maximal de panne.

**REMARQUE :** Les valeurs de seuil que vous pouvez définir varient selon les configurations de système.

### **Paramètres valides pour les seuils d'avertissement de température**

Le [tableau 4](#page-25-3)-15 affiche les paramètres valides pour définir les seuils d'avertissement de température :

#### <span id="page-25-3"></span>**Tableau 4-15. omconfig chassis temps/omconfig mainsystem temps**

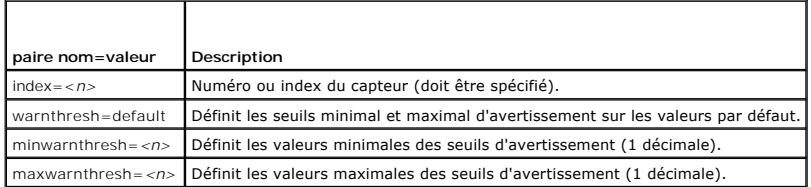

**Définition des valeurs maximales et minimales des seuils d'avertissement.** 

<span id="page-26-1"></span>Si vous voulez utiliser les valeurs par défaut recommandées pour les seuils maximal et minimal d'avertissement de température, tapez :

omconfig chassis temps index=0 warnthresh=default

**ou** omconfig mainsystem temps index=0 warnthresh=default

Vous ne pouvez pas utiliser la valeur par défaut de l'un si vous définissez l'autre. Autrement dit, si vous définissez la valeur par défaut du seuil minimal d'avertissement, vous devez aussi utiliser la valeur par défaut du seuil maximal d'avertissement.

**REMARQUE :** Les capacités de gestion des capteurs varient en fonction des systèmes.

#### **Pour spécifier une valeur pour les seuils minimal et maximal d'avertissement**

Si vous voulez spécifier les valeurs des seuils d'avertissement des capteurs de température, vous devez spécifier le numéro du capteur que vous configurez et<br>la valeur des seuils minimal et/ou maximal d'avertissement. Dans

omconfig chassis temps index=4 minwarnthresh=11,2 maxwarnthresh=58,7

**ou** omconfig mainsystem temps index=4 minwarnthresh=11,2 maxwarnthresh=58,7

Quand vous émettez la commande et que le système utilise les valeurs que vous spécifiez, le message suivant apparaît :

Temperature probe warning threshold(s) set successfully.

(Les seuils d'avertissement du capteur de température ont été définis.)

**REMARQUE :** Dans les systèmes PowerEdge *x*8*xx* et *x*9*xx*, le seuil d'avertissement des capteurs de température peut uniquement être configuré pour la température ambiante.

### **omconfig chassis volts/omconfig mainsystem volts**

Utilisez la commande **omconfig chassis volts** ou **omconfig mainsystem volts p**our définir les seuils d'avertissement des capteurs de tension. Comme avec les<br>autres composants, vous pouvez afficher les valeurs des euils d'a

#### **Paramètres valides pour les seuils d'avertissement de tension**

Le [tableau 4](#page-26-0)-16 affiche les paramètres valides pour définir les valeurs des seuils d'avertissement de tension.

*PAREMARQUE : Les valeurs de seuil que vous pouvez définir varient selon les configurations de système.* 

<span id="page-26-0"></span>**Tableau 4-16. omconfig chassis volts/omconfig mainsystem volts** 

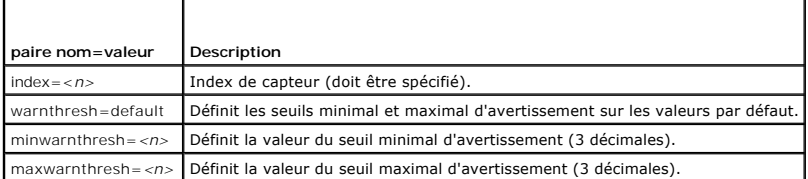

#### **Valeurs des seuils minimal et maximal d'avertissement.**

Si vous voulez utiliser les valeurs par défaut recommandées pour les seuils maximal et minimal d'avertissement de tension, tapez :

omconfig chassis volts index=2 warnthresh=default **ou**

omconfig mainsystem volts index=2 warnthresh=default

Vous ne pouvez pas utiliser la valeur par défaut de l'un si vous définissez l'autre. Autrement dit, si vous utilisez la valeur par défaut du seuil minimal<br>d'avertissement, vous devez aussi utiliser la valeur par défaut du

**REMARQUE :** Les systèmes dotés de capacités de gestion de systèmes intégrés ESM3 ne vous permettent pas d'utiliser de valeurs par défaut pour définir les valeurs des seuils d'avertissement.

#### **Pour spécifier une valeur pour les seuils minimal et maximal d'avertissement**

Si vous voulez spécifier les valeurs des seuils d'avertissement des capteurs de tension, vous devez spécifier le numéro du capteur que vous configurez et les<br>valeurs des seuils minimal et/ou maximal d'avertissement. Dans l

omconfig chassis volts index=0 minwarnthresh=1,900 maxwarnthresh=2,250

ou omconfig mainsystem volts index=0 minwarnthresh=1,900 maxwarnthresh=2,250

<span id="page-27-2"></span>Quand vous émettez la commande et que le système utilise les valeurs que vous spécifiez, le message suivant apparaît :

Voltage probe warning threshold(s) set successfully.

(Les seuils d'avertissement du capteur de tension ont été définis.)

**REMARQUE :** Les seuils d'avertissement minimal et maximal de tension ne peuvent pas être configurés sur les systèmes PowerEdge x8xx.

# <span id="page-27-0"></span>**omconfig preferences**

Utilisez la commande **omconfig preferences** pour définir les préférences du système. Utilisez la ligne de commande pour définir le mot de passe de root SNMP<br>et spécifier quels niveaux d'utilisateurs peuvent accéder à Serve Set SNMP.

# **omconfig preferences cdvformat**

Utilisez la commande **omconfig preferences cdvformat** pour spécifier les délimiteurs qui séparent les champs de données déclarés en format à délimiteur<br>personnalisé. Les valeurs valides des délimiteurs sont les suivantes : astérisque, tilde, point d'interrogation, deux-points, virgule et caractère « | ».

L'exemple suivant montre comment configurer le délimiteur pour que les champs de données soient séparés par des astérisques :

omconfig preferences cdvformat delimiter=asterisk

## **omconfig preferences dirservice**

Vous pouvez utiliser la commande **omconfig preferences dirservice** pour configurer le service Active Directory. Le fichier **<nom\_de\_produit>**oem.ini est modifié pour refléter ces changements. Si « adproductname » n'apparaît pas dans le fichier <nom\_de\_produit>oem.ini, la valeur par défaut<br><nom\_d'ordinateur>-<nom\_de\_produit> est utilisée. <nom\_d'ordinateur> se réfère au no

Ainsi, pour un ordinateur nommé « mon\_ordi » exécutant Server Administrator, le nom par défaut serait « mon\_ordi-omsa ». Ceci est le nom de Server<br>Administrator défini dans Active Directory en utilisant un outil « snap-in pour trouver les privilèges utilisateur.

**REMARQUE :** Cette commande est uniquement applicable sur les systèmes fonctionnant avec le système d'exploitation Windows.

Le [tableau 4](#page-27-1)-17 affiche les paramètres valides de la commande.

#### <span id="page-27-1"></span>**Tableau 4-17. Paramètres de configuration du service Active Directory**

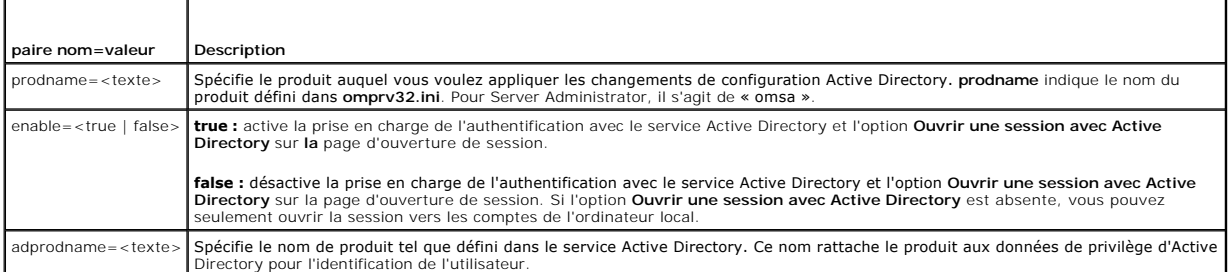

### **omconfig preferences snmp**

La définition du mot de passe de root SNMP permet aux administrateurs de limiter l'accès aux opérations set SNMP qui permettent d'importantes interventions en matière de gestion de systèmes. Vous pouvez configurer le mot de passe de root SNMP normalement (en tapant tous les paramètres sur une ligne de commande) ou de façon interactive.

À l'aide de la commande **omconfig preferences snmp**, vous pouvez également configurer les opérations Set SNMP.

 $\triangle$  PRÉCAUTION : Le mode interactif est la méthode la plus sûre de définir le mot de passe de root SNMP. En mode non interactif, les valeurs que vous entrez pour les options newpw et confirmnewpw **s'affichent sur le moniteur de votre système lorsque vous les tapez. En mode interactif, les<br>valeurs que vous tapez pour les mots de passe sont masquées.** 

Les paramètres de configuration du mot de passe de root SNMP sont les mêmes que vous le configuriez de manière interactive ou itérative.

**REMARQUE :** Si vous spécifiez **setting=rootpw** mais pas les autres paramètres de paire nom=valeur, vous entrez dans le mode interactif et la ligne de commande vous invite à entrer les valeurs restantes.

<span id="page-28-3"></span>Le [tableau 4](#page-28-1)-18 affiche les paramètres valides de la commande.

#### <span id="page-28-1"></span>**Tableau 4-18. Paramètres du mot de passe de root SNMP**

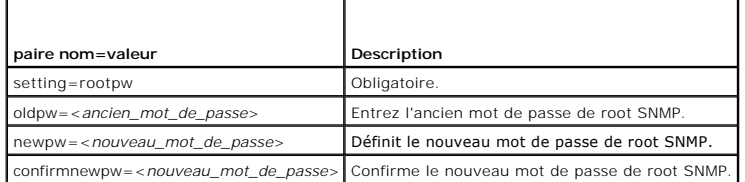

Si vous tapez omconfig preferences snmp setting=rootpw, le système vous invite à fournir les valeurs pour les paramètres requis.

Si vous tapez omconfig preferences snmp, vous devez fournir tous les paramètres de la première ligne de commande. Par exemple :

omconfig preferences snmp setting=rootpw oldpw=openmanage newpw=serveradmin confirmnewpw=serveradmin

#### **Tableau 4-19. Paramètres des opérations Set SNMP**

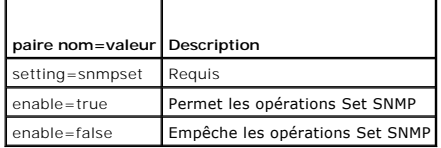

Par exemple, pour empêcher les opérations Set SNMP, utilisez la commande suivante :

omconfig preferences snmp setting=snmpset enable=false

**REMARQUE :** Après avoir exécuté la commande pour activer ou désactiver les opérations Set SNMP, redémarrez les services pour que les changements<br>deviennent effectifs. Sur les systèmes fonctionnant sous un système d'exploi

## **omconfig preferences useraccess**

En fonction des règles de votre entreprise, vous voudrez peut-être limiter l'accès à Server Administrator de certains niveaux d'utilisateurs. La commande<br>**omconfig preferences useraccess** permet de donner ou non aux utilis

Le [tableau 4](#page-28-2)-20 affiche les paramètres valides de la commande.

#### <span id="page-28-2"></span>**Tableau 4-20. Activation de l'accès utilisateur pour les administrateurs, les utilisateurs privilégiés et les utilisateurs**

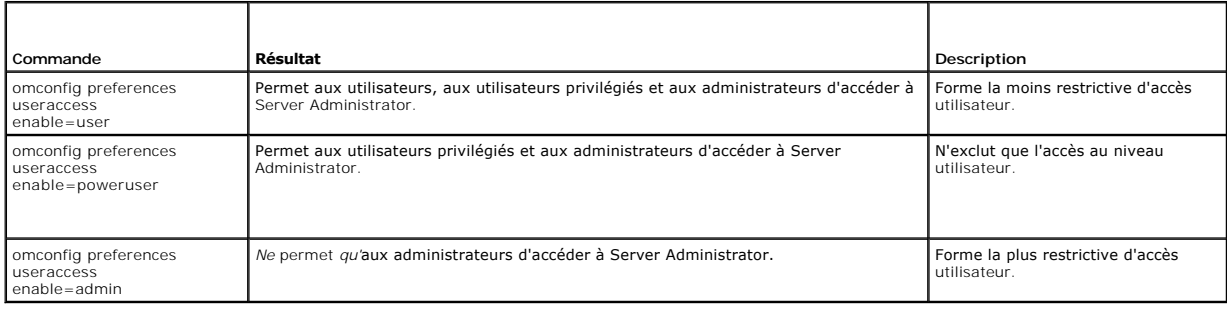

# <span id="page-28-0"></span>**omconfig system/omconfig servermodule**

Utilisez les commandes **omconfig system** ou **omconfig servermodule** pour effacer les données des journaux, déterminer comment les différentes actions d'arrêt se produisent, définir les valeurs initiales ou modifier les valeurs des informations sur le coût de possession et déterminer comment répondre à un blocage du système d'exploitation.

### **omconfig system alertaction/omconfig servermodule alertaction**

Vous pouvez utiliser la commande **omconfig system alertaction** ou **omconfig servermodule alertaction** pour définir les réponses de Server Administrator quand un événement de panne ou d'avertissement affecte un composant.

#### <span id="page-29-2"></span>**Définition des actions d'alerte**

Une action d'alerte est une action que vous obligez votre système à prendre lorsque des conditions spécifiques sont réunies. Les actions d'alerte<br>prédéterminent quelles mesures doivent être prises en cas d'alerte ou de pan

Par exemple, si un capteur de ventilateur de votre système détecte une vitesse de ventilateur de 300 tr/min alors que la valeur du seuil minimal d'avertissement de ce capteur est de 600 tr/min, votre système génère un avertissement de capteur de ventilateur. Les paramètres des actions d'alerte<br>déterminent la façon dont les utilisateurs sont informés de cet événemen

## **Syntaxe pour la définition d'actions d'alerte**

La définition d'une action d'alerte requiert deux paires nom=valeur. La première paire nom=valeur est le type d'événement. La seconde paire nom=valeur est<br>l'action à prendre pour cet événement. Par exemple, dans la command

omconfig system alertaction event=powersupply broadcast=true

omconfig servermodule alertaction event=powersupply broadcast=true

L'événement est une panne de bloc d'alimentation et l'action est l'envoi d'un message à tous les utilisateurs de Server Administrator.

### **Actions d'alerte disponibles**

**ou**

Le [tableau 4](#page-29-0)-21 montre les actions d'alerte pour chaque composant qui permet d'en configurer une.

#### <span id="page-29-0"></span>**Tableau 4-21. Actions d'alerte que vous pouvez définir pour les événements d'avertissement et de panne**

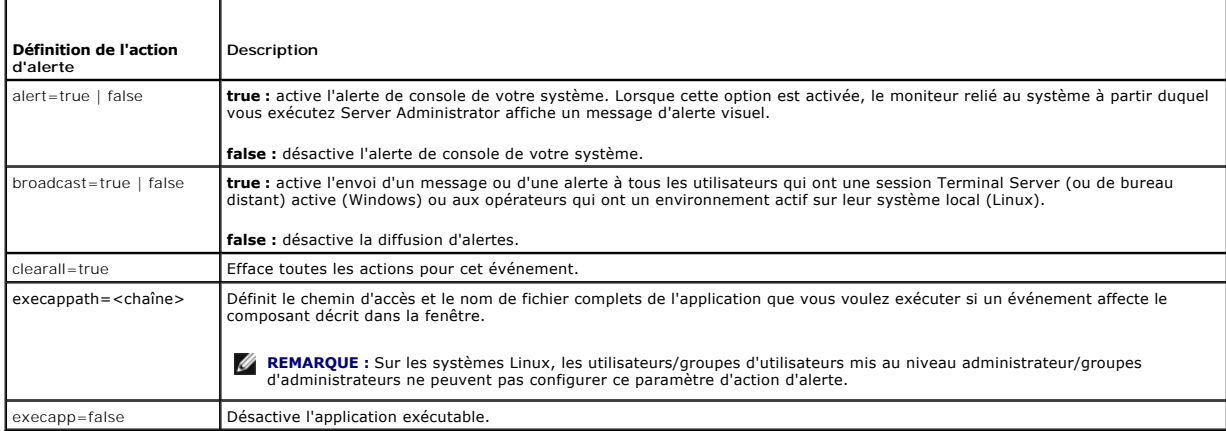

### **Composants et événements pour lesquels vous pouvez définir des actions d'alerte**

Le <u>[tableau 4](#page-29-1)-22</u> répertorie les composants et les événements pour lesquels vous pouvez définir des actions d'alerte. Les composants sont répertoriés par<br>ordre alphabétique, mais les événements d'avertissement précèdent to

### <span id="page-29-1"></span>**Tableau 4-22. Événements pour lesquels vous pouvez définir des actions d'alerte**

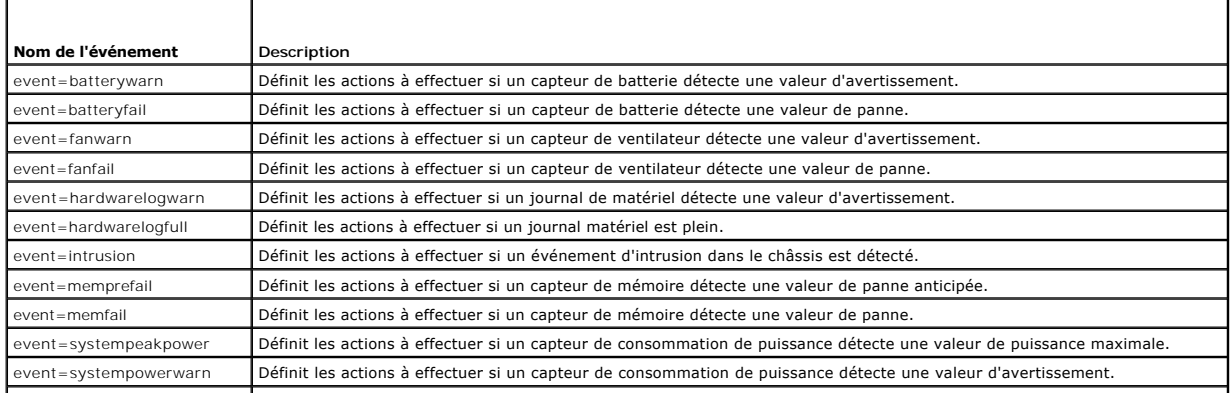

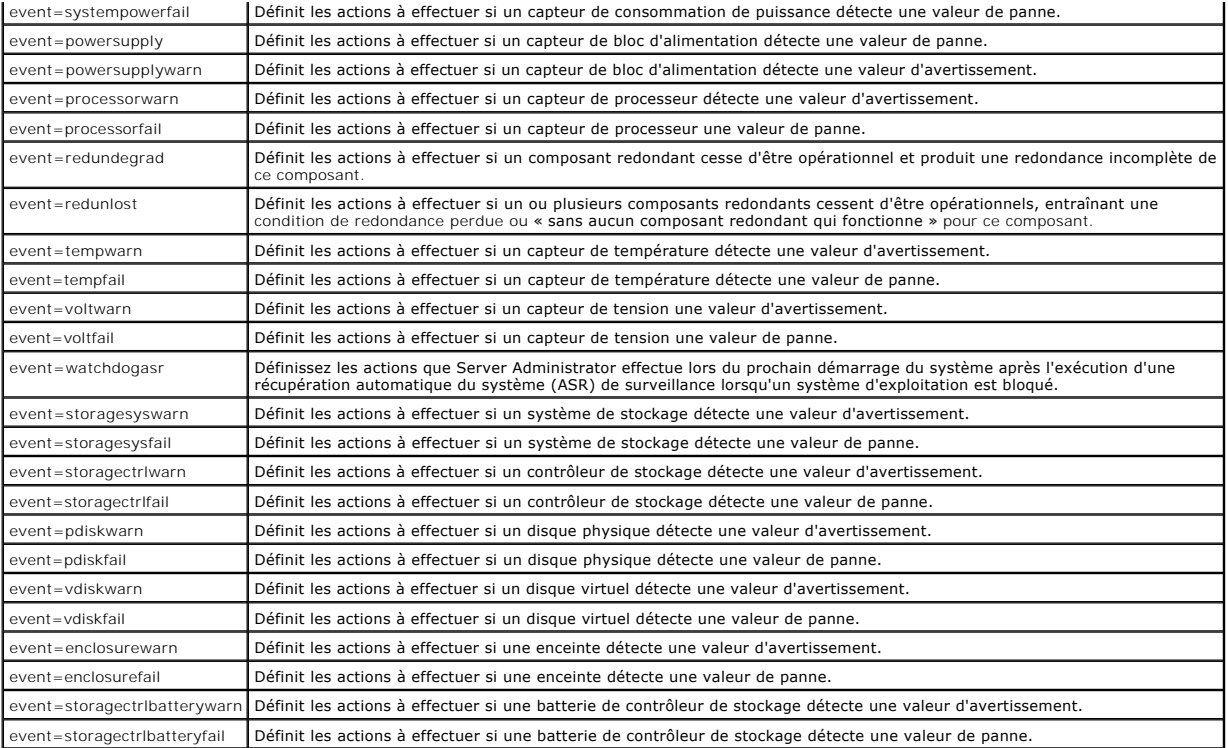

**REMARQUE :** Les événements **storagectrlbatterywarn** et **storagectrlbatteryfail** ne sont pas disponibles sur les systèmes modulaires.

## **Exemple de commandes de définition d'actions d'alerte**

Les exemples suivants sont des exemples de commandes valides. Pour chaque commande réussie, le message suivant apparaît :

Alert action(s) configured successfully.

(Les actions d'alerte ont été configurées.)

### **Exemple d'action de capteur de courant**

Pour désactiver l'alerte sur console système si un capteur de courant détecte un événement d'avertissement, tapez :

omconfig system alertaction event=currentwarn alert=false **ou**

omconfig servermodule alertaction event=currentwarn alert=false

Pour activer la diffusion de message si un capteur de courant détecte un événement de panne, tapez :

omconfig system alertaction event=currentfail broadcast=true

omconfig servermodule alertaction event=currentfail broadcast=true

### **Exemple d'action de capteur de ventilateur**

**ou**

Pour générer des alertes quand un capteur de ventilateur détecte une valeur de panne, tapez :

omconfig system alertaction event=fanfail alert=true **ou**

omconfig servermodule alertaction event=fanfail alert=true

#### **Exemple d'action d'intrusion dans le châssis**

Pour effacer toutes les actions d'alerte pour l'intrusion dans le châssis, tapez :

omconfig system alertaction event=intrusion clearall=true **ou**

omconfig servermodule alertaction event=intrusion clearall=true

## <span id="page-31-2"></span>**Commandes pour effacer le contenu des journaux**

**REMARQUE :** Pour des informations supplémentaires sur les messages d'alerte, consultez le *Guide de référence des messages de Dell OpenManageServer Administrator*.

Vous pouvez utiliser la commande **omconfig system** ou **omconfig servermodule** pour effacer le contenu de trois journaux : le journal des alertes, le journal de<br>commandes et le journal du matériel ou ESM.

Pour effacer le contenu du journal des alertes, tapez :

omconfig system alertlog action=clear

**ou**

omconfig servermodule alertlog action=clear

**REMARQUE :** L'entrée d'un nom d'utilisateur de RAC non valide risque d'empêcher le journal de commandes de s'afficher. L'effacement du contenu du journal de commandes résout ce problème.

Pour effacer le contenu du journal de commandes, tapez :

omconfig system cmdlog action=clear

**ou** omconfig servermodule cmdlog action=clear

Pour effacer le contenu du journal ESM, tapez :

omconfig system esmlog action=clear

**ou** omconfig servermodule esmlog action=clear

## **omconfig system pedestinations/omconfig servermodule pedestinations**

Utilisez la commande **omconfig system pedestinations** ou **omconfig servermodule pedestinations** pour définir les adresses IP des destinations d'alertes.

Le [tableau 4](#page-31-0)-23 affiche les paramètres valides de la commande.

**REMARQUE :** Vous pouvez spécifier l'index et l'adresse IP en tant que paramètres associés ou vous pouvez définir une seule chaîne de communauté comme paramètre.

#### <span id="page-31-0"></span>**Tableau 4-23. omconfig system pedestinations/omconfig servermodule pedestinations**

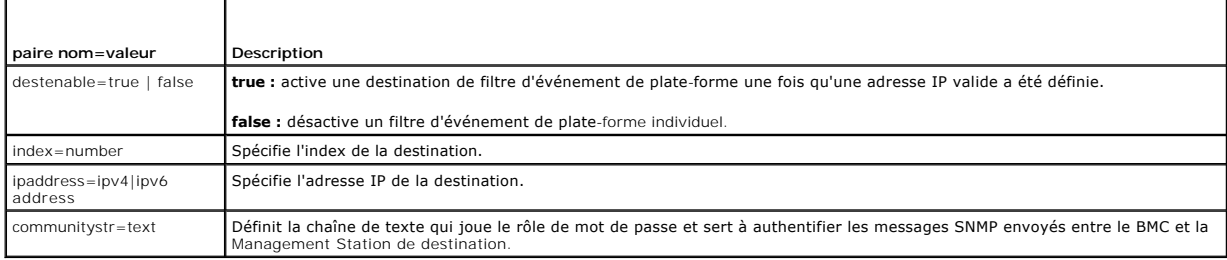

## **omconfig system platformevents/omconfig servermodule platformevents**

Utilisez la commande **omconfig system platformevents** ou **omconfig servermodule platformevents** pour configurer une action d'arrêt à prendre, le cas<br>échéant, pour un événement sur plateforme particulier. Vous pouvez égalem plateforme.

PRECAUTION : Si vous définissez une action d'arrêt pour un événement sur plateforme autrement que sur « aucun » ou « réduction de<br>puissance », votre système s'éteindra forcément lorsque cet événement se produira. Cet arrêt

Le [tableau 4](#page-31-1)-24 affiche les paramètres valides de la commande.

**REMARQUE :** Les paramètres d'alertes sont mutuellement exclusifs et ne peuvent être définis qu'un à un. Les paramètres d'action sont aussi mutuellement exclusifs et ne peuvent être définis qu'un à un. Cependant, les paramètres d'alerte et d'action ne sont pas mutuellement exclusifs l'un envers l'autre.

#### <span id="page-31-1"></span>**Tableau 4-24. Paramètres de la commande d'action d'alerte**

<span id="page-32-1"></span>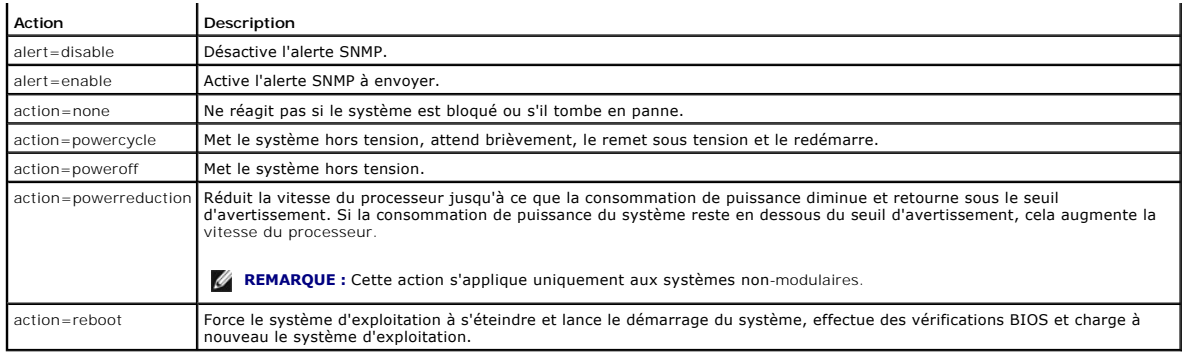

Le <u>[tableau 4](#page-32-0)-25</u> répertorie les composants et les événements pour lesquels vous pouvez définir des événements de plate-forme. Les composants sont<br>répertoriés par ordre alphabétique, mais les événements d'avertissement pré

<span id="page-32-0"></span>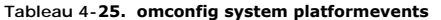

r

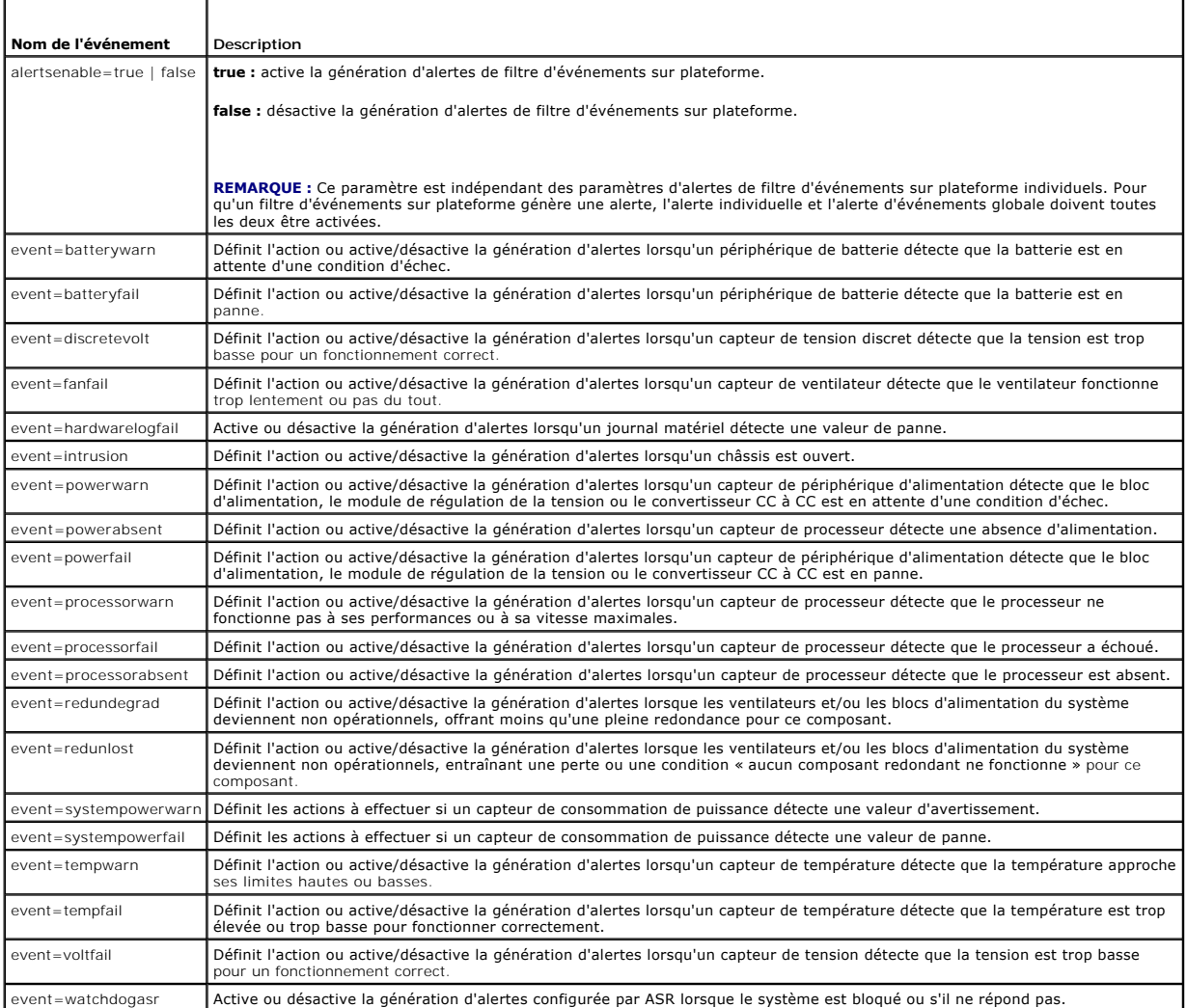

# **omconfig system events/omconfig servermodule events**

Utilisez la commande **omconfig system events** ou **omconfig servermodule events** pour activer et désactiver les interruptions SNMP des composants de votre système.

<span id="page-33-5"></span>**REMARQUE :** Il se peut que certains types d'événements ne soient pas présents sur votre système.

Il y a quatre paramètres dans le composant de la paire nom=valeur de la commande **omconfig system events** :

- l [Source](#page-33-0)
- l [Type](#page-33-1)
- l [Severity](#page-33-2)
- l [Index](#page-34-0)

### <span id="page-33-0"></span>**Source**

**ou**

À l'heure actuelle, source=snmptraps est une paire nom=valeur obligatoire car SNMP est la seule source de notification d'événement prise en charge pour les composants de votre système.

omconfig system events source=snmptraps

omconfig servermodule events source=snmptraps

## <span id="page-33-1"></span>**Type**

« Type » fait référence au nom du ou des composants impliqués dans l'événement. Le <u>tableau 4-26</u> affiche les paramètres valides pour les types<br>d'événements système.

## <span id="page-33-3"></span>**Tableau 4-26. Paramètres des types d'événements système**

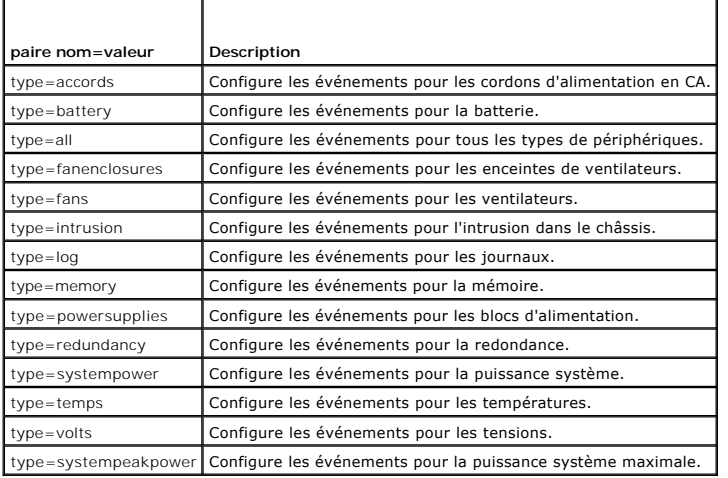

### <span id="page-33-2"></span>**Severity**

Dans le contexte de configuration des événements, la gravité détermine quel degré de gravité un événement doit avoir pour que Server Administrator vous<br>prévienne de l'événement pour un type de composant. Lorsqu'il y a plus

### <span id="page-33-4"></span>**Tableau 4-27. Paramètres de gravité des événements système**

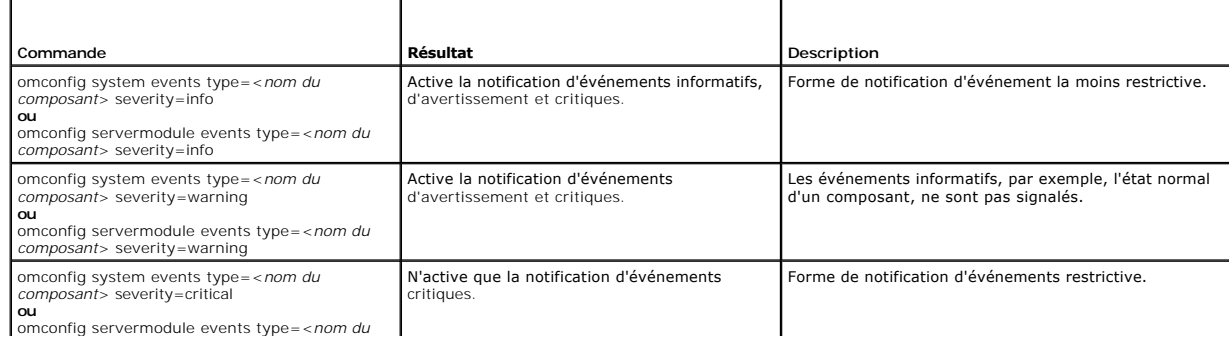

<span id="page-34-1"></span>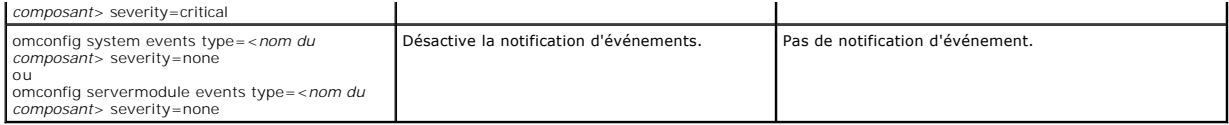

#### <span id="page-34-0"></span>**Index**

**ou**

Index fait référence au numéro d'un événement pour un composant spécifique. Index est un paramètre facultatif. Lorsque vous omettez le paramètre index,<br>les événements sont configurés pour tous les composants du type spécif ventilateurs, vous pouvez activer ou désactiver la notification d'événements pour un ventilateur spécifique. Voici un exemple de commande :

omconfig system events type=fan index=0 severity=critical

omconfig servermodule events type=fan index=0 severity=critical

Suite à cette commande, Server Administrator n'envoie une interruption SNMP que si le premier ventilateur du châssis du système (index 0) a atteint le nombre de tr/min critique.

## **omconfig system webserver/omconfig servermodule webserver**

Utilisez la commande **omconfig system webserver** ou **omconfig servermodule webserver** pour démarrer ou arrêter Web Server. Le [tableau 4](#page-34-2)-28 affiche les paramètres valides de la commande.

### <span id="page-34-2"></span>**Tableau 4-28. Paramètres de configuration de Web Server**

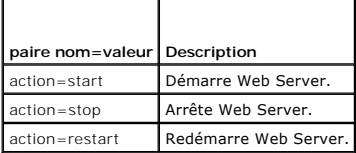

## **omconfig system recovery/omconfig servermodule recovery**

Utilisez la commande **omconfig system recovery** ou **omconfig servermodule recovery** pour définir l'action à prendre si le système d'exploitation est bloqué<br>ou s'est fermé subitement. Vous pouvez également définir le nombre

**REMARQUE :** Les limites supérieure et inférieure du délai dépendent de votre modèle d'ordinateur et de sa configuration.

#### <span id="page-34-3"></span>**Tableau 4-29. Paramètres de récupération**

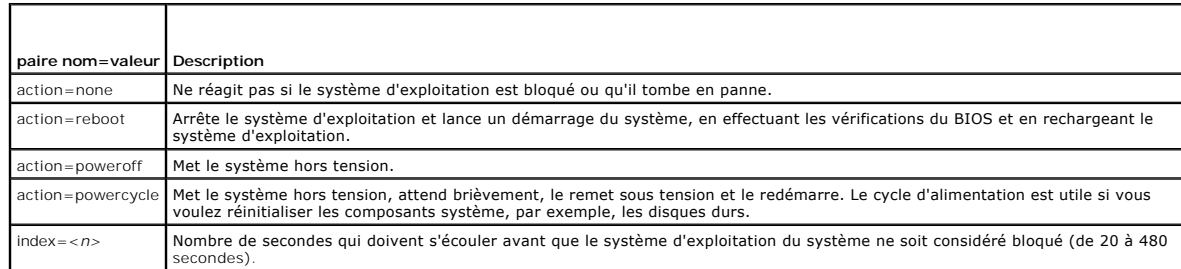

## **Exemple de commandes de récupération**

Pour que la détection d'un système d'exploitation bloqué déclenche un cycle d'alimentation, tapez :

omconfig system recovery action=powercycle

omconfig servermodule recovery action=powercycle

Pour qu'une action de récupération soit entreprise après 120 secondes de blocage du système, tapez :

omconfig system recovery timer=120

**ou**

**ou**

omconfig servermodule recovery timer=120

## <span id="page-35-2"></span>**omconfig system shutdown/omconfig servermodule shutdown**

Utilisez la commande **omconfig system shutdown** ou **omconfig servermodule shutdown p**our déterminer la façon dont le système s'arrête. Pendant l'arrêt du<br>système, l'option par défaut est de fermer le système d'exploitatio

#### <span id="page-35-0"></span>**Tableau 4-30. Paramètres d'arrêt**

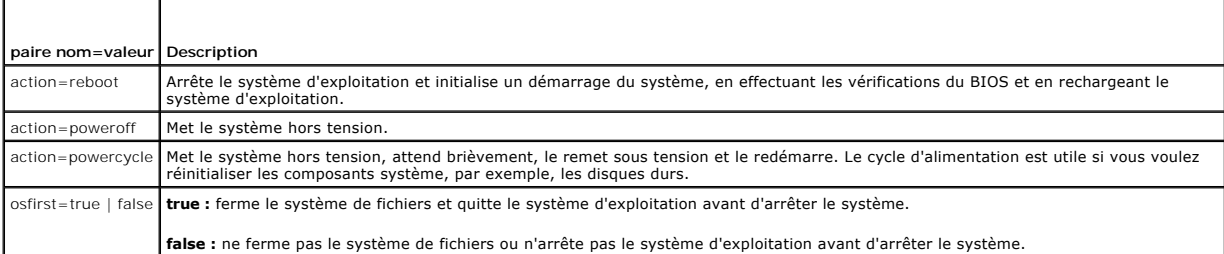

#### **Exemple de commandes d'arrêt**

**ou**

Pour définir l'action d'arrêt sur le redémarrage, tapez :

omconfig system shutdown action=reboot

omconfig servermodule shutdown action=reboot

Pour mette le système hors tension sans arrêter d'abord le système d'exploitation, tapez :

omconfig system shutdown action=reboot osfirst=false **ou**

omconfig servermodule shutdown action=reboot osfirst=false

#### **omconfig system thrmshutdown/omconfig servermodule thrmshutdown**

Utilisez la commande **omconfig system thrmshutdown** ou **omconfig servermodule thrmshutdown** pour configurer une action d'arrêt thermique. Un arrêt thermique peut être configuré de façon à se produire lorsqu'un capteur de température détecte un événement de panne ou d'avertissement.

Le [tableau 4](#page-35-1)-31 affiche les paramètres valides de la commande.

#### <span id="page-35-1"></span>**Tableau 4-31. Paramètres d'arrêt thermique**

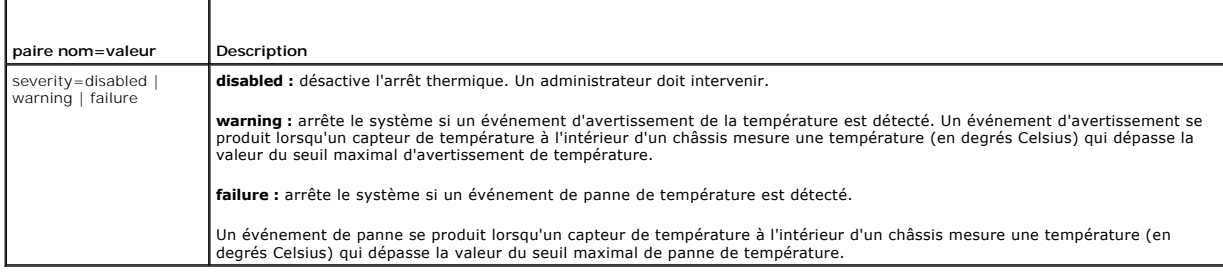

#### **Exemple de commandes d'arrêt thermique**

Pour déclencher un arrêt thermique lorsqu'un capteur de température détecte un événement de panne, tapez :

omconfig system thrmshutdown severity=failure

omconfig servermodule thrmshutdown severity=failure

Pour désactiver l'arrêt thermique afin qu'un administrateur doive initier une commande **omconfig system shutdown**, tapez :

omconfig system thrmshutdown severity=disabled

**ou** omconfig servermodule thrmshutdown severity=disabled

**ou**
## <span id="page-37-0"></span>[Retour à la page du sommaire](file:///e:/software/svradmin/6.0.1/fr/cli/index.htm)

# **Glossaire**

**Dell™ OpenManage™ Interface de ligne de commande de Server Administrator version 6.0.1 Guide d'utilisation** 

La liste suivante définit ou identifie les termes techniques, les abréviations et les sigles utilisés dans la documentation utilisateur de Dell™.

## **A**

Abréviation d'ampère.

## **AC**

Abréviation d'autorité de certification.

### **accès**

Fait référence aux mesures qu'un utilisateur peut prendre sur une valeur variable. Exemples : lecture seule et lecture/écriture.

## **ADB**

Abréviation de Assign DataBase (attribution de base de données).

### **adresse mémoire**

Emplacement précis, exprimé normalement sous forme de chiffre hexadécimal, dans la mémoire RAM de l'ordinateur.

#### **AGP**

Sigle de Accelerated Graphics Port (port graphique accéléré). Interface graphique à hautes performances disponible pour les systèmes Intel® Pentium® Pro.

### **ASCII**

Sigle de American Standard Code for Information Interchange (code américain standard pour l'échange d'informations). Un fichier texte contenant uniquement<br>des caractères ASCII (créé normalement avec un éditeur de texte, co

#### **ASIC**

Sigle de Application-Specific Integrated Circuit (circuit intégré dédié à une application).

#### **ASPI**

Advanced SCSI Programming Interface (interface programmatique SCSI avancée).

#### **ASR**

Abréviation de Automatic System Recovery (récupération automatique du système). L'ASR consiste en des procédures qui restaurent le système afin que tous<br>les domaines configurés correctement s'exécutent une fois que tous le conditions environnementales inacceptables.

## **attribut**

Un attribut ou une propriété contient une information spécifique sur un composant gérable. Les attributs peuvent êtres combinés de façon à former des groupes. Si un attribut est défini en lecture/écriture, il peut être défini par une application de gestion.

## **authentification**

Le contrôleur RAC (Remote Access Controller) de Server Administrator utilise deux méthodes pour authentifier l'accès utilisateur : l'authentification par RAC et<br>l'authentification par le système d'exploitation local. L'aut utilisateurs et des mots de passe qui permettent d'accéder à RAC.

Les systèmes d'exploitation demandent aussi aux administrateurs de définir différents niveaux d'utilisateurs et de comptes d'utilisateur ; chaque niveau<br>d'utilisateur a des privilèges différents. L'authentification par le pas définir un groupe de privilèges pour les utilisateurs du système d'exploitation et un autre groupe pour les utilisateurs et les comptes RAC. Si vous activez<br>l'authentification par le système d'exploitation local pour R d'exploitation d'ouvrir une session RAC.

## **autorité de certification**

Une autorité de certification représente une entité reconnue par l'industrie. Une autorité de certification vérifie l'identité d'organisations demandant des références, pour les identifier sur d'autres systèmes via des réseaux ou Internet. Avant d'émettre un certificat à un demandeur, l'autorité de certification demande une preuve d'identité et d'autres informations sur la sécurité.

### **b/s**

Abréviation de bits par seconde.

### **BA**

Abréviation de bloc d'alimentation.

#### **BGA**

Abréviation de Ball Grid Array (matrice de billes), un boîtier IC qui utilise une matrice de billes de soudure à la place de broches pour la connexion à une carte PC.

#### **binaire**

Système de numérotation en base 2 qui utilise 0 et 1 pour représenter les informations. L'ordinateur effectue les opérations en fonction de l'ordre et du calcul de ces chiffres.

### **BIOS flash**

BIOS de PC qui est stocké dans la mémoire flash plutôt que dans la mémoire morte. Alors qu'une puce BIOS flash peut être mise à jour à partir de son<br>emplacement, un BIOS en ROM doit être remplacé par une puce plus récente.

## **BIOS**

Sigle de Basic Input/Output System (système d'entrées/sorties de base). Le BIOS de votre ordinateur contient des programmes stockés sur une puce de mémoire flash. Le BIOS contrôle :

- 1 les communications entre le microprocesseur et les périphériques comme le clavier et la carte vidéo
- l diverses fonctions, comme les messages du système.

### **bit**

La plus petite unité d'information interprétée par votre ordinateur.

### **bloc d'alimentation**

Système électrique qui convertit le CA de la prise murale en CC pour alimenter les circuits de l'ordinateur. Le bloc d'alimentation d'un ordinateur personnel génère plusieurs tensions.

### **BMC**

Abréviation de Baseboard Management Controller (contrôleur de gestion de la carte mère), contrôleur qui fournit les renseignements dans la structure IPMI.

### **bpp**

Abréviation de bits par pouce.

#### **brut**

Non traité. Ce terme signifie que les données qui sont transmises à un périphérique d'E/S ne sont pas interprétées. À l'inverse, *traité* signifie que les données sont traitées avant d'être transmises au périphérique d'E/S.

Cela représente souvent le texte non compressé qui n'est stocké sous aucun format propriétaire. Le terme provient de UNIX, qui pend en charge les modes bruts et traités pour la sortie de données sur un terminal.

#### **BTU**

Abréviation de British Thermal Unit (unité thermique britannique).

#### **bus d'extension**

Votre ordinateur contient un bus d'extension qui permet au microprocesseur de communiquer avec les contrôleurs des périphériques, par exemple, les cartes réseau ou le modem interne.

### **bus local**

Certains périphériques (comme les circuits de carte vidéo) peuvent être conçus pour s'exécuter beaucoup plus rapidement sur un ordinateur doté d'une capacité d'extension de bus local que s'ils faisaient partie d'un système doté d'un bus d'extension traditionnel. Certains concepts de bus locaux permettent<br>aux périphériques de fonctionner à la même vitesse et avec la mêm

#### **bus**

Chemin d'informations entre les composants d'un ordinateur. Votre ordinateur contient un bus d'extension qui permet au microprocesseur de communiquer<br>avec les contrôleurs des différents périphériques connectés à l'ordinate les communications entre le microprocesseur et la mémoire RAM.

### **C**

Abréviation de Celsius.

### **CA**

Abréviation de courant alternatif.

### **capacité**

Fait référence aux actions qu'un objet peut effectuer, ou aux actions qui peuvent êtres entreprises sur un objet géré. Par exemple, si une carte est enfichable à chaud, elle peut être remplacée pendant que le système est allumé.

#### **capteur**

Capteur électronique qui mesure une quantité ou détermine l'état d'un système à un point précis du système. Server Administrator peut surveiller les<br>capteurs de température, de tension, de ventilateur, de mémoire, de coura

## **carte adaptateur**

Carte d'extension qui s'insère dans un connecteur de carte d'extension sur la carte système de l'ordinateur. Une carte adaptateur ajoute des fonctions spéciales à l'ordinateur en fournissant une interface entre le bus d'extension et un périphérique. Les cartes réseau, les cartes son et les cartes SCSI sont des exemples de cartes adaptateur.

#### **carte graphique**

Reportez-vous à la [carte vidéo](#page-40-0).

#### **carte hôte**

<span id="page-40-1"></span>Une carte hôte permet la communication entre le bus de l'ordinateur et le contrôleur d'un périphérique Les sous-systèmes de contrôleurs de disque dur comprennent des circuits d'adaptateur hôte intégrés. Pour ajouter un bus d'extension SCSI au système, vous devez installer ou raccorder l'adaptateur hôte adéquat.

### **Carte réseau (NIC)**

Sigle de Network Interface Contrôleur (contrôleur d'interface réseau).

#### **carte système**

En tant que carte à circuits imprimés principale, la carte système contient en général la plupart des composants intégrés de votre ordinateur, comme :

- l Microprocesseur
- l RAM
- l les contrôleurs des périphériques standard, comme le clavier ;
- l Différentes puces ROM

Carte mère et carte logique sont des synonymes fréquemment utilisés *de carte système*.

## <span id="page-40-0"></span>**carte vidéo**

Circuits logiques qui fournissent, avec le moniteur, les capacités vidéo de votre système. Le nombre de fonctions qu'une carte vidéo peut prendre en charge<br>peut être différent du nombre de fonctions qu'un moniteur spécifiq

Sur certains ordinateurs Dell, une carte vidéo est intégrée à la carte système. De nombreuses cartes d'adaptateurs vidéo qui se branchent sur un connecteur de carte d'extension sont aussi disponibles.

Les cartes vidéo contiennent souvent de la mémoire distincte de la mémoire RAM de la carte système. La quantité de mémoire vidéo, ainsi que les pilotes<br>vidéo de la carte, peuvent affecter le nombre de couleurs qui peuvent coprocesseur pour accélérer le rendu des graphiques.

#### **cavalier**

Les cavaliers sont de petits blocs figurant sur une carte à circuits imprimés d'où sortent deux broches ou plus. Des fiches de plastique contenant un fil s'emboîtent sur les broches. Le fil connecte les broches et crée un circuit. Les cavaliers offrent un moyen simple et réversible de changer le système de circuits d'une carte à circuits imprimés.

## **CC**

Abréviation de courant continu.

## **CDRAM**

Abréviation de Cached DRAM (DRAM en cache), une puce de mémoire DRAM ultra-rapide, développée par Mitsubishi qui comprend un petit cache SRAM.

### **CD-ROM**

Abréviation de Compact Disc Read-Only Memory (mémoire morte sur disque compact). Les lecteurs de CD utilisent une technologie optique pour lire les<br>données sur les CD. Les CD sont des dispositifs de stockage à lecture seul CD standard.

### **CEM**

Abréviation de compatibilité électromagnétique.

## **CI/O**

Sigle de Comprehensive Input/Output (système d'entrées/sorties intégral).

# **CIM**

Sigle de Common Information Model (modèle commun d'informations), qui sert de modèle pour la description des informations de gestion du DMTF. Le CIM est indépendant de l'implémentation, ce qui permet à différentes applications de gestion de rassembler les données requises à partir d'une grande variété de<br>sources. Le CIM inclut des schémas pour les systèmes, les réseaux, le

## **CIMOM**

Sigle de Common Information Model Object Manager (gestionnaire d'objet de modèle commun d'informations).

#### **cm**

Abréviation de centimètre.

#### **CMC**

Sigle de Chassis Management Controller.

## **CMOS**

Sigle de Complementary Metal-Oxide Semiconductor (semi-conducteur complémentaire à oxyde de métal). Sur les ordinateurs, les puces mémoire CMOS sont souvent utilisées pour le stockage en NVRAM.

#### **code de numéro d'inventaire**

Code individuel attribué à un ordinateur, généralement par un administrateur système, pour des raisons de sécurité ou de suivi.

#### **COM** *n*

.Les noms de périphériques pour les ports série 1 à 4 de votre ordinateur sont COM1, COM2, COM3 et COM4. L'interruption par défaut pour COM1 et COM3 est<br>IRQ4 et l'interruption par défaut pour COM2 et COM4 est IRQ3. Vous de

#### **combinaison de touches**

Commande qui exige que vous appuyiez sur plusieurs touches en même temps. Par exemple, vous pouvez redémarrer votre ordinateur en appuyant sur la combinaison de touches <Ctrl><Alt><Suppr>.

## **commutateur d'alimentation en CA**

Commutateur avec deux entrées d'alimentation en CA qui fournit une redondance de l'alimentation en CA en basculant vers une entrée de CA de réserve en cas de panne sur l'entrée principale de CA.

#### **commutateur**

Sur la carte système d'un système informatique, les commutateurs contrôlent divers circuits ou fonctions de votre système informatique. Ces commutateurs<br>sont appelés commutateurs DIP ; ils sont regroupés par deux ou plus d

#### **composant**

Dans le contexte de DMI, les composants pouvant être gérés, sont des systèmes d'exploitation, des systèmes informatiques, des cartes d'extension ou des périphériques compatibles avec DMI. Chaque composant est constitué de groupes et d'attributs définis comme caractéristiques de ce composant.

#### **connecteur de carte d'extension**

Connecteur, situé sur la carte système ou la carte de montage de l'ordinateur, auquel se branche une carte d'extension.

### **connecteur de fonctions VGA**

<span id="page-42-1"></span>Sur certains systèmes dotés d'une carte vidéo VGA intégrée, un connecteur de fonctions VGA vous permet d'ajouter un adaptateur d'amélioration, comme un<br>accélérateur vidéo, à votre ordinateur. Un connecteur de fonctions VGA

### **contrôleur**

Puce qui contrôle le transfert des données entre le microprocesseur et la mémoire ou entre le microprocesseur et un périphérique comme un lecteur de disque ou le clavier.

## **coprocesseur graphique**

Reportez-vous à la [coprocesseur](#page-42-0).

### **coprocesseur mathématique**

<span id="page-42-0"></span>Reportez-vous à la [coprocesseur](#page-42-0).

### **coprocesseur**

Puce qui soulage le microprocesseur de l'ordinateur de certaines tâches particulières de traitement. Par exemple, un coprocesseur mathématique se charge des opérations de calcul. Un coprocesseur graphique se charge du rendu vidéo. Le microprocesseur Intel Pentium, par exemple, comprend un coprocesseur mathématique intégré.

#### **cpi**

Abréviation de Characters Per Inch (caractères par pouce).

## **CRC**

Abréviation de Cyclic Redundancy Code (code de redondance cyclique), un numéro dérivé d'un bloc de données et stocké ou transmis avec ce dernier pour<br>détecter toute corruption. En recalculant le CRC et en le comparant à la transmission.

## **CTP**

Sigle de coût total de possession.

#### **curseur**

Marqueur, comme un bloc, un trait de soulignement ou un pointeur qui représente la position à laquelle la prochaine action du clavier ou de la souris se produira.

## **DAT**

Sigle de Digital Audio Tape (bande magnétique audionumérique).

## **dB**

Abréviation de décibel.

## **dBA**

Abréviation de décibel ajusté.

### **débit en bauds**

Mesure de la vitesse de transmission des données. Par exemple, les modems sont conçus pour transmettre les données par le port COM (série) d'un ordinateur à un ou plusieurs débits en bauds spécifiés.

### **délai d'attente**

Période d'inactivité du système spécifique qui doit s'écouler avant qu'une fonction d'économie d'énergie ne soit activée.

#### **DHCP**

Sigle de Dynamic Host Configuration Protocol (protocole de configuration dynamique de l'hôte). Méthode de configuration d'un réseau dans laquelle les adresses IP sont attribuées par un serveur au lieu d'être attribuées de façon statique à chaque système.

#### **DIMM**

Sigle de Dual In-line Memory Module (module de mémoire en ligne double). Petite carte à circuits imprimés qui contient des puces DRAM et se connecte à la carte système.

## **DIN**

Sigle de *Deutsche Industrie Norm*, l'organisation pour la définition des normes en Allemagne.

Un connecteur DIN est un connecteur qui se conforme à l'une des normes définies par DIN. Les connecteurs DIN sont largement répandus sur les PC.<br>Par exemple, le connecteur de clavier des PC est un connecteur DIN.

#### **DIP**

Sigle de Dual In-line Package (boîtier à double rangée de connexions). Une carte à circuits imprimés, telle qu'une carte système ou une carte d'extension, peut contenir des commutateurs DIP pour configurer la carte à circuits imprimés. Les commutateurs DIP sont toujours des commutateurs à bascule, avec une<br>position « ON » (allumé) et une position « OFF » (éteint).

#### **disquette d'amorçage**

Vous pouvez démarrer votre ordinateur à partir d'une disquette. Pour créer une disquette d'amorçage, insérez une disquette dans le lecteur, tapez sys a: à<br>l'invite de la ligne de commande et appuyez sur <Entrée>. Utilisez

## **disquette système**

Disquette système est synonyme de *disquette d'amorçage*.

#### **dissipateur de chaleur**

Plaque métallique munie de broches et de saillies qui aident à dissiper la chaleur. La plupart des microprocesseurs sont munis d'un dissipateur de chaleur.

### **DMA**

Abréviation de Direct Memory Access (accès direct à la mémoire). Un canal DMA permet de transférer certains types de données entre la RAM et un périphérique en évitant le microprocesseur.

## **DMI**

Abréviation de Desktop Management Interface (interface de gestion de bureau). La DMI facilite la gestion des logiciels et du matériel de votre système informatique. La DMI recueille des informations sur les composants du système, comme le système d'exploitation, la mémoire, les périphériques, les cartes<br>d'extension et le numéro d'inventaire. Les informations sur les comp

### **DMTF**

Sigle de Distributed Management Task Force (force opérationnelle de gestion distribuée), un consortium de compagnies représentant des fournisseurs de matériel et de logiciels dont Dell est membre.

#### **DPMS**

Abréviation de Display Power Management Signaling (signalement de gestion d'alimentation vidéo). Une norme, développée par la Video Electronics<br>Standards Association (VESA®), qui définit les signaux matériels envoyés par u moniteur. Un moniteur est dit conforme DPMS s'il est conçu pour passer à un état de gestion d'alimentation après avoir reçu le signal adéquat du contrôleur vidéo d'un ordinateur.

#### **DRAC**

Concerne une capacité de gestion à distance. Reportez-vous à la section [RAC.](#page-58-0)

### **DRAM**

Abréviation de Dynamic Random-Access Memory (mémoire vive dynamique). Normalement, la RAM d'un système est composée entièrement de puces DRAM.<br>Comme les puces DRAM ne peuvent pas stocker de charges électriques indéfiniment l'ordinateur.

## **duplication miroir**

Le code BIOS vidéo et système d'un ordinateur est normalement stocké sur des puces ROM. La duplication miroir fait référence à la technique d'amélioration<br>des performances qui copie le code du BIOS sur des puces RAM plus r d'amorçage.

### **E/S**

Abréviation d'entrées/sorties. Le clavier est un périphérique d'entrée et une imprimante est un périphérique de sortie. En général, l'activité d'E/S peut être différenciée de l'activité de calcul. Par exemple, lorsqu'un programme envoie un document à l'imprimante, le programme accomplit une tâche de sortie et<br>Iorsque celui-ci trie des listes de termes, il accomplit une tâche de

#### **ECC**

Abréviation de Error Checking and Correction (contrôle et correction d'erreurs).

#### **ECP**

Abréviation de Extended Capabilities Port (port à capacités étendues).

### **éditeur de texte**

Programme d'application pour modifier les fichiers texte composés exclusivement de caractères ASCII. Par exemple, Bloc-notes de Windows est un éditeur de<br>texte. La plupart des programmes de traitement de texte utilisent de peuvent lire et écrire des fichiers texte.

#### **EDO**

Sigle de Extended Data Output DRAM (DRAM à sortie de données étendues), un type de DRAM plus rapide que la DRAM conventionnelle. La RAM EDO peut commencer à rechercher le bloc de mémoire suivant tout en envoyant le bloc précédent à l'UC.

#### **EEPROM**

Sigle de Electrically Erasable Programmable Read-Only Memory (mémoire morte programmable et effaçable électriquement).

#### **EIDE**

Abréviation de Enhanced Integrated Drive Electronics (électronique de lecteur intégrée améliorée). Les périphériques EIDE ajoutent une ou plus des améliorations suivantes à la norme IDE traditionnelle :

- l Taux de transfert de données allant jusqu'à 16 Mo/s
- l prise en charge de lecteurs autres que les lecteurs de disque dur, comme les lecteurs de CD,
- l Prise en charge de lecteurs de disque dur à capacités supérieures à 528 Mo
- l Prise en charge de jusqu'à deux contrôleurs, chacun pouvant avoir jusqu'à deux périphériques reliés

# **EISA**

Sigle de Extended Industry-Standard Architecture (architecture étendue standard), un concept de bus d'extension à 32 bits. Les connecteurs de cartes d'extension d'un ordinateur EISA sont aussi compatibles avec les cartes d'extension ISA de 8 ou 16 bits.

Pour éviter un conflit de configuration pendant l'installation d'une carte d'extension EISA, utilisez un utilitaire de configuration EISA. Cet utilitaire vous permet

de spécifier quel logement d'extension contient la carte et obtient les informations sur les ressources système requises pour la carte dans un fichier de configuration EISA correspondant.

### **EMI**

Abréviation de ElectroMagnetic Interference (perturbation électromagnétique).

### **EMM**

Abréviation de Expanded Memory Manager (gestionnaire de mémoire paginée). Utilitaire qui utilise la mémoire étendue pour émuler la mémoire paginée sur<br>les ordinateurs dotés d'un microprocesseur Intel386™ ou supérieur.

### **EMS**

Abréviation de Expanded Memory Specification (spécification de mémoire paginée).

### **enfichage à chaud**

Capacité de retirer et de remettre en place une pièce redondante pendant que le système est en cours d'utilisation. Appelé aussi « remplacement à chaud ».

#### **entrelacement**

Technique qui permet d'augmenter la résolution vidéo en ne rafraîchissant les lignes horizontales de l'écran qu'en alternance. Comme l'entrelacement peut<br>produire un scintillement visible de l'écran, la plupart des utilisa

### **EPP**

Abréviation de Enhanced Parallel Port (port parallèle amélioré) ; l'EPP fournit une transmission de données bidirectionnelle améliorée. De nombreux<br>périphériques sont conçus pour tirer profit de la norme EPP, surtout les p au port parallèle d'un ordinateur portable.

#### **EPROM**

Sigle de Erasable Programmable Read-Only Memory (mémoire morte programmable et effaçable).

## **ERA/O**

Sigle de Embedded Remote Access Option.

## **ERA**

Sigle de Embedded Remote Access.

## **ESD**

Abréviation de ElectroStatic Discharge (décharge électrostatique).

## **ESM**

Sigle de Embedded Server Management (gestion de serveur intégrée).

## **état**

Représente la condition d'un objet qui peut en avoir plusieurs. Par exemple, un objet peut être dans un état « non prêt ».

#### **état**

Représente l'intégrité ou le fonctionnement d'un objet. Par exemple, la condition d'un capteur de température peut être normale si le capteur mesure des températures acceptables. Lorsque le capteur commence à lire des mesures qui dépassent les limites définies par l'utilisateur, il renvoie un état critique.

#### **ETTD**

Abréviation d'équipement terminal de traitement des données. Tout appareil, comme un système informatique, pouvant envoyer des données sous forme<br>numérique via un câble ou une ligne de communication. L'ETTD est connecté au terminal de communications des données (ETCD), tel qu'un modem.

#### **F**

Abréviation de Fahrenheit.

### **FAT**

Sigle de File Allocation Table (table d'allocation des fichiers). Structure du système de fichiers utilisée par MS-DOS pour organiser et suivre le stockage des fichiers. Les systèmes d'exploitation Windows NT® (et les versions ultérieures de Windows) ont l'option d'utiliser une structure de système de fichiers FAT.

#### **FEPROM**

Sigle de Flash Erasable Programmable Read-Only Memory (mémoire morte reprogrammable flash). La mémoire flash est une sorte de périphérique de<br>stockage non volatile semblable à l'EEPROM mais l'effacement s'effectue uniqueme

#### **FFC**

Abréviation de Federal Communications Commission (commission fédérale des communications aux États-Unis).

#### **fichier à lecture seule**

Un fichier à lecture seule est un fichier que vous ne pouvez ni modifier ni effacer. Un fichier peut avoir un état de lecture seule si :

- l son attribut lecture seule est activé ;
- l il réside sur une disquette protégée physiquement contre l'écriture ou sur une disquette se trouvant dans un lecteur protégé contre l'écriture,
- l il est situé sur un réseau et l'administrateur du système vous a assigné des droits de lecture seule pour le répertoire dans lequel il se trouve.

#### **fichier autoexec.bat**

Le fichier **autoexec.bat s'e**xécute lorsque vous démarrez votre ordinateur (après avoir exécuté les commandes du fichier c**onfig.sys).** Ce fichier de démarrage<br>contient les commandes qui définissent les caractéristiques de sont pas stockés dans le répertoire actif.

#### **fichier config.sys**

Le fichier **config.sys** s'exécute lorsque vous démarrez votre ordinateur (avant d'exécuter les commandes du fichier **autoexec.bat** ). Ce fichier de démarrage contient des commandes qui spécifient quels périphériques installer et quels pilotes utiliser. Ce fichier contient également les commandes qui déterminent la<br>façon dont le système d'exploitation utilise la mémoire et contr

#### **fichier lisez-moi**

Fichier texte inclus avec un progiciel ou un produit matériel qui contient des informations complétant ou mettant à jour la documentation du logiciel ou du matériel. En général, les fichiers « lisez-moi » fournissent des informations sur l'installation, décrivent des améliorations ou des corrections apportées aux<br>nouveaux produits qui n'ont pas encore été documentées et fourn utilisez le logiciel ou le matériel.

#### **fichier system.ini**

Fichier de démarrage du système d'exploitation Windows. Au démarrage de Windows, le système d'exploitation consulte le fichier system.ini afin de<br>déterminer les options à utiliser dans l'environnement d'exploitation Window Windows, pour le fonctionnement de la vidéo, de la souris et du clavier.

Il se peut que l'exécution du programme du panneau de configuration ou d'installation de Windows modifie des options du fichier system.ini. Dans d'autres<br>cas, il peut s'avérer nécessaire de modifier des options ou d'en ajo Bloc-notes.

### **fichier win.ini**

. Fichier de démarrage du système d'exploitation Windows. Au démarrage de Windows, le système d'exploitation consulte le fichier w**in.ini** afin de déterminer<br>les options à utiliser dans l'environnement d'exploitation Windo installés sur le disque dur.

Il se peut que l'exécution du programme du panneau de configuration ou d'installation de Windows change des options du fichier **win.ini.** Dans d'autres cas, il peut s'avérer nécessaire de changer des options ou den ajouter manuellement dans le fichier **win.ini** à l'aide d'un éditeur de texte, tel que Bloc-notes.

#### **formater**

Préparer un disque dur ou une disquette pour y stocker des fichiers. Un formatage inconditionnel efface toutes les données stockées sur le disque.

#### **fournisseur**

Un fournisseur est une extension du schéma CIM qui communique avec les objets gérés et accède aux données et aux notifications d'événements depuis une multitude de sources. Les fournisseurs font suivre ces informations au gestionnaire d'objet CIM pour les intégrer et les interpréter.

### **FPBGA**

Sigle de Field Programmable Gate Array (matrice de portes programmables sur site), une puce logique programmable avec une forte densité de portes.

### **FRU**

Sigle de Field Replaceable Unit (unité remplaçable sur site).

### **FTP**

Abréviation de File Transfer Protocol (protocole de transfert de fichiers).

### **G**

Abréviation de la constante de gravitation universelle.

#### **gestionnaire de mémoire**

Utilitaire qui contrôle l'installation de mémoire autre que la mémoire conventionnelle, comme la mémoire étendue ou paginée.

### **Go**

Abréviation de giga-octet. Un giga-octet est égal à 1,024 méga-octets ou 1 073 741 824 octets.

### **groupe**

Dans le cadre de DMI, un groupe est une structure de données qui définit les informations ou attributs communs, concernant un composant pouvant être géré.

### **GUI**

Sigle de Graphical User Interface (interface graphique utilisateur).

## **h**

Abréviation de hexadécimal. Système de numération en base 16, souvent utilisé en programmation pour identifier les adresses mémoire de RAM et d'E/S de<br>l'ordinateur pour les périphériques. La séquence de nombres décimaux de

### **HIP**

Abréviation de Dell OpenManage™ Hardware Instrumentation Package (progiciel d'instrumentation matérielle).

#### **HMA**

Abréviation de High Memory Area (zone supérieure de mémoire). Les 64 premiers Ko de la mémoire étendue au-dessus de 1 Mo. Un gestionnaire de mémoire conforme au XMS peut faire de HMA une extension directe de la mémoire conventionnelle. Voir aussi [zone supérieure de mémoire](#page-65-0) et [XMM](#page-64-0).

#### **HPFS**

Abréviation de l'option High Performance File System (systèmes de fichiers ultraperformant) des systèmes d'exploitation Windows NT et ultérieurs.

#### **HTTPS**

Abréviation de HyperText Transmission Protocol, Secure (protocole de transmission hypertexte, sécurisé). Le HTTPS est une variante du HTTP utilisé par les<br>navigateurs Web afin de traiter des transactions sécurisées. Le HTT URL HTTP avec SSL, mais vous continuez à utiliser « http:// » pour les URL HTTP sans SSL.

### **Hyperviseur intégré**

L'hyperviseur intégré améliore les capacités de virtualisation de vos systèmes Dell.

## **Hz**

Abréviation d'hertz.

#### **ICU**

Abréviation d'ISA Configuration Utility (utilitaire de configuration ISA).

#### **ID**

Abréviation d'identificateur.

### **IDE**

Abréviation de Integrated Drive Electronics (électronique de lecteur intégrée). L'IDE est une interface de système informatique, utilisée principalement pour les disques durs et les CD.

#### **iDRAC6**

Sigle de Integrated Dell Remote Access Controller.

#### **IHV**

Sigle de Independent Hardware Vendor (vendeur de matériel indépendant). Les IHV développent souvent leurs propres MIB pour les composants qu'ils fabriquent

## **informations sur la configuration du système**

Données stockées en mémoire qui indiquent à l'ordinateur quel matériel est installé et comment configurer l'ordinateur pour qu'il fonctionne.

### **IP**

Le protocole Internet (IP) est la méthode ou le protocole utilisé pour envoyer les données d'un ordinateur à un autre par Internet. Chaque ordinateur (appelé<br>hôte) sur Internet a au moins une adresse IP qui l'identifie exc

#### **IPMI**

Abréviation de Intelligent Platform Management Interface (interface de gestion de plate-forme intelligente), une norme de l'industrie pour la gestion de<br>périphériques utilisés sur les ordinateurs d'entreprise basés sur l'a d'exploitation.

## **IPX**

Sigle de Internetwork Packet eXchange (échange de paquets inter-réseau).

#### **IRQ**

Abréviation d'Interrupt ReQuest (requête d'interruption). Signal indiquant que des données vont être envoyées ou reçues par un périphérique passe au<br>microprocesseur par une ligne d'IRQ. Chaque connexion avec un périphériqu simultanément.

### **ISA**

Sigle de Industry-Standard Architecture (architecture standard de l'industrie). Il s'agit d'une conception de bus d'extension à 16 bits. Les connecteurs de carte d'extension d'un ordinateur ISA sont également compatibles avec les cartes d'extension ISA 8 bits.

### **iSCSI**

Sigle de Internet SCSI. Une norme de stockage en réseau basée sur les IP pour un lien plus aisé entre les données lors du stockage. En transmettant les commandes SCSI via des réseaux en IP, iSCSI est utilisé pour faciliter les transferts de données sur les Intranets et pour gérer le stockage sur de longues distances.

#### **ITE**

Abréviation d'Information Technology Equipment (équipement des technologies de l'information).

### **jeu de disquettes de programme**

Jeu de disquettes qui permet d'effectuer l'installation complète d'un système d'exploitation ou d'un programme d'application. Quand vous reconfigurez un<br>programme, vous devez souvent utiliser son jeu de disquettes de progr

## **JVM**

Sigle de Java Virtual Machine (machine virtuelle Java).

## **K**

Abréviation de kilo, indiquant 1000.

#### **Kb/s**

Abréviation de kilobit par seconde.

### **Kbit**

Abréviation de kilobit, 1024 bits.

#### **Kerberos**

Protocole d'authentification réseau conçu pour fournir une authentification renforcée aux applications de clients et de serveur à l'aide d'une cryptographie basée sur des clés secrètes.

# **kg**

Abréviation de kilogramme, 1000 grammes.

#### **kHz**

Abréviation de kilohertz, 1000 hertz.

## **Ko/s**

Abréviation de kilo-octets par seconde.

### **Ko**

Abréviation de kilo-octet, 1024 octets.

## **LAN**

Sigle de Local Area Network (réseau local). En général, un système LAN est situé au niveau d'un bâtiment ou d'un groupe de bâtiments proches où tout<br>l'équipement est relié par des fils réservés au réseau local.

## **lb**

Abréviation de l'unité de poids livre.

## **LCC**

Sigle de Leaded ou Leadless Chip Carrier (support de puce avec fils ou sans fils).

### **LDAP**

Sigle de Lightweight Directory Access Protocol (protocole allégé d'accès aux annuaires). Protocole réseau de requête et de modification de services d'annuaire s'exécutant sur TCP/IP.

#### **lecteur LS**

Lecteur qui utilise la technologie Laser Servo pour lire des disquettes LS 120 de jusqu'à 120 Mo de capacité de données ou des disquettes de 3,5 pouces standard.

## **LED**

Abréviation de Light-Emitting Diode (diode électroluminescente). Dispositif électronique qui s'allume lorsqu'il est traversé par un courant.

## **LIF**

Sigle de Low Insertion Force (faible force d'insertion). Certains ordinateurs utilisent des supports et des connecteurs LIF pour installer ou retirer des<br>éléments, comme la puce du microprocesseur, avec le minimum de press

## **LOM**

Sigle de LAN on Motherboard (LAN sur carte mère).

## **LPT***n*

Les noms de périphériques des trois premiers ports parallèles d'imprimante de votre ordinateur sont LPT1, LPT2 et LPT3.

## **LRA**

Sigle de Local Response Agent (agent de réponse local).

## **LSI**

Sigle de Large-Scale Integration (intégration à grande échelle).

## **LUN**

Sigle de Logical Unit Number (numéro d'unité logique), un code utilisé pour sélectionner un périphérique spécifique parmi plusieurs périphériques qui partagent un numéro SCSI.

### **mA**

Abréviation de milliampère.

#### **mAh**

Abréviation de milliampère-heure.

## **matrice de mémoire physique adressée**

La matrice de mémoire physique mappée représente la façon dont la mémoire physique est divisée. Par exemple, une zone adressée peut avoir 640 Ko et l'autre zone adressée peut avoir entre 1 et 127 Mo.

#### **matrice de mémoire physique**

La matrice de mémoire physique est la totalité de la mémoire physique d'un système. Les variables de la matrice de mémoire physique comprennent la taille maximale, le nombre total de logements de mémoire sur la carte mère et le nombre total de logements utilisés.

### **Mb/s**

Abréviation de mégabits par seconde.

### **Mb**

Abréviation de mégabit.

## **MBR**

Abréviation de Master Boot Record (enregistrement d'amorçage principal).

## **MCA**

Abréviation de Micro Channel Architecture (architecture micro-canal), conçue pour les multiprocesseurs. La MCA élimine les conflits potentiels qui peuvent survenir lorsque vous installez de nouveaux périphériques. MCA n'est compatible ni avec l'architecture dan avec l'architecture de bus XT, si bien que<br>vous ne pouvez pas l'utiliser avec d'anciennes cartes.

## **mémoire cache de microprocesseur interne**

Mémoire cache d'instructions et de données intégrée au microprocesseur. Le microprocesseur Intel Pentium contient un cache interne de 16 Ko qui est<br>configuré comme un cache d'instructions en lecture seule de 8 Ko et un cac

### **mémoire cache externe**

RAM cache utilisant des puces SRAM. Comme les puces SRAM fonctionnent plusieurs fois plus vite que les puces DRAM, le microprocesseur peut récupérer les données et les instructions plus rapidement de la mémoire cache externe que de la RAM.

#### **mémoire cache**

Zone de stockage rapide qui garde une copie des données ou des instructions pour qu'elles soient récupérées plus vite. Par exemple, le BIOS de votre<br>ordinateur peut mettre du code ROM de la mémoire cache dans la mémoire RA réserver de la RAM pour enregistrer des informations fréquemment utilisées des lecteurs de disque de l'ordinateur ; quand un programme demande à un<br>lecteur de disque des données qui se trouvent dans le cache, l'utilitaire que du disque même.

#### **mémoire conventionnelle**

Les 640 premiers Ko de RAM. On trouve la mémoire conventionnelle sur tous les ordinateurs. Sauf s'ils ont été conçus de façon particulière, les programmes MS-DOS® sont limités à cette mémoire conventionnelle.

### **mémoire étendue**

Mémoire RAM au-dessus de 1 Mo. La plupart des logiciels qui peuvent l'utiliser, comme le système d'exploitation Windows, requièrent que la mémoire étendue soit sous le contrôle d'une [XMM](#page-64-0)

#### **mémoire flash**

Type de puce EEPROM pouvant être reprogrammée à partir d'un utilitaire sur disquette alors qu'elle est encore installée dans l'ordinateur ; la plupart des<br>puces EEPROM exigent un équipement spécial de programmation pour ac

#### **mémoire paginée**

Technique d'accès à la mémoire RAM au-dessus de 1 Mo. Pour activer la mémoire paginée de votre ordinateur, utilisez un EMM. Vous ne devez configurer votre système pour qu'il prenne en charge la mémoire paginée que si vous exécutez des programmes d'application qui utilisent (ou nécessitent) de la mémoire paginée.

#### **mémoire système**

Mémoire système est synonyme de *RAM*.

#### **mémoire vidéo**

La plupart des cartes vidéo VGA et SVGA contiennent des puces de mémoire en plus de la RAM de votre ordinateur. L'espace mémoire vidéo installé affecte surtout le nombre de couleurs affichables par un programme (si les pilotes vidéo et la capacité de moniteur sont adéquats).

#### **mémoire virtuelle**

Méthode pour augmenter la quantité de RAM en utilisant le disque dur. Par exemple, sur un ordinateur avec 16 Mo de RAM et 16 Mo de mémoire virtuelle<br>installées sur le disque dur, le système d'exploitation gère le système c

#### **mémoire**

Un ordinateur peut posséder différentes formes de mémoire, telles que de la mémoire RAM, de la mémoire et de la mémoire vidéo. Souvent, le mot<br>*mémoire* est utilisé comme synonyme de RAM ; par exemple, la phrase « un ordin

## **MHz**

Abréviation de mégahertz.

#### **MIB**

Sigle de Management Information Base (base de gestion d'informations). La MIB sert à envoyer des informations sur l'état ou sur les commandes depuis ou à un périphérique géré SNMP.

#### **microprocesseur**

Puce de calcul principale de l'ordinateur qui contrôle l'interprétation et l'exécution des fonctions arithmétiques et logiques. Souvent, un logiciel écrit pour un microprocesseur doit être modifié pour pouvoir s'exécuter sur un autre microprocesseur. *UC* est synonyme de microprocesseur.

### **MIDI**

Abréviation de Musical Instrument Digital Interface (interface numérique d'instrument de musique).

## **MIF**

Sigle de Management Information Format (format d'informations de gestion). Un fichier MIF contient des informations, l'état et des liens vers l'instrumentation<br>du composant. Les fichiers MIF sont installés dans la base de

#### **mm**

Abréviation de millimètre.

#### **Mo/s**

Abréviation de méga-octets par seconde.

#### **Mo**

Abréviation de méga-octet. Le terme *méga-octet* correspond à 1 048 576 octets ; cependant, quand on parle du stockage sur disque dur, la mesure est souvent arrondie et équivaut à 1 000 000 octets.

## **mode protégé**

Mode d'exploitation pris en charge par les microprocesseurs 80286 ou supérieurs, le mode protégé permet aux systèmes d'exploitation d'offrir :

- l un espace d'adresse mémoire entre 16 Mo (microprocesseur 80286) et 4 Go (microprocesseur Intel386 ou supérieur).
- l le traitement multitâche ;
- l la mémoire virtuelle (cette méthode permet d'augmenter la mémoire adressable en utilisant le disque dur).

Les systèmes d'exploitation Windows NT, Windows 2000, Windows XP, OS/2® et UNIX® 32 bits s'exécutent en mode protégé. MS-DOS ne peut pas<br>s'exécuter en mode protégé ; toutefois, certains programmes pouvant être démarrés à

#### **mode réel**

Mode d'exploitation pris en charge par les microprocesseurs 80286 ou supérieur, le mode réel imite l'architecture d'un microprocesseur 8086.

#### **mode texte**

Mode vidéo pouvant être défini par *x* colonnes sur *y* rangées de caractères.

### **mode vidéo**

. Normalement, les cartes vidéo prennent en charge plusieurs modes d'affichage de texte et de graphique. Les logiciels à base de caractères s'affichent en<br>modes texte qui peuvent être définis comme x colonnes par y rangées

### **modem**

Périphérique qui permet à votre ordinateur de communiquer avec d'autres ordinateurs par ligne téléphonique.

### **module de mémoire**

Petite carte à circuits imprimés qui contient des puces DRAM et se connecte à la carte système.

#### **MOF**

Sigle de Managed Object Format (format d'objet géré), un fichier ASCII qui contient la définition formelle d'un schéma CIM.

#### **moniteur multifréquence**

Moniteur qui prend en charge plusieurs normes vidéo. Un moniteur multifréquence peut s'ajuster à la gamme de fréquence du signal de plusieurs cartes vidéo.

## **mouse**

Périphérique de pointage qui commande le mouvement du curseur sur l'écran. Les logiciels sensibles à la souris permettent d'activer les commandes lorsqu'on<br>clique sur un bouton de la souris tout en pointant sur les objets

### **MPEG**

Sigle de Motion Picture Experts Group (groupe d'experts en animation). MPEG est un format de fichiers vidéo numérique.

#### **ms**

Abréviation de milliseconde.

#### **MTBF**

Abréviation de Mean Time Between Failures (temps moyen entre deux pannes).

### **mV**

Abréviation de millivolt.

### **NDIS**

Abréviation de Network Driver Interface Specification (spécification d'interface de pilote réseau).

#### **NIF**

Sigle de Network Interface Function (fonction d'interface réseau). Ce terme est équivalent à NIC.

#### **NIS**

Abréviation de Network Information System (système d'informations réseau). Le NIS est un système d'appellation et d'administration de réseau pour les<br>petits réseaux. Un utilisateur sur n'importe quel hôte peut accéder aux

### **NMB**

Abréviation de Norme sur le Matériel Brouilleur (au Canada).

#### **NMI**

Abréviation de NonMaskable Interrupt (interruption sans masque). Un périphérique envoie une NMI pour signaler au microprocesseur des erreurs matérielles comme, par exemple, des erreurs de parité.

## **nom**

Le nom d'un objet ou d'une variable est la chaîne exacte qui l'identifie dans un fichier de base d'informations de gestion (MIB) SNMP, dans un fichier de format<br>d'informations de gestion (MIF) DMI ou dans un fichier d'obje

## **non-entrelacé**

Technique pour réduire le scintillement de l'écran en régénérant les lignes horizontales de l'écran les unes après les autres.

## **ns**

Abréviation de nanoseconde, un milliardième de seconde.

## **NTFS**

Abréviation de l'option NT File System (systèmes de fichiers NT) des systèmes d'exploitation Windows NT et ultérieurs.

### **NuBus**

Bus d'extension propriétaire utilisé sur les ordinateurs personnels Apple® Macintosh®.

#### **numéro de service**

Étiquette code barres sur l'ordinateur qui identifie ce dernier lorsque vous appelez Dell pour un support clientèle ou technique.

### **numéro du type de lecteur**

Votre ordinateur peut reconnaître un nombre de lecteurs de disque dur spécifique. Un numéro de type de lecteur, stocké en NVRAM, est attribué à chaque lecteur. Les lecteurs de disque dur indiqués dans le programme de configuration du système de votre ordinateur doivent correspondre aux lecteurs réellement<br>installés sur le système. Le programme de configuration du système

## **NVRAM**

Sigle de NonVolatile Random-Access Memory (mémoire vive rémanente). Mémoire qui ne perd pas son contenu lorsque vous éteignez votre ordinateur. La NVRAM est utilisée pour conserver la date, l'heure et les informations de configuration du système.

#### **octet**

Huit bits d'informations contigus ; l'unité de données de base utilisée par votre ordinateur.

## **OEM**

Abréviation de Original Equipment Manufacturer (fabricant d'équipement d'origine). Un OEM est une compagnie qui fournit le matériel à d'autres compagnies pour qu'elles le revendent ou l'incorporent à un autre produit en utilisant la marque du revendeur.

### **OID**

Abréviation de Object IDentifier (identificateur d'objet). Un pointeur ou un entier spécifique à l'implémentation qui identifie de manière unique un objet.

#### **Onduleur**

Abréviation de Uninterruptible Power Supply (système d'alimentation sans coupure). Unité alimentée par batterie qui fournit automatiquement l'alimentation de votre ordinateur en cas de coupure de courant.

## **OSWDT**

Abréviation de Operating System Watchdog Timer (registre d'horloge de la surveillance du système d'exploitation). Une horloge de surveillance est un<br>périphérique informatique de synchronisation qui déclenche une réinitiali

## **OTP**

Abréviation de One-Time Programmable (programmable une fois).

#### **panneau de commande**

Partie de l'ordinateur qui contient les voyants et les boutons de réglage, comme l'interrupteur d'alimentation, le voyant d'accès au disque dur et le voyant d'alimentation.

### **paramètre**

Valeur ou option que vous spécifiez à un programme. Un paramètre est parfois appelé *commutateur* ou *argument*.

#### **paramètres**

Les paramètres sont les conditions d'un objet gérable et déterminent ce qui se produit lorsqu'une valeur particulière est détectée dans un composant. Par<br>exemple, un utilisateur peut définir le seuil critique supérieur du

#### **partition**

Vous pouvez diviser un disque dur en plusieurs sections physiques appelées *partitions* avec la commande **fdisk**. Chaque partition peut contenir plusieurs disques logiques.

Une fois le disque dur partitionné, vous devez formater chaque lecteur logique avec la **commande** format.

#### **PCI**

Abréviation de Peripheral Component Interconnect (interconnexion de composants périphériques). Norme pour l'installation de bus locaux développée par Intel Corporation.

### **PCMCIA**

Personal Computer Memory Card International Association (association internationale des cartes mémoire pour ordinateur personnel). Association de<br>commerce internationale qui développe des normes pour les périphériques, com brancher sur les ordinateurs portables.

#### **PEPS**

Abréviation de premier entré, premier sorti. En programmation informatique, PEPS (premier entré, premier sorti) est une façon de traiter les requêtes de travail d'un programme provenant de files ou de piles, selon laquelle la requête la plus ancienne est traitée d'abord.

#### **PERC**

Sigle d'Expandable RAID Controller (contrôleur RAID évolutif).

#### **périphérique**

Appareil interne ou externe, par exemple une imprimante, un lecteur de disquette ou un clavier, connecté à un ordinateur.

### **PGA**

Abréviation de Pin Grid Array (matrice de broches), un type de support de microprocesseur qui vous permet de retirer la puce du microprocesseur.

## **PIC**

Sigle de Programmable Interrupt Controller (contrôleur d'interruption programmable).

### **pilote de périphérique**

Programme qui permet au système d'exploitation ou à un autre programme de s'interfacer correctement avec un périphérique, comme une imprimante.<br>Certains pilotes de périphériques, comme les pilotes réseau, doivent être char

#### **pilote vidéo**

Programme qui permet aux programmes d'application et aux systèmes d'exploitation en mode graphique, un affichage à une résolution choisie avec le nombre<br>de couleurs désiré. Un progiciel peut contenir des pilotes vidéo « gé installée sur l'ordinateur.

### **PIP**

Sigle de Peripheral Interchange Program (programme d'échange de périphériques). Un programme utilitaire CP/M qui était utilisé pour copier des fichiers.

### **PLCC**

Sigle de Plastic Leaded Chip Carrier (support de puce avec fils de plastique).

## **Plug and Play**

Spécification conforme aux normes de l'industrie qui facilite l'ajout de périphériques matériels à un ordinateur portable. Plug and Play automatise l'installation et la configuration, fournit la compatibilité avec le matériel existant et la prise en charge dynamique des environnements informatiques mobiles.

#### **PME**

Abréviation de Power Management Event (événement de gestion de l'alimentation). PME est une broche d'interconnexion de périphériques qui permet au périphérique PCI d'assurer un événement de réveil.

## **port parallèle**

Port d'E/S le plus souvent utilisé pour connecter une imprimante parallèle à votre ordinateur. Vous pouvez identifier le port parallèle de votre ordinateur grâce à son connecteur à 25 trous.

#### **port série**

Port d'E/S utilisé le plus souvent pour connecter un modem à votre ordinateur. Normalement, vous pouvez identifier un port série sur votre ordinateur grâce à son connecteur à 9 broches.

### **POST**

Sigle de Power-On Self-Test (auto-test de démarrage). Lorsque vous allumez votre ordinateur, le POST teste différents composants système, tels que la RAM,<br>les lecteurs de disque et le clavier, avant le chargement de votre

#### **ppm**

Abréviation de pages par minute.

#### **ppp**

Abréviation de points par pouce.

#### **PQFP**

Abréviation de Plastic Quad Flat Pack (boîtier plat en plastique à brochage quadrilatéral), un type de support de microprocesseur sur lequel la puce du microprocesseur est installée de façon permanente.

### **procédure d'amorçage**

Quand vous démarrez votre ordinateur, elle efface toute la mémoire, initialise les périphériques et charge le système d'exploitation. Sauf si le système<br>d'exploitation ne réponde pas, vous pouvez redémarrer votre ordinateu

<span id="page-58-1"></span>Programme basé sur le BIOS qui vous permet de configurer le matériel de votre ordinateur et d'en personnaliser le fonctionnement en paramétrant des<br>fonctions telles que la protection par mot de passe et la gestion de l'éne redémarrage de l'ordinateur (ou celui-ci redémarrera automatiquement) pour effectuer une modification de la configuration matérielle. Le programme de<br>configuration du système étant stocké dans la mémoire vive rémanente, to manuellement.

#### **protégé contre l'écriture**

Les fichiers à lecture seule sont dits *protégés contre l'écriture*. Vous pouvez protéger une disquette de 3,5 pouces contre l'écriture en faisant glisser sa<br>languette de protection contre l'écriture sur la position ouvert du système.

#### **PS/2**

Abréviation de Personal System/2 (système personnel/2).

#### **puce**

Jeu de circuits électroniques microminiaturisés, conçus pour servir de processeurs et de mémoire sur les ordinateurs. Les petites puces peuvent contenir jusqu'à des dizaines de milliers de transistors. Elles ressemblent à de minuscules morceaux d'aluminium, de moins de 1/16 de pouce de longueur et de 1/30<br>de pouce d'épaisseur. Les grosses puces qui peuvent faire plus d'un

### **PXE**

Abréviation de Pre-boot eXecution Environment (environnement d'exécution avant démarrage).

#### **QFP**

Sigle de Quad Flat Pack (boîtier plat à brochage quadrilatéral).

### <span id="page-58-0"></span>**RAC**

Sigle de Remote Access Controller. Dell OpenManage Server Administrator prend en charge tous les contrôleurs RAC. Ils comprennent DRAC II, DRAC III, DRAC III/XT, ERA et ERA/O.

#### **RAID**

Sigle de Redundant Array of Independent Drives (matrice redondante de lecteurs indépendants).

#### **RAM**

Sigle de Random-Access Memory (mémoire vive). La zone principale de stockage temporaire de l'ordinateur pour les instructions d'un programme et les données. Chaque emplacement de la RAM est identifié par un numéro appelé *adresse mémoire*. Les informations stockées en RAM sont perdues lorsque vous éteignez votre ordinateur.

## **RAMBUS**

Sigle de DRAM Rambus®, un type de mémoire (DRAM) développé par Rambus, Inc.

#### **RAMDAC**

Sigle de Random-Access Memory Digital-to-Analog Converter (convertisseur numérique-à-analogique de mémoire vive).

### **RDRAM**

Sigle de Rambus DRAM. Une technologie de puce de RAM dynamique de Rambus, Inc. Des RDRAM directs sont utilisés dans les ordinateurs. Les puces RDRAM directes sont installées dans des modules RIMM, similaires aux DIMM, mais avec des paramètres de broche différents. Les puces peuvent être construites avec<br>des canaux doubles, ce qui double le taux de transfert à 3,2 Go/s.

#### **résolution vidéo**

Une résolution vidéo comme, par exemple, 800 x 600, s'exprime comme le nombre de pixels en largeur par le nombre de pixels en hauteur. Pour afficher une<br>application dans une résolution vidéo donnée, vous devez installer le moniteur.

### **réveil sur LAN**

Permet de mettre sous tension une station cliente par le réseau. Le réveil à distance permet d'effectuer la mise à niveau de logiciels et d'autres tâches de gestion sur les ordinateurs des utilisateurs une fois la journée de travail terminée. Cela permet également aux utilisateurs distants d'avoir accès aux<br>ordinateurs qui ont été éteints. Intel appelle le réveil à distance «

#### **RFI**

Abréviation de Radio Frequency Interference (perturbation de fréquence radio).

#### **RIMM**

Sigle de Rambus In-line Memory Module (module de mémoire en ligne Rambus), qui est l'équivalent Rambus d'un module DIMM.

#### **ROM**

Sigle de Read-Only Memory (mémoire morte). Votre ordinateur contient des programmes essentiels à son fonctionnement en code ROM. Contrairement à la<br>mémoire RAM, la puce ROM garde son contenu quand l'ordinateur est éteint. sont des exemples de code en ROM.

### **ROMB**

Sigle de RAID On Motherboard (RAID sur carte mère). Si un contrôleur RAID est intégré à la carte système d'un ordinateur, le système est doté de la technologie ROMB.

#### **RSC**

Abréviation de Requête de Signature de Certificat. Fichier texte complexe généré par un serveur Web pour identifier et authentifier les systèmes qui<br>cherchent à se connecter à d'autres systèmes. La signature numérique prés

Si Remote Access Controller est présent sur un système exécutant Server Administrator, la RSC qui accompagne RAC appartient à Dell. Si votre société veut<br>générer sa propre RSC, vous pouvez demander une RSC unique à une aut

### **RTC**

Abréviation de Real-Time Clock (horloge temps réel). Circuit de l'horloge alimenté par pile à l'intérieur de l'ordinateur ; la date et l'heure de votre ordinateur<br>restent correctes quand ce dernier est éteint.

### **RVB**

Abréviation de rouge/vert/bleu.

#### **s**

Abréviation de seconde.

## **SAS**

Sigle de Serial Attached SCSI (SCSI raccordé en série).

#### **sauvegarde**

Copie d'un fichier de programme ou de données. Par précaution, sauvegardez fréquemment le disque dur de votre ordinateur. Avant de modifier la<br>configuration de votre ordinateur, sauvegardez les fichiers de démarrage import

### **SCA**

Sigle de Single Connector Attachment (branchement à connecteur unique).

### **schéma**

Ensemble de définitions de classes qui décrit les objets gérés dans un environnement spécifique. Un schéma CIM est un ensemble de définitions de classes<br>utilisé pour représenter les objets gérés qui sont communs à tous les d'informations.

### **SCSI**

Sigle de Small Computer System Interface (interface système pour micro-ordinateur). Interface de bus d'E/S autorisant des transmissions de données plus rapides que les ports standard. Vous pouvez connecter jusqu'à sept périphériques (15 pour certains types SCSI plus récents) à une interface SCSI.

### **SDMS**

Abréviation de SCSI Device Management System (système de gestion de périphériques SCSI).

### **SEC**

Abréviation de Single-Edge Contact (broche de contact à bord unique).

### **service d'accès en ligne**

Service qui fournit généralement un accès à Internet, au courrier électronique, aux forums électroniques, aux salons de discussion et aux bibliothèques de fichiers.

### **SGRAM**

Sigle de Synchronous Graphics RAM (RAM graphique synchrone).

### **SIMD**

Abréviation de Single Instruction Multiple Data (une seule instruction, plusieurs données).

#### **SIMM**

Sigle de Single In-line Memory Module (module de mémoire en ligne simple). Petite carte à circuits imprimés qui contient des puces DRAM et se connecte à la carte système.

### **SIP**

Sigle de Single In-line Package (boîtier en ligne unique), un type de revêtement pour les composants électroniques sur lesquels les broches de connexion dépassent d'un côté. Un SIP est également appelé boîtier de broches en ligne unique (SIPP).

## **SKU**

Sigle de Stock Keeping Unit (unité de stockage).

### **SMART**

Sigle de Self-Monitoring Analysis Reporting Technology (technologie d'analyse et de rapport en auto-surveillance). Technologie qui permet aux disques durs de signaler les erreurs et les pannes au BIOS du système, lequel affiche alors un message d'erreur à l'écran. Pour bénéficier de cette technologie, vous devez<br>avoir un disque dur conforme SMART et la prise en charge approp

## **SMBIOS**

Sigle de System Management BIOS (BIOS de gestion de système).

## **SMD**

Sigle de Surface Mount Device (périphérique montable sur surface).

### **SMTP**

Sigle de Simple Mail Transfer Protocol (protocole simplifié de transfert de courrier), une méthode d'échange d'e-mail par Internet.

#### **SNMP**

Abréviation de Simple Network Management Protocol (protocole simplifié de gestion de réseau). SNMP est une interface standard qui permet au gestionnaire<br>réseau de surveiller et de gérer à distance les stations de travail.

## **SODIMM**

Sigle de Small Outline-DIMM (DIMM compact). Module DIMM plus mince grâce à l'utilisation de boîtiers de puces TSOP. Les SODIMM sont souvent utilisés sur les ordinateurs portables.

### **SRAM**

Abréviation de Static Random-Access Memory (mémoire vive statique). Comme les puces SRAM n'ont pas besoin d'être constamment actualisés, elles sont beaucoup plus rapides que les puces DRAM.

#### **SVGA**

Abréviation de Super Video Graphics Array (matrice graphique super vidéo). VGA et SVGA sont des normes de cartes graphiques offrant une résolution et un nombre de couleurs supérieurs à ceux des normes précédentes.

Pour afficher un programme avec une résolution particulière, vous devez installer les pilotes vidéo appropriés et votre moniteur doit prendre en charge cette résolution. De même, le nombre de couleurs affichables par un programme varie en fonction des capacités du moniteur, du pilote vidéo et de l'espace mémoire vidéo installé dans l'ordinateur.

#### **syntaxe**

Les règles selon lesquelles une commande ou une instruction doit être tapée pour être comprise par l'ordinateur. La syntaxe d'une variable indique son type de données.

#### **tableau**

Dans les MIB SNMP, un tableau est une matrice à deux dimensions qui décrit les variables constituant un objet géré.

#### **taux de rafraîchissement**

Taux auquel le moniteur redessine l'image vidéo sur l'écran du moniteur. Plus précisément, le taux de rafraîchissement est la fréquence, mesurée en Hz, à<br>laquelle les lignes horizontales de l'écran sont rechargées (parfois scintillement vidéo est visible. Les taux de rafraîchissement les plus élevés sont également non-entrelacés.

#### **terminaison**

Certains périphériques (tels que le dernier périphérique à chaque extrémité d'un câble SCSI) doivent être dotés d'une terminaison pour empêcher les reflets<br>et les signaux parasites sur le câble. Lorsque de tels périphériqu

### **tpi**

Abréviation de Tracks Per Inch (pistes par pouce).

## **TPM**

Sigle de Trusted Platform Module (module de plateforme sécurisée).

## **TQFP**

Sigle de Thin Quad Flat Pack (boîtier plat mince à brochage quadrilatéral).

### **tr/min**

Abréviation de tours par minute.

### **TSR**

Abréviation de Terminate-and-Stay-Resident (programme résident). Un programme TSR s'exécute « en arrière-plan ». La plupart des programmes TSR<br>implémentent une combinaison de touches prédéfinie (parfois appelée *touche rap* exécutez un autre programme. Quand vous avez fini d'utiliser le programme TSR, vous pouvez retourner à l'autre programme d'application et laisser le programme TSR résider en mémoire pour un usage ultérieur.

Les programmes TSR peuvent parfois provoquer des conflits de mémoire. En cas de dépannage, éliminez la possibilité d'un tel conflit en redémarrant votre ordinateur sans démarrer aucun programme TSR.

### **UART**

Sigle de Universal Asynchronous Receiver Transmitter (transmetteur-récepteur asynchrone universel), le circuit électronique qui constitue le port série.

### **UC**

Abréviation d'unité centrale de traitement. Voir aussi *microprocesseur*.

#### **UDP**

Sigle de User Datagram Protocol (protocole datagramme utilisateur).

#### **UL**

Abréviation de Underwriters Laboratories (laboratoires des assureurs aux États-Unis).

## **UMB**

Abréviation de Upper Memory Blocks (blocs supérieurs de mémoire).

#### **unicode**

Codage de caractères mondial de largeur fixe, de 16 bits, développé et maintenu par le consortium Unicode.

## **unité d'alimentation**

Ensemble de blocs d'alimentation dans le châssis d'un système.

### **unité de refroidissement**

Série de ventilateurs ou d'autres périphériques de refroidissement dans le châssis d'un système.

### **USB interne**

Le lecteur flash USB interne est un périphérique de stockage supplémentaire. L'USB interne améliore les capacités de virtualisation.

### **USB**

Abréviation de Universal Serial Bus (bus série universel). Un connecteur USB fournit un point de connexion unique pour de multiples périphériques conformes

USB, comme les souris, les claviers, les imprimantes et les haut-parleurs d'ordinateur. Les périphériques USB peuvent aussi être connectés et déconnectés pendant que le système fonctionne.

### **utilitaire**

Programme utilisé pour gérer les ressources d'un système comme, par exemple, la mémoire, les lecteurs de disque et les imprimantes.

#### **UTP**

Abréviation de Unshielded Twisted Pair (paire torsadée non-blindée).

### **UUID**

Sigle de Universal Unique IDentification (identification unique universelle).

#### **V**

Abréviation de volt.

## **valeurs de seuil**

.Les systèmes sont normalement équipés de divers capteurs qui surveillent la température, la tension, le courant et la vitesse des ventilateurs. Les valeurs<br>des seuils d'un capteur spécifient les plages (valeurs minimale e

- l seuil supérieur irrécupérable ;
- l UpperThresholdCritical
- l seuil supérieur non critique ;
- l normal ;
- l seuil inférieur non critique ;
- l LowerThresholdCritical
- l seuil inférieur irrécupérable.

#### **varbind**

Algorithme utilisé pour attribuer un identificateur d'objet ou OID. La varbind transmet des règles pour atteindre le préfixe décimal qui identifie de manière<br>unique une entreprise, de même que la formule qui permet de préc

### **variable**

Composant d'un objet géré. Un capteur de température, par exemple, dispose d'une variable pour décrire ses capacités, son intégrité ou son état, ainsi que certains index que vous pouvez utiliser pour vous aider à situer le capteur de température correct.

## **VCA**

Abréviation de volt en courant alternatif.

## **VCC**

Abréviation de volt en courant continu.

## **VCCI**

Abréviation de Voluntary Control Council for Interference (conseil de contrôle volontaire des perturbations).

#### **VESA**

Sigle de Video Electronics Standards Association (association des normes électroniques vidéo).

## <span id="page-64-1"></span>**VGA**

Abréviation de Video Graphics Array (matrice graphique vidéo). VGA et SVGA sont des normes de cartes graphiques offrant une résolution et un nombre de<br>couleurs supérieurs à ceux des normes précédentes. Pour afficher un pro

#### **virus**

Programme qui démarre seul, conçu pour vous gêner. Les programmes de virus sont notoires pour altérer les fichiers stockés sur les disques durs ou se reproduire jusqu'à ce qu'un ordinateur ou un réseau épuise toute sa mémoire.

En général, les programmes de virus passent d'un ordinateur à un autre par le biais de disquettes « infectées », à partir desquelles ils se copient sur le disque dur. Pour vous protéger contre les programmes de virus :

- l Exécutez régulièrement un utilitaire anti-virus sur le disque dur de votre ordinateur.
- 1 exécutez toujours un utilitaire anti-virus sur les disquettes (y compris les logiciels vendus dans le commerce) avant de les utiliser

## **VLSI**

Abréviation de Very-Large-Scale Integration (intégration à très grande échelle).

#### **VLVESA**

Sigle de Very Low Voltage Enterprise System Architecture (architecture de système d'entreprise à très basse tension).

### **Vpp**

Abréviation de Peak-Point Voltage (tension de crête).

### **VRAM**

Sigle de Video Random-Access Memory (mémoire vive vidéo). Certaines cartes vidéo utilisent des puces VRAM (ou une combinaison de VRAM et de DRAM) pour<br>améliorer la performance vidéo. La VRAM est à double portée, ce qui per nouvelle image.

### **VRM**

Abréviation de Voltage Regulator Module (module de régulation de la tension).

#### **W**

Abréviation de Watt.

### **Wh**

Abréviation de wattheure.

#### **Winbind**

Programme permettant aux utilisateurs d'un réseau hétérogène de se connecter à l'aide de stations de travail qui ont un système d'exploitation UNIX. Le<br>programme permet à des stations de travail qui utilisent UNIX de fonct sur chaque station de travail UNIX.

#### <span id="page-64-0"></span>**XMM**

Abréviation de eXtended Memory Manager (gestionnaire de mémoire étendue), un utilitaire qui permet aux programmes d'application et aux systèmes d'exploitation d'utiliser la mémoire étendue conformément à XMS.

# <span id="page-65-1"></span>**XMS**

Abréviation de eXtended Memory Specification (spécification de mémoire étendue).

### **ZIF**

Sigle de Zero Insertion Force (sans force d'insertion). Certains ordinateurs utilisent des supports et des connecteurs ZIF qui permettent d'installer ou de retirer des périphériques comme la puce du microprocesseur sans exercer de pression sur le périphérique.

## **ZIP**

Lecteur de disque amovible de 3,5 pouces développé par Iomega. A l'origine, il fournissait des cartouches amovibles de 100 Mo. Le lecteur dispose de logiciels<br>qui peuvent cataloguer les disques et verrouiller les fichiers

Une version 250 Mo du lecteur Zip peut également procéder à la lecture et à l'écriture des cartouches Zip de 100 Mo.

## <span id="page-65-0"></span>**zone supérieure de mémoire**

384 Ko de RAM situés entre 640 Ko et 1 Mo. Si l'ordinateur a un microprocesseur Intel386 ou supérieur, un utilitaire, appelé *gestionnaire de mémoire*, peut créer, dans la zone supérieure de mémoire, des UMB dans lesquels vous pouvez charger des pilotes de périphériques et des programmes résidant en mémoire.

[Retour à la page du sommaire](file:///e:/software/svradmin/6.0.1/fr/cli/index.htm)

# <span id="page-66-2"></span>**Utilisation de la commande omhelp**

**Dell™ OpenManage™ Interface de ligne de commande de Server Administrator version 6.0.1 Guide d'utilisation** 

### [Exemples de commandes d'aide](#page-66-0)

La commande **omhelp** et son équivalent, la *<commande>* **-?**, donne accès à l'interface textuelle d'aide détaillée de la CLI. Vous pouvez obtenir de l'aide à plusieurs niveaux de détail.

Chaque commande CLI complète peut avoir un nombre variable de parties distinctes : la commande (niveau 1 de la commande), une ou plusieurs sous-<br>commandes (niveau 2 de la commande et niveau 3 de la commande, le cas échéant

En ajoutant **-?** (espace-tiret-point d'interrogation) à une commande, vous pouvez obtenir de l'aide relative à cette commande.

# <span id="page-66-0"></span>**Exemples de commandes d'aide**

Si vous tapez omconfig -?, vous obtenez l'aide générale sur la commande **omconfig**. L'aide à ce niveau-ci répertorie les sous-commandes disponibles pour **omconfig** :

- l about
- l preferences
- l chassis
- l system

Si vous tapez omconfig system -?, l'aide de la CLI répertorie toutes les sous-commandes disponibles pour **omconfig system** :

- l alertaction
- l alertlog
- l assetinfo
- l cmdlog
- l esmlog
- l events
- l platformevents
- l pedestinations
- l recovery
- l shutdown
- l thrmshutdown
- l webserver

omconfi

La [figure 2](#page-66-1)-1 illustre les niveaux d'aide d'une commande.

#### <span id="page-66-1"></span>**Figure 2-1. Différents niveaux d'aide d'une commande**

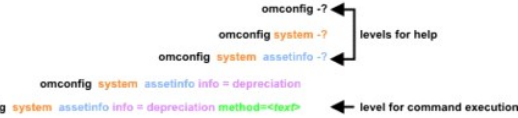

Vous pouvez également analyser la commande **omconfig system assetinfo** de la façon suivante :

*<niveau 1 de la commande niveau 2 de la commande niveau 3 de la commande > <paire nom=valeur 1> [paire nom=valeur 2]*

où les niveaux 1, 2 et 3 de la commande sont représentés par **omconfig system assetinfo,** la paire nom=valeur 1 est représentée par **info=depreciation** et la<br>paire nom=valeur 2 est représentée par **method=straightline**.

#### Pour définir votre méthode de dépréciation sur une droite, tapez :

omconfig system assetinfo info=depreciation method=straightline

La CLI répond par le message suivant :

Asset information set successfully.

(Les informations sur l'inventaire ont été définies.)

Si vous tapez omconfig system assetinfo -?, l'aide qui s'affiche fournit des informations sur l'attribution de valeurs aux champs des noms et des options. Les résultats partiels pour la requête **omconfig system assetinfo -?** sont les suivants :

assetinfo Set asset information.

(assetinfo Définit les informations) d'inventaire.

<span id="page-67-1"></span>Pour une valeur d'information, spécifiez un ou plusieurs paramètres optionnels : Le [tableau 2](#page-67-0)-1 affiche les paramètres optionnels pour **info=acquisition** :

# <span id="page-67-0"></span>**Tableau 2-1. Paramètres optionnels**

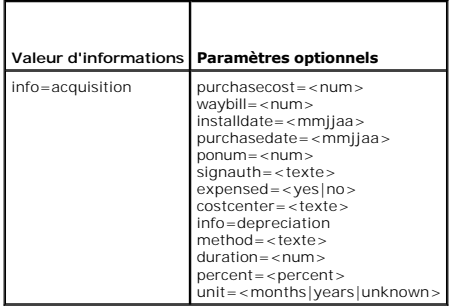

[Retour à la page du sommaire](file:///E:/Software/svradmin/6.0.1/fr/CLI/index.htm)

#### [Retour à la page du sommaire](file:///E:/Software/svradmin/6.0.1/fr/CLI/index.htm)

# **Présentation**

**Dell™ OpenManage™ Interface de ligne de commande de Server Administrator version 6.0.1 Guide d'utilisation** 

- [Nouveautés de la version 6.0.1](#page-68-0)
- [Utilisation des commandes CLI à partir des invites de commande Windows](#page-68-1)
- **O** Commandes CLI principales
- [Vérification d'erreur et messages d'erreur de la CLI](#page-69-1)
- [Écriture de scripts et comparaison avec la CLI](#page-70-0)
- [Présentation générale de la syntaxe des commandes](#page-71-0)

Vous pouvez effectuer les tâches essentielles de gestion de systèmes à l'aide de l'interface utilisateur graphique (GUI) de Dell™ OpenManage™ Server Administrator ou de l'interface de ligne de commande (CLI).

Les fonctions de compte rendu et d'affichage permettent de récupérer l'état d'ensemble d'intégrité des systèmes de votre réseau. Au niveau des composants,<br>vous pouvez afficher des informations sur les tensions, les tempéra mémoire et bon nombre d'autres détails cruciaux sur les composants. Vous pouvez voir un rapport détaillé concernant le coût de possession (CTP) de votre<br>système dans l'affichage résumé. Les informations sur la version du B faciles à obtenir.

Les fonctions de configuration permettent à Server Administrator d'effectuer les tâches essentielles décrites de façon détaillée dans les sections suivantes.

**REMARQUE :** Vous pouvez utiliser la CLI au lieu de la page d'accueil de Server Administrator et arrêter Server Administrator Web Server pour des<br>raisons de sécurité. La CLI n'utilise pas Web Server. Utilisez la commande

# <span id="page-68-0"></span>**Nouveautés de la version 6.0.1**

Les fonctionnalités suivantes sont nouvelles dans cette version de Server Administrator :

- l Prise en charge de trois nouveaux systèmes *xx1x*.
- l Prise en charge des composants système suivants :
	- l Signalement de la présence de la carte iDRAC6 Enterprise facultative
	- l Intégration d'une option permettant de configurer le signalement de plusieurs attributs à l'avant de l'écran LCD
	- l Signalement de la présence de la carte iDRAC6 Enterprise et de la taille de stockage, le cas échéant
	- l Signalement de la présence de nouveaux périphériques PCI faisant partie intégrante des systèmes *xx1x*
	- l Affichage du mode turbo de l'UC
	- l Affichage de nouveaux types de mémoire (DDR3 Registered, DDR3 Unregistered)
	- l Affichage de nouveaux types de logement (PCIe Gen1/2)
	- l Activation/désactivation de l'architecture mémoire non uniforme (entrelacement de nuds) au cours du déploiement
	- l Activation de la prise en charge de l'interface de bande latérale du contrôleur de réseau de chacun des LOM à titre individuel pour l'ensemble des LOM
	- l Signalement des modes d'exploitation de la mémoire (optimiseur, miroir, et ECC avancé)
	- l Prise en charge des statistiques de réception et de transmission de NIC.
	- l Configuration du délai de récupération de l'alimentation secteur
	- l Prise en charge de la configuration et du signalement de SAS (Serial Address Select, sélection d'adresses série)
- l Prise en charge du contrôle de l'alimentation amélioré :
	- l Signalement des valeurs de consommation de puissance en BTU (British Thermal Unit, unité thermique britannique), ainsi qu'en watts.
	- l Prise en charge de la hauteur de puissance maximale et de la hauteur instantanée
	- l Prise en charge du plafond de bilan de puissance pouvant être défini par l'utilisateur
	- l Prise en charge du signalement de consommation de puissance potentielle maximale et de consommation de puissance potentielle minimale
	- l Prise en charge du signalement de la puissance nominale en entrée du bloc d'alimentation
	- l Prise en charge de la configuration du profil d'alimentation
	- l Prise en charge de la fonction d'alerte d'événements pour la consommation de puissance maximale
- l Intégration du protocole Internet, version 6 :
	- l Cette version prend en charge IPv6, en plus d'IPv4.

# <span id="page-68-1"></span>**Utilisation des commandes CLI à partir des invites de commande Windows**

<span id="page-69-3"></span>Si vous exécutez le système d'exploitation Microsoft Windows®, utilisez l'invite de commande 32 bits pour envoyer une commande CLI de Server Administrator. Vous pouvez accéder à l'invite de commande 32 bits en cliquant sur le bouton **Démarrer** et en pointant sur le raccourci **Programmes**® **Accessoires**® **Invite de commandes** ou en cliquant sur le bouton **Démarrer** et en sélectionnant **Exécuter**, puis en tapant cmd.exe dans la boîte de dialogue **Exécuter**.

Ne tapez pas de commande dans la boîte de dialogue **Exécuter** pour lancer une fenêtre de ligne de commande ; ceci active l'émulateur command.com de MS- DOS® **qui a des contraintes de variables d'environnement susceptibles** de causer des problèmes délicats avec la CLI.

# <span id="page-69-0"></span>**Commandes CLI principales**

Les commandes qui exécutent les fonctions de Server Administrator sont :

- l **omconfig**
- l **omhelp**
- l **omreport**

La commande **omconfig** écrit les valeurs que vous attribuez aux propriétés d'un objet. Vous pouvez spécifier des valeurs pour les seuils d'avertissement des composants ou prescrire la mesure que votre système doit prendre lorsqu'un événement d'alerte ou de panne survient. Vous pouvez également utiliser la<br>commande **omconfig** pour attribuer des valeurs spécifiques aux paramètre système, son numéro d'inventaire ou son emplacement.

La commande **omhelp** affiche un texte d'aide bref pour les commandes CLI. L'équivalent raccourci de la commande **omhelp** est la commande pour laquelle vous souhaitez de l'aide suivie de **-?**. Par exemple, pour afficher l'aide de la commande **omreport**, tapez l'une des commandes suivantes :

omhelp omreport

omreport -?

La commande **omreport** produit des comptes rendus sur les informations de gestion de votre système.

**REMARQUE :** Pour un résumé général des commandes CLI, tapez omhelp.

Le [tableau 1](#page-69-2)-1 répertorie les principales commandes CLI utilisées par Server Administrator. Ce guide contient une section pour chaque commande principale.

### <span id="page-69-2"></span>Tableau 1-1. Commandes CLI et sections de ce guide

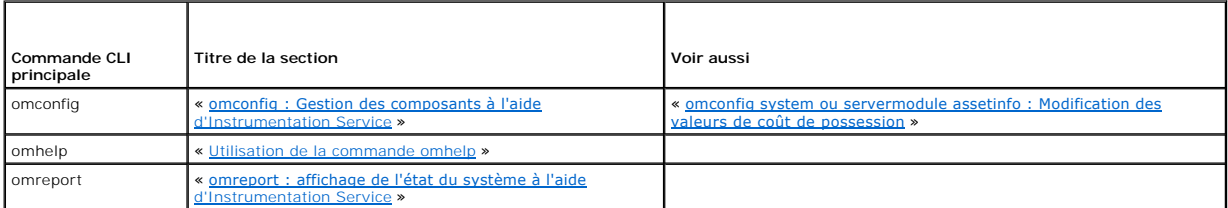

**REMARQUE :** Les commandes **omupdate** ne sont plus prises en charge par Server Administrator et ont été remplacées par les commandes des progiciels Dell Update Package ou de l'utilitaire Server Update Utility. Pour mettre à jour les différents composants, téléchargez les progiciels Dell Update<br>Package et exécutez *«nom du progiciel> /*s kp/g. Reportez-vous informations supplémentaires sur la syntaxe CLI correspondante.

D'autres rubriques concernant la CLI existent :

- l « [Utilisation des résultats des commandes CLI](file:///E:/Software/svradmin/6.0.1/fr/CLI/result.htm#wp1054203) »
- l « [Glossaire](file:///E:/Software/svradmin/6.0.1/fr/CLI/glossary.htm#wp997702) »

# <span id="page-69-1"></span>**Vérification d'erreur et messages d'erreur de la CLI**

Quand vous tapez des commandes CLI, la CLI vérifie si leur syntaxe est correcte. Si vous entrez une commande et que la commande a réussi à s'exécuter, un message s'affiche, l'indiquant.

# **Messages de réussite**

Lorsque vous tapez une commande **omconfig** correcte, les données de ce composant s'affichent.

Les exemples de commande **omconfig** suivants montrent des commandes CLI valides et les messages de réussite.

Commande :

omconfig chassis temps index=0 warnthresh=default

Message :

Temperature probe warning threshold value(s) set successfully.

(Les valeurs des seuils d'avertissement du capteur de température ont été définies.)

## Commande :

omconfig chassis biossetup attribute=speaker setting=on

#### Message :

BIOS setup configured successfully.

(Le BIOS a été configuré.)

#### Commande :

omconfig system assetinfo info=depreciation duration=6

#### Message :

Asset information set successfully.

(Les informations sur l'inventaire ont été définies.)

# **Messages d'échec**

Les messages d'échec de la CLI expliquent pourquoi certaines commandes n'aboutissent pas. L'échec d'une commande peut souvent s'expliquer par des<br>erreurs de syntaxe ou l'absence de certains composants. De nombreux messages utiliser pour réussir à exécuter la commande.

Si vous essayez d'exécuter une commande pour un composant ou une fonction qui n'est pas présent dans la configuration de votre système, le message d'erreur indique que le composant est absent.

#### Commande :

omconfig chassis volts index=3 minwarnthresh=3,3000

### Exemple de message :

Error! Number with up to 3 digits after decimal point expected, read 3.3000

The value given by the command specifies more than 3 digits after the decimal point. A valid minimum warning threshold value for volts contains up to 3 digits after the decimal point.

(Erreur ! S'attendait à un nombre à trois décimales, a lu 3,3000.

La valeur donnée par la commande spécifie plus de 3 décimales. Une valeur valide de seuil minimal d'avertissement de tension contient au maximum 3 décimales.)

#### Tapez :

omconfig chassis volts index=3 minwarnthresh=3.300

### Lorsque vous entrez la nouvelle commande avec trois décimales, vous recevez un autre message d'erreur.

Error! This voltage probe min warning threshold must be between 11.400 and 12.480.

(Erreur ! Le seuil minimal d'avertissement de ce capteur de tension doit être compris entre 11 400 et 12 480.)

#### Commande révisée :

omconfig chassis volts index=3 minwarnthresh=11 500

#### Message :

Voltage probe warning threshold(s) set successfully.

(Les seuils d'avertissement du capteur de tension ont été définis.)

# <span id="page-70-0"></span>**Écriture de scripts et comparaison avec la CLI**

La CLI de Server Administrator permet aux administrateurs d'écrire des programmes de commandes ou des scripts que le système d'exploitation doit exécuter.<br>Dans une entreprise équipée de nombreux systèmes, un administrateur chacun des principaux composants d'un système et définir une série d'actions qu'il veut que le système entreprenne en cas d'événement d'avertissement ou de panne. L'administrateur pourrait aussi écrire un script afin que le système s'arrête dans les cas les plus graves pour éviter d'être endommagé.<br>L'administrateur peut ensuite distribuer le script et l'exécuter sur de nom facilement les nouveaux systèmes acquis par une compagnie, quel que soit leur nombre, et facilite l'implémentation de nouvelles règles d'administration de<br>systèmes sur de nombreux systèmes existants ayant besoin d'être rec

Un scénario semblable peut être utilisé pour entrer les informations d'inventaire détaillées d'un bon nombre de systèmes nouvellement acquis. La plupart des informations sont identiques, comme le fabricant ou le bailleur du système, les indications sur la sous-traitance du support du système, le nom de la<br>compagnie d'assurances du système, la méthode de dépréciation, etc. Tout tous les systèmes gérés et exécutée. Les informations sur l'inventaire uniques à un système peuvent être regroupées dans un script et envoyées à ce nud<br>géré pour être exécutées. Par exemple, un script pourrait spécifier le téléphone de l'utilisateur principal, le numéro d'inventaire, etc. Les scripts servant à remplir les valeurs uniques définissent toutes les variables uniques en<br>même temps et non pas une à la fois, par le biais de la ligne

Dans de nombreux cas, la CLI permet à un utilisateur qui a une tâche bien précise en tête de récupérer rapidement des informations sur le système. Si un<br>utilisateur souhaite consulter un résumé complet de tous les composan comparer à des états ultérieurs du système, la CLI est idéale.

Avec les commandes CLI, les administrateurs peuvent écrire des programmes de commandes ou des scripts à exécuter à des moments bien successueurs. Lorsque que cas executive une successue conservatives conservatives conserva

# <span id="page-71-0"></span>**Présentation générale de la syntaxe des commandes**

La complexité des commandes varie. La commande la plus simple n'a qu'un niveau de commande 1. La commande omhelp est une commande simple. Lorsque vous tapez omhelp, une liste des principales commandes CLI s'affiche.

Le niveau de complexité suivant comprend des commandes qui contiennent des commandes de niveau 1 et 2. Toutes les commandes **about** sont des exemples de complexité de niveau 2. Les commandes **omconfig about** et **omreport about** permettent d'afficher un bref résumé. Le résumé affiche des<br>informations sur la version du logiciel de gestion de systèmes installé sur

Certaines commandes ont un niveau de commande 1, un niveau de commande 2 et une paire nom=valeur. Par exemple, la commande suivante demande à<br>Server Administrator plus de détails sur l'environnement de Server Administrator

omreport about details=true

Le niveau de commande 1 est **omreport**, le niveau de commande 2 est **about** et la paire nom=valeur est **details=true.**

De nombreuses commandes utilisent les niveaux de commande 1, 2 et 3, mais ne requièrent pas de paramètres (paires nom=valeur). La plupart des commandes **omreport** sont de ce type. Par exemple :

omreport system alertaction

provoque l'affichage d'une liste des actions d'alerte configurées pour les composants de votre système.

Les commandes les plus complexes possèdent les trois niveaux de commande et peuvent avoir plusieurs paires nom=valeur. Exemple de deux paires nom=valeur :

omconfig system assetinfo info=depreciation duration=3

Exemple de neuf paires nom=valeur :

omconfig system assetinfo info=acquisition purchasecost=*<n>* waybill=*<n>* installdate=<*mmjjaa*> purchasedate=<*mmjjaa*> ponum=*<n>* signauth=<*texte*> expensed=<*oui | non*> costcenter=<*texte*>

Dans chaque section, la syntaxe de commande et les autres informations sont formatées avec les champs suivants appropriés :

niveau 1 de la commande niveau 2 de la commande niveau 3 de la commande paire nom=valeur 1 paire nom=valeur 2

[Retour à la page du sommaire](file:///E:/Software/svradmin/6.0.1/fr/CLI/index.htm)
# <span id="page-72-3"></span><span id="page-72-2"></span>**omreport : affichage de l'état du système à l'aide d'Instrumentation Service**

**Dell™ OpenManage™ Interface de ligne de commande de Server Administrator version 6.0.1 Guide d'utilisation** 

- [Résumé des commandes omreport](#page-72-0)
- [Aide de la commande omreport](#page-74-0)
- **O** omreport modularenclosure
- **O** omreport about
- **O** Commandes omreport chassis/omrep
- **O** omreport system Commands/omreport servermodule Commands

La commande **omreport** permet d'afficher des informations détaillées sur les composants du système. Vous pouvez récupérer des résumés sur de nombreux<br>composants du système simultanément ou obtenir des détails sur un compos niveau de détails désiré.

Les commandes détaillées dans ce chapitre varient selon qu'elles définissent ou non les champs qui apparaissent dans les résultats d'une commande **omreport** spécifique. Les champs ne sont définis que s'ils ont une utilisation spéciale ou moins courante.

Comme pour les autres composants, vous pouvez utiliser la commande **omreport** pour *afficher* la condition des composants et **omconfig** pour gérer un<br>composant. Pour des informations sur la configuration des composants en l'aide d'Instrumentation Service »

Vous pouvez utiliser les commandes **omreport** pour obtenir les informations dont vous avez besoin pour exécuter une commande **omconfig**. Par exemple, si<br>vous voulez modifier la température minimale pour un événement d'aver vous voulez configurer. Vous pouvez utiliser la commande **omreport chassis temps** pour afficher une liste des capteurs et de leurs index.

**Tableau 3-1. Systèmes pouvant utiliser la commande omreport**

|          | Niveau 1 de la commande Niveau 2 de la commande | Applicable à          |
|----------|-------------------------------------------------|-----------------------|
| omreport | modularenclosure                                | Système modulaire     |
|          | servermodule                                    | Système modulaire     |
|          | mainsystem                                      | Système modulaire     |
|          | system                                          | Système non-modulaire |
|          | chassis                                         | Système non-modulaire |

## **Conventions pour les tableaux de paramètres**

Les paramètres d'une commande sont répertoriés par ordre alphabétique et non suivant leur ordre d'apparition dans l'interface de ligne de commande.

Le symbole *|* ou la *barre verticale* est l'opérateur logique *or* (ou) *exclusif.* Par exemple, enable | disable (activer | désactiver) signifie que vous pouvez activer ou désactiver le composant (ou la fonctionnalité), mais qu'il ne peut pas être activé et désactivé en même temps.

# <span id="page-72-0"></span>**Résumé des commandes omreport**

- **REMARQUE :** Bien que ce chapitre répertorie toutes les commandes **omreport** possibles, les commandes disponibles sur votre système dépendent de<br>sa configuration. Les résultats qui s'affichent pour la commande **omreport** v composants installés.
- **REMARQUE :** Si un système est doté d'un châssis externe, les résultats affichés varient en fonction du système d'exploitation. Sur les systèmes SUSE® Linux Enterprise Server et Red Hat® Enterprise Linux®, les commandes **omreport** affichent les informations sur le châssis externe dans une section distincte après les informations sur le châssis principal. Sur les systèmes Microsoft® Windows®, les données concernant le châssis externe n'apparaissent pas sous **omreport**.

Le [tableau 3](#page-72-1)-2 est un résumé de haut niveau de la commande **omreport**. La colonne intitulée « Niveau 1 de la commande » montre la commande **omreport** dans son état le plus général. La colonne « Niveau 2 de la commande » affiche les principaux objets ou composants que vous pour acommande omreport (about, chassis, storage et system). La colonne « Niveau 2 de la commande » section.

Le [tableau 3](#page-72-1)-2 montre les commandes **omreport** disponibles pour about, system et chassis. Pour des informations sur l'affichage des composants du<br>stockage, consultez la section « <u>omreport : affichage de l'état du système </u> e de l'état du système à l'aide d'Instrumentation Service »

#### <span id="page-72-1"></span>**Tableau 3-2. Niveaux 1, 2 et 3 de la commande omreport**

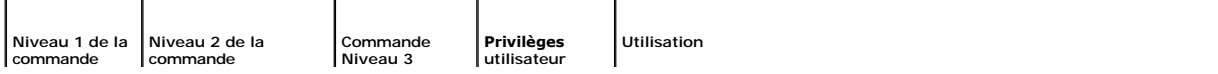

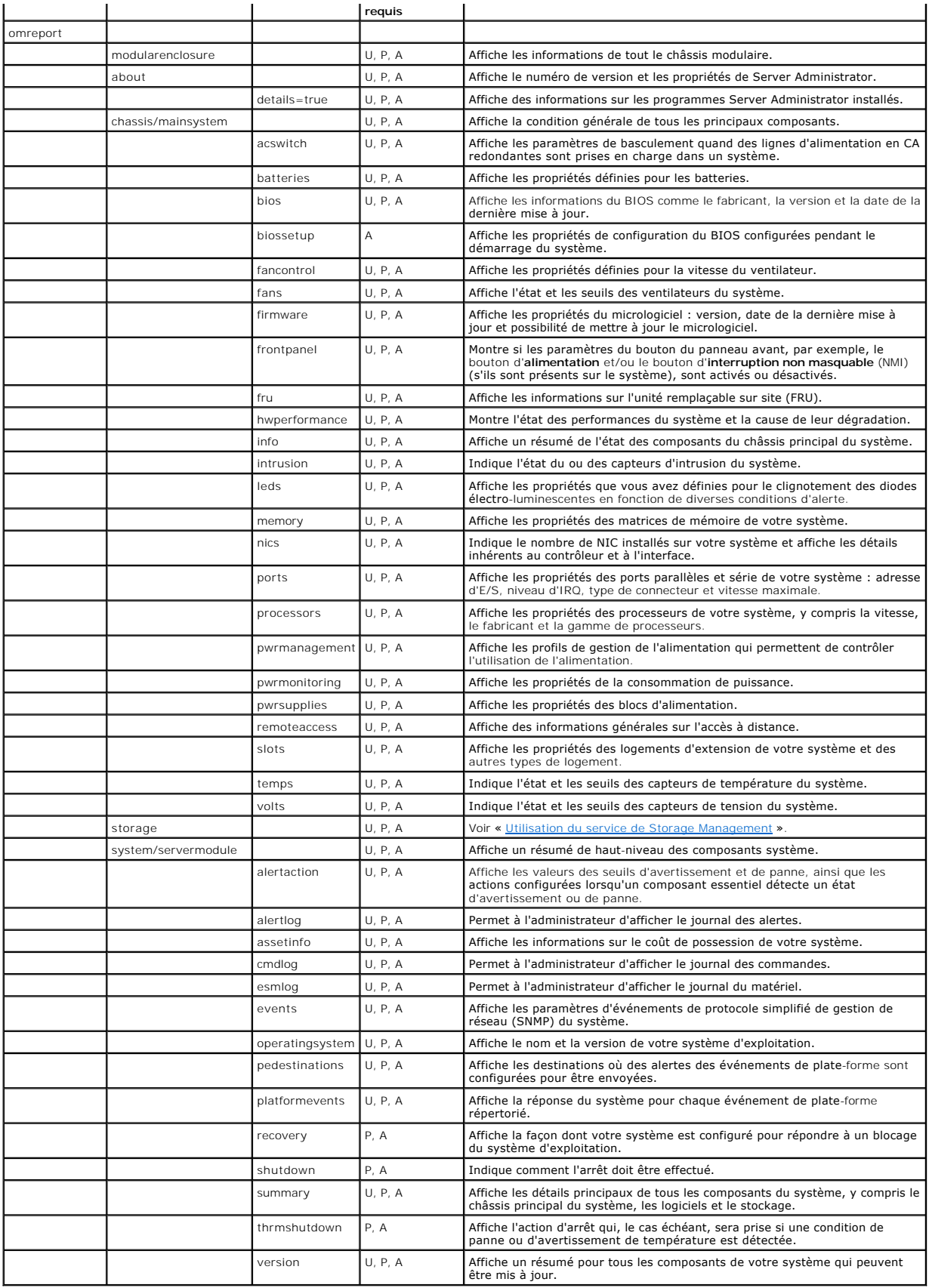

# <span id="page-74-0"></span>**Aide de la commande omreport**

Utilisez la commande **omreport -?** pour obtenir une liste des commandes disponibles pour **omreport**.

Utilisez **omreport** *<niveau de commande 2> -?* **p**our obtenir de l'aide sur les commandes de niveau 2 about, chassis et system. Les informations suivantes<br>sur **omreport system -?** sont aussi valables pour obtenir de l'aide

Pour afficher la liste des commandes valides pour **omreport system**, tapez :

omreport system -? | more

# <span id="page-74-1"></span>**omreport modularenclosure**

Utilisez la commande **omreport modularenclosure** pour consulter les détails du système modulaire. Tapez :

omreport modularenclosure

**AREMARQUE :** Cette commande CLI est disponible si Dell OpenManage Server Administrator est installé sur le systèmes modulaires Dell.

Server Administrator affiche des informations relatives à l'enceinte modulaire et au contrôleur de gestion du châssis CMC (si disponible) :

**REMARQUE :** À l'instar de tous les résultats illustrés dans ce guide, le résultat suivant est donné à titre d'exemple et peut varier en fonction de la configuration de votre système.

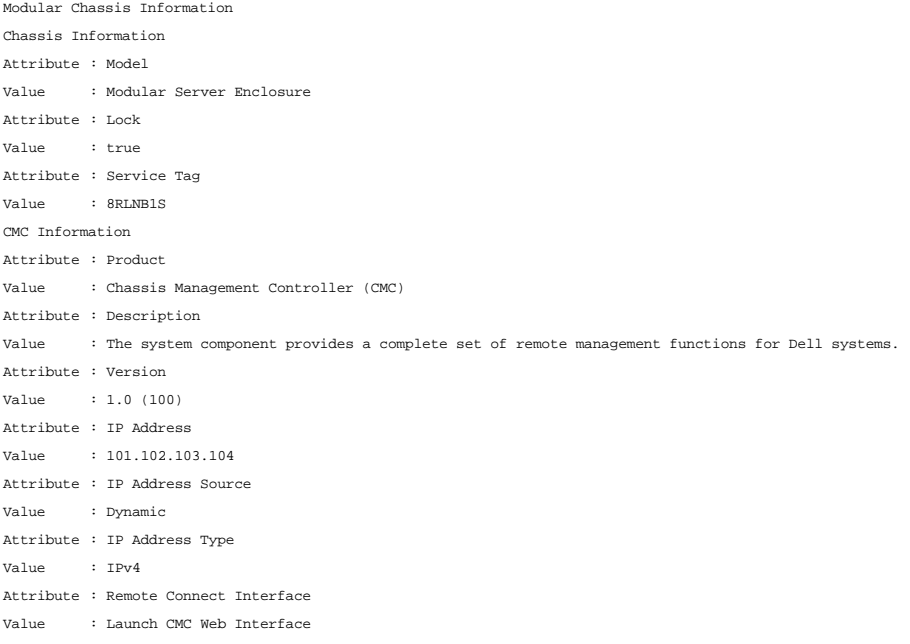

# <span id="page-74-2"></span>**omreport about**

Utilisez la commande **omreport about** pour connaître le nom de produit et le numéro de version de l'application de gestion de systèmes installée sur votre système. Voici un exemple de résultat de la commande **omreport about** : Product name : Dell OpenManage Server Administrator

Version : 6.x.x Copyright : Copyright (C) Dell Inc. 1995-2009. All rights reserved. Company : Dell Inc.

Pour des détails sur l'environnement de Server Administrator, tapez :

omreport about details=true

Server Administrator comprend plusieurs services qui ont chacun leur propre numéro de version. Le champ Contains donne les numéros de version des<br>services ainsi que d'autres détails utiles. Le résultat ci-dessous est donné

Contains: Instrumentation Service 6.*x.x* Storage Management Service 2.*x*.*x* Sun JRE - OEM Installed Version 1.*x*.*x* Secure Port Server 3.*x*.*x* Core Service 1.*x*.*x* Instrumentation Service Integration Layer 1.*x*.*x* Storage Management Service Integration Layer 1.*x*.*x* Server Administrator 6.*x*.*x*

# <span id="page-75-0"></span>**Commandes omreport chassis/omreport mainsystem**

Utilisez les commandes **omreport chassis** ou **omreport mainsystem** pour afficher des détails sur le châssis entier ou un composant particulier.

# **omreport chassis/ omreport mainsystem**

Tapez :

omreport chassis **ou** omreport mainsystem

Server Administrator affiche un état général des composants du châssis principal de votre système ou de votre système principal.

**REMARQUE :** À l'instar de tous les résultats illustrés dans ce guide, le résultat suivant est donné à titre d'exemple et peut varier en fonction de la configuration de votre système. SEVERITY : COMPONENT

Ok : Fans Critical : Intrusion Ok : Memory Ok : Power Supplies Ok : Temperatures Ok : Voltages

# **omreport chassis acswitch/omreport mainsystem acswitch**

Utilisez la commande **omreport chassis acswitch ou omreport mainsystem acswitch** si votre système a des lignes de courant alternatif redondantes qui sont configurées dans un mode de basculement. Tapez :

omreport chassis acswitch **ou**

omreport mainsystem acswitch

### Server Administrator affiche le résultat suivant :

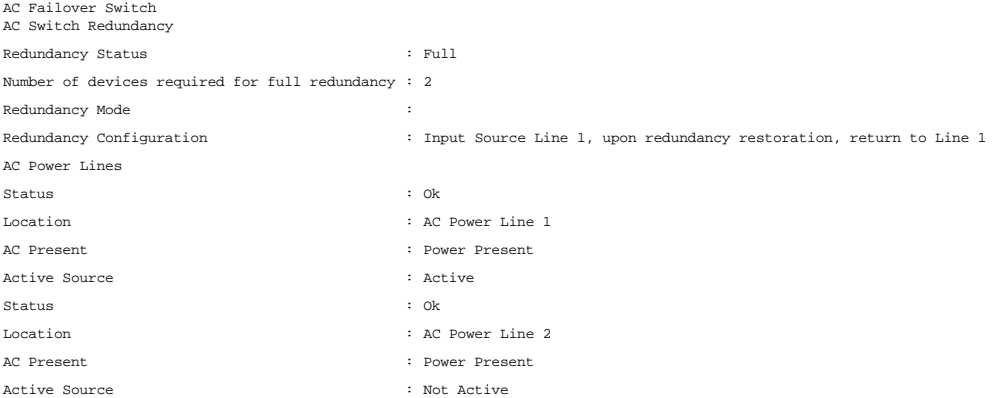

Server Administrator rapporte des valeurs pour les champs **État de la redondance** et **Mode de redondance**.

# **omreport chassis batteries/omreport mainsystem batteries**

Utilisez la commande **omreport chassis batteries** ou **omreport mainsystem batteries** pour afficher les propriétés de la batterie. Tapez :

<span id="page-76-1"></span>omreport chassis batteries **ou**

omreport mainsystem batteries

Server Administrator affiche le résumé des informations sur la batterie de votre système.

# **omreport chassis bios/omreport mainsystem bios**

Utilisez la commande **omreport chassis bios/omreport mainsystem bios** pour afficher les informations actuelles du BIOS. Tapez :

omreport chassis bios **ou** omreport mainsystem bios

Server Administrator affiche le résumé des informations sur le BIOS de votre système.

# **omreport chassis biossetup/omreport mainsystem biossetup**

Utilisez la commande **omreport chassis biossetup** ou **omreport mainsystem biossetup** pour afficher les paramètres de configuration du BIOS qui, normalement, sont disponibles uniquement pendant le démarrage du système.

Tapez :

omreport chassis biossetup **ou** omreport mainsystem biossetup

Le [tableau 3](#page-76-0)-3 affiche les paramètres de configuration du BIOS qui sont disponibles :

**REMARQUE :** Certains paramètres de configuration du BIOS ne sont pas affichés. Seules les propriétés de configuration du BIOS configurées pendant le démarrage du système sont affichées.

# <span id="page-76-0"></span>**Tableau 3-3. Paramètres de configuration du BIOS**

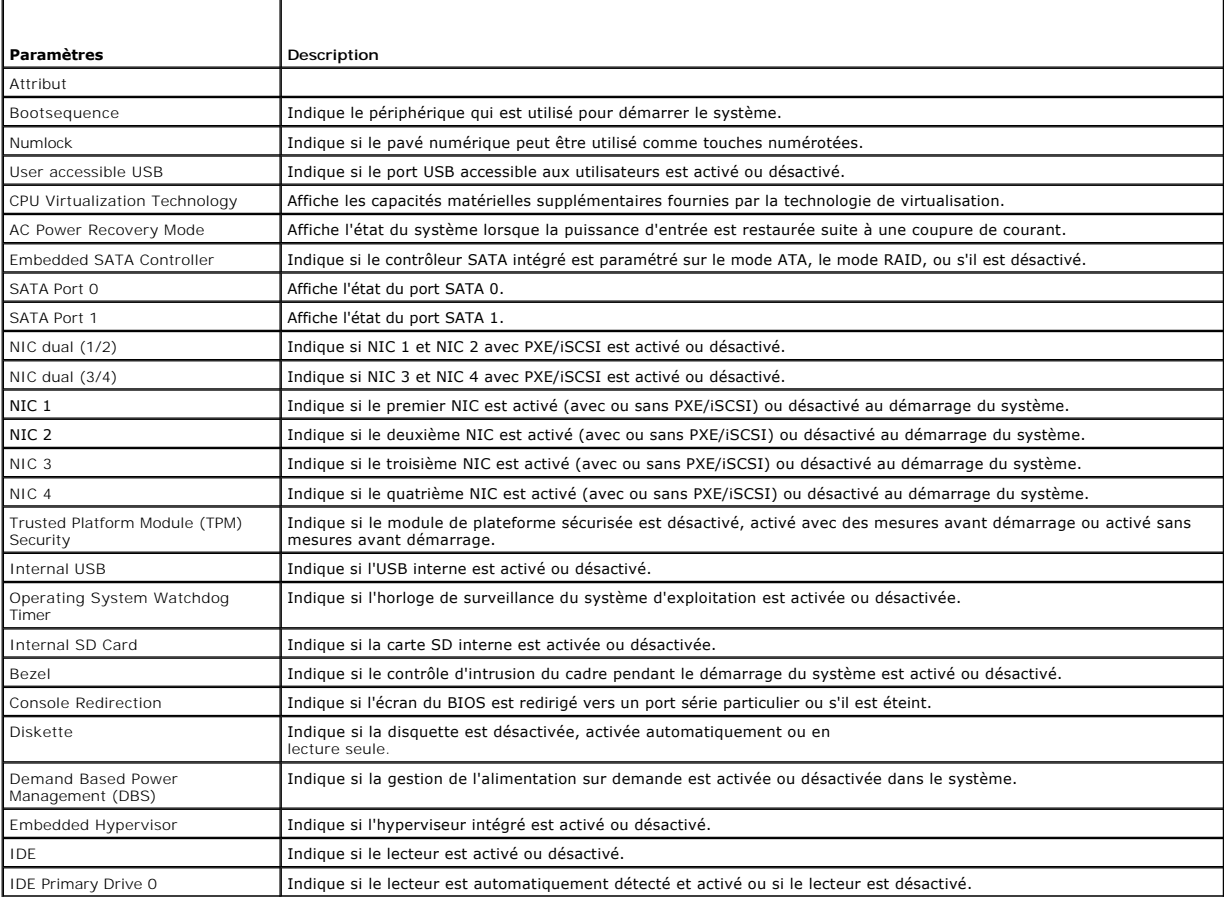

<span id="page-77-1"></span>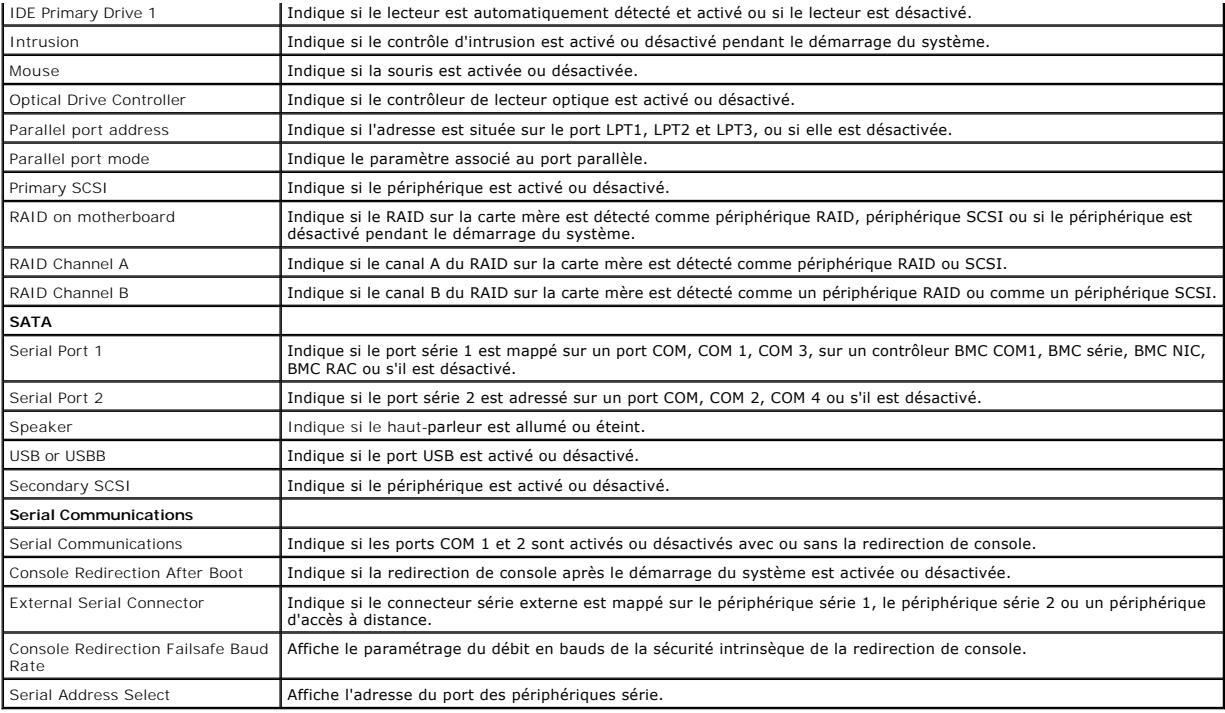

# **omreport chassis bmc/omreport mainsystem bmc**

[Cette commande ne fait plus partie de cette version. Elle a été remplacée par la commande](#page-84-0) **omreport chassis remoteaccess/omreport mainsystem rem** 

# **omreport chassis currents/omreport mainsystem currents**

Cette commande n'est plus disponible via Server Administrator.

## **omreport chassis fans/omreport mainsystem fans**

Utilisez la commande **omreport chassis fans** ou **omreport mainsystem fans** pour afficher les paramètres et l'état du capteur du ventilateur. Tapez :

omreport chassis fans index=*n* **ou**

omreport mainsystem fans index=*n*

Le paramètre index est facultatif. Si vous ne spécifiez pas d'index, Server Administrator affiche le résumé des états, des mesures et des seuils définis pour<br>tous les capteurs de ventilateur présents sur votre système. Si

# **omreport chassis fancontrol/omreport mainsystem fancontrol**

Utilisez la commande **omreport chassis fancontrol** ou **omreport mainsystem fancontrol** pour afficher les paramètres de vitesse du ventilateur de votre<br>système. La vitesse des ventilateurs peut être définie pour optimiser l

### <span id="page-77-0"></span>**Tableau 3-4. Paramètres de contrôle des ventilateurs**

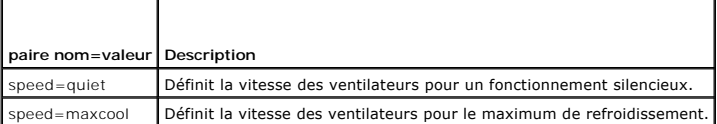

# **omreport chassis firmware/omreport mainsystem firmware**

Utilisez la commande **omreport chassis firmware** ou **omreport mainsystem firmware** pour afficher les propriétés actuelles du micrologiciel. Tapez :

omreport chassis firmware **ou**

omreport mainsystem firmware

Server Administrator affiche un résumé des propriétés du micrologiciel de votre système.

# **omreport chassis frontpanel/omreport mainsystem frontpanel**

Utilisez la commande **omreport chassis frontpanel** ou **omreport mainsystem frontpanel** pour déterminer si les paramètres de contrôle du bouton du panneau<br>avant (bouton d'alimentation et/ou bouton d'**interruption non masqua** 

Si la fonction de contournement du bouton d'**alimentation** est présente sur votre système, vous pouvez voir si cette fonction du bouton d'**alimentation** est activée ou non. Si elle est activée, le bouton d'**alimentation** permet de mettre le système **sous tension** et **hors tension**.

Si le bouton **NMI** est présent sur votre système, vous pouvez voir s'il est activé ou non. Vous pouvez utiliser le bouton **NMI** pour dépanner des erreurs<br>logicielles ou de périphériques lorsque vous utilisez certains systè

# **omreport chassis fru/omreport mainsystem fru**

Utilisez la commande **omreport chassis fru** ou **omreport mainsystem fru** pour afficher des informations sur les unités remplaçables sur site. Quand vous tapez :

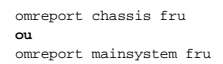

Server Administrator affiche un résumé des informations sur les unités remplaçables sur site de votre système. Ces informations sont disponibles sur<br>l'interface utilisateur graphique de Server Administrator, SNMP et le mod activités de dépannage.

#### **omreport chassis hwperformance/omreport mainsystem hwperformance**

Utilisez la commande **omreport chassis hwperformance** ou **omreport mainsystem hwperformance** pour afficher la cause et la condition de la dégradation<br>des performances du système. Quand vous tapez :

omreport chassis hwperformance **ou** omreport mainsystem hwperformance

Server Administrator affiche un résumé des informations sur la dégradation des performances matérielles de votre système.

**REMARQUE :** Cette commande est seulement prise en charge par des systèmes Dell™ *xx*0*x* particuliers qui prennent en charge PMBus.

En fonction de votre configuration, le résultat peut être similaire à l'exemple suivant : Hardware Performance

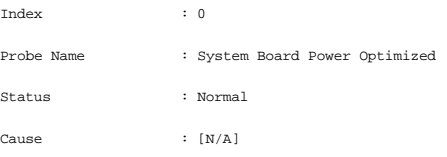

# **omreport chassis info/omreport mainsystem info**

Utilisez la commande **omreport chassis info** ou **omreport mainsystem info** pour afficher un résumé des versions des composants installés :

omreport chassis info index=*n* **ou** omreport mainsystem info *index=n*

Le paramètre index est un paramètre facultatif qui spécifie un numéro de châssis. Si vous ne spécifiez pas d'index, Server Administrator affiche le résumé des informations sur tous les châssis. Si vous spécifiez l'index, Server Administrator affiche des informations résumées pour un châssis spécifique.

En fonction de votre configuration, le résultat peut être similaire à l'exemple suivant :

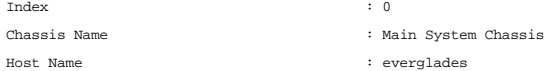

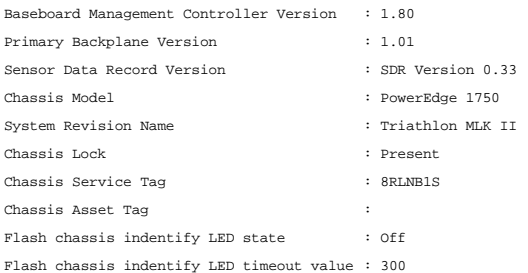

## **omreport chassis intrusion**

Utilisez la commande **omreport chassis intrusion** pour déterminer si le couvercle de votre système est ouvert. Server Administrator effectue un suivi des<br>événements d'intrusion dans le châssis car les intrusions peuvent in

omreport chassis intrusion

Un message similaire au message suivant s'affiche :

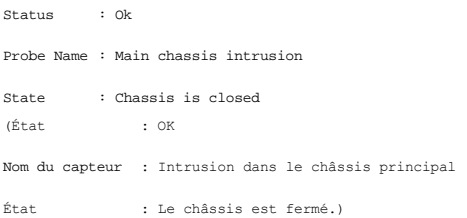

## **omreport chassis leds/omreport mainsystem leds**

Utilisez la commande **omreport chassis leds** ou **omreport mainsystem leds** pour déterminer si l'annulation de l'erreur de disque dur est prise en charge et<br>connaître le niveau de gravité qui allume la LED. Tapez :

omreport chassis leds index=*n* **ou**

omreport mainsystem leds index=*n*

Le paramètre index est facultatif. Si vous ne spécifiez pas d'index, Server Administrator affiche le résumé des informations sur les LED du châssis.0 Si vous spécifiez l'index, Server Administrator affiche le résumé d'un châssis spécifique.

Voici un exemple de résultat : Flash chassis indentify LED state  $\cdot$  Off

Flash chassis indentify LED timeout value : 300

### **omreport chassis memory/omreport mainsystem memory**

Utilisez la commande **omreport chassis memory** ou **omreport mainsystem memory** pour afficher les détails de chaque logement de module de mémoire dans<br>votre système. Si votre système prend en charge la mémoire redondante, c

omreport chassis memory index=*n*

omreport mainsystem index=*n*

Le paramètre index est facultatif. Si vous ne spécifiez pas d'index, Server Administrator affiche des informations sur tous les modules de mémoire de votre<br>système. Si vous spécifiez l'index, Server Administrator affiche l

Le résultat pour un logement de mémoire occupé peut ressembler à l'exemple suivant :

Index Status Connector Name : DIMM\_B Type Size : 1 : OK : SDRAM-SYNCHRONOUS : 256 MB

**ou**

Un logement de mémoire vide a quand même un nom de connecteur. Le résultat pour un logement de mémoire vide peut ressembler à l'exemple suivant :

Index Status Connector Name : DIMM\_D: 2 : Unknown Type Size : Not Occupied : Unknown

Si votre système prend en charge la mémoire redondante, le résultat de redondance peut ressembler à l'exemple suivant :

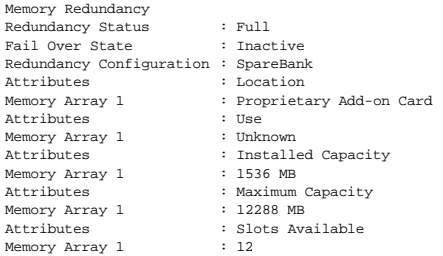

### **omreport chassis nics/omreport mainsystem nics**

Utilisez la commande **omreport chassis nics** ou **omreport mainsystem nics** pour afficher les propriétés des NIC. Tapez :

omreport chassis nics index=*n*

**ou** omreport mainsystem nics index=*n*

Le paramètre index est facultatif. Si vous ne spécifiez pas d'index, Server Administrator affiche les propriétés de tous les NIC de votre système. Si vous<br>spécifiez l'index, Server Administrator affiche les propriétés d'un

Les valeurs s'affichent pour les champs suivants : **Index** (numéro de la carte réseau), **Adresse IP**, **Fournisseur**, **Description** et **Condition de la connexion**.

### **omreport chassis ports/omreport mainsystem ports**

Utilisez la commande **omreport chassis ports** ou **omreport mainsystem ports** pour afficher les propriétés des ports parallèles et série de votre système.

Les valeurs s'affichent pour les champs suivants : **Type de port**, **Nom externe**, **Adresse d' E/S de base**, **Niveau d'IRQ**, **Type de connecteur** et **Vitesse maximale**.

- ⊥ T**ype de port** correspond au type détaillé de chaque port du système, des ports plus généraux, comme série, parallèle et USB, aux noms des ports<br>selon le type des périphériques qui y sont connectés, par exemple, disposi
- l **Nom externe** est le nom du port, par exemple port parallèle ou série, USB, souris, clavier et ainsi de suite. l **Adresse d'E/S de base** est l'adresse d'E/S de départ exprimée de façon hexadécimale.
- 
- INiveau d'IRQ est l'interruption matérielle d'un système. L'interruption matérielle signale à l'UC du système qu'un événement a débuté ou s'est terminé<br>dans un composant périphérique tel qu'un modem ou une imprimante. Lors
- périphériques, le niveau d'IRQ est une façon standard d' identifier le type de périphérique qui envoie la requête d'interruption.<br>⊺ **Type de connecteur** fait référence au type de prise ou de connecteur et de prise qui rel connecteur qui relie un périphérique externe à un système. Il existe de nombreux types de connecteurs, chacun étant conçu pour relier un type de<br>périphérique différent à un système. Par exemple DB-9 mâle, AT, Bus d'accès,
- ⊥ Vitesse maximale est la vitesse du port. La vitesse de port représente le taux de transmission des données d'un canal d'entrée/sortie, mesuré en<br>⊾nombre de bits par seconde. Les ports série ont généralement une vitesse de 12 Ko/s.

# **omreport chassis processors/omreport mainsystem processors**

Utilisez la commande **omreport chassis processors** ou **omreport mainsystem processors** pour afficher les propriétés des processeurs de votre système.

Les valeurs s'affichent pour les champs suivants : **Nom du connecteur, Fabricant, Gamme du processeur, Version du processeur, Vitesse actuelle, Vitesse<br>de l'horloge externe et <b>État**.

- l **Nom du connecteur** fait référence au nom ou au numéro du périphérique qui occupe le logement du processeur sur le système.
- 
- ı Fabricant est l'entité commerciale qui vend le processeur.<br>ι Gamme du processeur fait référence au type de processeur fabriqué, tel que Intel® Itanium®, Pentium® III ou AMD™ Opteron™.<br>ι Version du processeur représente
- l **Vitesse actuelle** est la vitesse actuelle du processeur en megaHertz au démarrage du système.
- Vitesse de l'horloge externe est la vitesse de l'horloge externe du processeur en megaHertz.
- 
- l **État** indique si le logement processeur est activé ou désactivé. l **Nombre de noyaux** correspond au nombre de processeurs intégrés sur une puce.

#### **Capacités et propriétés de cache d'un processeur particulier**

Pour afficher les propriétés de cache d'un processeur installé sur un connecteur donné, tapez :

omreport chassis processors index=*n*

**ou**

omreport mainsystem processors index=*n*

Le paramètre index est facultatif. Si vous ne spécifiez pas d'index, Server Administrator affiche les propriétés de tous les processeurs. Si vous spécifiez l'index,

Server Administrator affiche les propriétés d'un processeur spécifique.

Les champs suivants sont définis pour les capacités d'un microprocesseur particulier.

#### **Pour une processeur Intel**

- l Prise en charge 64 bits
- l Hyperthreading (HT)
- l Technologie de virtualisation (VT)
- l Commutation à la demande (DBS)
- l Exécution de la désactivation (XD)

#### **Pour un processeur AMD**

- l Prise en charge 64 bits
- l AMD-V™
- l AMD PowerNow!™
- l Pas d'exécution (NX)

Les champs suivants sont définis pour un cache présent sur un microprocesseur particulier. Si le cache est intégré au processeur, les champs n'apparaissent pas dans le compte rendu du cache :

- l Vitesse
- l Type de dispositif de cache pris en charge
- l Type de dispositif de cache présent
- l Nom du logement externe

#### **Champs rapportés pour chacun des caches d'un processeur particulier**

Les champs suivants s'affichent pour chaque cache d'un processeur particulier :

- l **Condition** indique si un cache particulier du processeur est activé ou désactivé.
- ⊥ Niveau fait référence au cache principal ou secondaire. Le cache de niveau principal est un banc de mémoire intégré au processeur. Le cache de niveau<br>Secondaire est une zone intermédiaire qui alimente le cache principal une puce de mémoire en dehors du processeur. Le cache interne du processeur est appelé L1 (Level 1, pour niveau 1). Le cache L2 est le cache externe<br>dans un système doté d'un processeur Intel Pentium et est le second nivea
- physiquement (interne ou externe), mais décrit quel est le cache accédé en premier (L1, donc interne).<br>I Vitesse fait référence au débit auquel le cache peut transférer des données de la mémoire principale au processeur.
- l **Taille maximale** correspond à la quantité maximale de mémoire, en kilo-octets, que le cache peut contenir.
- 
- 1 **Taille installée** correspond à la taille réelle du cache.<br>1 **Typ**e indique si le cache est principal ou secondaire.<br>1 **Emplacement** correspond à l'emplacement du cache sur le processeur ou sur une puce en dehors du pr

**Règles d'écriture** décrit comment le cache traite un cycle d'écriture. Avec une règle d'écriture différée, le cache agit comme un tampon. Quand le processeur<br>Iance un cycle d'écriture, le cache reçoit les données et arrêt est disponible.

Avec une règle d'écriture immédiate, le processeur écrit sur la mémoire principale en passant par le cache. Le cycle d'écriture ne se termine que lorsque les données sont stockées dans la mémoire principale.

**Associativité** fait référence à la façon dont le contenu de la mémoire principale est stocké sur le cache.

- l Un cache à pleine associativité permet de stocker n'importe quelle ligne de la mémoire principale dans n'importe quel emplacement du cache.
- l Un cache associatif à 4 directions fait correspondre directement quatre lignes de mémoire spécifiques aux quatre même lignes du cache.
- l Un cache associatif à 3 directions fait correspondre directement trois lignes de mémoire spécifiques aux trois même lignes du cache.
- l Un cache associatif à 2 directions fait correspondre directement deux lignes de mémoire spécifiques aux deux même lignes du cache.
- l Un cache associatif à 1 direction fait correspondre directement une ligne de mémoire spécifique à la même ligne du cache.

Par exemple, la ligne 0 de n'importe quelle page en mémoire doit être stockée sur la ligne 0 de la mémoire cache.

**Type de dispositif de cache pris en charge** correspond au type de mémoire vive statique (SRAM) que le périphérique peut prendre en charge.

**Type de dispositif de cache présent** correspond au type de la SRAM présente prise en charge par le cache.

**Nom imprimé sur le logement externe** est le nom imprimé sur la carte système à côté du logement.

**Type de correction d'erreur** identifie le type de vérification et correction d'erreurs (ECC) que cette mémoire peut effectuer. Les exemples correspondent à des<br>ECC pouvant être corrigées ou à des ECC ne pouvant pas être c

Ce compte rendu montre les informations sur chacun des caches présents sur le microprocesseur.

# **omreport chassis pwrmanagement/omreport mainsystem pwrmanagement**

Utilisez la commande **omreport chassis pwrmanagement** ou **omreport mainsystem pwrmanagement** pour afficher le plafond du bilan de puissance et les profils de gestion de l'alimentation de votre système. Tapez :

omreport chassis pwrmanagement **ou**

omreport mainsystem pwrmanagement

Pour chaque profil de gestion de l'alimentation du système, des valeurs s'affichent dans les champs suivants :

#### **Performances maximales**, **Contrôleur de l'alimentation actif**, **Contrôle du SE** et **Personnalisé**.

Les attributs personnalisés sont les suivants :

**Gestion de l'alimentation et des performances de l'UC**, **Gestion de l'alimentation et des performances de la mémoire** et **Gestion de l'alimentation et des performances du ventilateur**.

**REMARQUE :** La commande **omreport chassis pwrmanagement** ou **omreport mainsystem pwrmanagement** s'applique uniquement à des systèmes Dell *xx1x* particuliers qui prennent en charge le bus de gestion de l'alimentation (PMBus.)

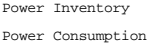

Pow

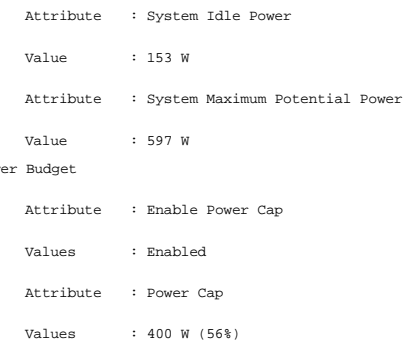

# **omreport chassis pwrmonitoring/omreport mainsystem pwrmonitoring**

Utilisez la commande **omreport chassis pwrmonitoring** ou **omreport mainsystem pwrmonitoring** pour afficher les propriétés de la consommation de<br>puissance de votre système. Tapez :

omreport chassis pwrmonitoring **ou** omreport mainsystem pwrmonitoring

Pour chaque profil de contrôle de l'alimentation du système, des valeurs s'affichent dans les champs suivants :

- l Condition de la consommation de puissance
- l Nom de capteur
- l Lecture
- l Seuil d'avertissement
- l Seuil de panne
- l Intensité : emplacement et lecture
- l Statistiques de consommation de puissance
- l Consommation énergétique
- l Heure de début des mesures
- l Heure de fin des mesures
- l Lecture
- l Puissance système maximale
- l Intensité système maximale

**REMARQUE :** La commande **omreport chassis pwrmonitoring** ou **omreport mainsystem pwrmonitoring** s'applique uniquement à des systèmes Dell *xx0x et xx1x* particuliers qui prennent en charge PMBus.

#### **Tableau 3-5. omreport chassis pwrmonitoring/omreport mainsystem pwrmonitoring**

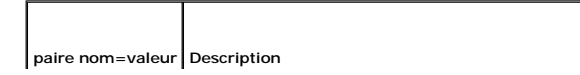

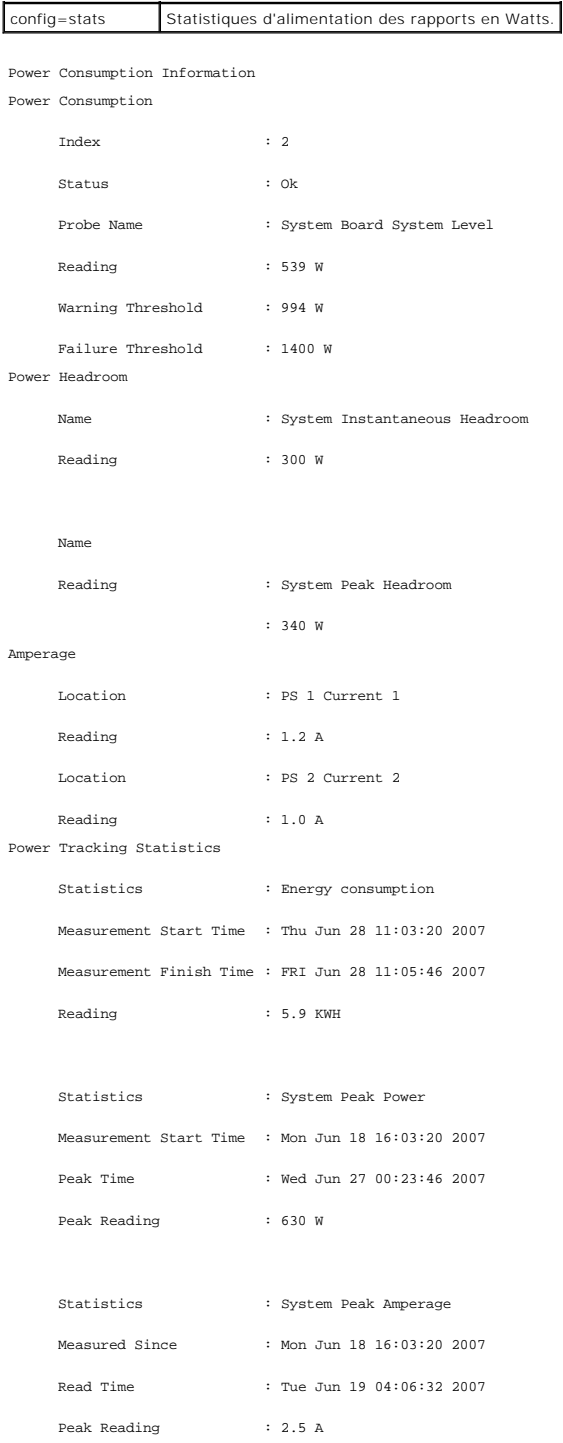

# **omreport chassis pwrsupplies/omreport mainsystem pwrsupplies**

Utilisez la commande **omreport chassis pwrsupplies** ou **omreport mainsystem pwrsupplies** pour afficher les propriétés des blocs d'alimentation de votre système. Tapez :

```
omreport chassis pwrsupplies
ou
omreport mainsystem pwrsupplies
```
Pour chaque profil de gestion de l'alimentation du système, des valeurs s'affichent dans les champs suivants :

- <span id="page-84-1"></span>l Condition
- l Emplacement
- l Type
- l Puissance absorbée normale
- l Puissance de sortie maximale
- l Condition de la connexion
- l Capacité de contrôle de l'alimentation

# <span id="page-84-0"></span>**omreport chassis remoteaccess/omreport mainsystem remoteaccess**

Utilisez la commande **omreport chassis remoteaccess** ou **omreport mainsystem remoteaccess** pour afficher les informations générales relatives au contrôleur de gestion de la carte mère ou à Integrated Dell Remote Access Controller (BMC/iDRAC) et au contôleur d'accès à distance si DRAC est installé.

Tapez :

**ou**

omreport chassis remoteaccess

omreport mainsystem remoteaccess

**REMARQUE :** Cette commande s'applique aux systèmes PowerEdge *x*8*xx*, *x*9*xx*, xx0x et xx1x uniquement.

Le résultat de la commande **omreport chassis remoteaccess/omreport mainsystem remoteaccess** répertorie chacun des paramètres valides. Le <u>[tableau 3](#page-84-2)-6</u><br>montre les paramètres disponibles.

#### <span id="page-84-2"></span>**Tableau 3-6. omreport chassis remoteaccess/omreport mainsystem remoteaccess**

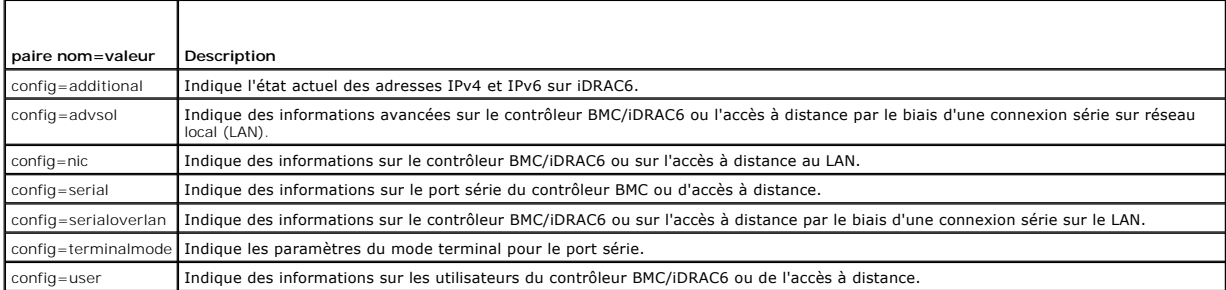

# **omreport chassis slots/omreport mainsystem slots**

Utilisez la commande **omreport chassis slots** ou **omreport mainsystem slots** pour afficher les propriétés des logements de votre système.

### Tapez :

**ou**

```
omreport chassis slots index=n
```
omreport mainsystem slots index=*n*

Le paramètre index est facultatif. Si vous ne spécifiez pas d'index, Server Administrator affiche les propriétés de tous les logements de votre système. Si vous<br>spécifiez l'index, Server Administrator affiche les propriété

Pour chaque logement présent dans le système, les valeurs s'affichent pour les champs suivants : **Index**, **N° de logement**, **Carte** et **Largeur du bus de données**.

- 
- ı **Index** est le numéro du logement du système.<br>ı **N° de logement** est le nom sérigraphié sur la carte mère de votre système à côté du logement. Le texte alphanumérique identifie chaque logement du système de manière unique. l **Carte** indique le nom et/ou le type de carte qui rentre dans le logement, par exemple, un contrôleur de matrice de stockage, un adaptateur SCSI,
- iDRAC6 Enterprise ou un HBA.
- 1 **Largeur du bus de données** est la largeur, en bits, de la voie d'acheminement des informations entre les composants d'un système. La plage de la<br>largeur du bus de données s'étend de 16 à 64 bits.

# **omreport chassis temps/omreport mainsystem temps**

Utilisez la commande **omreport chassis temps** ou **omreport mainsystem temps** pour afficher les propriétés des capteurs de température de votre système. Tapez :

omreport chassis temps index=*n* **ou** omreport mainsystem temps index=*n* Le paramètre index est facultatif. Si vous ne spécifiez pas d'index, Server Administrator affiche le résumé de la condition, des mesures et des seuils définis pour tous les capteurs de température présents sur votre système. Si vous spécifiez l'index, Server Administrator affiche le résumé d'un capteur de température spécifique.

# **omreport chassis volts/omreport mainsystem volts**

Utilisez la commande **omreport chassis volts** ou **omreport mainsystem volts** pour afficher les propriétés des capteurs de tension de votre système. Tapez :

omreport chassis volts index=*n* **ou**

omreport mainsystem volts index=*n*

Le paramètre index est facultatif. Si vous ne spécifiez pas d'index, Server Administrator affiche le résumé de la condition, des mesures et des seuils définis pour tous les capteurs de tension présents sur votre système. Si vous spécifiez l'index, Server Administrator affiche le résumé d'un capteur de tension spécifique.

# <span id="page-85-0"></span>**omreport system Commands/omreport servermodule Commands**

Utilisez les commandes **omreport system** ou **omreport servermodule** pour afficher les journaux, les valeurs des seuils et des informations sur le coût de possession et la configuration des actions d'arrêt et de récupération.

# **omreport system/omreport servermodule**

Utilisez la commande **omreport system** ou **omreport servermodule** pour afficher la condition générale des composants de votre système. . Lorsque vous<br>spécifiez une commande de niveau 3, telle que **omreport system shutdown/** détaillées sur un composant système au lieu de la condition de haut niveau obtenue avec **omreport system** ou **omreport servermodule**.

Tapez :

omreport system **ou**

omreport servermodule

Si votre système est équipé d'un châssis principal du système ou d'un système principal et qu'au moins un périphérique de stockage lui est rattaché, Server Administrator peut afficher un résumé similaire à l'exemple suivant.

SEVERITY : COMPONENT Ok : Main System Chassis Critical : Storage

**REMARQUE :** À l'instar de tous les résultats illustrés dans ce guide, le résultat suivant est donné à titre d'exemple et peut varier en fonction de la configuration de votre système.

# **Commandes pour l'affichage des journaux**

Vous pouvez utiliser la commande **omreport system** ou **omreport servermodule** pour afficher les journaux : le journal des alertes, le journal de commandes<br>et le journal du matériel ou ESM.

**REMARQUE :** Si le journal des alertes ou le journal de commandes affiche des données XML non valides (par exemple, des données XML générées pour la sélection mal présentées), l'effacement des données du journal en tapant omconfig system alertlog action=clear ou omconfig system cmdlog<br>action=clear résout le problème. Si vous avez besoin de conserver le contenu du jo journal avant d'en effacer les données. Consultez la section « [Commandes pour effacer le contenu des journaux](file:///E:/Software/svradmin/6.0.1/fr/CLI/config.htm#wp1062362) » pour obtenir de plus amples informations sur l'effacement du contenu des journaux.

Pour afficher le contenu du journal des alertes, tapez :

omreport system alertlog

**ou**

omreport servermodule alertlog

Pour afficher le contenu du journal de commandes, tapez :

omreport system cmdlog

**ou** omreport servermodule cmdlog

Pour afficher le contenu du journal ESM, tapez :

omreport system esmlog **ou**

omreport servermodule esmlog

# **Condition d'intégrité générale du journal ESM**

Lorsque vous saisissez **omreport system esmlog** ou **omreport servermodule esmlog, le rapport de Syste**m Management intégré (ESM) s'affiche. La première<br>ligne du rapport reflète l'intégrité d'ensemble du matériel du système journal ESM est occupé par des messages. Si 80 pour cent ou plus de l'espace alloué au journal ESM est occupé, l'avertissement suivant apparaît :

Health: Non-Critical

(Intégrité : Non critique)

Si une précaution apparaît, corrigez toutes les conditions de gravité d'avertissement ou critiques, puis effacez le journal.

#### **omreport system alertaction/omreport servermodule alertaction**

Utilisez la commande **omreport system alertaction** ou **omreport servermodule alertaction** pour afficher un résumé des actions d'alerte qui ont été<br>configurées pour les événements d'avertissement et de panne affectant les c

La commande omreport system alertaction ou omreport servermodule alertaction est utile pour afficher les actions d'alerte qui ont été spécifiées pour les composants. Pour *définir* une action d'alerte pour un composant, utilisez la commande **omconfig system alertaction** ou **omconfig servermodule alertaction** .<br>Pour plus d'informations, voir « <u>omconfig : Gestion des composa</u>

### **Composants et événements pour lesquels vous pouvez afficher les actions d'alerte.**

Vous pouvez afficher les propriétés des actions d'alerte pour les composants et événements suivants s'ils sont présents dans le système :

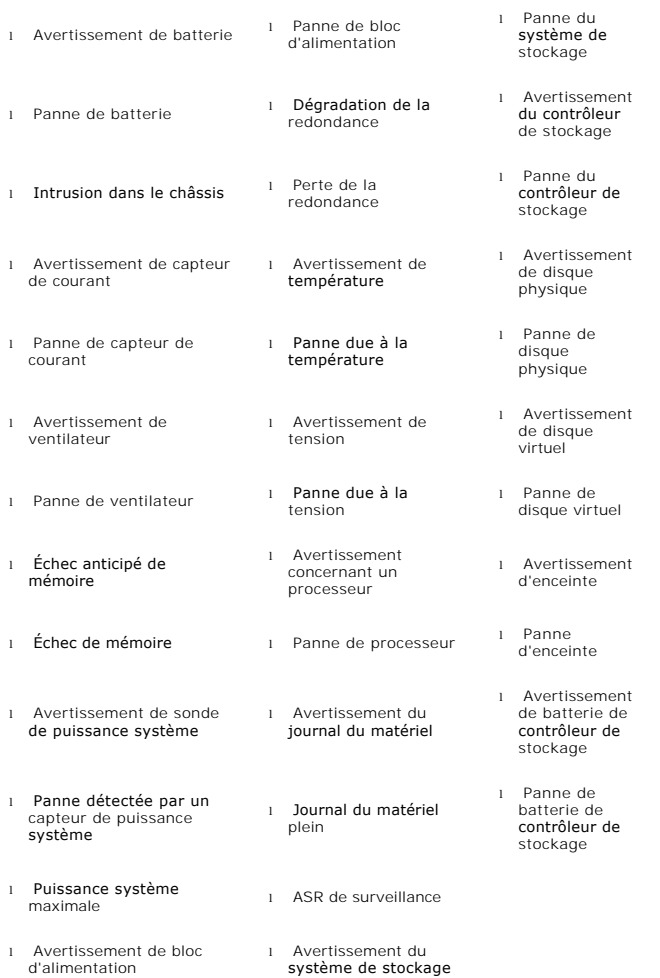

**REMARQUE :** Les événements d'avertissement de batterie de contrôleur de stockage et de panne de batterie de contrôleur de stockage ne sont pas disponibles sur les systèmes modulaires.

<span id="page-87-1"></span>**REMARQUE :** L'avertissement Capteur de puissance du système ne s'applique pas aux systèmes modulaires.

## **omreport system assetinfo/omreport servermodule assetinfo**

Utilisez la commande **omreport system assetinfo** ou **omreport servermodule assetinfo** pour consulter les données du coût de possession du système, telles que celles se rapportant à l'acquisition, la dépréciation et aux informations sur la garantie. Pour *définir* l'un de ces champs, utilisez la commande **omconfig**<br>**system assetinfo** ou **omconfig servermodule assetinfo** . Po valeurs de coût de possession ».

# **omreport system events/omreport servermodule events**

Utilisez la commande **omreport system events** ou **omreport servermodule events** pour afficher les interruptions SNMP activées ou désactivées. Cette<br>commande affiche un résumé pour chaque composant de votre système pour leq compte rendu indique les niveaux de gravité qui seront signalés et ceux qui ne le seront pas. Voici un exemple de résultat pour quelques composants :

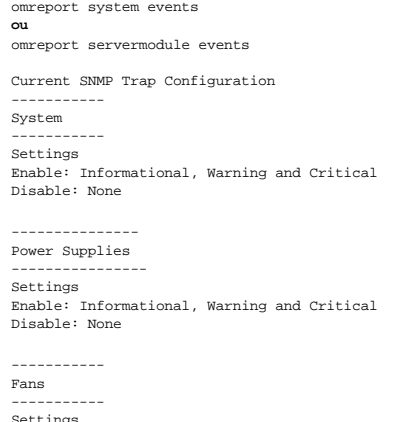

Settings Enable: Critical Disable: Informational and Warning

Le compte rendu complet répertorie les paramètres de tous les composants de votre système pour lesquels des événements peuvent être générés.

Pour afficher la condition d'un type spécifique de composants, utilisez la commande **omreport system events type=***<nom du composant>* **ou omreport<br>servermodule event type=***<nom du composant>* **. Cette commande affiche un rés** événements peuvent être générés. Le [tableau 3](#page-87-0)-7 affiche les événements affichés pour divers types de composants.

**REMARQUE :** Il se peut que certains types de composants ne soient pas disponibles sur votre système.

#### <span id="page-87-0"></span>**Tableau 3-7. Événements système par type de composant**

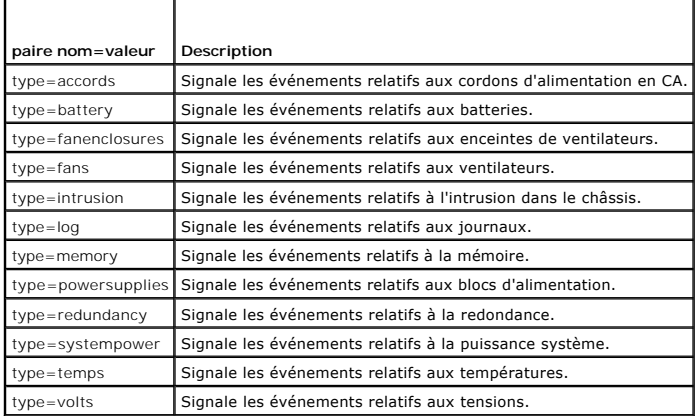

## **Exemple de commande pour un type d'événement**

Tapez :

omreport system events type=fans

**ou** omreport servermodule events type=fans

#### <span id="page-88-1"></span>Voici un exemple de résultat :

----------- Fans ----------- Settings Enable: Critical Disable: Informational and Warning

# **omreport system operatingsystem/omreport servermodule operatingsystem**

Utilisez la commande **omreport system operatingsystem** ou **omreport servermodule operatingsystem** pour afficher des informations sur votre système d'exploitation.

#### **omreport system pedestinations/omreport servermodule pedestinations**

Utilisez la commande **omreport system pedestinations** ou **omreport servermodule pedestinations** pour afficher les destinations configurées des alertes pour les événements sur plateforme. En fonction du nombre de destinations affichées, vous pouvez configurer une adresse IP séparée pour chaque adresse de destination.

Tapez :

r

```
omreport system pedestinations
ou
omreport servermodule pedestinations
```
Le résultat de la commande **omreport system pedestinations** ou **omreport servermodule pedestinations** répertorie chaque paramètre valide.

**REMARQUE :** Le nombre de destinations que vous pouvez configurer sur votre système peut varier.

Le [tableau 3](#page-88-0)-8 montre les paramètres disponibles.

#### <span id="page-88-0"></span>**Tableau 3-8. Paramètres de la commande omreport system pedestinations/omreport servermodule pedestinations**

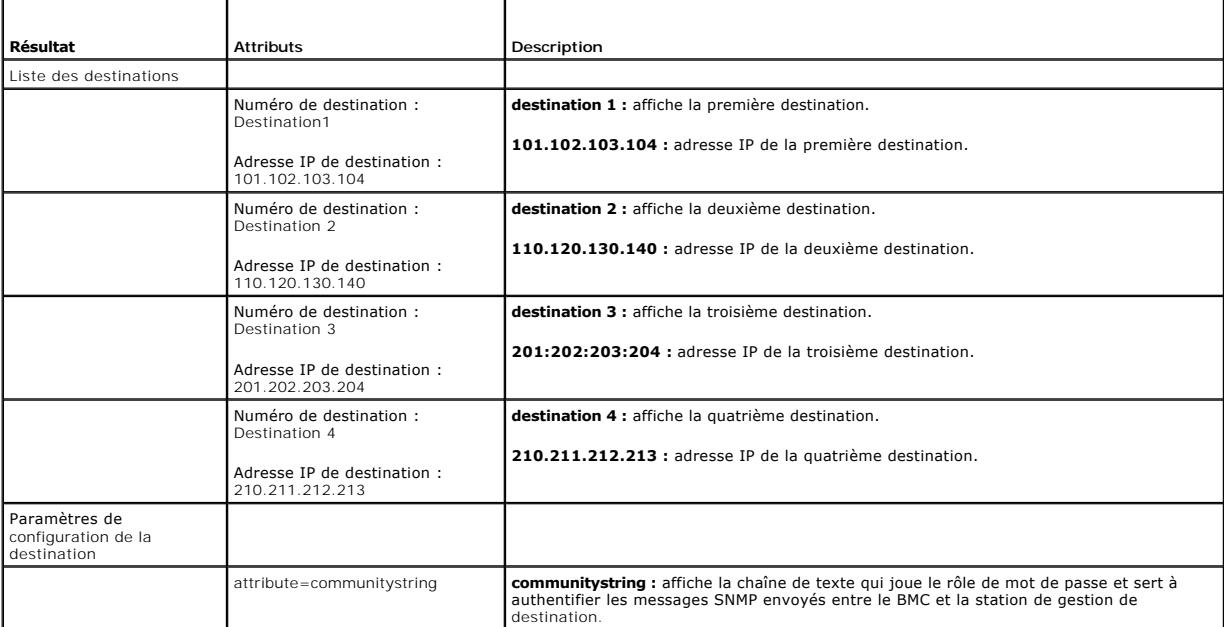

# **omreport system platformevents/omreport servermodule platformevents**

Utilisez la commande **omreport system platformevents** ou **omreport servermodule platformevents** pour afficher les réponses du système à chaque événement sur plateforme répertorié.

# **omreport system recovery/omreport servermodule recovery**

Utilisez la commande **omreport system recovery** ou **omreport servermodule recovery** pour déterminer si une action est configurée pour un système

d'exploitation bloqué. Vous pouvez également afficher le nombre de secondes qui doivent s'écouler avant qu'un système d'exploitation ne soit considéré comme bloqué.

# **omreport system shutdown/omreport servermodule shutdown**

Utilisez la commande **omreport system shutdown** ou **omreport servermodule shutdown** pour afficher toute action d'arrêt de votre système en attente. Si des<br>propriétés sont configurées pour l'arrêt, l'exécution de cette comm

# **omreport system summary/omreport servermodule summary**

Utilisez la commande **omreport system summary** ou **omreport servermodule summary** pour afficher un résumé détaillé des composants logiciels et matériels actuellement installés sur votre système.

# **Exemple de résultat de commande**

Tapez :

omreport - résumé du système **ou** omreport - résumé du module serveur

Le résultat qui apparaît dans la fenêtre de la CLI dépend du logiciel de gestion de systèmes, du système d'exploitation et des options et composants<br>matériels installés sur votre système. Les résultats par*tiel*s suivants

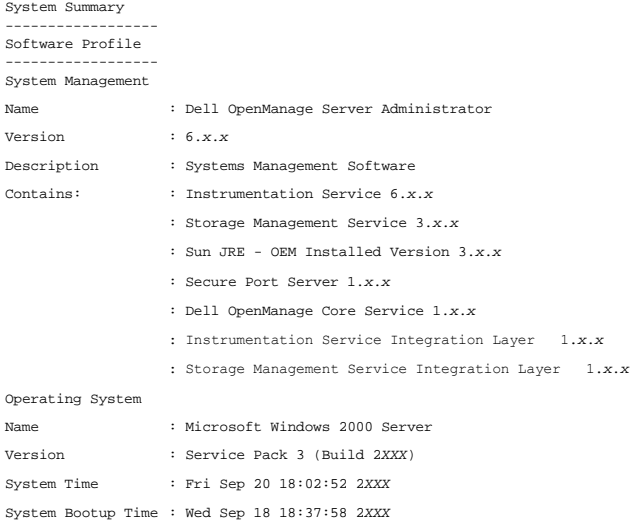

Les informations résumées sur le matériel de votre système incluent des valeurs de données pour les composants des types suivants qui sont présents sur votre système :

# **Attributs du système**

- l Nom d'hôte
- l Emplacement du système

# **Châssis principal du système/Système principal**

### **Châssis**

- l Modèle de châssis
- l Numéro de service du châssis
- l Verrou du châssis
- l Numéro d'inventaire du châssis

#### **Processeur**

La liste suivante s'affiche pour chaque processeur du système :

- l Fabricant du processeur
- l Gamme du processeur
- l Version du processeur
- l Vitesse actuelle
- l Vitesse maximale
- l Vitesse de l'horloge externe
- l Tension

#### **Mémoire**

- l Capacité totale installée
- l Mémoire disponible pour le système d'exploitation
- l Capacité totale maximale
- l Nombre de matrices de mémoire

### **Matrice de mémoire**

Les détails suivants sont répertoriés pour chaque carte ou module de mémoire du système (par exemple, la carte système ou le module de mémoire dans un<br>numéro de logement donné) :

- l Emplacement
- l Utilisation
- l Capacité installée
- l Capacité maximale
- l Logements disponibles
- l Logements utilisés
- l Type d'ECC

# **BIOS**

- l Fabricant
- l Version du BIOS
- l Date de diffusion
- l Informations sur le micrologiciel du BIOS
- l Nom
- l Version du micrologiciel du BIOS

#### **Micrologiciel**

- l Nom
- l Version

# **Carte d'interface réseau**

Les détails suivants sont répertoriés pour chaque NIC du système :

- l Adresse IP
- l Masque de sous-réseau
- l Passerelle par défaut
- l MAC Address

#### **Enceintes de stockage**

Les détails suivant sont répertoriés pour chaque enceinte de stockage connectée au système :

- l Nom
- l ID de produit

# **omreport system thrmshutdown/omreport servermodule thrmshutdown**

Utilisez la commande **omreport system thrmshutdown** ou **omreport servermodule thrmshutdown** pour afficher les propriétés configurées pour une action d'arrêt thermique.

Les trois propriétés qui s'affichent pour l'arrêt thermique sont **désactivé**, **avertissement** et **panne**. Si la CLI affiche le message suivant, la fonction d'arrêt thermique a été désactivée :

Thermal protect shutdown severity: disabled

(Gravité pour l'arrêt pour protection thermique : désactivée)

Si le système est configuré pour s'arrêter lorsqu'un capteur de température détecte un avertissement ou une panne, un des messages suivants s'affiche :

Thermal protect shutdown severity: warning Thermal protect shutdown severity: failure

(Gravité pour l'arrêt pour protection thermique : avertissement Gravité pour l'arrêt pour protection thermique : panne)

# **omreport system version/omreport servermodule version**

Utilisez la commande **omreport system version** ou **omreport servermodule version** pour répertorier les numéros de version du BIOS, des micrologiciels, du<br>logiciel de Systems Management Software et du système d'exploitation

Exemple de résultat de commande

Version Report

Tapez :

omreport - version du système **ou** omreport - version du module serveur

Le résultat qui apparaît dans la fenêtre de votre CLI dépend de la version du BIOS, des contrôleurs RAID et des micrologiciels installés sur votre système. Les résultats *partiels* suivants de la commande sont uniques. Il est possible qu'ils ne ressemblent aux résultats produits par la configuration matérielle ou logicielle du système :

--------------------- Main System Chassis --------------------- Name : BIOS Version : 0.2.16 Name : BMC Version : 0.26 Name : Primary Backplane Version : 1.01 --------------- Software --------------- Name : Microsoft Windows Server 2003, Enterprise Edition Version : 5.2 <Build 3790 : Service Pack 1> <x86> Name : Dell Server Administrator Version : 6.0.1

[Retour à la page du sommaire](file:///E:/Software/svradmin/6.0.1/fr/CLI/index.htm)

[Retour à la page du sommaire](file:///E:/Software/svradmin/6.0.1/fr/CLI/index.htm)

# **Utilisation des résultats des commandes CLI**

**Dell™ OpenManage™ Interface de ligne de commande de Server Administrator version 6.0.1 Guide d'utilisation** 

Les utilisateurs de l'interface de ligne de commande (CLI) de Server Administrator peuvent utiliser les résultats des commandes de différentes façons. Cette section explique comment enregistrer les résultats des commandes dans un fichier et sélectionner un format de résultats de commandes en fonction de votre objectif.

#### **Tableau 7-1. Systèmes pouvant utiliser la commande omreport**

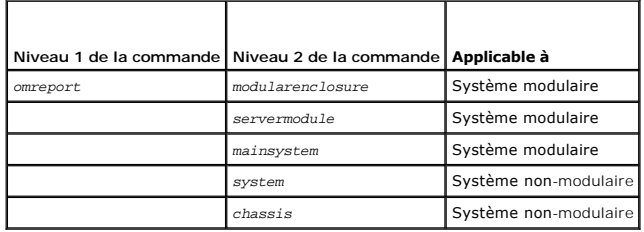

# **Options de sortie pour les résultats de commandes**

Les résultats des commandes CLI s'affichent sous forme standard sur votre système dans une fenêtre de commande, dans un X-terminal ou sur un écran, selon le type de système d'exploitation.

Vous pouvez rediriger les résultats des commandes vers un fichier au lieu de les afficher sous forme standard. L'enregistrement des résultats des commandes dans un fichier vous permet d'utiliser ultérieurement ces résultats pour analyse ou comparaison.

Que vous affichiez les résultats de commandes sous format standard ou que vous les enregistriez dans un fichier, vous pouvez toujours les formater. Le<br>format sélectionné détermine comment les résultats des commandes sont a

# **Contrôle de l'affichage des résultats de commandes**

Chaque système d'exploitation fournit un moyen de contrôler comment les résultats des commandes sont affichés sous forme standard. La commande est utilisée pour empêcher que les résultats des commandes ne défilent entièrement avant que vous les ayez vus. La même syntaxe de commande fonctionne<br>pour l'invite de commande Microsoft® Windows®, le terminal Red Hat® Enterpr résultats des commandes en contrôlant le défilement, tapez la commande CLI et ajoutez une barre verticale suivie de more à la fin. Par exemple, tapez :

omreport system summary | more **ou** omreport servermodule summary | more

Le résumé du système qui s'étend sur plusieurs fenêtres, affiche le premier écran. Lorsque vous voulez voir l'écran des résultats de commande suivant, appuyez sur la barre d'espacement.

# **Écriture des résultats des commandes dans un fichier**

Quand vous redirigez les résultats de commandes vers un fichier, vous pouvez spécifier le nom du fichier (et un chemin de répertoire, au besoin) dans lequel<br>vous souhaitez écrire les résultats des commandes. Lorsque vous s appropriée à votre système d'exploitation.

Vous pouvez enregistrer les résultats des commandes de deux manières. Vous pouvez remplacer le fichier qui a le même nom que le fichier de sortie que vous spécifiez ou continuer à ajouter des résultats de commande à un fichier de même nom.

#### **Enregistrement des résultats d'une commande dans un fichier qui peut être remplacé**

Utilisez l'option **-outc l**orsque vous souhaitez remplacer les données stockées auparavant dans des fichiers. Par exemple, à 11:00 vous pouvez capturer les<br>mesures des tr/min du capteur de ventilateur pour le capteur de ve Vous tapez :

omreport chassis fans index=0 -outc fans.txt **ou**

omreport mainsystem fans index=0 -outc fans.txt

Les résultats partiels consignés dans le fichier sont :

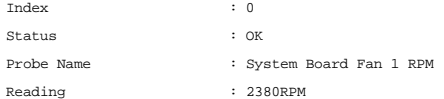

Minimum Warning Threshold : 600RPM Maximum Warning Threshold : 5700RPM Minimum Failure Threshold : 500RPM Maximum Failure Threshold : 6000RPM

Quatre heures plus tard, vous répétez cette commande. Les données instantanées consignées à 11h00 dans le fichier **fans.txt** ne vous intéresse pas. Vous tapez la même commande :

omreport chassis fans index=0 -outc fans.txt **ou**

omreport mainsystem fans index=0 -outc fans.txt

Les données consignées à 15h00 remplacent les données consignées à 11h00 dans le fichier **fans.txt**.

**Fans.txt** comprend maintenant les données suivantes :

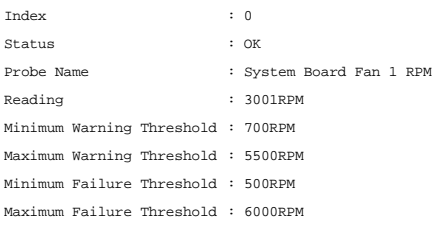

Vous ne pouvez pas vous reporter aux résultats de commande précédents pour comparer les anciens résultats du capteur de ventilateur 0 aux résultats actuels car en utilisant l'option **-outc**, vous avez remplacé les données du fichier **fans.txt**.

### **Ajout des résultats de commande à un fichier existant**

Utilisez l'option **-outa** si vous souhaitez ajouter les résultats d'une nouvelle commande à des données déjà stockées dans un fichier. Par exemple, à 11:00<br>vous pouvez capturer les mesures des tr/min du capteur de ventilat utiliser la commande **-outa** pour ajouter les nouveaux résultats à **fans.txt**.

Tapez :

omreport chassis fans index=0 -outa fans.txt **ou**

omreport mainsystem fans index=0 -outa fans.txt

**Fans.txt** comprend maintenant les données suivantes :

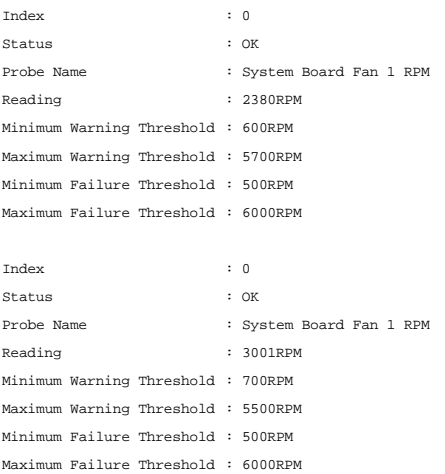

Vous pouvez utiliser un éditeur de texte pour insérer l'heure de capture de chaque bloc de données. En comparant les deux consignations instantanées du<br>capteur de ventilateur 0, vous observez que le second rapport affiche d'avertissement de 2000 tr/min.

# **Sélection d'un format pour les résultats de vos commandes CLI**

Vous pouvez spécifier un format pour les résultats de vos commandes CLI. Le format détermine la façon dont les résultats des commandes sont affichés. Si les<br>résultats des commandes sont dirigés vers un fichier, le format e

**REMARQUE :** La commande **omconfig** ignore la plupart des options de formatage et renvoie le résultat en messages de texte brut. Cependant, si vous<br>choisissez de l'afficher en format XML, la commande **omconfig** renvoie le

Les formats disponibles comprennent :

- l Liste (lst)
- l Valeurs séparées par des points-virgules (ssv)
- l Tableau (tbl)
- l Xml brut (xml)
- l Format à délimiteur personnalisé (cdv)

La syntaxe pour l'option de formatage est :

<commande> -fmt <option de formatage>

Par exemple, tapez :

**ou**

omreport system summary -fmt tbl

omreport servermodule summary -fmt tbl

**-fmt tbl** spécifiant un format de tableau.

Vous pouvez combiner l'option de formatage avec l'option qui permet de diriger des résultats vers un fichier. Par exemple, tapez :

omreport system summary -fmt tbl -outa summary.txt **ou** omreport servermodule summary -fmt tbl -outa summary.txt

**-fmt tbl** spécifiant un format de tableau et **-outa** spécifiant que vous ajoutez les résultats de la commande aux données d'un fichier appelé **summary.txt**.

# **Liste (lst)**

Le format par défaut est Ist ou format de liste. Utilisez ce format si vous souhaitez que les résultats soient plus lisibles. Vous devez spécifier un format pour<br>les résultats de vos commandes si vous souhaitez un format d

Pour voir les résultats de commande suivants en format **lst**, tapez :

omreport system summary **ou**

omreport servermodule summary

Aucune option spéciale de formatage n'est requise car le format de liste est le format d'affichage par défaut. Dans l'exemple du résumé de système, la partie concernant les données réseau apparaît de la façon suivante :

--------------

Network Data

--------------

Network Interface Card 0 Data IP Address : 143.166.152.108 Subnet Mask : 255.255.255.0 Default Gateway : 143.166.152.1 MAC Address : 00-02-b3-23-d2-ca

## **Tableau (tbl)**

Utilisez l'option de formatage **tbl** ou tableau pour formater vos données en colonnes et rangées de tableaux. Pour voir les résultats de commande suivant sous forme de tableau, tapez :

omreport system summary -fmt tbl **ou**

omreport servermodule summary -fmt tbl

Les résultats s'affichent comme suit :

------------------------------ Network Interface Card 0 Data ------------------------------

| ATTRIBUTE | VALUE

| IP Address | 143.166.152.108

| Subnet Mask | 255.255.255.0

| Default Gateway | 143.166.152.1 | MAC Address | 00-02-b3-23-d2-ca

#### **Valeurs séparées par des points-virgules (ssv)**

Utilisez l'option de formatage **ssv pour obtenir des résultats sous forme de valeurs séparées par des points**-virgules. Ce format vous permet aussi d'importer<br>les résultats de votre commande dans un programme tableur, comm commande suivants sous forme de valeurs séparées par des points-virgules, tapez :

omreport system summary -fmt ssv **ou**

omreport servermodule summary -fmt ssv

#### Les résultats s'affichent comme suit :

------------------------------ Network Data

Network Interface Card 0 Data IP Address;143.166.152.108 Subnet Mask;255.255.255.0 Default Gateway;143.166.152.1 MAC Address;00-02-b3-23-d2-ca

### **Xml brut (xml)**

Utilisez l'option de formatage **xml pour générer des résultats utilisables par les applications de gestion de systèmes ou pouvant être entrés dans d'autres<br>applications qui utilisent xml. Pour voir les résultats de command** 

omreport system summary -fmt xml **ou**

omreport servermodule summary -fmt xml

Les résultats s'affichent comme suit :

<NICStatus><IFAddress>143.166.152.108</IPAddress><SubnetMask>255.255.255.0</SubnetMask><DefaultGateway>143.166.152.1</DefaultG -02-b3-23-d2-ca</MACAddr>

# **Format à délimiteur personnalisé (cdv)**

Utilisez l'option de formatage **cdv pour rapporter les données en format à délimiteur personnalisé. Vous pouvez spécifier cette option pour toutes les<br>commandes <b>omreport. Par e**xemple, pour générer un résumé du système en

omreport system summary -fmt cdv **ou**

omreport servermodule summary -fmt cdv

Vous pouvez aussi définir les préférences pour le format à délimiteur personnalisé avec la commande **omconfig**. Les valeurs valides des délimiteurs sont les<br>suivantes : point d'exclamation, point-virgule, arobase, signe #, virgule et caractère « | ».

L'exemple suivant montre comment configurer le délimiteur pour que les champs de données soient séparés par des astérisques :

omconfig preferences cdvformat delimiter=asterisk

[Retour à la page du sommaire](file:///E:/Software/svradmin/6.0.1/fr/CLI/index.htm)

<span id="page-96-0"></span>[Retour à la page du sommaire](file:///e:/software/svradmin/6.0.1/fr/cli/index.htm)

# **Utilisation du service de Storage Management**

**Dell™ OpenManage™ Interface de ligne de commande de Server Administrator version 6.0.1 Guide d'utilisation** 

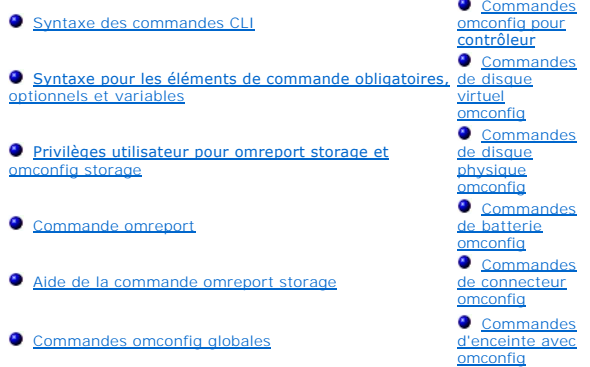

La CLI de Storage Management permet d'effectuer toutes les fonctions de gestion, de configuration et de rapport de Storage Management à partir d'un<br>environnement de commandes du système d'exploitation. La CLI de Storage Ma

La CLI de Storage Management fournit des options étendues pour les commandes **omreport** et **omconfig** de Dell™ OpenManage™ Server Administrator. Ce<br>chapitre ne traite que des commandes **omreport** et **omconfig q**ui s'appli d'installation et de sécurité de Dell OpenManage. Consultez l'aide en ligne de Storage Management et le Guide d'utilisation de Dell OpenManage Server<br>Administrator Storage Management pour des informations supplémentaires s

# <span id="page-96-1"></span>**Syntaxe des commandes CLI**

A l'instar de toutes les commandes Server Administrator, la syntaxe des commandes **omreport** et **omconfig** consiste à spécifier les « niveaux » de commande.<br>Le premier niveau de commande est le nom de la commande : **omrepo** 

Par exemple, la syntaxe de commande **omconfig** suivante a trois niveaux :

omconfig storage pdisk

Le [tableau 6](#page-96-3)-1 décrit ces niveaux de commandes.

#### <span id="page-96-3"></span>**Tableau 6-1. Exemples de niveaux de commande**

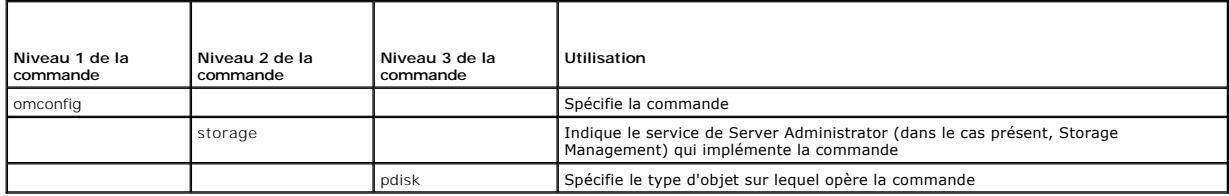

Selon les niveaux de commande, la syntaxe des commandes **omreport** et **omconfig** peut exiger une ou plusieurs paires nom=valeur. Les paires nom=valeur<br>spécifient des objets exacts (comme un disque physique spécifique) ou d

Par exemple, la syntaxe de commande **omconfig** suivante qui active le clignotement de la LED d'un disque physique, comprend trois niveaux et trois paires nom=valeur :

omconfig storage pdisk action=blink controller=id pdisk=<n° de disque physique>

où PDISKID=<connecteur:n° d'enceinte:n° de port | connecteur:n° cible>

Dans cet exemple, *id* dans controller=id est le numéro de contrôleur, ainsi le contrôleur 1 est désigné par controller=1.

# <span id="page-96-2"></span>**Syntaxe pour les éléments de commande obligatoires, optionnels et variables**

Les commandes **omreport** et **omconfig** ont plusieurs paires nom=valeur. Ces paires nom=valeur peuvent inclure des paramètres obligatoires, optionnels et<br>variables. Le <u>[tableau 6](#page-96-4)-2</u> décrit la syntaxe utilisée pour indiquer

<span id="page-96-4"></span>**Tableau 6-2. Syntaxe des paires nom=valeur pour les paramètres** 

<span id="page-97-4"></span>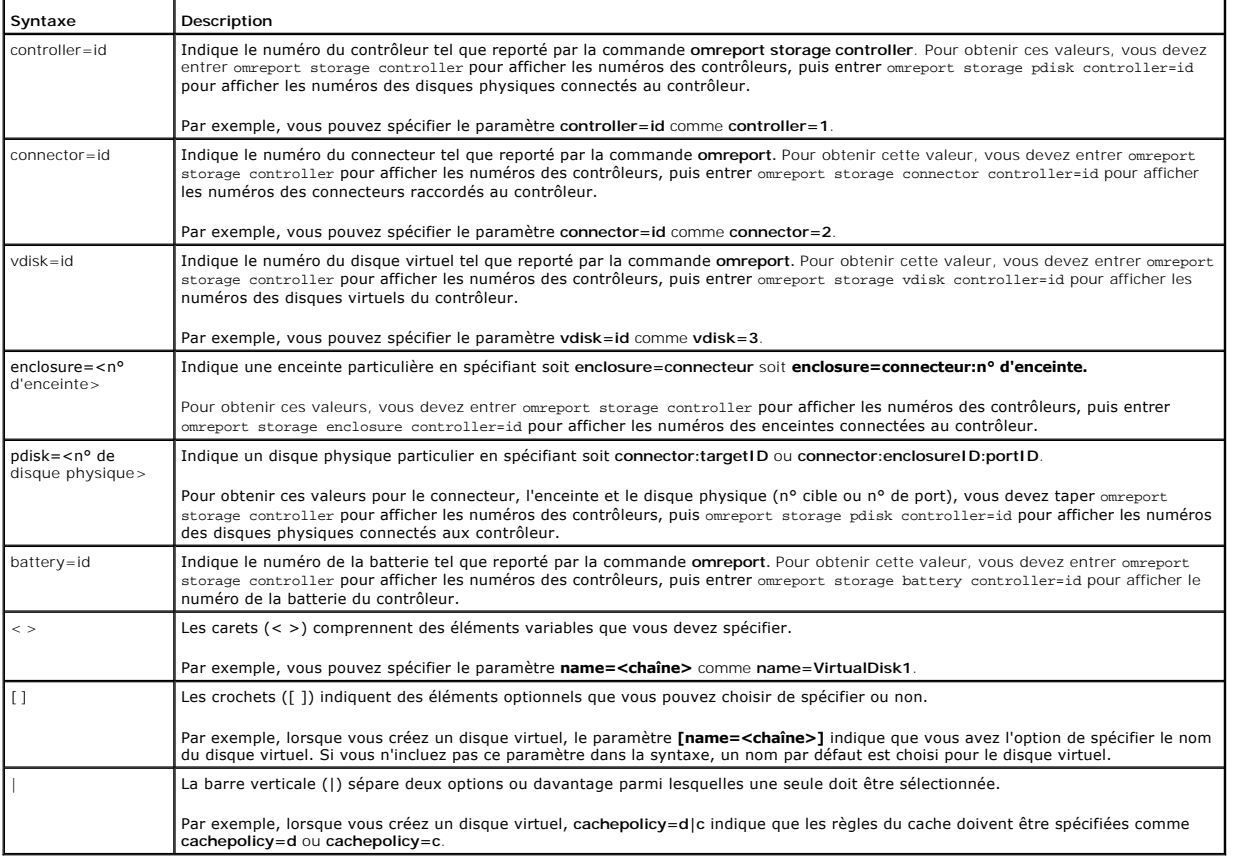

# <span id="page-97-0"></span>**Privilèges utilisateur pour omreport storage et omconfig storage**

Storage Management nécessite des privilèges de niveau administrateur pour utiliser la commande **omconfig storage**. Les droits de niveau utilisateur ou<br>utilisateur privilégié suffisent pour utiliser la commande **omreport st** 

# <span id="page-97-1"></span>**Commande omreport**

Les sections suivantes fournissent la syntaxe de la commande **omreport** permettant d'afficher l'état des différents composants du stockage.

# <span id="page-97-2"></span>**Aide de la commande omreport storage**

Le [tableau 6](#page-97-3)-3 fournit la syntaxe de la commande **omreport storage**.

#### <span id="page-97-3"></span>**Tableau 6-3. Aide de la commande omreport storage**

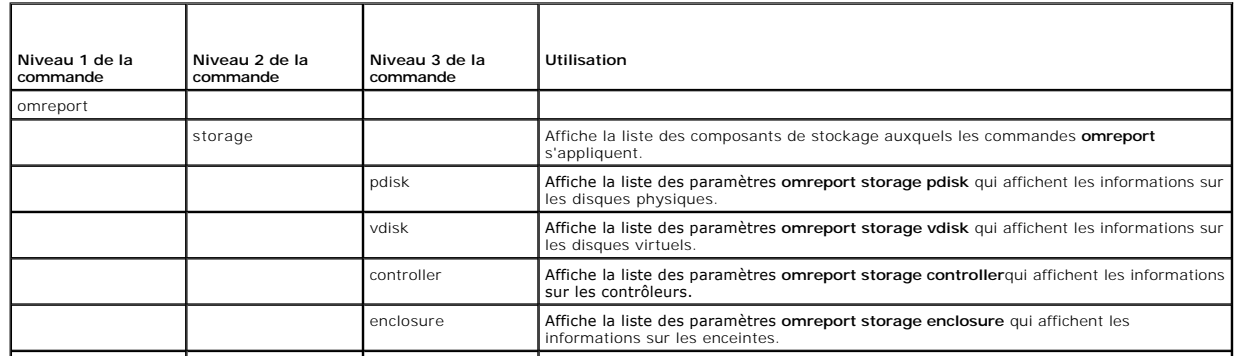

<span id="page-98-4"></span>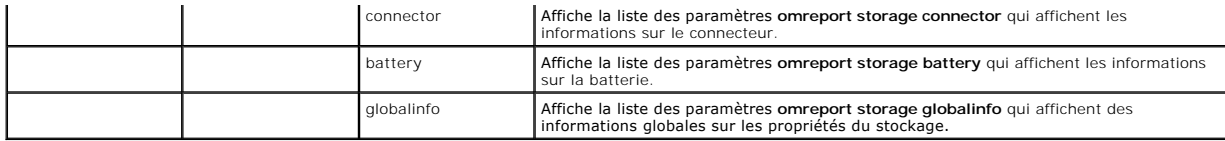

# **obtention de l'état du contrôleur avec omreport**

Le [tableau 6](#page-98-0)-4 décrit la syntaxe des commandes **omreport Controller**.

## <span id="page-98-0"></span>**Tableau 6-4. Commandes omreport pour contrôleur**

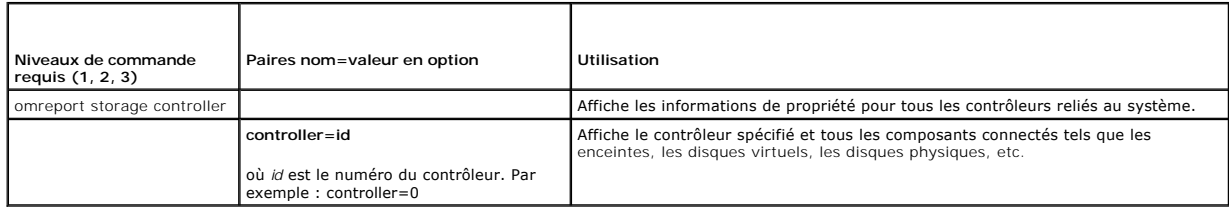

# **Obtention d'informations globales avec omreport (état d'arrêt thermique SMART)**

Le [tableau 6](#page-98-1)-5 décrit la syntaxe des commandes **omreport Global Information**.

#### <span id="page-98-1"></span>**Tableau 6-5. Commandes omreport pour informations globales**

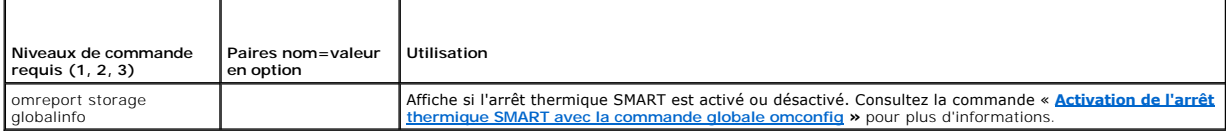

# **Obtention de l'état de la batterie avec omreport**

Le [tableau 6](#page-98-2)-6 décrit la syntaxe des commandes **omreport Battery**.

<span id="page-98-2"></span>**Tableau 6-6. Commandes omreport pour batterie** 

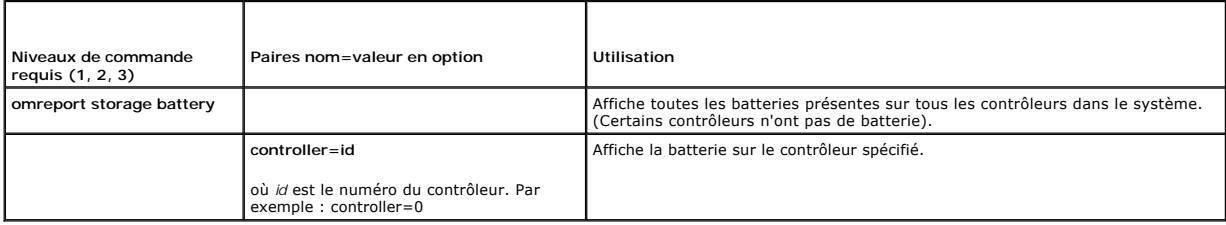

# **État des connecteurs avec omreport**

Le [tableau 6](#page-98-3)-7 décrit la syntaxe des commandes **omreport Connector**.

<span id="page-98-3"></span>**Tableau 6-7. Commandes omreport pour connecteur** 

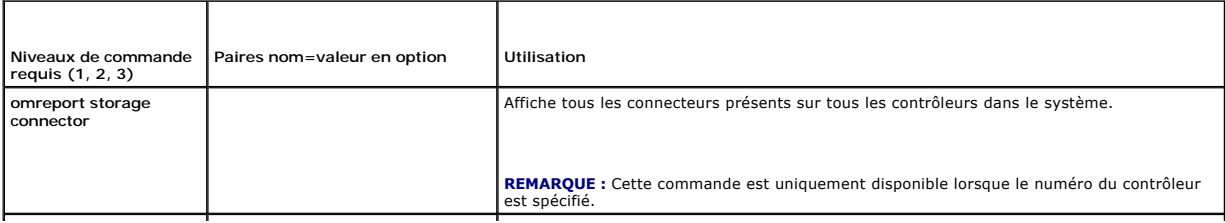

<span id="page-99-3"></span>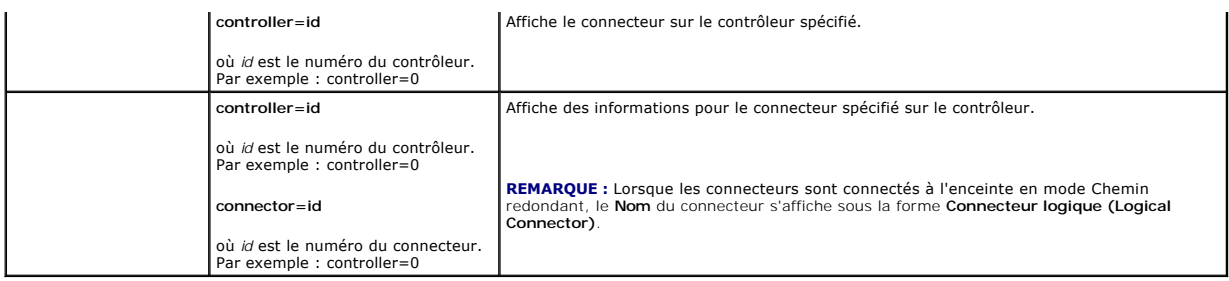

# **omreport Enclosure Status**

Le [tableau 6](#page-99-0)-8 décrit la syntaxe des commandes **omreport Enclosure**.

<span id="page-99-0"></span>**Tableau 6-8. Commandes omreport pour enceinte** 

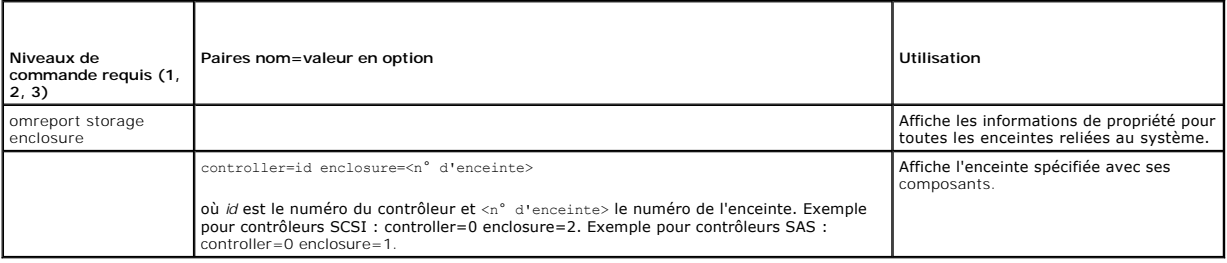

# **État du capteur de température avec omreport**

Le [tableau 6](#page-99-1)-9 décrit la syntaxe des commandes **omreport Probe**.

# <span id="page-99-1"></span>**Tableau 6-9. Commandes omreport pour les capteurs de température**

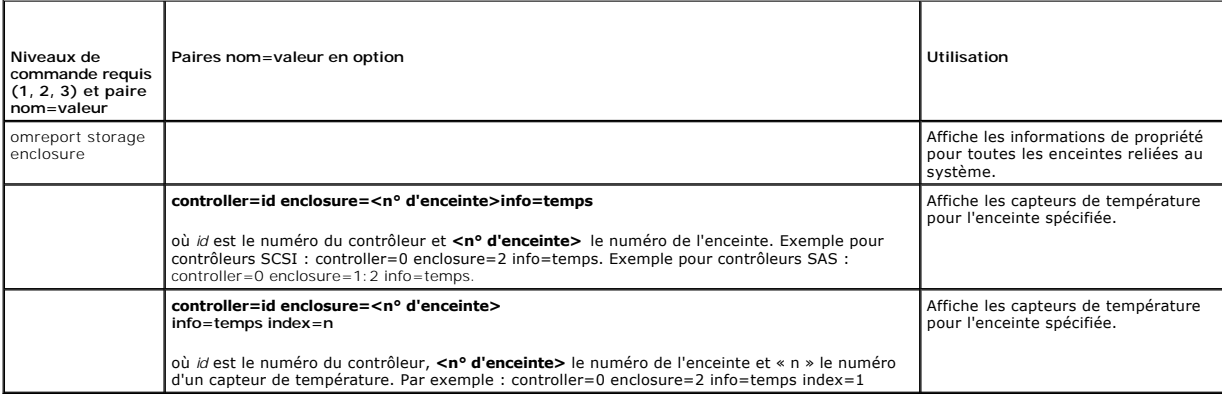

# **État du ventilateur avec omreport**

Le [tableau 6](#page-99-2)-10 décrit la syntaxe des commandes **omreport Fan**.

<span id="page-99-2"></span>**Tableau 6-10. État du ventilateur avec omreport** 

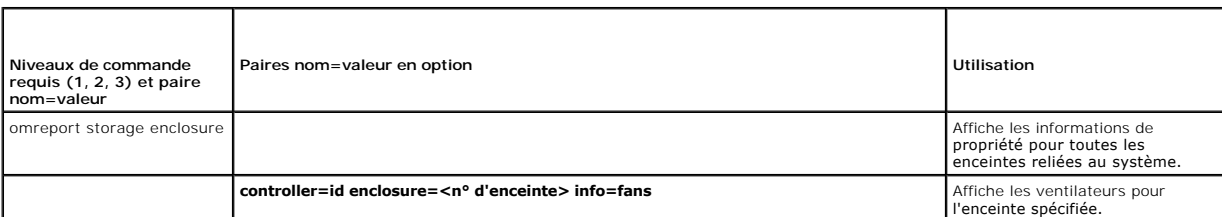

<span id="page-100-3"></span>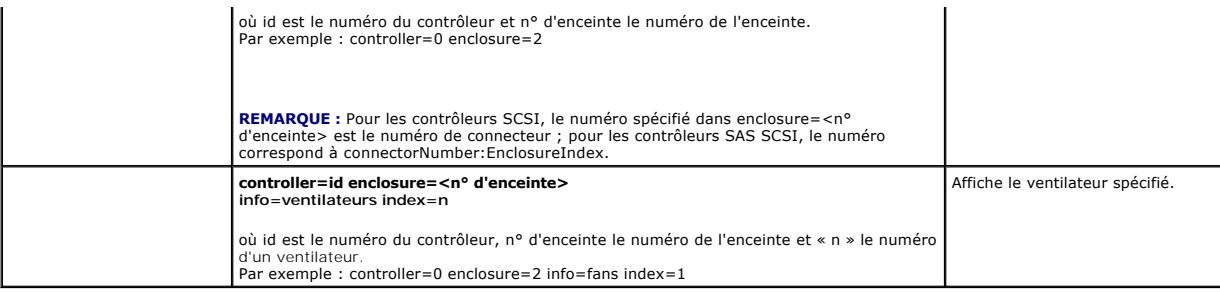

# **Obtention de l'état de l'alimentation avec omreport**

Le [tableau 6](#page-100-0)-11 décrit la syntaxe des commandes **omreport Power Supply**

#### <span id="page-100-0"></span>**Tableau 6-11. Commandes omreport pour les blocs d'alimentation**

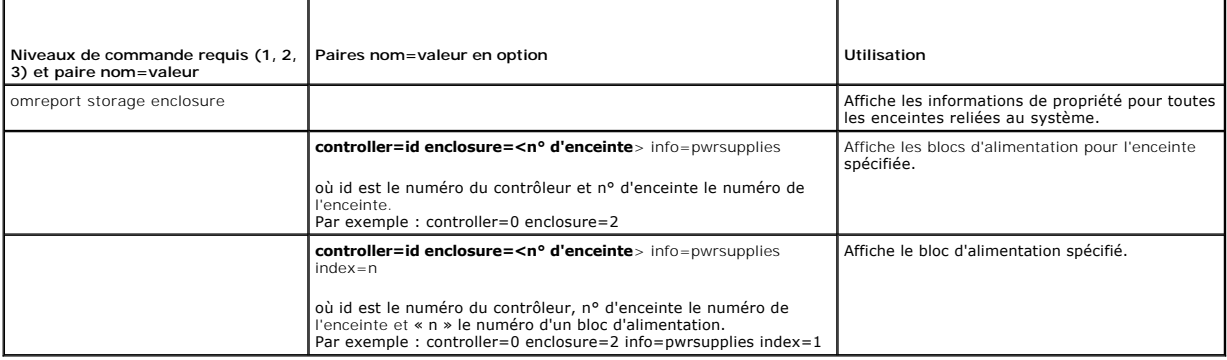

# **État du module EMM avec omreport**

**REMARQUE :** L'état « dégradé » est attribué aux modules EMM en cas de non-correspondance entre les micrologiciels des modules EMM.

Le [tableau 6](#page-100-1)-12 décrit la syntaxe des commandes **omreport EMM**.

<span id="page-100-1"></span>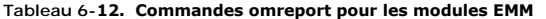

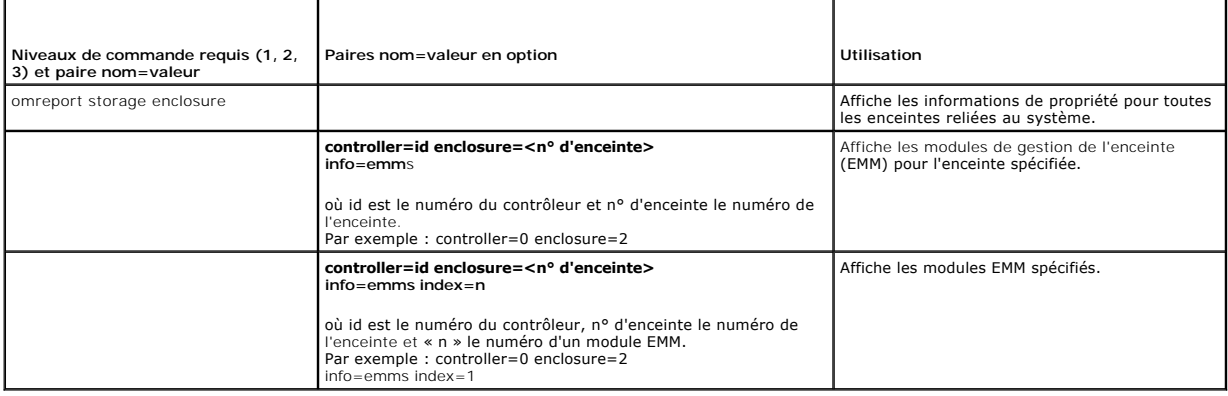

# **État du disque physique avec omreport**

Le [tableau 6](#page-100-2)-13 décrit la syntaxe des commandes **omreport Physical Disk**.

<span id="page-100-2"></span>**Tableau 6-13. Commandes omreport pour disque physique** 

<span id="page-101-2"></span>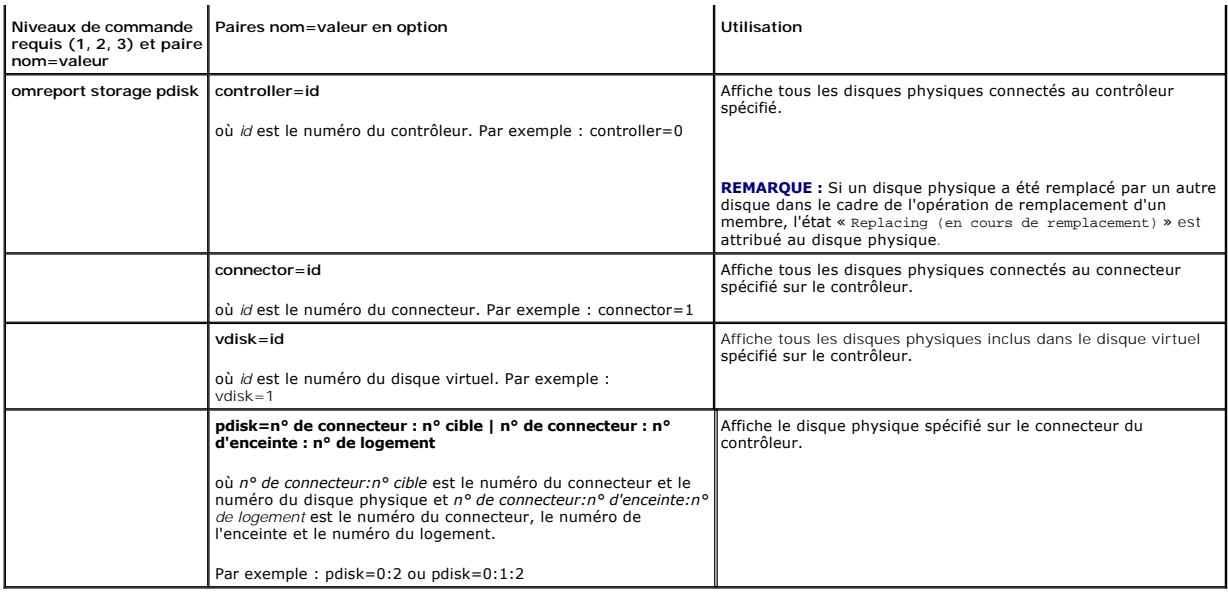

# **Obtention de l'état du disque virtuel avec omreport**

Le [tableau 6](#page-101-3)-14 décrit la syntaxe des commandes **omreport Virtual Disk**.

### <span id="page-101-3"></span>**Tableau 6-14. Commandes omreport pour disque virtuel**

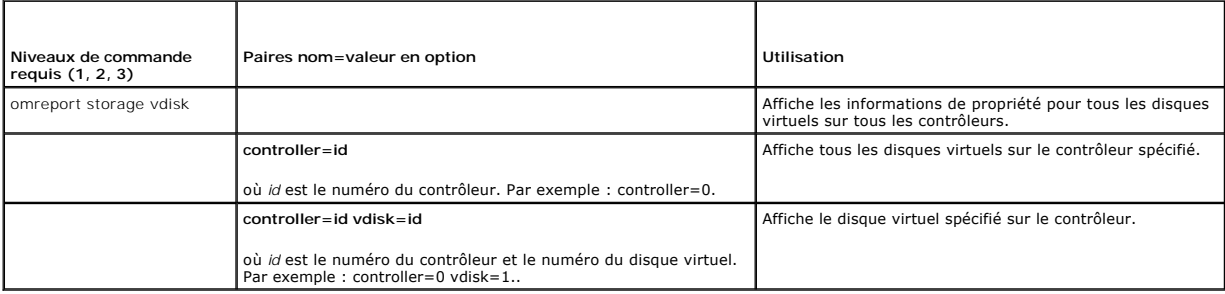

# <span id="page-101-0"></span>**Commandes omconfig globales**

Les sections suivantes fournissent la syntaxe de commande **omconfig re**quis**e pour exécuter les commandes globales. Lorsqu'elles sont exécutées, ces**<br>commandes s'appliquent à tous les contrôleurs. Ces commandes globales co

## **Tableau 6-15. Commandes omconfig globales**

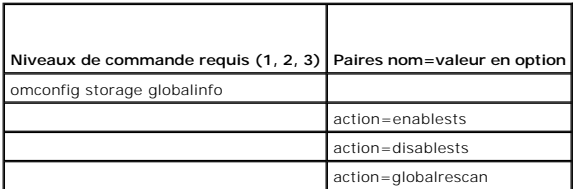

# <span id="page-101-1"></span>**Activation de l'arrêt thermique SMART avec la commande globale omconfig**

Par défaut, le système d'exploitation et le serveur s'éteignent lorsque les enceintes PV220S et PV2215, vous pouvez spécifier que seule l'enceinte s'éteigne<br>Cependant, si vous avez implémenté la redondance des connecteurs

Utilisez la commande **omconfig** suivante pour activer l'arrêt thermique SMART.

#### **Syntaxe complète**

omconfig storage globalinfo action=enablests

#### **Exemple de syntaxe**

La syntaxe de commande **omconfig** pour activer l'arrêt thermique ne requiert pas la spécification d'un numéro de contrôleur ou d'enceinte. Pour activer l'arrêt thermique, entrez ce qui suit :

omconfig storage globalinfo action=enablests

**REMARQUE :** Vous pouvez utiliser la commande **omreport storage globalinfo p**our déterminer si l'arrêt thermique SMART est actuellement activé ou<br>désactivé. L'état d'arrêt thermique SMART est aussi affiché par l'interface

## **Désactivation de l'arrêt thermique SMART avec la commande globale omconfig**

Si vous avez précédemment activé l'arrêt thermique SMART en utilisant la commande **omconfig**, vous pouvez désactiver l'arrêt thermique SMART et redéfinir le<br>système sur ses paramètres par défaut. Lorsque l'arrêt thermique

Utilisez la commande **omconfig** suivante pour désactiver l'arrêt thermique SMART pour tous les contrôleurs.

#### **Syntaxe complète**

omconfig storage globalinfo action=disablests

#### **Exemple de syntaxe**

La syntaxe de commande **omconfig** pour désactiver l'arrêt thermique ne requiert pas la spécification d'un numéro de contrôleur ou d'enceinte. Pour désactiver l'arrêt thermique, entrez ce qui suit :

omconfig storage globalinfo action=disablests

**REMARQUE :** Vous pouvez utiliser la commande **omreport storage globalinfo p**our déterminer si l'arrêt thermique SMART est actuellement activé ou<br>désactivé. L'état d'arrêt thermique SMART est aussi affichée par l'interface sélectionnez l'objet **Stockage** et l'onglet **Informations/Configuration**.

# **Nouvelle analyse globale du contrôleur avec omconfig**

Utilisez la syntaxe de commande **omconfig** suivante pour analyser de nouveau tous les contrôleurs du système. Consultez l'*aide en ligne de Dell OpenManage*<br>pour plus d'informations sur la nouvelle analyse globale des cont

### **Syntaxe complète**

omconfig storage globalinfo action=globalrescan

#### **Exemple de syntaxe**

La syntaxe de commande **omconfig** pour la nouvelle analyse de tous les contrôleurs du système ne nécessite pas de spécifier un numéro de contrôleur. Pour effectuer une nouvelle analyse globale pour tous les contrôleurs, entrez la commande suivante :

omconfig storage globalinfo action=globalrescan

**REMARQUE :** La fonction de nouvelle analyse globale n'est pas prise en charge par les contrôleurs SCSI et SAS non RAID. Redémarrez le système pour que les modifications apportées à la configuration des contrôleurs SCSI non RAID soient visibles.

# <span id="page-102-0"></span>**Commandes omconfig pour contrôleur**

Les sections suivantes fournissent la syntaxe de commande **omconfig** requise pour exécuter les tâches du contrôleur.

PRECAUTION : omconfig storage controller action=resetconfig controller=id redéfinit la configuration du contrôleur. La réinitialisation de la<br>configuration du contrôleur détruit de manière irréversible toutes les données

#### **Tableau 6-16. Commandes du contrôleur avec omconfig**

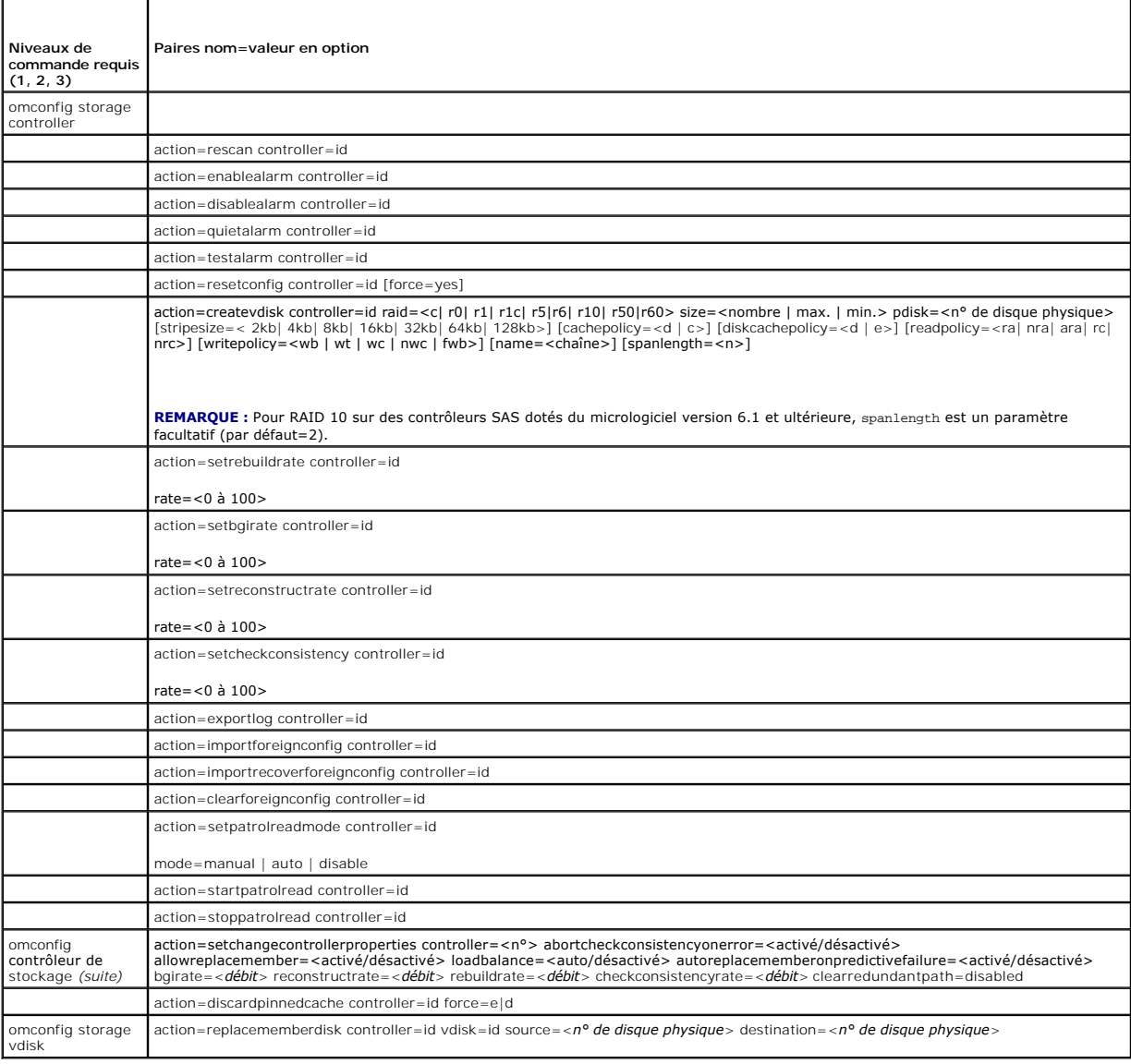

# **Nouvelle analyse du contrôleur avec omconfig**

Utilisez la syntaxe de commande **omconfig** suivante pour analyser de nouveau un contrôleur. Consultez l'aide en ligne de Dell OpenManage pour plus<br>d'informations sur la nouvelle analyse des contrôleurs.

#### **Syntaxe complète**

omconfig storage controller action=rescan controller=id

où *id* est le numéro du contrôleur tel que reporté par la commande **omreport storage controller.**

#### **Exemple de syntaxe**

Pour analyser de nouveau le contrôleur 1, entrez :

omconfig storage controller action=rescan controller=1

**REMARQUE :** La fonction de nouvelle analyse de contrôleur n'est pas prise en charge par les contrôleurs SCSI et SAS non RAID. Redémarrez le système<br>pour que les modifications apportées à la configuration des contrôleurs S

# **Activation de l'alarme du contrôleur avec omconfig**

Utilisez la syntaxe de commande **omconfig** suivante pour activer l'alarme du contrôleur. Consultez l'*aide en ligne de Dell OpenManage* pour plus d'informations sur l'activation de l'alarme du contrôleur.

### **Syntaxe complète**

omconfig storage controller action=enablealarm controller=id

où *id* est le numéro du contrôleur tel que reporté par la commande **omreport storage controller**.

#### **Exemple de syntaxe**

Pour activer l'alarme du contrôleur 1, entrez :

omconfig storage controller action=enablealarm controller=1

# **Désactivation de l'alarme du contrôleur avec omconfig**

Utilisez la syntaxe de commande **omconfig** suivante pour désactiver l'alarme du contrôleur. Consultez l'*aide en ligne de Dell OpenManage* pour plus d'informations sur la désactivation de l'alarme du contrôleur.

#### **Syntaxe complète**

omconfig storage controller action=disablealarm controller=id

où *id* est le numéro du contrôleur tel que reporté par la commande **omreport storage controller**.

#### **Exemple de syntaxe**

Pour désactiver l'alarme du contrôleur 1, entrez :

omconfig storage controller action=disablealarm controller=1

# **Désactivation de l'alarme du contrôleur avec omconfig**

Utilisez la syntaxe de commande **omconfig** suivante pour arrêter une alarme de contrôleur activée. Consultez l'*aide en ligne de Dell OpenManage* pour plus<br>d'informations sur l'arrêt de l'alarme du contrôleur.

#### **Syntaxe complète**

omconfig storage controller action=quietalarm controller=id

où *id* est le numéro du contrôleur tel que reporté par la commande **omreport storage controller**.

#### **Exemple de syntaxe**

Pour arrêter l'alarme sonore du contrôleur 1, entrez :

omconfig storage controller action=quietalarm controller=1

# **Test de l'alarme du contrôleur avec omconfig**

Utilisez la syntaxe de commande **omconfig** suivante pour tester si l'alarme du contrôleur fonctionne. L'alarme sonnera pendant deux secondes environ. Consultez l'*aide en ligne de Dell OpenManage* pour plus d'informations sur le test de l'alarme du contrôleur.

#### **Syntaxe complète**

omconfig storage controller action=testalarm controller=id

où *id* est le numéro du contrôleur tel que reporté par la commande **omreport storage controller.**

#### **Exemple de syntaxe**

Pour tester l'alarme du contrôleur 1, entrez :

omconfig storage controller action=testalarm controller=1

# **Redéfinition de la configuration du contrôleur avec omconfig**

Utilisez la syntaxe de commande **omconfig** suivante pour réinitialiser la configuration du contrôleur.

**PRÉCAUTION : Réinitialiser la configuration détruit de manière permanente toutes les données sur tous les disques virtuels connectés au**  contrôleur. La partition système ou d'amorçage se trouvant sur ces disques virtuels est alors détruite. Vous pouvez recevoir un message<br>d'avertissement si cette commande conduit à la suppression de la partition système ou

#### **Syntaxe complète**

omconfig storage controller action=resetconfig controller=id

où *id* est le numéro du contrôleur tel que reporté par la commande **omreport storage controller.**

Dans certains cas, vous pouvez recevoir un message d'avertissement si cette commande conduit à la suppression de la partition système ou d'amorçage. Vous pouvez annuler cet avertissement en utilisant le paramètre **force=yes**. Dans ce cas, la syntaxe est la suivante :

omconfig storage controller action=resetconfig controller=id force=yes

#### **Exemple de syntaxe**

Pour réinitialiser la configuration du contrôleur 1, entrez :

omconfig storage controller action=resetconfig controller=1

# **Création d'un disque virtuel avec omconfig**

L'*aide en ligne de Dell OpenManage* fournit des informations sur la création de disques virtuels.

La syntaxe **omconfig** pour la création d'un disque virtuel a plusieurs paramètres. Vous devez spécifier les paramètres suivants :

- l Contrôleur (controller=id)
- l Niveau RAID (raid=<c| r0| r1| r1c| r5|r6| r10| r50|r60>)
- l Taille (size=<nombre | max | min>)
- l Le disque physique est spécifié comme :

#### **Pour les contrôleurs SCSI, SATA et ATA**

pdisk=connecteur:n° d'enceinte:n° de port

où *connecteur:n° d'enceinte:n° de port* est le numéro de connecteur, le numéro d'enceinte et le numéro de port. Par exemple *pdisk=0:1:2*

#### **Pour les contrôleurs SAS**

#### pdisk=connecteur:n° cible

où *n° de connecteur:n° cible* est le numéro de connecteur et le numéro de disque physique. Par exemple : *pdisk=0:2*

Storage Management fournit les valeurs par défaut pour tous les paramètres que vous ne spécifiez pas.

# <span id="page-106-2"></span>**Syntaxe complète**

omconfig storage controller action=createvdisk controller=id raid=<c| r0| r1| r1c| r5| r6| r10| r50 |r60> size=<nombre | max. | min.><br>pdisk=<n° de disque physique> [stripesize=< 2kb| 4kb| 8kb| 16kb| 32kb| 64kb| 128kb>] [c

**REMARQUE :** Si vous configurez RAID pour des contrôleurs SAS dotés du micrologiciel version 6.1 et ultérieure, spanlength est un paramètre facultatif (par défaut=2). spanlength doit être un nombre pair et doit être inférieur ou égal à la moitié du nombre de disques physiques spécifié dans size.

#### **Spécification des paramètres pour créer et reconfigurer un disque virtuel**

Les sections suivantes indiquent comment spécifier les paramètres **omconfig storage controller action=createvdisk**.

Paramètre controller=id (obligatoire) Paramètre raid=<c| r0| r1| r1c| r5| r6| r10| r50| r60> (obligatoire) Paramètre size=<nombre | max | min> (obligatoire) Paramètre pdisk=<connecteur:n° cible, connecteur:n° cible,.....> (obligatoire) Paramètre [stripesize=< 2kb| 4kb| 8kb| 16kb| 32kb| 64kb| 128kb>] (en option) Paramètre [cachepolicy=<d | c>] (en option) Paramètre [readpolicy=<ra| nra| ara| rc| nrc>] (en option) Paramètre [writepolicy=<wb| wt| wc| nwc | fwb>] (en option) Paramètre [name=<chaîne>] (en option) Paramètre [spanlength=<n>] (en option)

# **Paramètre controller=id (obligatoire)**

Spécifie le numéro du contrôleur tel que reporté par la commande **omreport storage controller**. Par exemple :

controller=2

# **Paramètre raid=<c| r0| r1| r1c| r5| r6| r10| r50| r60> (obligatoire)**

Utilisez le paramètre raid=<c| r0| r1| r1c| r5| r6 | r10| r50| r60> pour spécifier la concaténation ou un niveau de RAID pour un disque virtuel. Différents<br>contrôleurs prennent en charge différents niveaux de RAID. Reporte le paramètre raid=n pour chaque niveau de RAID et la concaténation.

<span id="page-106-0"></span>**Tableau 6-17. Niveau de RAID et concaténation** 

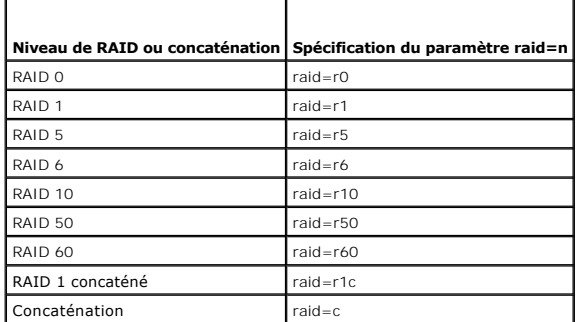

## **Paramètre size=<nombre | max | min> (obligatoire)**

Le [tableau 6](#page-106-1)-18 indique comment spécifier le paramètre **size=<nombre | max. | min.>**.

#### <span id="page-106-1"></span>**Tableau 6-18. Paramètre de taille**

<span id="page-107-2"></span>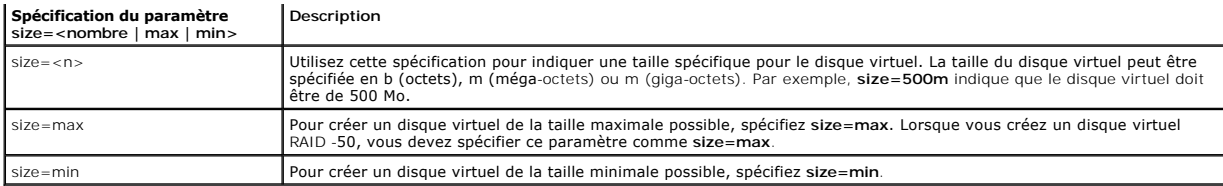

#### **PDISKID=<connecteur:n° d'enceinte:n° de port | connecteur:n° cible>**

Utilisez ce paramètre pour spécifier les disques physiques à inclure dans le disque virtuel.

Lors de la reconfiguration d'un disque virtuel, vous devez spécifier tous les disques physiques à inclure dans le disque virtuel reconfiguré. La spécification du disque physique s'applique aux disques physiques dans le disque virtuel d'origine et qui seront maintenant situés dans le disque virtuel reconfiguré ; elle<br>s'applique aussi à tous les nouveaux disques physiques ajoutés au d'un disque virtuel. Dans ce cas, ne spécifiez pas le disque physique qui sera retiré.

#### Le paramètre **pdisk=<n° de disque physique>** indique un disque physique en spécifiant soit **connecteur:n° d'enceinte:n° de port soit connecteur:n° cible**.

stripesize=< 2kb| 4kb| 8kb| 16kb| 32kb| 64kb| 128kb>] Parameter (Optional)

Différents contrôleurs prennent en charge différentes tailles de bande. Reportez-vous à l'*aide en ligne de Dell OpenManage* pour des informations<br>complémentaires sur les tailles de bande prises en charge par les contrôleu lorsque vous spécifiez 128 Ko comme taille de bande, vous devez entrer :

stripesize=128kb

# **Paramètre [cachepolicy=<d | c>] (en option)**

Différents contrôleurs prennent en charge différentes règles de cache. Le [tableau 6](#page-107-0)-19 indique comment spécifier le paramètre **[cachepolicy=<d | c>]** pour chaque règle de cache.

#### <span id="page-107-0"></span>**Tableau 6-19. Paramètres de règle de cache**

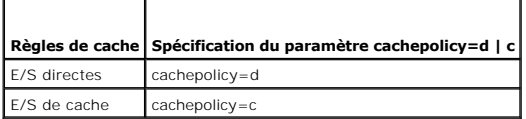

### **Paramètre [diskcachepolicy=<d|e>] (facultatif)**

Différents contrôleurs prennent en charge différentes règles de cache. Le tableau suivant indique comment spécifier le paramètre [diskcachepolicy= <d | e>] pour chaque règle de cache.

**Tableau 6-20. Paramètres de règles de lecture**

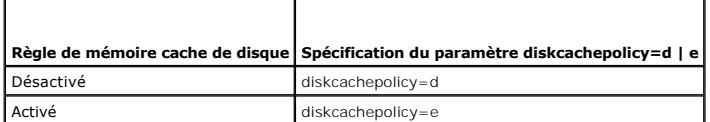

#### **Paramètre [readpolicy=<ra| nra| ara| rc| nrc>] (en option)**

Différents contrôleurs prennent en charge différentes règles de lecture. Le [tableau 6](#page-107-1)-21 indique comment spécifier le paramètre **[readpolicy=<ra| nra| ara| rc| nrc>]** pour chaque règle de lecture.

### <span id="page-107-1"></span>**Tableau 6-21. Paramètres de règles de lecture**

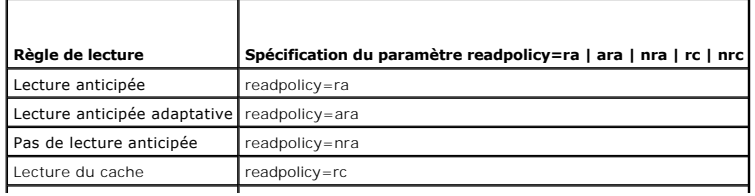
### <span id="page-108-1"></span>**Paramètre [writepolicy=<wb| wt| wc| nwc>] (en option)**

Différents contrôleurs prennent en charge différentes règles d'écriture. Le [tableau 6](#page-108-0)-22 indique comment spécifier le paramètre **[writepolicy=<wb| wt| wc| nwc | fwb>]** pour chaque règle d'écriture.

#### <span id="page-108-0"></span>**Tableau 6-22. Paramètres de règles d'écriture**

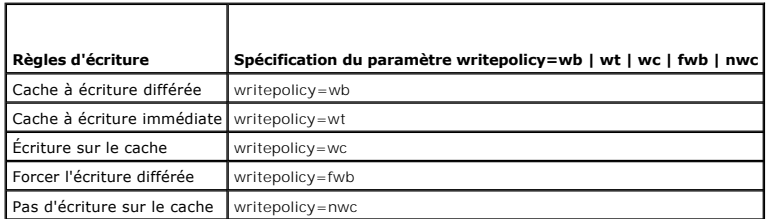

### **Paramètre [name=<chaîne>] (en option)**

Utilisez ce paramètre pour spécifier un nom pour le disque virtuel. Par exemple :

name=VirtualDisk1

**REMARQUE :** Le contrôleur CERC SATA 1.5/2s ne permet pas de spécifier un nom de disque virtuel. Le disque virtuel sera créé avec un nom par défaut.

### **Paramètre [spanlength=<n>] (requis pour RAID 50 et RAID 60, facultatif pour RAID 10)**

Utilisez ce paramètre pour spécifier le nombre de disques physiques à inclure dans chaque bande. Ce paramètre s'applique uniquement aux disques virtuels<br>RAID -50. Si vous ne créez pas de disque virtuel RAID -50, ne spécifi

spanlength=3

Pour RAID 10 sur des contrôleurs SAS dotés du micrologiciel version 6.1 et ultérieure, spanlength est facultatif. Par ailleurs, vous pouvez désormais spécifier le paramètre spanlength sous forme d'un nombre pair, avec au maximum 8 étendues de 32 disques physiques chacune. Par exemple,

omconfig storage controller action=createvdisk controller=1 raid=r10 size=min pdisk=1:1:0,1:1:1,1:1:3,1:1:4,1:1:6,1:1:7,1:1:8,1:1:9 spanlength=4

### **Exemple de syntaxe**

Par exemple, vous voulez créer un disque virtuel RAID 5 sur un contrôleur PERC 3/QC. Consultez l'*aide en ligne de Dell OpenManage* pour des informations sur les règles de lecture, d'écriture et de cache prises en charge par ce contrôleur. Par exemple, pour créer un disque virtuel avec les règles de lecture, d'écriture et de cache suivantes :

- l Lecture anticipée
- l Cache à écriture immédiate
- l E/S de cache

Le disque virtuel sera de 500 Mo avec une taille de bande de 16 Ko. Le nom du disque virtuel sera **vd1** et il sera sur le connecteur 0 du contrôleur 1. Comme le disque virtuel sera un RAID -5, il requiert au moins trois disques physiques. Dans cet exemple, vous spécifiez quatre disques physiques. Ce sont les disques<br>physiques 0 à 3.

Pour créer le disque virtuel décrit dans cet exemple, vous devez entrer :

omconfig storage controller action=createvdisk controller=1 raid=r5 size=500m pdisk=0:0,0:1,0:2,0:3 stripesize=16kb cachepolicy=c readpolicy=ra writepolicy=wt

Les seuls paramètres qui requièrent une spécification concernent le contrôleur, le niveau de RAID, la taille du disque virtuel et la sélection des disques physiques. Storage Management fournit les valeurs par défaut de tous les autres paramètres non spécifiés.

# **Définition du taux de recréation du contrôleur avec omconfig**

Utilisez la syntaxe de commande **omconfig** suivante pour définir le taux de recréation du contrôleur :

#### **Syntaxe complète**

omconfig storage controller action=setrebuildrate controller=id rate=<0 à 100>

où *id* est le numéro du contrôleur tel que reporté par la commande **omreport storage controller**.

### **Exemple de syntaxe**

Pour fixer un taux de recréation de 50 sur le contrôleur 1, entrez :

omconfig storage controller action=setrebuildrate controller=1 rate=50

# **Définition du taux d'initialisation en arrière-plan avec omconfig**

Utilisez la syntaxe de commande **omconfig** suivante pour définir le taux d'initialisation en arrière-plan.

### **Syntaxe complète**

omconfig storage controller action=setbgirate controller=id rate=<0 à 100>

où *id* est le numéro du contrôleur tel que reporté par la commande **omreport storage controller**.

## **Exemple de syntaxe**

Pour fixer un taux d'initialisation en arrière-plan de 50 sur le contrôleur 1, entrez :

omconfig storage controller action=setbgirate controller=1 rate=50

# **Définition du taux de reconstruction avec omconfig**

Utilisez la syntaxe de commande **omconfig** suivante pour définir le taux de reconstruction.

#### **Syntaxe complète**

omconfig storage controller action=setreconstructrate controller=id

rate=<0 à 100>

où *id* est le numéro du contrôleur tel que reporté par la commande **omreport storage controller**.

## **Exemple de syntaxe**

Pour fixer un taux de reconstruction de 50 sur le contrôleur 1, entrez :

omconfig storage controller action=setreconstructrate controller=1

rate=50

# **Définition du taux de vérification de la cohérence avec omconfig**

Utilisez la syntaxe de commande **omconfig** suivante pour définir le taux de vérification de la cohérence.

#### **Syntaxe complète**

omconfig storage controller action=setcheckconsistency controller=id

rate=<0 à 100>

où *id* est le numéro du contrôleur tel que reporté par la commande **omreport storage controller**.

## **Exemple de syntaxe**

Pour fixer un taux de vérification de la cohérence de 50 sur le contrôleur 1, entrez :

omconfig storage controller action=setcheckconsistency controller=1

rate=50

# **Exportation du journal du contrôleur avec omconfig**

Utilisez la syntaxe de commande **omconfig s**uivante pour exporter le journal du contrôleur dans un fichier texte. Consultez l'*aide en ligne de Dell OpenManage*<br>pour plus d'informations sur le fichier journal exporté.

#### **Syntaxe complète**

omconfig storage controller action=exportlog controller=id

où *id* est le numéro du contrôleur tel que reporté par la commande **omreport storage controller.**

# **Exemple de syntaxe**

Pour exporter le journal du contrôleur 1, entrez :

omconfig storage controller action=exportlog controller=1

Par défaut, le fichier journal est exporté dans **C:\WinNt** ou **C:\Windows** sur Microsoft*®* Windows*®* (en fonction de la version de Windows utilisée) et dans **/var/log** sur tous les systèmes Linux.

Selon le contrôleur, le nom du fichier journal sera soit **afa\_<***mmjj***>.log** soit **lsi\_<***mmjj***>.log** où <*mmjj*> est le mois et la date. Consultez l'*aide en ligne de Dell OpenManage* pour plus d'informations sur le fichier journal du contrôleur.

**REMARQUE :** La commande d'exportation du fichier journal n'est pas prise en charge par les contrôleurs PERC 2/SC, 2/DC, 4/IM, CERC ATA 100/4ch et CERC SATA 1.5/2s.

# **Importationde la configuration étrangère avec omconfig**

Utilisez la syntaxe de commande **omconfig** suivante pour importer tous les disques virtuels qui se trouvent sur les disques physiques récemment connectés au contrôleur.

#### **Syntaxe complète**

omconfig storage controller action=importforeignconfig controller=id

où *id* est le numéro du contrôleur tel que reporté par la commande **omreport storage controller**.

**REMARQUE :** Cette commande n'est prise en charge que par la version 5.0.*x* du micrologiciel.

### **Exemple de syntaxe**

Pour importer des configurations étrangères sur le contrôleur 1, entrez :

omconfig storage controller action=importforeignconfig controller=1

# **Importation/récupération de la configuration étrangère avec omconfig**

Utilisez la syntaxe de commande **omconfig** suivante pour importer et récupérer tous les disques virtuels qui se trouvent sur les disques physiques récemment connectés au contrôleur.

### **Syntaxe complète**

omconfig storage controller action=importrecoverforeignconfig controller=id

où *id* est le numéro du contrôleur tel que reporté par la commande **omreport storage controller**.

**REMARQUE :** Cette commande n'est prise en charge que par la version 5.1.1 du micrologiciel.

### **Exemple de syntaxe**

Pour importer et récupérer des configurations étrangères sur le contrôleur 1, entrez :

omconfig storage controller action=importrecoverforeignconfig controller=1

# **Suppression d'une configuration étrangère avec omconfig**

Utilisez la syntaxe de commande **omconfig** suivante pour supprimer ou effacer tous les disques virtuels qui se trouvent sur les disques physiques récemment<br>connectés au contrôleur.

### **Syntaxe complète**

omconfig storage controller action=clearforeignconfig controller=id

où *id* est le numéro du contrôleur tel que reporté par la commande **omreport storage controller**.

#### **Exemple de syntaxe**

Pour supprimer des configurations étrangères sur le contrôleur 1, entrez :

omconfig storage controller action=clearforeignconfig controller=1

# **Définition du mode de lecture cohérente avec omconfig**

Utilisez la syntaxe de commande **omconfig** pour définir le mode de lecture cohérente pour le contrôleur.

#### **Syntaxe complète**

omconfig storage controller action=setpatrolreadmode controller=id

mode=manual|auto|disable

où *id* est le numéro du contrôleur tel que reporté par la commande **omreport storage controller**.

### **Exemple de syntaxe**

Pour définir le mode de lecture cohérente du contrôleur 1 sur manuel, entrez :

omconfig storage controller action=setpatrolreadmode controller=1

mode=manual

# **Démarrage de la lecture cohérente avec omconfig**

Utilisez la syntaxe de commande **omconfig** suivante pour démarrer la tâche de lecture cohérente sur le contrôleur.

### **Syntaxe complète**

omconfig storage controller action=startpatrolread controller=id

où *id* est le numéro du contrôleur tel que reporté par la commande **omreport storage controller**.

### **Exemple de syntaxe**

Pour démarrer la tâche de lecture cohérente sur le contrôleur 1, entrez :

omconfig storage controller action=startpatrolread controller=1

**REMARQUE :** Pour pouvoir démarrer la lecture cohérente, le mode de lecture cohérente actuel doit être défini sur « Manual ».

# **Arrêt de la lecture cohérente avec omconfig**

Utilisez la syntaxe de commande **omconfig** suivante pour arrêter la tâche de lecture cohérente sur le contrôleur.

### **Syntaxe complète**

omconfig storage controller action=stoppatrolread controller=id

où *id* est le numéro du contrôleur tel que reporté par la commande **omreport storage controller**.

### **Exemple de syntaxe**

Pour arrêter la tâche de lecture cohérente sur le contrôleur 1, entrez :

omconfig storage controller action=stoppatrolread controller=1

**REMARQUE :** Pour pouvoir arrêter la lecture cohérente, le mode de lecture cohérente actuel doit être défini sur « Manual ».

# **Modification des propriétés du contrôleur avec omconfig**

Utilisez la commande **omconfig** suivante pour modifier une partie ou la totalité des propriétés suivantes du contrôleur.

### **Syntaxe complète**

omconfig storage controller action=setchangecontrollerproperties controller=<n°> abortcheckconsistencyonerror=<activé/désactivé> allowreplacemember=<activé/désactivé> loadbalance=<auto/désactivé> autoreplacememberonpredictivefailure=<activé/désactivé> bgirate=<débit><br>reconstructrate=<débit> rebuildrate=<débit> checkconsistencyrate=<débit> clearredun

### **Exemple de syntaxe**

Pour activer une opération de remplacement d'un membre, entrez :

omconfig storage controller action=setchangecontrollerproperties allowreplacemember=enabled

## **omconfig storage vdisk**

Utilisez la syntaxe de commande **omconfig** storage **suivante** pour remplacer un disque physique faisant partie d'un disque virtuel par un autre disque physique.

### **Syntaxe complète**

omconfig storage vdisk action=replacememberdisk controller=id vdisk=id source=<n° de disque physique> destination=<n° de disque physique>

où <n° de disque physique> est spécifié comme suit :

pdisk=connecteur:n° d'enceinte:n° de port

### **Exemple de syntaxe**

Pour remplacer le disque physique (PD1) par un autre disque physique (PD2), entrez :

omconfig storage vdisk action=replacememberdisk controller=0 vdisk=1 source=PD1 destination=PD2

# **omconfig storage controller**

Utilisez la syntaxe de commande **omconfig storage** suivante pour supprimer la mémoire cache épinglée sur le contrôleur.

### **Syntaxe complète**

omconfig storage controller action=discardpinnedcache controller=id force=enabled/disabled

Si vous définissez force=enabled, la mémoire cache est supprimée, même si le contrôleur détecte une configuration étrangère ou un disque virtuel hors ligne.

### **Exemple de syntaxe**

Pour supprimer la mémoire cache épinglée, entrez :

omconfig storage controller action=discardpinnedcache controller=id force=enabled

△ PRÉCAUTION : La suppression de la mémoire cache épinglée peut entraîner la perte de données. Dell vous recommande d'exécuter cette **commande en utilisant l'option force=disabled.**

# **Commandes de disque virtuel omconfig**

Les sections suivantes fournissent la syntaxe de commande **omconfig** requise pour exécuter les tâches de disque virtuel.

PRECAUTION : La commande omconfig storage vdisk action=deletevdisk controller=id vdisk=id supprime un disque virtuel. Supprimer un disque<br>virtuel détruit toutes les informations, y compris les systèmes de fichiers et les

### **Tableau 6-23. Commandes de gestion de disque virtuel omconfig**

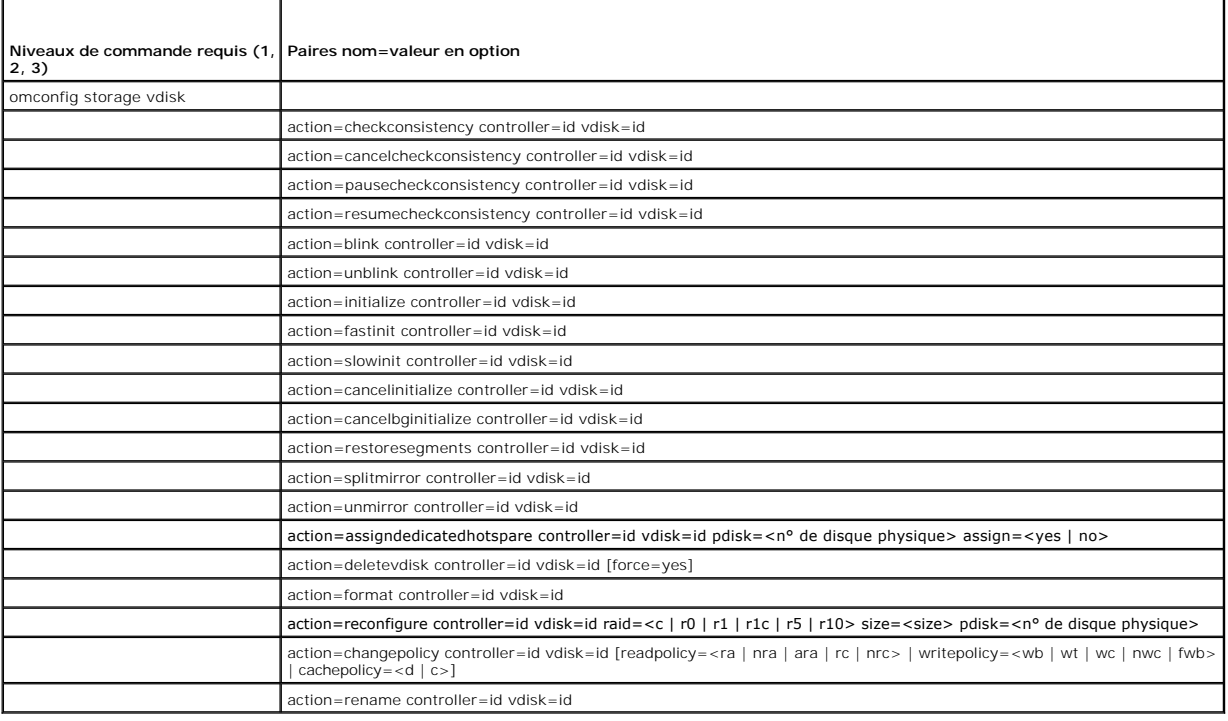

## **Clignotement de la LED d'un disque virtuel avec omconfig**

Utilisez la syntaxe de commande **omconfig** suivante pour activer le clignotement des LED des disques physiques qui font partie d'un disque virtuel.

### **Syntaxe complète**

omconfig storage vdisk action=blink controller=id vdisk=id

où *id* est le numéro du contrôleur et le numéro du disque virtuel tel que reporté par la commande omreport. Pour obtenir ces valeurs, vous devez entrer<br>**omreport storage controller** pour afficher les numéros des contrôleu

#### **Exemple de syntaxe**

Pour activer le clignotement des LED des disques physiques compris dans le disque virtuel 4 sur le contrôleur 1, entrez :

omconfig storage vdisk action=blink controller=1 vdisk=4

# **Arrêt du clignotement de la LED d'un disque virtuel avec omconfig**

Utilisez la syntaxe de commande **omconfig** suivante pour arrêter le clignotement des LED des disques physiques qui font partie d'un disque virtuel.

#### **Syntaxe complète**

omconfig storage vdisk action=unblink controller=id vdisk=id

où *id* est le numéro du contrôleur et le numéro du disque virtuel tel que reporté par la commande **omrepor**t. Pour obtenir ces valeurs, vous devez entrer<br>**omreport storage controller** pour afficher les numéros des contrôl disques virtuels connectés au contrôleur.

### **Exemple de syntaxe**

Pour activer le clignotement des LED des disques physiques compris dans le disque virtuel 4 sur le contrôleur 1, entrez :

omconfig storage vdisk action=unblink controller=1 vdisk=4

# **Initialisation d'un disque virtuel avec omconfig**

Utilisez la syntaxe de commande **omconfig** suivante pour initialiser un disque virtuel.

### **Syntaxe complète**

omconfig storage vdisk action=initialize controller=id vdisk=id

où *id* est le numéro du contrôleur et le numéro du disque virtuel tel que reporté par la commande **omrepor**t. Pour obtenir ces valeurs, vous devez entrer<br>**omreport storage controller** pour afficher les numéros des contrôl disques virtuels connectés au contrôleur.

### **Exemple de syntaxe**

Pour initialiser le disque virtuel 4 sur le contrôleur 1, entrez :

omconfig storage vdisk action=initialize controller=1 vdisk=4

# **Annulation de l'initialisation d'un disque virtuel avec omconfig**

Utilisez la syntaxe de commande **omconfig** suivante pour annuler l'initialisation d'un disque virtuel.

#### **Syntaxe complète**

omconfig storage vdisk action=cancelinitialize controller=id vdisk=id

où *id* est le numéro du contrôleur et le numéro du disque virtuel tel que reporté par la commande **omrepor**t. Pour obtenir ces valeurs, vous devez entrer<br>**omreport storage controller** pour afficher les numéros des contrôl

### **Exemple de syntaxe**

Pour annuler l'initialisation du disque virtuel 4 sur le contrôleur 1, entrez :

omconfig storage vdisk action=cancelinitialize controller=1 vdisk=4

# **Initialisation rapide d'un disque virtuel avec omconfig**

Utilisez la syntaxe de commande **omconfig** suivante pour initialiser rapidement un disque virtuel.

**Syntaxe complète** 

omconfig storage vdisk action=fastinit controller=id vdisk=id

où *id* est le numéro du contrôleur et le numéro du disque virtuel tel que reporté par la commande **omrepor**t. Pour obtenir ces valeurs, vous devez entrer<br>**omreport storage controller** pour afficher les numéros des contrôl

#### **Exemple de syntaxe**

Pour initialiser rapidement le disque virtuel 4 sur le contrôleur 1, entrez :

omconfig storage vdisk action=fastinit controller=1 vdisk=4

# **Initialisation lente d'un disque virtuel avec omconfig**

Utilisez la syntaxe de commande **omconfig** suivante pour initialiser lentement un disque virtuel.

### **Syntaxe complète**

omconfig storage vdisk action=slowinit controller=id vdisk=id

où *id* est le numéro du contrôleur et le numéro du disque virtuel tel que reporté par la commande **omreport**. Pour obtenir ces valeurs, vous devez entrer **omreport storage controller** pour afficher les numéros des contrôleurs, puis entrer **omreport storage vdisk controller=ID** pour afficher les numéros des<br>disques virtuels connectés au contrôleur.

#### **Exemple de syntaxe**

Pour initialiser lentement le disque virtuel 4 sur le contrôleur 1, entrez :

omconfig storage vdisk action=slowinit controller=1 vdisk=4

# **Annulation de l'initialisation en arrière-plan avec omconfig**

Utilisez la syntaxe de commande **omconfig** suivante pour annuler le processus d'initialisation en arrière-plan sur un disque virtuel.

### **Syntaxe complète**

omconfig storage vdisk action=cancelbginitialize controller=id vdisk=id

où *id* est le numéro du contrôleur et le numéro du disque virtuel tel que reporté par la commande **omrepor**t. Pour obtenir ces valeurs, vous devez entrer<br>**omreport storage controller** pour afficher les numéros des contrôl

#### **Exemple de syntaxe**

Pour annuler l'initialisation en arrière-plan du disque virtuel 4 sur le contrôleur 1, entrez :

omconfig storage vdisk action=cancelbginitialize controller=1 vdisk=4

### **Restauration des segments morts avec omconfig**

Utilisez la syntaxe de commande **omconfig** suivante pour récupérer les données d'un disque virtuel RAID-5 qui a été corrompu. Cette tâche essaie de reconstruire les données à partir d'une portion corrompue d'un disque physique inclus dans un disque virtuel RAID -5.

### **Syntaxe complète**

omconfig storage vdisk action=restoresegments controller=id vdisk=id

où *id* est le numéro du contrôleur et le numéro du disque virtuel tel que reporté par la commande **omrepor**t. Pour obtenir ces valeurs, vous devez entrer<br>**omreport storage controller** pour afficher les numéros des contrôl disques virtuels connectés au contrôleur.

### **Exemple de syntaxe**

Pour restaurer les segments du disque virtuel 4 sur le contrôleur 1, entrez :

omconfig storage vdisk action=restoresegments controller=1 vdisk=4

### **Fractionnement en miroir avec omconfig**

Utilisez la syntaxe de commande **omconfig s**uivante pour séparer les données en miroir configurées comme un disque virtuel RAID 1, RAID 1 concaténé ou<br>RAID 10. Le fractionnement d'un miroir RAID 1 ou RAID 1 concaténé crée 10 crée deux disques virtuels RAID 0 non redondants (segmentés). Les données ne sont pas perdues pendant cette opération.

### **Syntaxe complète**

omconfig storage vdisk action=splitmirror controller=id vdisk=id

où *id* est le numéro du contrôleur et le numéro du disque virtuel tel que reporté par la commande **omreport**. Pour obtenir ces valeurs, vous devez entrer **omreport storage controller** pour afficher les numéros des contrôleurs, puis entrer **omreport storage vdisk controller=ID** pour afficher les numéros des disques virtuels connectés au contrôleur.

### **Exemple de syntaxe**

Pour lancer le fractionnement d'un miroir du disque virtuel 4 sur le contrôleur 1, entrez :

omconfig storage vdisk action=splitmirror controller=1 vdisk=4

### **Annulation de la mise en miroir avec omconfig**

Utilisez la syntaxe de commande **omconfig s**uivante pour séparer des données en miroir et libérer l'espace de la moitié du miroir. L'annulation de la mise en<br>miroir d'un disque virtuel RAID-1 1 ou RAID 1 concaténé crée un

#### **Syntaxe complète**

omconfig storage vdisk action=unmirror controller=id vdisk=id

où *id* est le numéro du contrôleur et le numéro du disque virtuel tel que reporté par la commande **omreport**. Pour obtenir ces valeurs, entrez **omreport storage controller** pour afficher les numéros des contrôleurs, puis entrez **omreport storage vdisk controller=ID** pour afficher les numéros des disques virtuels connectés au contrôleur.

#### **Exemple de syntaxe**

Pour annuler la mise en miroir du disque virtuel 4 sur le contrôleur 1, entrez :

omconfig storage vdisk action=unmirror controller=1 vdisk=4

#### **Attribution d'un disque de secours dédié avec omconfig**

Utilisez la syntaxe de commande **omconfig** suivante pour attribuer un ou plusieurs disques physiques à un disque virtuel comme disque de secours dédié.

**REMARQUE :** Les contrôleurs PERC 2/SC, 2/DC et CERC SATA 1.5/2s ne prennent pas en charge les disques de secours dédiés.

#### **Syntaxe complète**

omconfig storage vdisk action=assigndedicatedhotspare controller=id vdisk=id pdisk=<n° de disque physique> assign=yes

où *id* est le numéro du contrôleur et le numéro du disque virtuel. La variable **<disque physique>** spécifie le disque physique.

Pour obtenir les valeurs du contrôleur, du disque virtuel et du disque physique, vous devez entrer omreport storage controller pour afficher les numéros<br>des contrôleurs, puis entrer omreport storage vdisk controller=ID et et des disques physiques connectés au contrôleur.

**Exemple de syntaxe** 

Dans cet exemple, vous attribuez le disque physique 3 sur le connecteur 0 du contrôleur 1 comme disque de secours dédié au disque virtuel 4. Sur un contrôleur SAS, le disque physique se trouve dans l'enceinte 2.

#### **Exemple pour les contrôleurs SCSI, SATA et ATA**

Pour attribuer le disque de secours dédié décrit dans cet exemple, vous devez entrer :

omconfig storage vdisk action=assigndedicatedhotspare controller=1 vdisk=4 pdisk=0:3 assign=yes

#### **Exemple pour les contrôleurs SAS**

Pour attribuer le disque de secours dédié décrit dans cet exemple, vous devez entrer :

omconfig storage vdisk action=assigndedicatedhotspare controller=1 vdisk=4 pdisk=0:2:3 assign=yes

## **Annulation de l'attribution d'un disque de secours dédié avec omconfig**

Utilisez la syntaxe de commande **omconfig** suivante pour annuler l'attribution d'un ou de plusieurs disques physiques précédemment attribués à un disque virtuel comme disques de secours dédiés.

### **Syntaxe complète**

omconfig storage vdisk action=assigndedicatedhotspare controller=id vdisk=id pdisk=<n° de disque physique> assign=no

où *id* est le numéro du contrôleur et le numéro du disque virtuel. La variable **<disque physique>** spécifie le disque physique.

**Pour obtenir les valeurs du contrôleur, du disque virtuel et du disque physique, vous devez entrer omreport storage controller** pour afficher les numéros<br>des contrôleurs, puis entrer omreport storage vdisk controller=ID e

#### **Exemple de syntaxe**

Dans cet exemple, vous annulez l'attribution du disque physique 3 sur le connecteur 0 du contrôleur 1 comme disque de secours dédié au disque virtuel 4. Sur<br>un contrôleur SAS, le disque physique se trouve dans l'enceinte 2

#### **Exemple pour les contrôleurs SCSI, SATA et ATA**

Pour annuler l'attribution d'un disque de secours dédié décrit dans cet exemple, vous devez entrer :

omconfig storage vdisk action=assigndedicatedhotspare controller=1 vdisk=4 pdisk=0:3 assign=no

#### **Exemple pour les contrôleurs SAS**

Pour annuler l'attribution d'un disque de secours dédié décrit dans cet exemple, vous devez entrer :

omconfig storage vdisk action=assigndedicatedhotspare controller=1 vdisk=4 pdisk=0:2:3 assign=no

# **Vérification de la cohérence avec omconfig**

Utilisez la syntaxe de commande **omconfig s**uivante pour lancer la vérification de la cohérence des données sur un disque virtuel. La tâche de vérification de la<br>cohérence vérifie les données redondantes sur le disque virt

#### **Syntaxe complète**

omconfig storage vdisk action=checkconsistency controller=id vdisk=id

où *id* est le numéro du contrôleur et le numéro du disque virtuel tel que reporté par la commande **omreport**. Pour obtenir ces valeurs, vous devez entrer **omreport storage controller** pour afficher les numéros des contrôleurs, puis entrer **omreport storage vdisk controller=ID** pour afficher les numéros des<br>disques virtuels connectés au contrôleur.

### **Exemple de syntaxe**

Pour exécuter une vérification de la cohérence du disque virtuel 4 sur le contrôleur 1, entrez :

omconfig storage vdisk action=checkconsistency controller=1 vdisk=4

# **Annulation de la vérification de la cohérence avec omconfig**

Utilisez la syntaxe de commande **omconfig** suivante pour annuler une vérification de la cohérence en cours.

#### **Syntaxe complète**

omconfig storage vdisk action=cancelcheckconsistency controller=id vdisk=id

où *id* est le numéro du contrôleur et le numéro du disque virtuel tel que reporté par la commande **omrepor**t. Pour obtenir ces valeurs, vous devez entrer<br>**omreport storage controller** pour afficher les numéros des contrôl disques virtuels connectés au contrôleur.

### **Exemple de syntaxe**

Pour annuler la vérification de la cohérence du disque virtuel 4 sur le contrôleur 1, entrez :

omconfig storage vdisk action=cancelcheckconsistency controller=1 vdisk=4

# **Interruption temporaire de la vérification de la cohérence avec omconfig**

Utilisez la syntaxe de commande **omconfig** suivante pour interrompre temporairement la vérification de la cohérence des données en cours. Consultez l'*aide en*<br>*ligne de Dell OpenManage* pour plus d'informations sur l'inte

### **Syntaxe complète**

omconfig storage vdisk action=pausecheckconsistency controller=id vdisk=id

où *id* est le numéro du contrôleur et le numéro du disque virtuel tel que reporté par la commande **omrepor**t. Pour obtenir ces valeurs, vous devez entrer<br>**omreport storage controller** pour afficher les numéros des contrôl

#### **Exemple de syntaxe**

Pour interrompre temporairement la vérification de la cohérence du disque virtuel 4 sur le contrôleur 1, entrez :

omconfig storage vdisk action=pausecheckconsistency controller=1 vdisk=4

# **Reprise de la vérification de la cohérence avec omconfig**

Utilisez la syntaxe de commande **omconfig** suivante pour reprendre la vérification de la cohérence des données après une pause.

#### **Syntaxe complète**

omconfig storage vdisk action=resumecheckconsistency controller=id vdisk=id

où *id* est le numéro du contrôleur et le numéro du disque virtuel tel que reporté par la commande **omreport**. Pour obtenir ces valeurs, vous devez entrer **omreport storage controller** pour afficher les numéros des contrôleurs, puis entrer **omreport storage vdisk controller=ID** pour afficher les numéros des<br>disques virtuels connectés au contrôleur.

### **Exemple de syntaxe**

Pour reprendre la vérification de la cohérence du disque virtuel 4 sur le contrôleur 1, entrez :

omconfig storage vdisk action=resumecheckconsistency controller=1 vdisk=4

### **Suppression d'un disque virtuel avec omconfig**

Utilisez la syntaxe de commande **omconfig** suivante pour supprimer un disque virtuel.

 $\triangle$  PRÉCAUTION : Supprimer un disque virtuel détruit toutes les informations, y compris les systèmes de fichiers et les volumes se trouvant sur le disque virtuel. Vous pouvez recevoir un message d'avertissement si vous essayez de supprimer la partition système ou d'amorçage. Cependant,<br>ce message d'avertissement n'est pas généré dans toutes les circonstances. Assurez

### **Syntaxe complète**

omconfig storage vdisk action=deletevdisk controller=id vdisk=id

wwon=deletevdisk controller=1 vdisk=4

# **Formatage d'un disque virtuel avec omconfig**

Utilisez la syntaxe de commande **omconfig** suivante pour formater un disque virtuel.

### **Syntaxe complète**

omconfig storage vdisk action=format controller=id vdisk=id

où *id* est le numéro du contrôleur et le numéro du disque virtuel tel que reporté par la commande **omrepor**t. Pour obtenir ces valeurs, vous devez entrer<br>**omreport storage controller** pour afficher les numéros des contrôl disques virtuels connectés au contrôleur.

### **Exemple de syntaxe**

Pour formater le disque virtuel 4 sur le contrôleur 1, entrez :

omconfig storage vdisk action=format controller=1 vdisk=4

## **Reconfiguration de disques virtuels avec omconfig**

Vous pouvez reconfigurer un disque virtuel pour en changer le niveau de RAID ou augmenter sa taille en ajoutant des disques physiques. Sur certains<br>contrôleurs, vous pouvez également retirer des disques physiques.

#### **Syntaxe complète**

omconfig storage vdisk action=reconfigure controller=id vdisk=id raid=<c| r0| r1| r1c| r5| r6| r10> size=<taille> pdisk=<disque physique>

### **Exemple de syntaxe**

Pour reconfigurer le disque virtuel 4 sur une taille de 800 Mo, utilisez RAID-5 **et les disques physiques 0 à 3 sur le connecteur 0 du contrôleur 1. Sur un**<br>contrôleur SAS, les disques physiques se trouvent dans l'enceinte

#### **Exemple pour les contrôleurs SCSI, SATA et ATA**

Dans cet exemple, vous devez entrer :

omconfig storage vdisk action=reconfigure controller=1 vdisk=4 raid=r5 size=800m pdisk=0:0,0:1,0:2,0:3

#### **Exemple pour les contrôleurs SAS**

Dans cet exemple, vous devez entrer :

omconfig storage vdisk action=reconfigure controller=1 vdisk=4 raid=r5 pdisk=0:2:0,0:2:1,0:2:2,0:2:3

# **Modification de la règle d'un disque virtuel avec omconfig**

Utilisez la syntaxe de commande **omconfig** suivante pour modifier la règle de lecture, d'écriture ou de cache d'un disque virtuel.

### **Syntaxe complète**

omconfig storage vdisk action=changepolicy controller=id vdisk=id [diskcachepolicy=<activé|désactivé> | readpolicy=<ra| nra| ara| rc|nrc> | writepolicy=<wb| wt| wc| nwc> | cachepolicy=<d | c>]

où *id* est le numéro du contrôleur et le numéro du disque virtuel tel que reporté par la commande **omrepor**t. Pour obtenir ces valeurs, vous devez entrer<br>**omreport storage controller** pour afficher les numéros des contrôl disques virtuels connectés au contrôleur.

Pour plus d'informations sur les règles de cache de disque, de lecture, d'écriture et de cache spécifiques au contrôleur, reportez-vous à l'*aide en ligne de Dell*<br>*OpenManage.* Pour des informations sur la façon de spécif

- l Paramètre [readpolicy=<ra| nra| ara| rc| nrc>] (en option)
- l Paramètre [writepolicy=<wb| wt| wc| nwc | fwb>] (en option)
- l Paramètre [cachepolicy=<d | c>] (en option)
- l [diskcachepolicy=<activé|désactivé>] Paramètre (en option)

#### **Exemple de syntaxe**

Pour changer la règle de lecture du disque virtuel 4 sur le contrôleur 1 sur « Sans lecture anticipée », entrez :

omconfig storage vdisk action=changepolicy controller=1 vdisk=4 readpolicy=nra

## **Changement de nom d'un disque virtuel avec omconfig**

Utilisez la syntaxe de commande **omconfig** suivante pour renommer un disque virtuel.

**AREMARQUE :** Vous ne pouvez pas changer le nom par défaut d'un disque virtuel avec un contrôleur CERC SATA 1.5/2s.

## **Syntaxe complète**

action=rename controller=id vdisk=id name=<chaîne>

où *id* est le numéro du contrôleur et du disque virtuel tels que reportés par la commande **omreport** et <chaîne> est le nouveau nom du disque virtuel. Pour<br>obtenir les valeurs pour le numéro du contrôleur et pour le numér contrôleurs, puis entrez **omreport storage vdisk controller=ID** pour afficher les numéros des disques virtuels connectés au contrôleur.

#### **Exemple de syntaxe**

Pour renommer le disque virtuel 4 sur le contrôleur 1 en dv4, entrez :

omconfig storage vdisk action=rename controller=1 vdisk=4 name=dv4

# **Commandes de disque physique omconfig**

Les sections suivantes fournissent la syntaxe de commande **omconfig** requise pour exécuter des tâches de disque physique.

#### **Tableau 6-24. Commandes de disque physique omconfig**

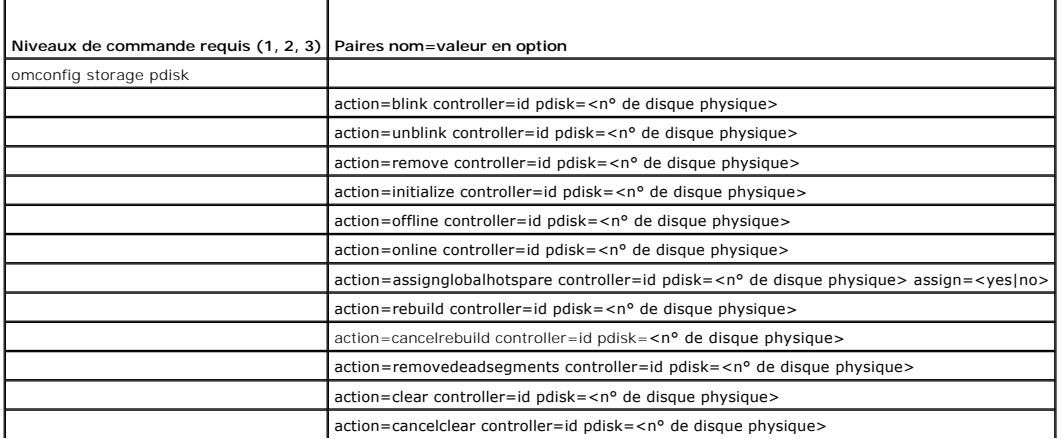

action=cancelreplacemember controller=id pdisk=<n° de disque physique>

## **Clignotement de la LED d'un disque physique avec omconfig**

Vous pouvez activer le clignotement de l'indicateur lumineux (diode électroluminescente ou affichage LED) sur un ou plusieurs disques physiques connectés à<br>un contrôleur. Utilisez la syntaxe de commande **omconfig** suivante

#### **Syntaxe complète**

action=blink controller=id pdisk=<n° de disque physique>

où *id* est le numéro du contrôleur. La variable **<disque physique>** spécifie le disque physique.

Pour obtenir ces valeurs, entrez **omreport storage controller** pour afficher les numéros des contrôleurs, puis entrez **omreport storage pdisk controller=ID**  pour afficher les numéros des disques physiques connectés au contrôleur.

#### **Exemple de syntaxe**

Dans cet exemple, vous voulez activer le clignotement de la LED du disque physique 0 sur le connecteur 0 du contrôleur 1. Sur un contrôleur SAS, le disque<br>physique se trouve dans l'enceinte 2.

#### **Exemple pour les contrôleurs SCSI, SATA et ATA**

Pour activer le clignotement de la LED du disque physique décrit dans cet exemple, entrez :

omconfig storage pdisk action=blink controller=1 pdisk=0:0

#### **Exemple pour les contrôleurs SAS**

Pour activer le clignotement de la LED du disque physique décrit dans cet exemple, entrez :

omconfig storage pdisk action=blink controller=1 pdisk=0:2:0

# **Arrêt du clignotement de la LED d'un disque physique avec omconfig**

Vous pouvez arrêter le clignotement de l'indicateur lumineux (diode électroluminescente ou affichage LED) sur un ou plusieurs disques physiques connectés à un contrôleur. Utilisez la syntaxe de commande **omconfig** suivante pour arrêter le clignotement de la LED d'un ou plusieurs disques physiques.

### **Syntaxe complète**

omconfig storage pdisk action=unblink controller=id pdisk= $<$ n° de disque physique>

où *id* est le numéro du contrôleur. La variable **<disque physique>** spécifie le disque physique.

Pour obtenir ces valeurs, entrez **omreport storage controller p**our afficher les numéros des contrôleurs, puis entrez **omreport storage pdisk controller=ID**<br>pour afficher les numéros des disques physiques connectés au cont

### **Exemple de syntaxe**

Dans cet exemple, vous voulez arrêter le clignotement de la LED du disque physique 0 sur le connecteur 0 du contrôleur 1. Sur un contrôleur SAS, le disque physique se trouve dans l'enceinte 2.

## **Exemple pour les contrôleurs SCSI, SATA et ATA**

Pour arrêter le clignotement de la LED du disque physique décrit dans cet exemple, entrez :

omconfig storage pdisk action=unblink controller=1 pdisk=0:0

#### **Exemple pour les contrôleurs SAS**

Pour arrêter le clignotement de la LED du disque physique décrit dans cet exemple, entrez :

omconfig storage pdisk action=unblink controller=1 pdisk=0:2:0

# **Préparation au retrait d'un disque physique avec omconfig**

Utilisez la syntaxe de commande **omconfig** suivante pour préparer le retrait d'un disque physique :

### **Syntaxe complète**

omconfig storage pdisk action=remove controller=id pdisk=<n° de disque physique>

où *id* est le numéro du contrôleur. La variable **<disque physique>** spécifie le disque physique.

Pour obtenir ces valeurs, entrez **omreport storage controller p**our afficher les numéros des contrôleurs, puis entrez **omreport storage pdisk controller=ID**<br>pour afficher les numéros des disques physiques connectés au cont

### **Exemple de syntaxe**

Dans cet exemple, vous voulez préparer le disque physique 3 sur le connecteur 0 du contrôleur 1 pour son retrait. Sur un contrôleur SAS, le disque physique se trouve dans l'enceinte 2.

### **Exemple pour les contrôleurs SCSI, SATA et ATA**

Pour préparer le retrait du disque physique décrit dans cet exemple, entrez :

omconfig storage pdisk action=remove controller=1 pdisk=0:3

#### **Exemple pour les contrôleurs SAS**

Pour préparer le retrait du disque physique décrit dans cet exemple, entrez :

omconfig storage pdisk action=remove controller=1 pdisk=0:2:3

# **Initialisation d'un disque physique avec omconfig**

Utilisez la syntaxe de commande **omconfig** suivante pour initialiser un disque physique.

### **Syntaxe complète**

omconfig storage pdisk action=initialize controller=id pdisk=<n° de disque physique>

où *id* est le numéro du contrôleur. La variable **<disque physique>** spécifie le disque physique.

Pour obtenir ces valeurs, entrez **omreport storage controller p**our afficher les numéros des contrôleurs, puis entrez **omreport storage pdisk controller=ID**<br>pour afficher les numéros des disques physiques connectés au cont

### **Exemple de syntaxe**

Dans cet exemple, vous voulez initialiser le disque physique 3 sur le connecteur 0 du contrôleur 1. Sur un contrôleur SAS, le disque physique se trouve dans l'enceinte 2.

#### **Exemple pour les contrôleurs SCSI, SATA et ATA**

Pour initialiser le disque physique décrit dans cet exemple, entrez :

omconfig storage pdisk action=initialize controller=1 pdisk=0:3

#### **Exemple pour les contrôleurs SAS**

Pour initialiser le disque physique décrit dans cet exemple, entrez :

omconfig storage pdisk action=initialize controller=1 pdisk=0:2:3

# **Déconnexion d'un disque physique avec omconfig**

Utilisez la syntaxe de commande **omconfig** suivante pour déconnecter un disque physique :

#### **Syntaxe complète**

omconfig storage pdisk action=offline controller=id pdisk=n° de connecteur:n° cible

où *id* est le numéro du contrôleur et n° de connecteur:n° cible est le numéro du connecteur et le numéro du disque physique rapportés par la commande **omreport**. Pour obtenir ces valeurs, entrez **omreport storage controller p**our afficher les numéros des contrôleurs, puis entrez **omreport storage pdisk**<br>c**ontroller=ID pour afficher les numéros des disques physiques conn** 

#### **Exemple de syntaxe**

Pour mettre hors ligne le disque physique 3 sur le connecteur 0 du contrôleur 1, entrez :

omconfig storage pdisk action=offline controller=1 pdisk=0:3

# **Déconnexion d'un disque physique avec omconfig**

Utilisez la syntaxe de commande **omconfig** suivante pour déconnecter un disque physique :

### **Syntaxe complète**

omconfig storage pdisk action=offline controller=id pdisk=<n° de disque physique>

où *id* est le numéro du contrôleur. La variable **<disque physique>** spécifie le disque physique.

Pour obtenir ces valeurs, entrez **omreport storage controller p**our afficher les numéros des contrôleurs, puis entrez **omreport storage pdisk controller=ID**<br>pour afficher les numéros des disques physiques connectés au cont

#### **Exemple de syntaxe**

Dans cet exemple, vous voulez mettre hors ligne le disque physique 3 sur le connecteur 0 du contrôleur 1. Sur un contrôleur SAS, le disque physique se trouve dans l'enceinte 2.

#### **Exemple pour les contrôleurs SCSI, SATA et ATA**

Pour mettre hors ligne le disque physique décrit dans cet exemple, entrez :

omconfig storage pdisk action=offline controller=1 pdisk=0:3

#### **Exemple pour les contrôleurs SAS**

Pour mettre hors ligne le disque physique décrit dans cet exemple, entrez :

omconfig storage pdisk action=offline controller=1 pdisk=0:2:3

# **Connexion d'un disque physique avec omconfig**

Utilisez la syntaxe de commande **omconfig** suivante pour reconnecter un disque physique.

#### **Syntaxe complète**

omconfig storage pdisk action=online controller=id pdisk=<n° de disque physique>

où *id* est le numéro du contrôleur. La variable **<disque physique>** spécifie le disque physique.

Pour obtenir ces valeurs, entrez **omreport storage controller** pour afficher les numéros des contrôleurs, puis entrez **omreport storage pdisk controller=ID** pour afficher les numéros des disques physiques connectés au contrôleur.

#### **Exemple de syntaxe**

Dans cet exemple, vous voulez remettre en ligne le disque physique 3 sur le connecteur 0 du contrôleur 1. Sur un contrôleur SAS, le disque physique se trouve dans l'enceinte 2.

#### **Exemple pour les contrôleurs SCSI, SATA et ATA**

Pour reconnecter le disque physique décrit dans cet exemple, entrez :

omconfig storage pdisk action=online controller=1 pdisk=0:3

#### **Exemple pour les contrôleurs SAS**

Pour reconnecter le disque physique décrit dans cet exemple, entrez :

omconfig storage pdisk action=online controller=1 pdisk=0:2:3

# **Attribution d'un disque de secours global avec omconfig**

Utilisez la syntaxe de commande **omconfig** suivante pour attribuer un disque physique comme disque de secours global.

#### **Syntaxe complète**

omconfig storage pdisk action=assignglobalhotspare controller=id pdisk=<n° de disque physique> assign=yes

où *id* est le numéro du contrôleur. La variable **<n° de disque physique>** spécifie le disque physique.

Pour obtenir ces valeurs, entrez **omreport storage controller** pour afficher les numéros des contrôleurs, puis entrez **omreport storage pdisk controller=ID** pour afficher les numéros des disques physiques connectés au contrôleur.

#### **Exemple de syntaxe**

Dans cet exemple, vous voulez attribuer le disque physique 3 sur le connecteur 0 du contrôleur 1 comme disque de secours global. Sur un contrôleur SAS, le<br>disque physique se trouve dans l'enceinte 2.

#### **Exemple pour les contrôleurs SCSI, SATA et ATA**

Pour attribuer le disque physique décrit dans cet exemple comme disque de secours global, entrez :

omconfig storage pdisk action=assignglobalhotspare controller=1 pdisk=0:3 assign=yes

#### **Exemple pour les contrôleurs SAS**

Pour attribuer le disque physique décrit dans cet exemple comme disque de secours global, entrez :

omconfig storage pdisk action=assignglobalhotspare controller=1 pdisk=0:2:3 assign=yes

# **Annulation de l'attribution d'un disque de secours global avec omconfig**

Utilisez la syntaxe de commande **omconfig** suivante pour annuler l'attribution d'un disque physique comme disque de secours global.

### **Syntaxe complète**

omconfig storage pdisk action=assignglobalhotspare controller=id pdisk=<n° de disque physique> assign=no

où *id* est le numéro du contrôleur. La variable **<disque physique>** spécifie le disque physique.

Pour obtenir ces valeurs, entrez **omreport storage controller** pour afficher les numéros des contrôleurs, puis entrez **omreport storage pdisk controller=ID** pour afficher les numéros des disques physiques connectés au contrôleur.

#### **Exemple de syntaxe**

Dans cet exemple, vous voulez annuler l'attribution du disque physique 3 sur le connecteur 0 du contrôleur 1 comme disque de secours global. Sur un<br>contrôleur SAS, le disque physique se trouve dans l'enceinte 2.

#### **Exemple pour les contrôleurs SCSI, SATA et ATA**

Pour annuler l'attribution du disque physique décrit dans cet exemple comme disque de secours global, entrez :

omconfig storage pdisk action=assignglobalhotspare controller=1 pdisk=0:3 assign=no

## **Exemple pour les contrôleurs SAS**

Pour annuler l'attribution du disque physique décrit dans cet exemple comme disque de secours global, entrez :

omconfig storage pdisk action=assignglobalhotspare controller=1 pdisk=0:2:3 assign=no

## **Recréation d'un disque physique avec omconfig**

Utilisez la syntaxe de commande **omconfig** suivante pour recréer un disque physique défectueux. La recréation d'un disque peut prendre plusieurs heures. Si vous devez annuler la recréation, utilisez la tâche **Annuler la recréation.** Consultez l'*aide en ligne de Dell OpenManage* pour plus d'informations sur la recréation<br>d'un disque physique.

### **Syntaxe complète**

omconfig storage pdisk action=rebuild controller=id pdisk=<n° de disque physique>

où *id* est le numéro du contrôleur. La variable **<n° de disque physique>** spécifie le disque physique.

Pour obtenir ces valeurs, entrez **omreport storage controller** pour afficher les numéros des contrôleurs, puis entrez **omreport storage pdisk controller=ID** pour afficher les numéros des disques physiques connectés au contrôleur.

#### **Exemple de syntaxe**

Dans cet exemple, vous voulez recréer le disque physique 3 sur le connecteur 0 du contrôleur 1. Sur un contrôleur SAS, le disque physique se trouve dans l'enceinte 2.

#### **Exemple pour les contrôleurs SCSI, SATA et ATA**

Pour recréer le disque physique décrit dans cet exemple, entrez :

omconfig storage pdisk action=rebuild controller=1 pdisk=0:3

#### **Exemple pour les contrôleurs SAS**

Pour recréer le disque physique décrit dans cet exemple, entrez :

omconfig storage pdisk action=rebuild controller=1 pdisk=0:2:3

# **Annulation de la recréation d'un disque physique avec omconfig**

Utilisez la syntaxe de commande **omconfig** suivante pour annuler une recréation en cours. Si vous annulez une recréation, le disque virtuel reste dans un état dégradé. Consultez l'*aide en ligne de Dell OpenManage* pour plus d'informations sur l'annulation de la recréation d'un disque physique.

### **Syntaxe complète**

omconfig storage pdisk action=cancelrebuild controller=id pdisk=<n° de disque physique>

où *id* est le numéro du contrôleur. La variable **<n° de disque physique>** spécifie le disque physique.

Pour obtenir ces valeurs, entrez **omreport storage controller** pour afficher les numéros des contrôleurs, puis entrez **omreport storage pdisk controller=ID** pour afficher les numéros des disques physiques connectés au contrôleur.

#### **Exemple de syntaxe**

Dans cet exemple, vous voulez annuler la récréation du disque physique 3 sur le connecteur 0 du contrôleur 1. Sur un contrôleur SAS, le disque physique se trouve dans l'enceinte 2.

#### **Exemple pour les contrôleurs SCSI, SATA et ATA**

Pour annuler la récréation du disque physique décrit dans cet exemple, entrez :

omconfig storage pdisk action=cancelrebuild controller=1 pdisk=0:3

#### **Exemple pour les contrôleurs SAS**

Pour annuler la récréation du disque physique décrit dans cet exemple, entrez :

omconfig storage pdisk action=cancelrebuild controller=1 pdisk=0:2:3

## **Suppression des segments morts avec omconfig**

Utilisez la syntaxe de commande **omconfig** suivante pour récupérer l'espace disque inutilisable. Consultez l'*aide en ligne de Dell OpenManage* pour plus d'informations sur la suppression de segments morts.

#### **Syntaxe complète**

omconfig storage pdisk action=removedeadsegments controller=id pdisk=<n° de disque physique>

où *id* est le numéro du contrôleur. La variable **<disque physique>** spécifie le disque physique.

Pour obtenir ces valeurs, entrez **omreport storage controller p**our afficher les numéros des contrôleurs, puis entrez **omreport storage pdisk controller=ID**<br>pour afficher les numéros des disques physiques connectés au cont

#### **Exemple de syntaxe**

Dans cet exemple, vous voulez supprimer les segments de disques morts sur le disque physique 3 sur le connecteur 0 du contrôleur 1. Sur un contrôleur SAS, le disque physique se trouve dans l'enceinte 2.

#### **Exemple pour les contrôleurs SCSI, SATA et ATA**

Pour supprimer les segments morts sur le disque physique décrit dans cet exemple, entrez :

omconfig storage pdisk action=removedeadsegments controller=1 pdisk=0:3

#### **Exemple pour les contrôleurs SAS**

Pour supprimer les segments morts sur le disque physique décrit dans cet exemple, entrez :

omconfig storage pdisk action=removedeadsegments controller=1 pdisk=0:2:3

# **Suppression d'un disque physique avec omconfig**

Utilisez la commande **omconfig** suivante pour supprimer des données ou une configuration d'un disque physique.

### **Syntaxe complète**

omconfig storage pdisk action=clear controller=id pdisk=<n° de disque physique>

où *id* est le numéro du contrôleur. La variable **<disque physique>** spécifie le disque physique.

Pour obtenir ces valeurs, entrez **omreport storage controller p**our afficher les numéros des contrôleurs, puis entrez **omreport storage pdisk controller=ID**<br>pour afficher les numéros des disques physiques connectés au cont

#### **Exemple de syntaxe**

Dans cet exemple, vous voulez supprimer le disque physique 3 sur le connecteur 0 du contrôleur 1. Sur un contrôleur SAS, le disque physique se trouve dans

l'enceinte 2.

## **Exemple pour les contrôleurs SAS**

Pour effacer le disque physique décrit dans cet exemple, entrez :

omconfig storage pdisk action=clear controller=1 pdisk=0:2:3

# **Annulation de la suppression d'un disque physique avec omconfig**

Utilisez la commande **omconfig** suivante pour annuler une opération de suppression d'un disque physique en cours.

### **Syntaxe complète**

omconfig storage pdisk action=cancelclear controller=id pdisk=<n° de disque physique>

où *id* est le numéro du contrôleur. La variable **<disque physique>** spécifie le disque physique.

Pour obtenir ces valeurs, entrez **omreport storage controller** pour afficher les numéros des contrôleurs, puis entrez **omreport storage pdisk controller=ID** pour afficher les numéros des disques physiques connectés au contrôleur.

### **Exemple de syntaxe**

Dans cet exemple, vous voulez annuler la suppression du disque physique 3 sur le connecteur 0 du contrôleur 1. Sur un contrôleur SAS, le disque physique se trouve dans l'enceinte 2.

#### **Exemple pour les contrôleurs SAS**

Pour annuler la suppression du disque physique décrit dans cet exemple, entrez :

omconfig storage pdisk action=cancelclear controller=1 pdisk=0:2:3

# **Annulation du remplacement d'un membre avec omconfig**

Utilisez la syntaxe de commande **omconfig** suivante pour annuler une opération de remplacement d'un membre.

## **Syntaxe complète**

action=cancelreplacemember controller=id pdisk= $<$ n° de disque physique>

où *id* correspond au numéro de disque physique tel que reporté par la commande **omreport**.

#### **Exemple de syntaxe**

Pour annuler une opération de remplacement d'un membre sur le disque 0:0:1 connecté au contrôleur 0, entrez :

omconfig storage pdisk action=cancelreplacemember controller=0 pdisk=0:0:1

# **Commandes de batterie omconfig**

Les sections suivantes fournissent la syntaxe de commande **omconfig** requise pour exécuter les tâches de batterie.

**Tableau 6-25. Commandes de batterie omconfig** 

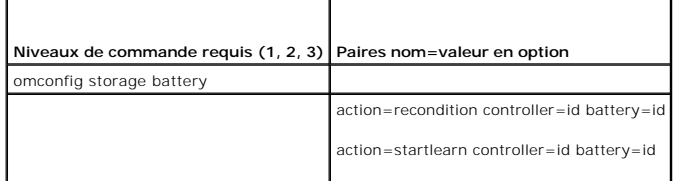

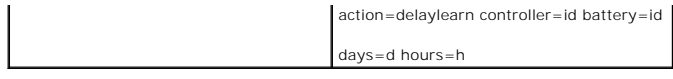

# **omconfig Recondition Battery**

Utilisez la commande **omconfig** suivante pour reconditionner une batterie de contrôleur. Pour plus d'informations sur les batteries et le processus de reconditionnement, reportez-vous à l'*aide en ligne de Dell OpenManage*.

### **Syntaxe complète**

omconfig storage battery action=recondition controller=id battery=id

où *id* est le numéro du contrôleur et le numéro de la batterie tel que reporté par la commande **omrepor**t. Pour obtenir cette valeur, entrez **omreport storage**<br>c**ontroller** pour afficher les numéros des contrôleurs, puis contrôleur.

### **Exemple de syntaxe**

Pour reconditionner la batterie sur le contrôleur 1, entrez :

omconfig storage battery action=recondition controller=1 battery=0

# **Démarrage du cycle de charge/décharge de la batterie avec omconfig**

Utilisez la commande **omconfig** suivante pour démarrer le cycle de charge/décharge de la batterie.

#### **Syntaxe complète**

omconfig storage battery action=startlearn controller=id battery=id

où *id* est le numéro du contrôleur et le numéro de la batterie tel que reporté par la commande **omrepor**t. Pour obtenir cette valeur, entrez **omreport storage**<br>c**ontroller** pour afficher les numéros des contrôleurs, puis contrôleur.

#### **Exemple de syntaxe**

Pour démarrer le cycle de charge/décharge sur le contrôleur 1, entrez :

omconfig storage battery action=startlearn controller=1 battery=0

# **Report du cycle de charge/décharge de la batterie avec omconfig**

Utilisez la commande **omconfig s**uivante pour reporter le cycle de charge/décharge de la batterie à une période de temps donnée. Le cycle de<br>charge/décharge de la batterie ne peut pas être reporté à plus de 7 jours ou 168

#### **Syntaxe complète**

omconfig storage battery action=delaylearn controller=id battery=id

days=d hours=h

où *id* est le numéro du contrôleur et le numéro de la batterie tel que reporté par la commande **omrepor**t. Pour obtenir cette valeur, entrez **omreport storage**<br>c**ontroller** pour afficher les numéros des contrôleurs, puis contrôleur.

### **Exemple de syntaxe**

Pour reporter le cycle de charge/décharge de la batterie à 3 jours et 12 heures sur le contrôleur 1, entrez :

omconfig storage battery action=delaylearn controller=1 battery=0

days=3 hours=12

# **Commandes de connecteur omconfig**

Les sections suivantes fournissent la syntaxe de commande **omconfig** requise pour exécuter les tâches de connecteur.

**Tableau 6-26. Commandes de connecteur omconfig** 

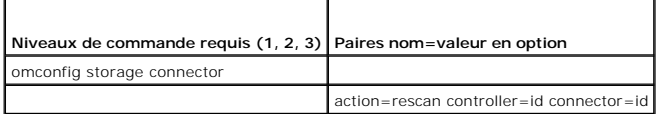

# **Nouvelle analyse d'un connecteur avec omconfig**

Utilisez la commande **omconfig s**uivante pour relancer une analyse d'un connecteur de contrôleur. Cette commande analyse de nouveau tous les connecteurs<br>sur le contrôleur, de manière similaire à la nouvelle analyse d'un co

**REMARQUE :** Cette commande n'est pas prise en charge sur les contrôleurs SAS.

### **Syntaxe complète**

r

omconfig storage connector action=rescan controller=id connector=id

où *id* est le numéro du contrôleur et le numéro du connecteur rapportés par la commande **omrepor**t. Pour obtenir ces valeurs, entrez **omreport storage**<br>c**ontroller** pour afficher les numéros des contrôleurs, puis entrez raccordés au contrôleur.

#### **Exemple de syntaxe**

Pour analyser de nouveau le connecteur 2 sur le contrôleur 1, entrez :

omconfig storage connector action=rescan controller=1 connector=2

# **Commandes d'enceinte avec omconfig**

Les sections suivantes fournissent la syntaxe de commande **omconfig** requise pour exécuter les tâches d'enceinte.

## **Tableau 6-27. Commandes d'enceinte avec omconfig**

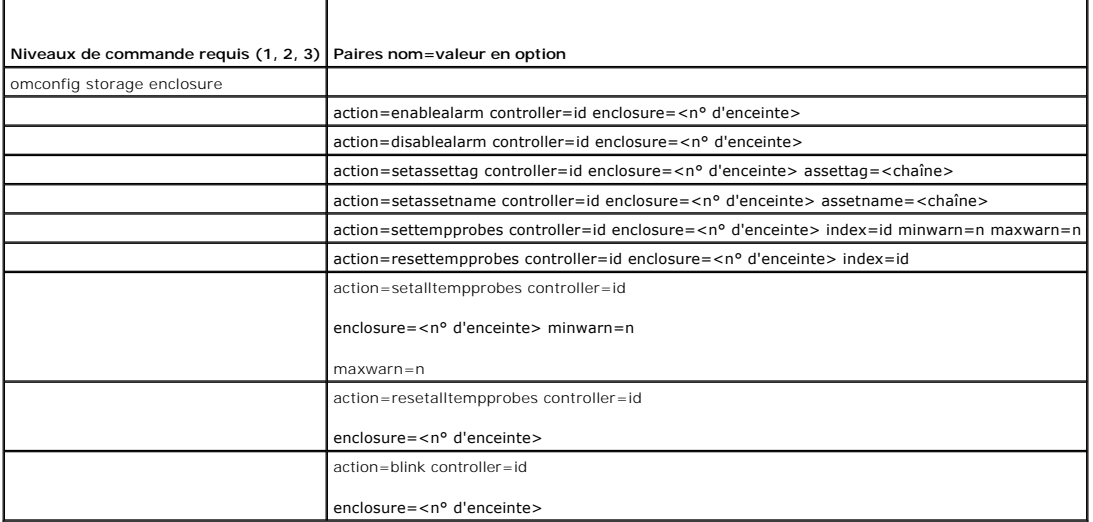

**Activation de l'alarme de l'enceinte avec omconfig** 

Utilisez la syntaxe de commande **omconfig** suivante pour activer l'alarme d'enceinte :

#### **Syntaxe complète**

omconfig storage enclosure action=enablealarm controller=id enclosure=<n° d'enceinte>

où *id* est le numéro du contrôleur. La variable **<n° d'enceinte>** indique l'enceinte.

### **Exemple pour les contrôleurs SCSI, SATA et ATA**

Pour activer l'alarme sur l'enceinte raccordée au connecteur 2 du contrôleur 1, entrez :

omconfig storage enclosure action=enablealarm controller=1 enclosure=2

# **Exemple pour les contrôleurs SAS**

Pour activer l'alarme sur l'enceinte 2 raccordée au connecteur 1 du contrôleur 1, entrez :

omconfig storage enclosure action=enablealarm controller=1 enclosure=1:2

# **Désactivation de l'alarme de l'enceinte avec omconfig**

Utilisez la syntaxe de commande **omconfig** suivante pour désactiver l'alarme d'enceinte.

### **Syntaxe complète**

omconfig storage enclosure action=disablealarm controller=id enclosure=<n° d'enceinte>

où *id* est le numéro du contrôleur. La variable **<n° d'enceinte>** indique l'enceinte.

#### **Exemple pour les contrôleurs SCSI, SATA et ATA**

Pour désactiver l'alarme sur l'enceinte raccordée au connecteur 2 du contrôleur 1, entrez :

omconfig storage enclosure action=disablealarm controller=1 enclosure=2

# **Exemple pour les contrôleurs SAS**

Pour désactiver l'alarme sur l'enceinte 2 raccordée au connecteur 1 du contrôleur 1, entrez :

omconfig storage enclosure action=disablealarm controller=1 enclosure=1:2

# **Définition du numéro d'inventaire d'une enceinte avec omconfig**

Utilisez la syntaxe de commande **omconfig** suivante pour spécifier le numéro d'inventaire de l'enceinte :

### **Syntaxe complète**

omconfig storage enclosure action=setassettag controller=id enclosure=<n° d'enceinte> assettag=<chaîne>

où *id* est le numéro du contrôleur. La variable **<n° d'enceinte>** indique l'enceinte.

Dans cette syntaxe, <chaîne> est une chaîne alphanumérique spécifiée par l'utilisateur.

### **Exemple pour les contrôleurs SCSI, SATA et ATA**

Pour donner à l'enceinte raccordée au connecteur 2 du contrôleur 1 le numéro d'inventaire enc20, entrez :

omconfig storage enclosure action=setassettag controller=1 enclosure=2 assettag=enc20

#### **Exemple pour les contrôleurs SAS**

Pour donner à l'enceinte 2 raccordée au connecteur 1 du contrôleur 1 le numéro d'inventaire enc20, entrez :

omconfig storage enclosure action=setassettag controller=1 enclosure=1:2 assettag=enc20

# **Définition du nom d'inventaire d'une enceinte avec omconfig**

Utilisez la syntaxe de commande **omconfig** suivante pour spécifier le nom d'inventaire d'une enceinte.

### **Syntaxe complète**

omconfig storage enclosure action=setassetname controller=id enclosure=<n° d'enceinte> assetname=<chaîne>

où *id* est le numéro du contrôleur. La variable **<n° d'enceinte>** indique l'enceinte.

Dans cette syntaxe, <chaîne> est une chaîne alphanumérique spécifiée par l'utilisateur.

### **Exemple pour les contrôleurs SCSI, SATA et ATA**

Pour donner à l'enceinte raccordée au connecteur 2 du contrôleur 1 le nom d'inventaire enc43, entrez :

omconfig storage enclosure action=setassetname controller=1 enclosure=2 assetname=enc43

### **Exemple pour les contrôleurs SAS**

Pour donner à l'enceinte 2 raccordée au connecteur 1 du contrôleur 1 le nom d'inventaire enc43, entrez :

omconfig storage enclosure action=setassetname controller=1 enclosure=1:2 assetname=enc43

## **Définition des seuils de capteur de température avec omconfig**

Utilisez la syntaxe de commande **omconfig** suivante pour définir les seuils d'avertissement de température minimal et maximal pour un capteur de<br>température spécifié.

**REMARQUE :** Cette commande n'est pas prise en charge sur les contrôleurs SAS.

### **Syntaxe complète**

omconfig storage enclosure action=settempprobes controller=id enclosure=<n° d'enceinte> index=id minwarn=n maxwarn=n

où *id* est le numéro du contrôleur et le numéro du capteur de température. La variable **<n° d'enceinte>** indique l'enceinte.

Dans cette syntaxe, n est une valeur spécifiée par l'utilisateur pour la température en degrés Celsius.

#### **Exemple de syntaxe**

Par exemple, vous voulez spécifier les seuils d'avertissement minimal et maximal pour le capteur de température 3 sur 10 et 40 °C.

#### **Exemple pour les contrôleurs SCSI, SATA et ATA**

Dans cet exemple, le capteur de température 3 se trouve dans l'enceinte raccordée au connecteur 2 du contrôleur 1. Pour définir les seuils du capteur de<br>température sur 10 et 40 °C, entrez :

omconfig storage enclosure action=settempprobes controller=1 enclosure=2 index=3 minwarn=10 maxwarn=40

### **Réinitialisation des seuils de capteur de température avec omconfig**

Utilisez la syntaxe de commande **omconfig** suivante pour réinitialiser les seuils d'avertissement de température minimal et maximal sur leurs valeurs par défaut.

**REMARQUE :** Cette commande n'est pas prise en charge sur les contrôleurs SAS.

#### **Syntaxe complète**

omconfig storage enclosure action=resettempprobes controller=id enclosure= $\leq n^{\circ}$  d'enceinte> index=id

où *id* est le numéro du contrôleur et le numéro du capteur de température. La variable **<n° d'enceinte>** indique l'enceinte.

#### **Exemple de syntaxe**

Par exemple, vous voulez réinitialiser les valeurs par défaut des seuils du capteur de température 3.

#### **Exemple pour les contrôleurs SCSI, SATA et ATA**

Dans cet exemple, le capteur de température 3 se trouve dans l'enceinte raccordée au connecteur 2 du contrôleur 1. Pour réinitialiser les valeurs par défaut<br>des seuils du capteur de température 3, entrez :

omconfig storage enclosure action=resettempprobes controller=1 enclosure=2 index=3

# **Définition des seuils de tous les capteurs de température avec omconfig**

Utilisez la syntaxe de commande **omconfig** suivante pour définir les seuils d'avertissement de température minimal et maximal de tous les capteurs de<br>température dans l'enceinte.

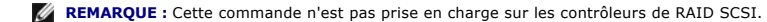

### **Syntaxe complète**

omconfig storage enclosure action=setalltempprobes controller=id enclosure=<n° d'enceinte> minwarn=n maxwarn=n

où *id* est le numéro du contrôleur. La variable **<n° d'enceinte>** indique l'enceinte.

#### **Exemple de syntaxe**

Par exemple, vous voulez spécifier les seuils d'avertissement minimal et maximal de tous les capteurs de température sur 10 et 40 °C.

#### **Exemple pour les contrôleurs SAS**

Dans cet exemple, les capteurs de température se trouvent dans l'enceinte 3 raccordée au connecteur 2 du contrôleur 1. Pour définir les seuils de tous les capteurs de température à 10 et 40 °C, entrez :

omconfig storage enclosure action=setalltempprobes controller=1 enclosure=2:3 minwarn=10 maxwarn=40

# **Réinitialisation des seuils de tous les capteurs de température avec omconfig**

Utilisez la syntaxe de commande **omconfig** suivante pour réinitialiser les valeurs par défaut des seuils d'avertissement de température minimal et maximal de<br>tous les capteurs de température dans l'enceinte.

**REMARQUE :** Cette commande n'est pas prise en charge sur les contrôleurs de RAID SCSI.

### **Syntaxe complète**

omconfig storage enclosure action=resetalltempprobes controller=id enclosure=<n° d'enceinte>

où *id* est le numéro du contrôleur. La variable **<n° d'enceinte>** indique l'enceinte.

### **Exemple de syntaxe**

Par exemple, vous voulez réinitialiser les seuils de tous les capteurs de température dans l'enceinte 2 du contrôleur 1.

#### **Exemple pour les contrôleurs SAS**

Dans cet exemple, les capteurs de température se trouvent dans l'enceinte 3 raccordée au connecteur 2 du contrôleur 1. Pour réinitialiser les seuils de tous

les capteurs de température, entrez :

omconfig storage enclosure action=resetalltempprobes controller=1 enclosure=2:3

# **Clignotement de LED avec omconfig**

Utilisez la commande omconfig suivante pour activer le clignotement des diodes électroluminescentes (LED) sur l'enceinte.

## **Syntaxe complète**

omconfig storage enclosure action=blink controller=id enclosure=<n° d'enceinte>

où *id* est le numéro du contrôleur. La variable **<n° d'enceinte>** indique l'enceinte.

# **Exemple pour les contrôleurs SCSI, SATA et ATA**

Pour activer le clignotement des LED de l'enceinte raccordée au connecteur 2 du contrôleur 1, entrez :

omconfig storage enclosure action=blink controller=1 enclosure=2

### **Exemple pour les contrôleurs SAS**

Pour activer le clignotement des LED de l'enceinte 3 raccordée au connecteur 2 du contrôleur 1, entrez :

omconfig storage enclosure action=blink controller=1 enclosure=2:3

[Retour à la page du sommaire](file:///e:/software/svradmin/6.0.1/fr/cli/index.htm)